# **ПУЛЬТ КОНТРОЛЯ И УПРАВЛЕНИЯ ОХРАННО-ПОЖАРНЫЙ**

**«С2000М»**

АЦДР.426469.027 РЭп

Руководство по эксплуатации

# Содержание

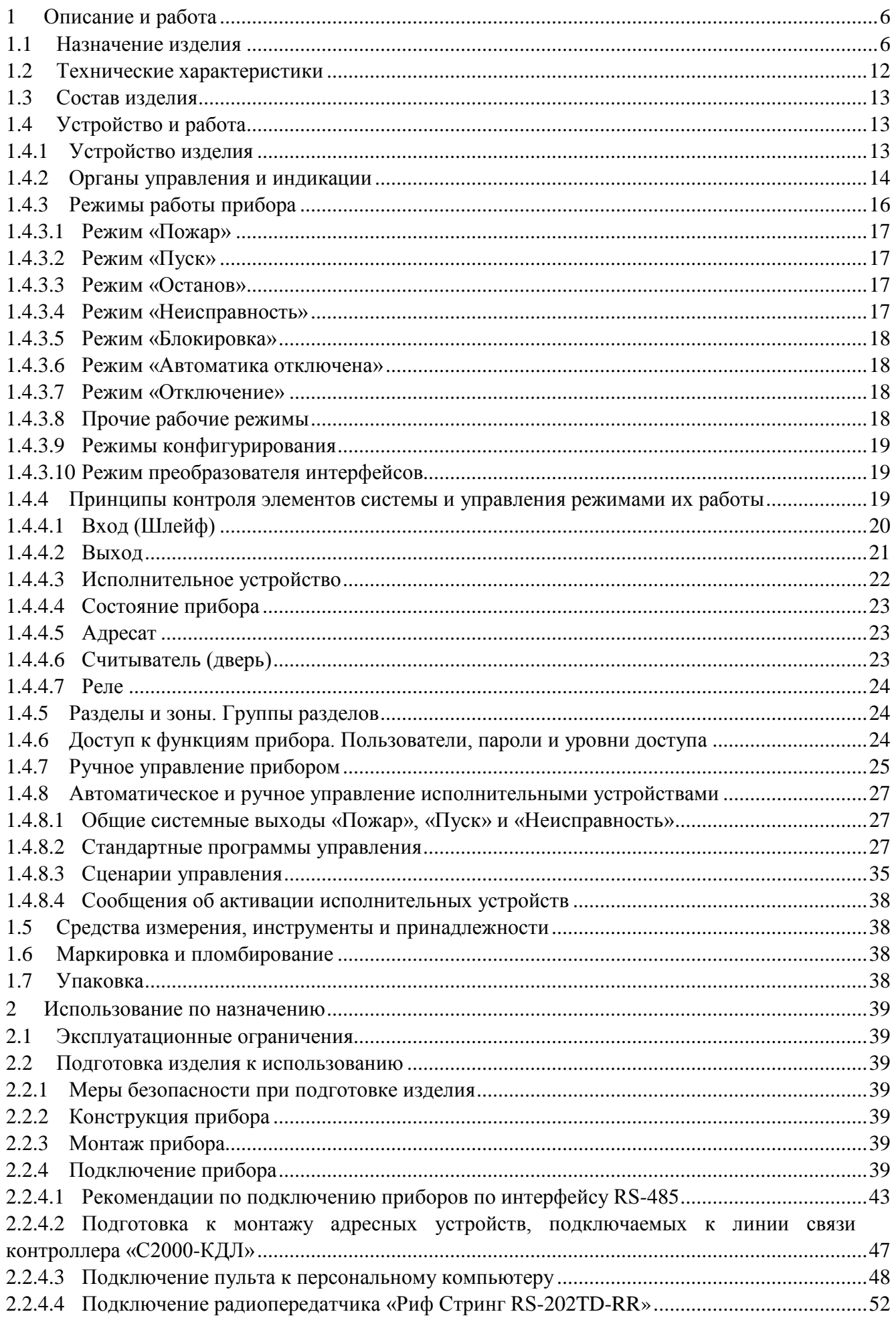

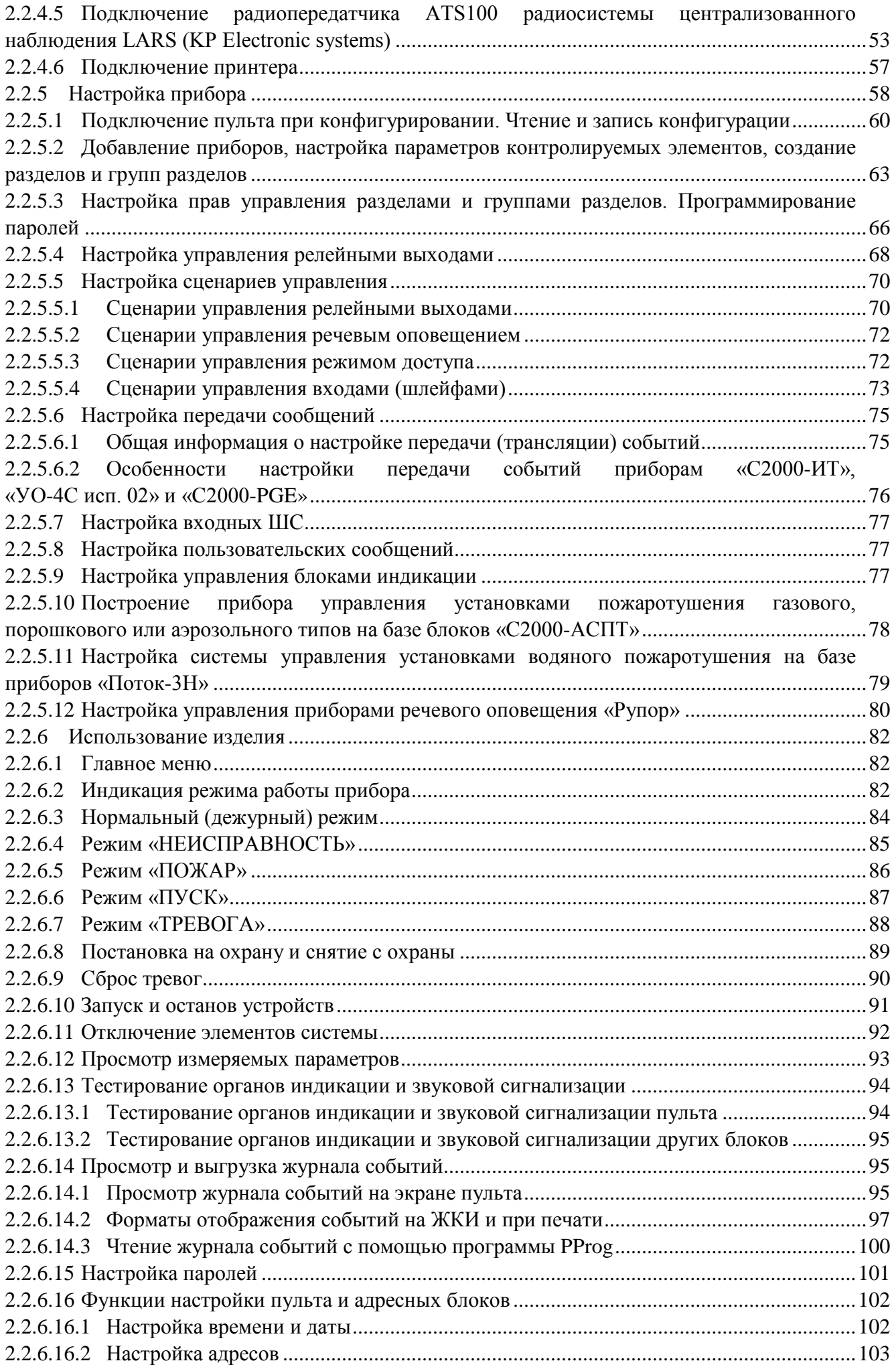

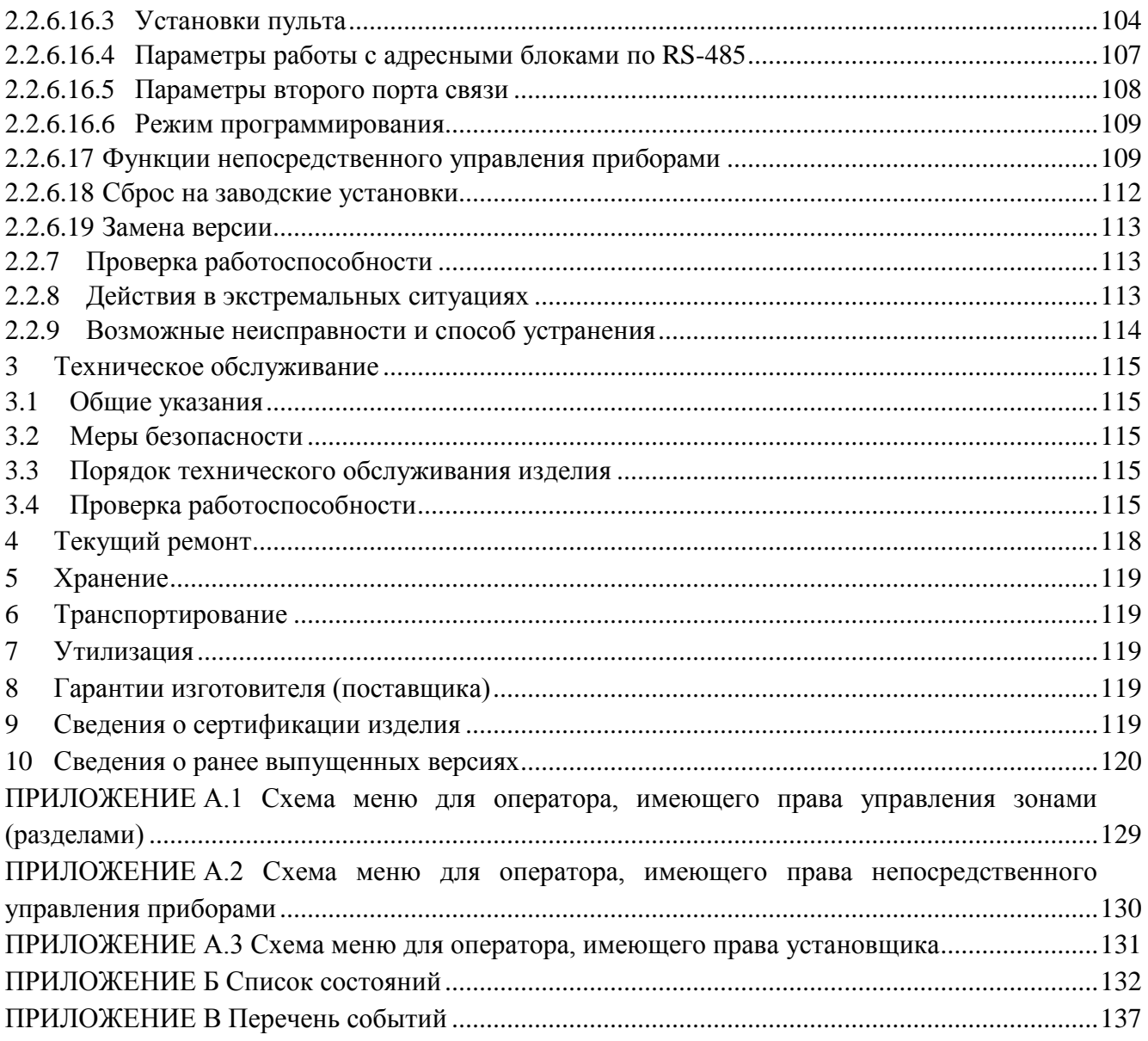

Настоящее руководство по эксплуатации предназначено для изучения принципа работы и эксплуатации пульта контроля и управления охранно-пожарного «С2000М» версии 4.13 и «С2000М исп.02» версии 5.01. Версия программного обеспечения приведена на наклейке, расположенной на плате прибора, которая доступна при открывании задней крышки пульта.

### *Список используемых терминов:*

**шлейф сигнализации приемно-контрольного блока (шлейф, ШС)** – электрическая цепь питания и контроля неадресных извещателей;

**двухпроводная линия связи (ДПЛС)** – цифровая линия связи контроллера «С2000-КДЛ» с адресными извещателями и расширителями. По ДПЛС осуществляется питание извещателей, контроль их состояния и управление;

**элемент** – минимальная независимо контролируемая единица объекта. В «С2000М» и «С2000М исп.02» контролируемым элементом может быть шлейф сигнализации приемноконтрольного блока, контролируемая цепь (КЦ) адресного расширителя, адресный извещатель, цепь подключения нагрузки к управляемому выходу, исполнительное устройство, прибор, канал передачи извещений, любой из виртуальных элементов, контролирующих специальные режимы работы прибора;

**вход** – элемент для контроля извещателей и внутренних состояний адресных блоков;

**выход** – элемент для управления исполнительными устройствами (физически это может быть реле или электронный ключ);

**зона (раздел)** – группа элементов системы, которая может контролироваться и управляться как одно целое. Обычно это охраняемое помещение (группа извещателей) или группа управляемых по одному алгоритму исполнительных устройств (зона оповещения, дымоудаления).

### *Список принятых сокращений:*

**PIN** – персональный идентификационный номер, код;

**АКБ** – аккумуляторная батарея;

**АРМ** – автоматизированное рабочее место;

**АУП** – автоматическая установка пожаротушения;

**ЖКИ** – жидкокристаллический индикатор;

**ИСО** – интегрированная система охраны;

**КЗ** – короткое замыкание;

**ПИ** – преобразователь интерфейсов;

**ПК** – персональный компьютер;

**ПО** – программное обеспечение;

**ППКП** – прибор приемно-контрольный пожарный;

**ППУ** – прибор пожарный управления;

**ПЦО** – пульт централизованной охраны;

**РО** – речевое оповещение;

**РСПИ** – радиоканальная система передачи извещений;

**СКУД** – система контроля и управления доступом;

**СОУЭ** – система оповещения и управления эвакуацией при пожарах;

**СПИ** – система передачи извещений.

# <span id="page-4-0"></span>**1 Описание и работа**

# **1.1 Назначение изделия**

<span id="page-4-1"></span>1.1.1 Пульт контроля и управления охранно-пожарный «С2000М» (далее – пульт) предназначен для работы в составе адресной системы охранной, пожарной сигнализации и противопожарной автоматики. Совместно с приборами ИСО «Орион» он может выполнять

функции блочно-модульного прибора приемно-контрольного охранного и пожарного, прибора пожарного управления (ППУ) световым, звуковым и речевым оповещением, противодымной защиты, газовым, порошковым аэрозольным и водяным пожаротушением, инженерными системами здания, включая системы, участвующие в обеспечении пожарной безопасности. Информационное взаимодействие блоков осуществляется по проводной линии связи RS-485. Функции прибора могут расширяться подключением дополнительных блоков.

Пульт выпускается в двух модификациях: «С2000М» АЦДР.426469.027 и «С2000М исп.02» АЦДР.426469.027-02. «С2000М исп.02» отличается от «С2000М» отсутствием интерфейса RS-232 и наличием второго интерфейса RS-485, который может использоваться для резервирования линии связи с блоками или подключения к персональному компьютеру. **Для противопожарной защиты объектов в соответствии с СП484.1311500.2020 «СИСТЕМЫ ПОЖАРНОЙ СИГНАЛИЗАЦИИ И АВТОМАТИЗАЦИЯ СИСТЕМ ПРОТИВОПОЖАРНОЙ ЗАЩИТЫ. Нормы и правила проектирования», при необходимости обеспечивать устойчивость линии связи RS-485 к единичной неисправности, следует применять «С2000М исп.02» с резервированной линией связи.**

1.1.2 В составе блочно-модульного прибора пульт выполняет следующие функции:

– приём информации о состоянии адресных извещателей, ШС, исполнительных устройств, модулей;

– световую индикацию и звуковую сигнализацию в режимах «Тревога», «Пожар», «Пуск», «Останов», «Неисправность», «Отключен»;

– управление режимами работы охранной, пожарной сигнализации и противопожарного оборудования (функции управления защищены от несанкционированного доступа);

– управление исполнительными устройствами, включая средства светового, звукового и речевого оповещения, дымоудаления и пожаротушения, инженерные системы, а также выходами передачи сигналов «Пожар», «Тревога», «Неисправность», «Пуск»;

– регистрацию происходящих событий с возможностью их просмотра;

– информационное взаимодействие между блоками.

1.1.3 Пульт не имеет цепей для подключения извещателей и выходов для управления исполнительными устройствами и передачи сигналов в другие системы. Эти функции обеспечиваются блоками, подключенными к линии RS-485:

– «С2000-КДЛ», «С2000-КДЛ-2И» и «С2000-КДЛ-2И» исп. 01 - контроль адресных пожарных извещателей ИП212-34A(«ДИП-34А»), «С2000-ИП», «ИПР513-3АМ» и ряда других, адресных расширителей «С2000-АР1», «С2000-АР2», «С2000-АР8», охранных извещателей «С2000-СМК», «С2000-ИК», «С2000-ПИК», «С2000-ШИК», «С2000-ПИРОН», «С2000-ПИРОН-Ш», «С2000-СТИК», «С2000-ПИК-СТ», «С2000-СТ», «С2000-В», тревожных кнопок «С2000-КТ», измерителей влажности и температуры «С2000-ВТ», датчиков затопления «С2000-ДЗ», управление сигнально-пусковыми блоками «С2000-СП2» (имеет два выхода типа «сухой контакт», без контроля цепей подключения нагрузки), «С2000-СП2 исп.02» (имеет два выхода с контролем линии подключения нагрузки на обрыв и КЗ), «С2000-СП4» (предназначен для управления клапаном). Полный список совместимых адресных устройств указан в документации на блоки «С2000-КДЛ», «С2000-КДЛ-2И» и «С2000-КДЛ-2И» исп. 01;

– «Сигнал20П», «Сигнал-20М» и «С2000-4» - контроль неадресных двухи четырёхпроводных пожарных и охранных извещателей, управление выходами с контролем цепей подключения нагрузки на обрыв и КЗ и выходами типа «сухой контакт»;

– «Сигнал-20» - контроль неадресных двух- и четырёхпроводных охранных извещателей;

– «Сигнал-10» - контроль неадресных двух- и четырёхпроводных пожарных и охранных извещателей, либо адресных пороговых извещателей ИП212-34ПА («ДИП-34ПА»), «С2000-ИП-ПА», «ИПР513-3ПА», управление выходами с контролем цепей подключения нагрузки на обрыв и КЗ и выходами типа «сухой контакт»;

– «С2000-АСПТ» - контроль неадресных двух- и четырёхпроводных пожарных и охранных извещателей и управление установкой пожаротушения газового, порошкового или аэрозольного типов;

– «Поток-3Н» - управление установкой водяного пожаротушения;

– «С2000-КПБ» - расширитель выходов с контролем цепей подключения нагрузки на обрыв и КЗ;

– «С2000-СП1» - расширитель выходов типа «сухой контакт» (без контроля цепей подключения нагрузки);

– «С2000-Периметр» - контроль адресных периметровых извещателей.

1.1.4 Пульт обеспечивает световую индикацию и звуковую сигнализацию в режимах «Пожар», «Пуск», «Останов», «Неисправность», «Отключен». Световая индикация обеспечивается следующими средствами:

– единичными красными индикаторами «ПОЖАР», «ПУСК» и единичными жёлтыми индикаторами «СТОП», «НЕИСПР.», «ОТКЛЮЧ.», которые показывают наличие пожарных тревог, запущенных и остановленных устройств противопожарной защиты, неисправных и отключённых элементов;

– символьным ЖКИ, на котором отображается информация о зафиксированных пожарах, запущенных / остановленных устройствах противопожарной защиты, неисправных и отключённых элементах.

Индикация режима «Тревога» осуществляется на ЖКИ.

Звуковая сигнализация в режимах «Тревога», «Пожар», «Пуск» и «Неисправность» осуществляется внутренним звуковым сигнализатором.

Для дополнительной индикации состояний зон (разделов) охранной и пожарной сигнализации могут быть использованы блоки «С2000-БИ» и «С2000-БКИ», для охранной сигнализации – пульты «С2000-КС» и клавиатуры «С2000-К».

Для световой индикации и звуковой сигнализации состояний зон порошкового, газового и аэрозольного пожаротушения необходимо использовать блоки «С2000-ПТ» (они также необходимы для ручного дистанционного управления пожаротушением). Каждый блок «С2000-ПТ» обеспечивает индикацию состояний «Пожар», «Неисправность», «Отключен», «Задержка пуска», «Пуск», «Отмена пуска» (останов), «Автоматика отключена» для 4-х зон пожаротушения и обобщённую индикацию этих состояний. Эти блоки рекомендуется также использовать для индикации состояния и ручного управления оповещением, чтобы каждая зона оповещения имела независимую индикацию состояния и выделенные органы для ручного управления. Световая и звуковая сигнализация режимов работы установок водяного пожаротушения осуществляется блоками «Поток-БКИ».

1.1.5 Пульт обеспечивает передачу сигналов «Пожар», «Тревога», «Пуск» и «Неисправность» на пульт централизованного наблюдения, в СПИ, на ППУ и в другие системы путём управления выходами типа «сухой контакт». Сигналы «Пожар» и «Пуск» передаются замыканием контактов, «Тревога» и «Неисправность» - размыканием. Для передачи общесистемных сигналов «Тревога» и «Неисправность» рекомендуется использовать блоки «С2000-СП1», поскольку они имеют функцию контроля связи с пультом. Для передачи сигналов «Пожар» и «Пуск» также возможно использование блоков «С2000-СП2» и свободных (не занятых другими функциями) выходов типа «сухой контакт» блоков «Сигнал-20П», «Сигнал-20М», «Сигнал-10» и «С2000-4». Контроль линии связи от контактов реле до принимающего устройства на неисправность (обрыв, КЗ) должен осуществляться принимающим устройством. Передача сигналов «Пожар», «Тревога», «Пуск» и «Неисправность» может индицироваться на блоках «С2000-БИ», «С2000-БКИ».

Пульт позволяет передавать события охранной и пожарной сигнализации, включая «Пожар», «Тревога» и «Неисправность», на пульт наблюдения через блоки передачи извещений «С2000-PGE», «С2000-PGE» исп.01 и «УО-4С», а события охранной сигнализации - также через

<span id="page-7-0"></span>блоки «С2000-ИТ», по радиоканалу через радиопередатчики RS-202TD-RR радиосистемы LONTA-202 и радиопередатчики через ATS100 радиосистемы LARS.

1.1.6 Управление пожарной сигнализацией возможно следующими средствами:

– с органов управления пульта;

– с органов управления блоков индикации «С2000-БКИ».

Команды, доступные с пульта:

– сброс тревог в зоне (разделе), сброс сработавших извещателей;

– отключение и включение зоны (раздела) или отдельных его элементов (ШС, извещателей, выходов управления исполнительными устройствами);

– включение и выключение режима срабатывания адресных извещателей от тестового воздействия (воздействие лазерной указкой или нажатие на светоизлучатель).

Команды, доступные с «С2000-БКИ»:

– сброс тревог в зоне (разделе);

– отключение зоны (раздела);

– включение зоны (раздела).

1.1.7 Управление охранной сигнализацией возможно следующими средствами:

– с органов управления пульта;

– с органов управления блоков индикации «С2000-БКИ»;

– с клавиатур «С2000-КС» и «С2000-К»;

– электронными идентификаторами – ключами Touch Memory или картами Proximity –

с блоков, имеющих считыватель ключей или цепи для подключения считывателя ключей / карт;

– SMS сообщениями на блоки «С2000-PGE» и «УО-4С».

Команды, доступные с пульта:

– сброс тревог в разделе, сброс сработавших извещателей;

– постановка на охрану и снятие с охраны раздела или отдельных элементов раздела (ШС, извещателей);

– отключение и включение раздела или отдельных его элементов (ШС, извещателей, выходов управления исполнительными устройствами).

Команды, доступные с «С2000-БКИ»:

– сброс тревог в разделе;

– постановка на охрану и снятие с охраны раздела.

Команды, доступные при управлении с помощью клавиатур «С2000-КС» и «С2000-К», поднесением электронных идентификаторов к считывателям ключей Touch Memory и Proximity карт, отправкой SMS сообщений приборам «С2000-PGE» и «УО-4С»:

– постановка на охрану и снятие с охраны раздела.

1.1.8 Управление средствами светового и звукового оповещения должно осуществляться с использованием контрольно-пусковых блоков «С2000-КПБ» или «С2000-СП2 исп.02» или адресных оповещателей («С2000-ОПЗ», «С2000-ОСТ»). Могут использоваться не занятые другими функциями выходы приёмно-контрольных блоков («Сигнал-20П», «Сигнал-20М», «Сигнал-10», «С2000-4»), поддерживающие контроль линии подключения оповещателей на обрыв и КЗ. Функция речевого оповещения в СОУЭ 3 – 5 типов осуществляется с использованием блоков серии «Рупор». Пульт позволяет запускать средства оповещения по следующим условиям:

– при срабатывании одного или нескольких автоматических пожарных извещателей;

- при срабатывании ручного пожарного извещателя;
- по сигналу о запуске установки пожаротушения;
- ручной командой с органов управления пульта;
- ручной командой с органов управления блоков «С2000-БКИ» и «С2000-ПТ»;

– ручной активацией устройства дистанционного пуска «УДП 513-3АМ».

Ручной останов средств оповещения возможен с органов управления пульта, «С2000-БКИ» и «С2000-ПТ». «С2000-ПТ» позволяет выполнять запуск и останов всех средств

оповещения в зоне, с органов управления пульта можно также управлять отдельными устройствами в зоне.

1.1.9 Управление клапанами противодымной вентиляции и огнезадерживающими клапанами общеобменной вентиляции осуществляется с использованием блоков «С2000-СП4». Для управления вентиляторами противодымной защиты следует использовать выходы с контролем цепи на обрыв и КЗ, совместно со шкафами контрольно-пусковыми («ШКП-4», «ШКП-10», «ШКП-18», «ШКП-30», «ШКП-45», «ШКП-75», «ШКП-110», «ШКП-250» и их модификациями), или «ШКП-RS». Ручной запуск дымоудаления возможен с органов управления пульта, «С2000-БКИ» и с помощью УДП, останов - с органов управления пульта и «С2000-БКИ».

1.1.10 Для управления инженерным и технологическим оборудованием, участвующим в обеспечении пожарной безопасности, следует использовать выходы, формирующие сигналы, электрически совместимые с управляемым оборудованием. Выходы с функцией контроля на обрыв и КЗ управляют исполнительными устройствами подачей напряжения в цепи управления; при подключении к таким выходам исполнительных устройств или управляющего оборудования (шкафов управления, ППУ) сторонних производителей рабочее напряжение на выходах должно соответствовать напряжению запуска оборудования. Требования п.7.4.1 ГОСТ Р 53325-2012 обеспечиваются следующим образом:

– контроль цепей управления оборудованием на обрыв и КЗ осуществляется блоками «С2000-КПБ», «С2000-СП2 исп.02», «Сигнал-20П», «Сигнал-20М», «Сигнал-10» и «С2000-4»;

– для приёма сигналов о запуске оборудования можно использовать ШС блоков «Сигнал-20П», «Сигнал-20М», «Сигнал-10» и «С2000-4» или адресных расширителей «С2000-АР2» и «С2000-АР8», имеющих функцию контроля на обрыв и КЗ;

– пульт обеспечивает автоматический запуск оборудования (например, при сигналах «Пожар» от автоматических и ручных пожарных извещателей) и ручной запуск с блоков индикации «С2000-БКИ» и «С2000-ПТ», органов управления пульта или при активации УДП, ручной останов с блоков индикации «С2000-БКИ» и «С2000-ПТ» или органов управления пульта.

1.1.11 Управление средствами газового, порошкового и аэрозольного пожаротушения должно осуществляться с использованием блоков «С2000-АСПТ». «С2000-АСПТ» выполняет функцию защиты одной зоны пожаротушения, для чего он обладает следующими возможностями:

– контроль неадресных двух- и четырёхпроводных охранных извещателей в 3-х ШС;

– контроль датчиков ручного пуска;

– контроль состояния окон и дверей в защищаемом помещении;

– контроль установки пожаротушения и сигнализаторов выхода огнетушащего состава;

– управление запуском установки пожаротушения при срабатывании автоматических извещателей, датчиков ручного пуска или по команде дистанционного пуска с учётом режима управления (автоматический / ручной) и состояния цепей контроля дверей / окон;

– управление световыми и звуковыми оповещателями;

– передача на пульт централизованного наблюдения сигналов «Пожар» и «Неисправность»;

– останов тушения, сброс режима «Пожар», включение / выключение режима автоматического управления с лицевой панели блока;

– отключение и включение входов и выходов с лицевой панели блока;

– индикация состояний «Тушение» (пуск), «Автоматика отключена» (общая по зоне тушения), «Пожар», «Неисправность», «Отключение» (общая по зоне тушения и индивидуальная по отдельным входам и выходам).

Пульт может управлять общим для нескольких зон тушения оповещением, инициировать выпуск огнетушащего вещества в общую для нескольких зон магистраль по сигналу о запуске «С2000-АСПТ», который открывает выход огнетушащего вещества из общей магистрали в защищаемую им зону.

Для индикации состояния зон пожаротушения и дистанционного ручного управления пожаротушением в помещении дежурного персонала должен быть установлен один блок «С2000-ПТ» на каждые 4 зоны пожаротушения. В этом случае каждая зона пожаротушения будет иметь независимую световую индикацию и выделенные органы управления, что обеспечит наглядную индикацию состояния защищаемого объекта и максимально простое управление. С помощью «С2000-ПТ» обеспечиваются следующие возможности управления (независимые для каждой зоны):

– управление режимами запуска (автоматический / ручной);

– ручной пуск установки пожаротушения;

– управление задержкой при пуске: приостановка и возобновление задержки пуска, немедленный пуск;

– ручной останов пожаротушения;

– сброс пожарной тревоги.

Пульт поддерживает индикацию запуска / останова средств пожаротушения (включая отображение на ЖКИ времени до запуска) и ручное управление установкой пожаротушения командами с клавиатуры, но эти возможности следует рассматривать как дополнительные к «С2000-ПТ» из-за менее наглядной индикации и более сложных действий при ручном управлении.

**Примечание** – функции отображения времени до запуска, команды останова и возобновления задержки пуска доступны при использовании «С2000-АСПТ» версий 3.50 и выше. Отображение времени до запуска, команды останова и возобновления задержки поддерживаются блоками «С2000-ПТ» версий 2.50 и выше. При использовании «С2000-ПТ» версий менее 2.50 эти функции реализуются только пультом.

1.1.12 Для управления установкой водяного пожаротушения нужно использовать блок управления «Поток-3Н» с блоком индикации «Поток-БКИ». Блок «Поток-БКИ» позволяет выполнять ручной запуск и останов установки пожаротушения, управлять задержкой пуска (приостановка, возобновление задержки и немедленный пуск), менять режим управления «Поток-3Н» (автоматический / ручной / блокировка). Он обеспечивает индикацию режима управления установкой, состояния запуска установки и её агрегатов.

**Примечание** – функции отображения времени до запуска, останов и возобновление задержки пуска доступны при использовании «Поток-3Н» версий 1.10 и выше. Отображение времени до запуска, команды останова и возобновления задержки, блокировки запуска поддерживаются блоками «Поток-БКИ» версий 2.00 и выше.

<span id="page-9-0"></span>1.1.13 Пульт поддерживает функцию отключения контролируемых элементов (входов и выходов – исполнительных устройств) для выполнения ремонтных и регламентных работ.

1.1.14 Пульт позволяет просматривать значения величин, измеряемых адресными блоками и извещателями: сопротивление ШС, уровень задымлённости и запылённости извещателей «ДИП34-А», напряжение питания, ёмкость АКБ, температуру и относительную влажность, показания счётчиков импульсов.

1.1.15 Пульт «С2000М» поддерживает работу с компьютером с программным обеспечением АРМ «Орион Про» по интерфейсу RS-232, а «С2000М исп. 02» - по интерфейсу RS-485 (функция недоступна при использовании резервированной линии связи RS-485 с блоками).

1.1.16 Пульт обеспечивает возможность применения средств вычислительной техники для контроля и программирования.

1.1.17 Пульт рассчитан на круглосуточный режим работы.

1.1.18 Пульт является восстанавливаемым, периодически обслуживаемым изделием.

1.1.19 Пульт должен эксплуатироваться внутри охраняемых помещений, в местах, где он защищен от воздействия атмосферных осадков и механических повреждений. Конструкция пульта не предусматривает его использование в условиях воздействия агрессивных сред, пыли, а также во взрывопожароопасных помещениях.

### **1.2 Технические характеристики**

<span id="page-10-0"></span>1.2.1 По устойчивости к климатическим воздействиям пульт соответствует исполнению О4 по ОСТ 25 1099-83, но для работы в диапазоне температур от 263 до 328 К (от – 10 до +55 °С). Относительная влажность воздуха при 313 К (40 °С) – до 93% без конденсации влаги.

1.2.2 По устойчивости к механическим воздействиям пульт соответствует категории размещения 4 по ОСТ 25 1099-83 (вибрационные нагрузки с ускорением до 0,5 g в диапазоне частот  $1 - 35$  Гц).

1.2.3 Электропитание пульта должно осуществляться от резервированного или двух (основной и резервный) источников питания постоянного тока с номинальным напряжением 12 или 24 В. Допустимый диапазон напряжений питания – от 10,2 до 28,4 В. Рекомендуется использовать резервированные источники питания серий РИП-12 или РИП-24 производства ЗАО НВП «Болид». Если пульт является компонентом блочно-модульного ППКП или ППУ, питание должно подаваться на оба ввода прибора по двум независимым линиям питания!

1.2.4 Средний ток потребления в дежурном режиме (при отключенной подсветке клавиш и без звуковой и световой сигнализации) составляет: 60 мА при напряжении питания 12 В и 35 мА при напряжении питания 24 В.

1.2.5 Средний ток потребления в тревожном режиме (при отключенной подсветке клавиш, со звуковой и световой сигнализацией состояний «Пожар» и «Пуск») составляет: 80 мА при напряжении питания 12 В и 45 мА при напряжении питания 24 В.

1.2.6 Максимальный ток потребления в тревожном режиме (при включенной подсветке клавиш, со звуковой сигнализацией состояния «Пожар» или «Пуск» и световой сигнализацией состояний «Пожар», «Пуск», «Останов», «Неисправность», «Отключен» и «Звук отключен»): до 120 мА при напряжении питания 12 В и до 65 мА при напряжении питания 24 В.

1.2.7 Питание часов реального времени – гальванический элемент литиевый CR2032 (напряжение 3 В). Время автономной работы часов реального времени от батареи – не менее 5 лет.

1.2.8 По устойчивости к индустриальным радиопомехам пульт соответствует требованиям ГОСТ Р 50009-2000, ГОСТ Р 53325-2012 по третьей степени жесткости. Качество функционирования пульта не гарантируется, если электромагнитная обстановка не соответствует условиям эксплуатации.

1.2.9 Индустриальные радиопомехи не превышают требований ГОСТ Р 51318.22 для оборудования класса Б.

1.2.10 Средняя наработка пульта на отказ – не менее 80000 ч, что соответствует вероятности безотказной работы 0,98758 за 1000 ч.

1.2.11 Пульт является восстанавливаемым и обслуживаемым изделием. Средний срок службы пульта – не менее 10 лет. В течение этого срока может возникнуть необходимость замены клавиатуры пульта при её износе.

1.2.12 Масса пульта – не более 0,3 кг.

1.2.13 Габаритные размеры пульта – не более 140×114×25 мм.

1.2.14 Конструкция пульта обеспечивает его пожарную безопасность в аварийном режиме работы и при нарушении правил эксплуатации согласно ГОСТ 12.1.004-91.

1.2.15 Длина линий связи RS-485 при подключении адресных блоков – не более 3000 м. Число подключаемых к интерфейсу RS-485 адресных блоков – не более 127, пультов «С2000М» в линии RS-485 – 1.

1.2.16 Длина линии связи RS-232 пульта «С2000М» – не более 20 м. Поддерживается работа с персональным компьютером на скоростях 9600, 19200, 38400, 57600 и 115200 бит/с.

1.2.17 Длина линии связи RS-485 №2 пульта «С2000М исп. 02» при подключении к персональному компьютеру – не более 1200 м. Поддерживается работа с персональным компьютером на скоростях 9600, 19200, 38400, 57600 и 115200 бит/с.

1.2.18 Максимальное количество контролируемых элементов (шлейфов сигнализации, адресных извещателей, контролируемых цепей, выходов адресных блоков) – 2048.

В соответствии с СП484.1311500.2020 количество контролируемых пультом пожарных извещателей не должно превышать 512.

1.2.19 Количество выходов (реле адресных блоков), управляемых стандартными программами, – до 256.

1.2.20 Количество выходов, управляемых сценарием, – до 255. Количество сценариев управления – не более 255 (меньше для сложных сценариев).

1.2.21 Количество групп элементов – зон (разделов) – до 511, групп разделов – до 128.

1.2.22 Количество событий, хранящихся в энергонезависимом журнале событий, – не менее 32000. Организация журнала кольцевая, новые сообщения записываются на место самых старых в порядке их получения. Имеется возможность просмотра этих событий на ЖКИ пульта, передача их в АРМ «Орион Про», печать на принтере.

1.2.23 Количество пользователей – до 2047.

Возможны следующие типы идентификаторов:

– PIN-коды длиной от 1 до 8 цифр для «С2000М», «С2000М исп. 02» и «С2000-К» вер. 1.10 и выше, 4 цифры для «С2000-К» вер. 1.05 и ниже и «С2000-КС»;

– электронные идентификаторы: ключи Touch Memory и карты Proximity.

Количество кодов (ключей) с правами «Установщик» – 1.

Количество кодов (ключей) с правами «Пользователь» – 2046.

Количество прав управления (уровней доступа) – 255, из которых с настраиваемыми правами управления зонами (разделами) – 252. ё

<span id="page-11-0"></span>1.2.24 Длина текстовых названий (наименований) элементов, зон (разделов) и пользователей – до 16 символов.

#### **1.3 Состав изделия**

1.3.1 Комплект поставки пульта соответствует таблице [1.](#page-11-3)

Таблица 1 *Комплект поставки* 

<span id="page-11-3"></span>

| Наименование                                   | Количество |
|------------------------------------------------|------------|
| Пульт контроля и управления охранно-пожарный   |            |
| «С2000М» АЦДР.426469.027                       | 1 шт.      |
| «С2000М исп.02» АЦДР.426469.027-02             |            |
| Руководство по эксплуатации АЦДР.426469.027 РЭ | 1 экз.     |
| Шуруп 1-4х30.019 ГОСТ 1144-80                  | 3 шт.      |
| Дюбель 8х30 S                                  | 3 шт.      |

По отдельному договору могут поставляться:

1) Кабель подключения принтера к пульту «С2000» АЦДР.685611.015;

2) Кабель подключения пульта «С2000» к персональному компьютеру АЦДР.685611.066.

#### <span id="page-11-1"></span>**1.4 Устройство и работа**

#### **1.4.1 Устройство изделия**

<span id="page-11-2"></span>Конструкция пульта состоит из пластмассового корпуса с клавиатурой, символьным ЖКИ экраном (2 строки по 16 символов в строке) и единичными световыми индикаторами. В корпусе установлена плата с радиоэлементами. На плате расположен держатель гальванического элемента CR2032, предназначенного для питания часов при отсутствии питания пульта.

«С2000М» имеет следующие винтовые клеммы для внешних подключений:

- «0 В», «+U1» - вход основного питания;

- «0 В», «+U2» - вход резервного питания;

- «А», «В» - входы для подключения линии RS-485;

- «TxD», «RxD», «GND» - входы цепей интерфейса RS-232 для подключения персонального компьютера, принтера с последовательным интерфейсом или радиопередатчиков.

«С2000М исп. 02» имеет следующие винтовые клеммы для внешних подключений:

- «0 В», «+U1» - вход основного питания;

- «0 В», «+U2» - вход резервного питания;

- «А1», «В1» - входы RS-485 №1 – линии связи с адресными блоками;

- «0 В» - «сигнальная земля» интерфейсов RS-485;

- «А2», «В2» - входы RS-485 №2, к которому может быть подключена резервная линия связи с адресными блоками, персональный компьютер или радиопередатчик.

Внешний вид изделия приведён на рисунке [1.](#page-12-1) Габаритные и установочные размеры приведены на рисунке [2.](#page-38-0) Расположение клемм для подключения внешних цепей «С2000М» приведено на рисунке [4](#page-39-0), «С2000М исп. 02» - на рисунке [5.](#page-39-1)

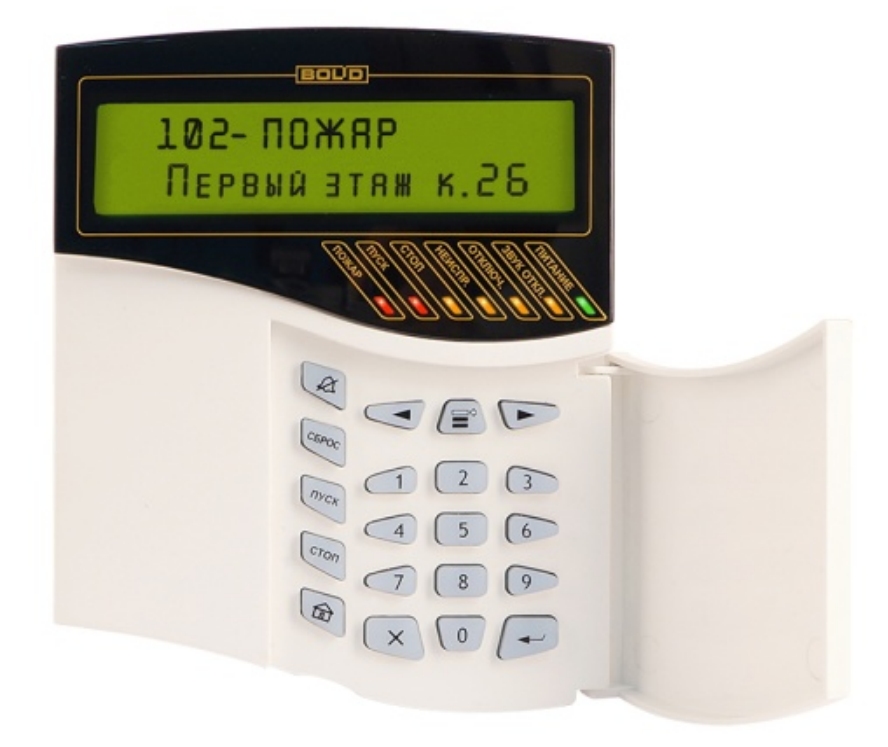

<span id="page-12-1"></span>**Рисунок 1** Внешний вид пульта

#### <span id="page-12-0"></span>**1.4.2 Органы управления и индикации**

### **Назначение и режимы работы единичных световых индикаторов:**

ПОЖАР – индикатор наличия пожарных тревог: «Внимание», «Пожар», «Пожар 2». Цвет – красный;

ПУСК – индикатор наличия активированных устройств противопожарной защиты. Цвет – красный;

**СТОП** – индикатор наличия остановленных устройств противопожарной защиты. Цвет – жёлтый;

НЕИСПР. – индикатор наличия неисправностей. Цвет – жёлтый;

ОТКЛЮЧ. – индикатор наличия отключенных элементов. Цвет – жёлтый;

**ЗВУК ОТКЛ.** – индикатор отключения внутреннего звукового сигнала. Цвет – желтый;

ПИТАНИЕ – индикатор состояния питания «С2000М». Цвет – зелёный.

Режимы работы единичных индикаторов приведены в таблице [2.](#page-13-0)

Таблица 2 *Режимы работы единичных индикаторов*

<span id="page-13-0"></span>

| Индикатор      | Режимы работы                                                                   |
|----------------|---------------------------------------------------------------------------------|
| <b>ПОЖАР</b>   | Включен непрерывно в режиме «Пожар2»                                            |
|                | 0,25 с включен, 0,25 с выключен в режиме «Пожар»                                |
|                | 0,25 с включен, 1,75 с выключен в режиме «Внимание»                             |
|                | Выключен при отсутствии пожарных тревог                                         |
| ПУСК           | Включен непрерывно при наличии запущенных устройств противопожарной защиты      |
|                | 0,25 с включен, 0,25 с выключен при задержке запуска устройств противопожарной  |
|                | защиты                                                                          |
|                | Выключен при исходном (дежурном) состоянии всех устройств противопожарной       |
|                | защиты                                                                          |
| СТОП           | Включен непрерывно при наличии остановленных устройств противопожарной          |
|                | защиты                                                                          |
|                | Выключен при отсутствии остановленных устройств противопожарной защиты          |
| НЕИСПР.        | 0,25 с включен, 1,75 с выключен при наличии неисправностей в контролируемых     |
|                | элементах, либо при отсутствии связи с ними                                     |
|                | 0,5 с включен, 0,5 с выключен при неудачной постановке на охрану (при попытке   |
|                | поставить на охрану нарушенный ШС или извещатель)                               |
|                | включен постоянно при системной неисправности (прибор неработоспособен)         |
|                | Выключен при отсутствии неисправностей                                          |
| ОТКЛЮЧ.        | Включен непрерывно при наличии отключенных элементов                            |
|                | Выключен при отсутствии отключенных элементов                                   |
| ЗВУК ОТКЛ.     | Включен непрерывно при выключении внутренней звуковой сигнализации тревог или   |
|                | неисправностей пульта кнопкой $\cancel{\mathcal{Z}}$                            |
|                | Выключен при отсутствии тревог и неисправностей. Также выключается при          |
|                | возобновлении внутренней звуковой сигнализации при получении нового тревожного  |
|                | сообщения или сообщения о неисправности                                         |
| <b>ПИТАНИЕ</b> | Включен непрерывно при норме питания пульта                                     |
|                | 0,25 с включен, 1,75 с выключен при «Аварии питания» пульта (отсутствие питания |
|                | на основном или резервном входе, либо напряжение питания выходит за допустимые  |
|                | границы)                                                                        |

## **Функции кнопок клавиатуры:**

 $\beta$ - отключение внутренней звуковой сигнализации тревог и неисправностей пульта. При поступлении новых тревожных сообщений или сообщений о неисправностях звуковая сигнализация возобновляется;

**СБРОС** – сброс пожарной или охранной тревоги;

**ПУСК** – пуск исполнительных устройств;

**СТОП** – останов исполнительных устройств;

– вызов главного меню: «ЖУРНАЛ СОБЫТИЙ», «УПРАВЛЕНИЕ», «ТЕСТ ИНДИКАЦИИ», «ПАРОЛИ», «НАСТРОЙКИ».

 $\equiv$  - вызов контекстного меню (списка действий, доступных в текущем режиме);

, - кнопки навигации по меню, журналу событий, спискам разделов (зон) и других элементов. - переход к предыдущему элементу, - переход к следующему элементу;

 - отмена текущего действия, удаление введённых значений, возврат к объекту или меню предыдущего уровня;

 $\overline{\phantom{a}}$ - подтверждение выбранного действия, завершение ввода значений, переход к объекту или меню следующего уровня;

**0 – 9** – ввод PIN – кодов и числовых значений, в режиме просмотра журнала событий – просмотр дополнительных параметров событий.

### **Внутренний звуковой сигнализатор**

Внутренний звуковой сигнализатор осуществляет звуковую сигнализацию состояний «Пуск», «Пожар», «Тревога», «Неисправность» с учётом их приоритета. Описание этих сигналов приведено в таблице [3](#page-14-1) (сигналы приведены в порядке уменьшения приоритета). Звуковой сигнал отключается при возврате системы в дежурный режим работы после сброса пожарных тревог, устранения неисправностей, либо при нажатии кнопки  $\beta$ .

Одиночные звуковые сигналы выдаются при нажатии на кнопки и сообщают пользователю результат его действий. Они описаны в таблице [4.](#page-14-2)

<span id="page-14-1"></span>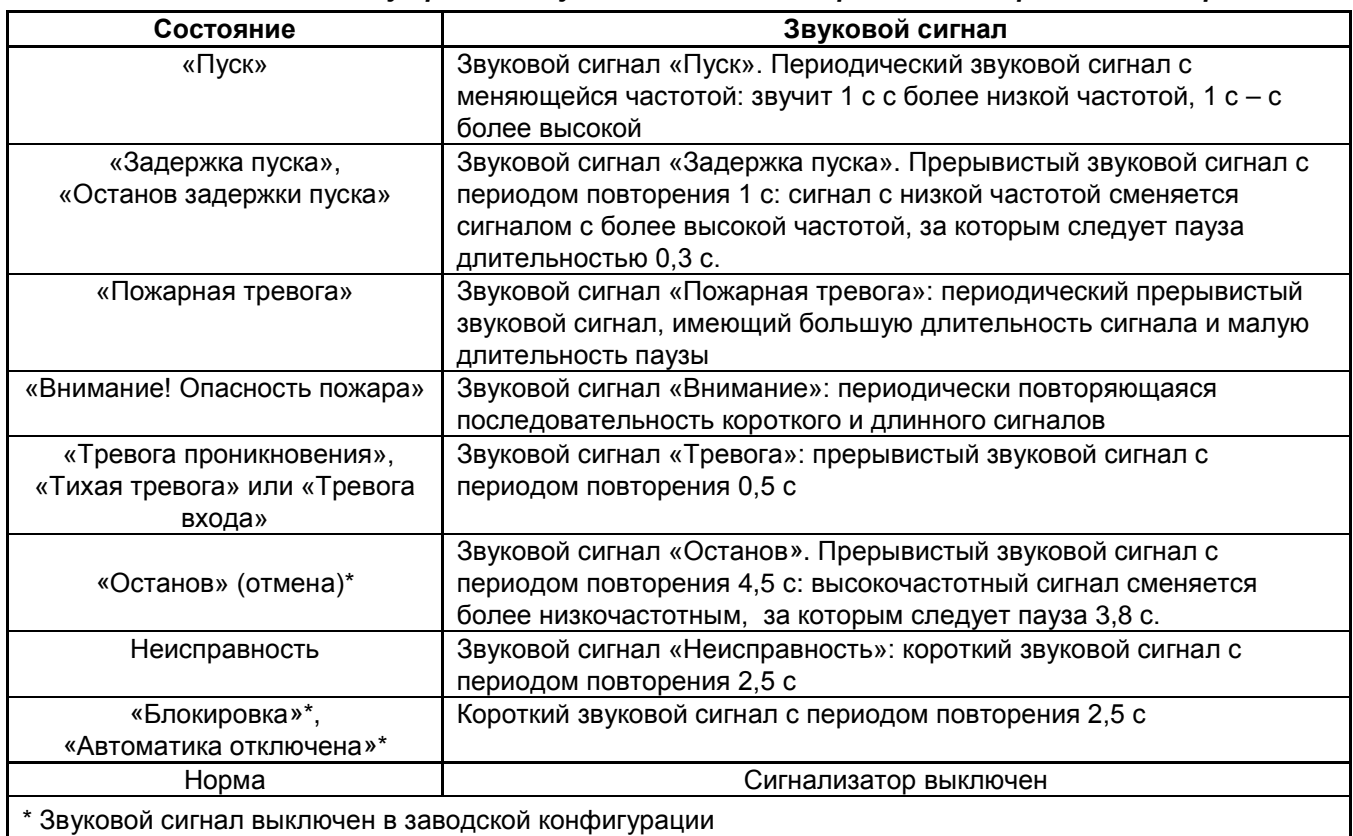

Таблица 3 *Внутренний звуковой сигнализатор: сигналы тревог и неисправностей*

Таблица 4 *Внутренний звуковой сигнализатор: одиночные сигналы*

<span id="page-14-2"></span>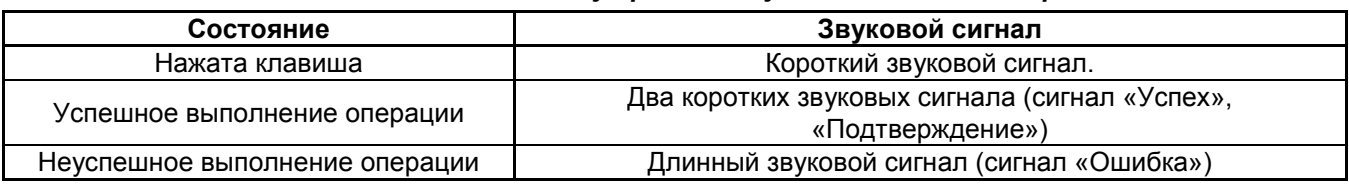

#### **1.4.3 Режимы работы прибора**

<span id="page-14-0"></span>В зависимости от состояния контролируемых элементов и устройств противопожарной защиты прибор может находиться в следующих режимах работы:

- дежурный режим (режим «Норма»);

- режим «Пуск»;
- режим «Пожар»;
- режим «Тревога»;
- режим «Останов»;
- режим «Неисправность»;
- режим «Блокировка»;
- режим «Автоматика отключена»;
- режим «Отключение».

Также имеются два режима для изменения конфигурации – «Режим программирования» и «Обновление конфигурации» – и сервисные режимы для обновления встроенного программного обеспечения и сброса паролей на заводские установки.

### **1.4.3.1 Режим «Пожар»**

<span id="page-15-0"></span>В режим «Пожар» прибор переходит при наличии элементов в состоянии «Внимание», «Пожар», «Пожар2». Сигнал «Пожар2» обычно используется для запуска ответственного противопожарного оборудования, такого как средства пожаротушения. Этот сигнал может формироваться приёмно-контрольными блоками в следующих случаях:

- при поступлении двух или более сигналов «Пожар» с интервалом не более 120 секунд от извещателей одной защищаемой зоны;

- при поступлении сигнала «Пожар» от извещателя типа «пожарный ручной».

Сигнал «Пожар2» в указанных выше случаях может формировать пульт, что можно использовать при отсутствии аналогичной функции в приёмно-контрольном блоке. Логика формирования сигнала «Пожар2» при поступлении нескольких сигналов «Пожар» от извещателей одной зоны настраиваемая: можно задавать количество сработавших извещателей и максимально допустимый интервал времени между их срабатываниями (см. п.[2.2.6.16.3\)](#page-102-0).

## **1.4.3.2 Режим «Пуск»**

В режим «Пуск» прибор переходит в следующих случаях:

<span id="page-15-1"></span>- при начале процедуры запуска средств пожаротушения блоками «С2000-АСПТ» и «Поток-3Н»;

- при активации пультом выходов, которые предназначены для управления противопожарными устройствами и имеют соответствующие типы «противопожарное оборудование», «пожаротушение».

### **1.4.3.3 Режим «Останов»**

В режим «Останов» прибор переходит в следующих случаях:

<span id="page-15-2"></span>- автоматический запуск противопожарного устройства отменён ручной командой во время задержки перед пуском;

- противопожарное устройство было запущено автоматически, а затем переведено в исходное состояние ручной командой.

Выход из режима «Останов» происходит при сбросе условий автоматического запуска противопожарных устройств (например, при сбросе пожарных тревог).

Индикация режима «Останов» осуществляется органами индикации пульта, блоками «С2000-ПТ» (индикация зон пожаротушения на базе «С2000-АСПТ» и зон с управляемыми пультом выходами, запускающими средства противопожарной защиты), «Поток-БКИ» (индикация зон пожаротушения на базе «Поток-3Н»). Команду «Останов» («Стоп», «Отмена пуска») можно дать с пульта или блоков «С2000-ПТ» и «Поток-БКИ».

#### **1.4.3.4 Режим «Неисправность»**

В режим «Неисправность» прибор переходит в следующих случаях:

<span id="page-15-3"></span>- при неисправностях контролируемых элементов (КЗ или обрыв ШС, неисправности питания, взлом корпуса, внутренние неисправности адресных извещателей);

- при неисправностях связи с адресными извещателями или блоками;

- в режиме «Невзятие» - вход (извещатель или ШС) нарушен во время постановки на охрану.

Выход из режима «Неисправность» происходит автоматически после устранения неисправностей, ручной командой «Сброс тревог» для выхода из режима «Невзятие», если функция «Автоперевзятие из невзятия» отключена, в результате отключения неисправных элементов ручной командой «Отключить».

В случае обнаружения пультом внутренней неисправности, сбоя памяти или нарушения нормальной работы программы, он отображает системную ошибку. При сбое конфигурации пульт индицирует ошибку до её устранения обслуживающим персоналом (см. п. [2.2.6.4\)](#page-83-0). Он также формирует событие «ОШИБКА ТЕСТА 2» и ограничивает выполнение функций, использующих повреждённую конфигурацию. Некоторые ошибки, которые могут быть не критическими сбоями, сбрасываются командой «Сброс тревог» (см. п. [2.2.6.4\)](#page-83-0). В остальных случаях при сбое пульт после отображения неисправности пытается автоматически восстановить работоспособность путём сброса (перезапуска) прибора. При наличии аппаратной неисправности пульт будет периодически перезапускаться, он не будет выполнять свои функции (см. п. [2.2.9\)](#page-112-0).

#### **1.4.3.5 Режим «Блокировка»**

<span id="page-16-0"></span>В режиме «Блокировка» управление средствами пожаротушение заблокировано. Управление этим режимом и его индикация осуществляется посредством блока «Поток-БКИ».

#### **1.4.3.6 Режим «Автоматика отключена»**

<span id="page-16-1"></span>В режиме «Автоматика отключена» автоматическое управление противопожарным оборудованием отключено, доступно только ручное управление. Индикация этого режима осуществляется на блоках «С2000-ПТ» и «Поток-БКИ», дополнительную индикацию обеспечивает пульт. Управление этим режимом осуществляется при помощи блоков «С2000-ПТ» и «Поток-БКИ», также возможно управление с пульта и с блоков «С2000-АСПТ».

### **1.4.3.7 Режим «Отключение»**

<span id="page-16-2"></span>В режим «Отключение» контролируемые элементы и устройства переводятся ручной командой «Отключить». Отключенные элементы не контролируются на нарушение (тревоги, пожары), управление отключенными выходами блокируется, неисправности отключенных элементов игнорируются. При отключении контролируемого входа (ШС, адресного извещателя) формируется событие «Вход отключен», при отключении выхода (реле, клапана) – событие «Выход отключен». Вывод из режима «Отключить» в рабочий режим осуществляется командой «Включить» и сопровождается событием «Вход включен» или «Выход включен».

**Внимание!** Блокировка управления выхода его «отключением» возможна только для тех выходов, которыми управляет пульт. Управляемые локально (по внутренней логике адресного блока) выходы можно отключать только у приборов, поддерживающих эту функцию («Сигнал-20М» вер. 2.11, «Сигнал-20П» вер. 3.10)!

Режим «Отключение» отображается пультом и блоками индикации. Зона (раздел) имеет состояние «Отключена» и отображается соответствующим образом, когда отключены все входящие в зону элементы! Отключение / включение входов и выходов возможно с пульта (командами «Отключить» / «Включить»), а входов пожарной сигнализации – также с блоков управления и индикации «С2000-БКИ» и со считывателей электронных идентификаторов (картами Proximity, ключами Touch Memory) командами «Взять на охрану» / «Снять с охраны».

#### **1.4.3.8 Прочие рабочие режимы**

<span id="page-16-3"></span>**«Взят на охрану»** - режим охраны включен, вход (извещатель или ШС) контролируется на нарушение (тревогу);

**«Снят с охраны»** - режим охраны выключен, вход (извещатель или ШС) не контролируется, за исключением контроля отдельных неисправностей (взлом корпуса, нарушение связи);

**«Тест»** - включен режим срабатывания адресных пожарных извещателей от тестового воздействия, включен режим проверки срабатывания охранных адресных извещателей, включен режим проверки клапанов кнопкой «Тест».

В обычном режиме при тестовом воздействии на пожарные извещатели «ДИП-34А» и «С2000-ИП» (воздействии лучом лазерной указки или нажатием на светоизлучатель) формируется сообщение «Тест извещателя». В режиме «Тест» при тех же воздействиях формируется сигнал «Пожар», что позволяет проверить автоматический запуск средств противопожарной защиты. Данный режим не оказывает влияние на обнаружение извещателями факторов пожара (дыма, повышенной температуры) и формирование ими сигнала «Пожар».

Режим тестирования охранных извещателей позволяет испытать охранные извещатели действующего объекта без выдачи сигнала «Тревога», контролировать зоны обнаружения адресных инфракрасных извещателей. Данная функция также известна как «Тест-проход». Снятые с охраны извещатели можно перевести в режим «Тест», в котором они индицируют нарушение на внутреннем световом индикаторе, что позволяет контролировать срабатывание извещателей визуально, и формирует сообщение «Тест извещателя» для регистрации фактов срабатывания извещателей в журнале событий пульта.

Режим «Тест» у клапанов, управляемых блоками «С2000-СП4», предназначен для их санкционированного ручного тестирования с помощью кнопок «Тест», подключаемых к блокам «С2000-СП4». При установленном в конфигурации блока «С2000-КДЛ» параметре «Блокировка кнопки Тест» управление клапаном с помощью кнопки «Тест» возможно только в этом режиме.

#### **1.4.3.9 Режимы конфигурирования**

<span id="page-17-0"></span>Режимы конфигурирования предназначены для изменения конфигурации защищаемого объекта с помощью программы PProg. В этих режимах пульт основные функции не выполняет. Имеются два режима конфигурирования:

1) «РЕЖИМ ПРОГРАММИРОВАНИЯ» – предназначен для чтения и записи конфигурации в пульт программой PProg в протоколе «Орион» на скорости 9600 бит/с. Также в этом режиме можно конфигурировать программой Uprog подключенные к пульту приборы (в протоколе «Орион»). Вход в этот режим и выход из него в рабочий режим осуществляется вручную. Для входа в режим программирования потребуется ввести пароль установщика с клавиатуры пульта;

2) «ОБНОВЛЕНИЕ КОНФИГУРАЦИИ…» - пульт переходит в этот режим автоматически при записи конфигурации по протоколу «Орион Про» и выходит из него автоматически по завершении записи. Ввод пароля установщика для доступа к конфигурации пульта осуществляется дистанционно, из программы PProg.

# **1.4.3.10 Режим преобразователя интерфейсов**

<span id="page-17-1"></span>В режиме преобразователя интерфейсов пульт не выполняет свои основные функции, не реагирует на нажатие кнопок, отображает на экране «РЕЖИМ ПИ». В этом режиме «С2000М» осуществляет преобразование интерфейсов RS-232 – RS-485 («С2000М исп.02» работает как повторитель RS-485 – RS-485), что делает возможным управление подключенными к выходу RS-485 пульта приборами, их конфигурирование, считывание событий (только в протоколе «Орион»). Особенностью этого режима является возможность автоматического перехода пульта в рабочий режим при отсутствии опроса приборов компьютером. Этот режим использовался для резервирования старых версий АРМ «Орион».

### <span id="page-17-2"></span>**1.4.4 Принципы контроля элементов системы и управления режимами их работы**

Пульт получает состояния адресных блоков и их отдельных элементов двумя способами:

- опросом состояния блоков и элементов;

- по событиям об изменении состояния блоков и элементов.

Опрос состояния блока осуществляется при его обнаружении (или восстановлении связи). При включении питания пульт опрашивает состояния всех блоков, с которыми есть связь. Далее этот процесс упоминается под названием «инициализация».

Контролируемые и управляемые пультом элементы должны быть добавлены в его конфигурацию с помощью программы PProg. В этом случае он хранит их состояние, используя его для управления исполнительными устройствами, блоками индикации, для отображения режима работы (тревог, неисправностей и пр.). В зависимости от выполняемых блоком функций у него могут быть элементы следующих типов:

1) вход (шлейф);

2) выход;

3) исполнительное устройство;

4) состояние прибора;

5) канал передачи извещений;

6) считыватель (дверь).

Элементам в конфигурации пульта могут быть заданы следующие атрибуты:

- номер раздела;

- описание;

- номер «зоны Contact ID»;

- тип входа (шлейфа) или выхода (реле).

Номер раздела определяет принадлежность элемента группе элементов (разделу, зоне). Элемент может быть включен только в один раздел (зону).

Описание – текстовая строка длиной до 16 символов, которая отображается на ЖКИ при просмотре состояний элементов и событий.

Номер «зоны Contact ID» используется для формирования событий в формате протоколов Ademco Contact ID и LARS. Он может принимать значения от 1 до 999.

Тип входа и выхода влияет на возможные состояния элементов-входов и элементоввыходов и доступные команды управления. В отдельных случаях (например, для «С2000-АСПТ») типы входов и выходов устанавливаются программой PProg, в остальных случаях при конфигурировании пульта типы входов «по умолчанию» нужно заменить на «охранный», «пожарный» или «технологический» и задать типы выходов, управляющих противопожарным оборудованием.

Ниже дано описание элементов всех типов.

#### **1.4.4.1 Вход (Шлейф)**

<span id="page-18-0"></span>Элемент «Вход» («Шлейф») предназначен для контроля неадресного ШС, адресного извещателя, шлейфа сигнализации адресного расширителя, контроля режимов работы приборов «С2000-АСПТ» и «Поток-3Н». В программе PProg элемент этого типа называются «Шлейф» и обозначается значком  $\overline{B}$ . Входы контролируются на нарушение (пожары, тревоги, различные технологические тревоги), неисправности и другие состояния, отражающие режимы работы оборудования (взят, снят и т.п.). Возможности управления зависят от типа входа (шлейфа):

 «по умолчанию», «охранный», «входной» - предназначены для охранных извещателей. Вход этого типа поддерживает следующие команды управления:

– постановка на охрану;

- снятие с охраны;
- сброс тревог;
- отключение.

 «тревожный» - предназначен для подключения тревожной кнопки. Поддерживает следующие команды:

– сброс тревог;

– отключение.

 «пожарный», «адресно-аналоговый дымовой», «адресно-аналоговый тепловой» предназначены для автоматических пожарных извещателей, неадресных ШС с автоматическими пожарными извещателями, цепей контроля неисправностей оборудования. Поддерживают следующие команды:

– сброс тревог;

– отключение.

 «пожарный ручной» - предназначен для ручных пожарных извещателей (ИПР). Он аналогичен типу «пожарный» за тем исключением, что при пожарной тревоге переходит в состояние «Пожар2».

 «состояние автоматики» - вход этого типа предназначен для контроля режима управления АУП блоками «С2000-АСПТ» и «Поток-3Н». Он может иметь следующие состояния:

- «Автоматика включена» (автоматический режим управления);

- «Автоматика отключена» (ручной режим управления);

- «Блокировка» (автоматическое и ручное управление заблокировано);

- неисправность («Нет связи»).

Этот элемент поддерживает следующие команды ручного управления:

- включить автоматику;

- отключить автоматику;

- отключение.

 $\triangleright$  «дистанционный пуск» - вход этого типа предназначен для контроля процесса запуска АУП блоками «С2000-АСПТ» и «Поток-3Н». Он может иметь следующие состояния:

- «Задержка пуска»;

- «Останов задержки»;

- «Пуск»;

- «Тушение»;

- «Аварийный пуск»;

- «Неудачный пуск»;

- «Пуск заблокирован»;

- «Пуск отменён» (останов);

- неисправность («Нет связи»).

Этот элемент поддерживает следующие команды ручного управления:

- пуск;

- останов;

- останов задержки;

- сброс задержки (немедленный пуск);

- отключение.

 «технологический», «цепь ДС дверей» - предназначен для контроля технологических ШС или извещателей, которые не фиксируются в нарушенном состоянии и не требуют сброса после их срабатывания.

Этот элемент поддерживает следующие команды ручного управления:

- отключение.

 «ручной пуск» - предназначен для устройств дистанционного пуска («УДП 513-3АМ»), осуществляющих запуск средств противопожарной защиты (пожаротушения, дымоудаления, оповещения).

Этот элемент поддерживает следующие команды ручного управления:

- отключение.

 «ручной останов» - предназначен для устройств дистанционного управления, осуществляющих останов запуска противопожарной защиты (пожаротушения, дымоудаления, оповещения).

Этот элемент поддерживает следующие команды ручного управления:

- отключение.

#### **1.4.4.2 Выход**

<span id="page-19-0"></span>Элемент «Выход» предназначен для контроля выхода, управляющего исполнительным устройством. Он обеспечивает контроль запуска исполнительного устройства, контроль линии управления исполнительным устройством на обрыв и короткое замыкание, контроль связи с адресным контрольно-пусковым блоком. В программе PProg элемент этого типа называется «Выход» и обозначается значком  $\leftarrow$ . Выходы поддерживают команды ручного управления (пуск / перевод в активное состояние и останов / переход в исходное состояние) и отключения контроля и управления (см. п.[1.4.3.7](#page-16-2) и предупреждение об ограничениях этой функции).

Различаются следующие типы выходов:

 $\triangleright$  «реле» (тип по умолчанию). Выходы данного типа предназначены для управления устройствами, активацию которых не требуется индицировать. Он может иметь следующие состояния:

- неисправности линии управления исполнительным устройством и связи с контрольнопусковым блоком.

Этот элемент поддерживает следующие команды ручного управления:

- отключение.

Автоматическое управление: стандартными программами или сценариями.

 «неисправность общий», «пожар общий», «пуск общий». Эти типы предназначены для создания общесистемных выходов «Неисправность», «Пожар», «Пуск». Особенность выходов этих типов в том, что алгоритм их функционирования целиком определяется типом выхода, и они отслеживают состояние всех контролируемых элементов прибора (то есть не нужно задавать программу управления, сценарий и связи с разделами). Эти выходы могут иметь следующие состояния:

- «Устройство в рабочем состоянии» (идёт передача сигнала);

- «Устройство в исходном состоянии»;

- «Отказ исполнительного устройства» (не удалось активировать выход);

- неисправности связи с сигнально-пусковым блоком.

Этот элемент поддерживает следующие команды ручного управления:

- перевод в рабочее состояние;

- перевод в исходное состояние;

- отключение.

 «технологическое оборудование». Выходы этого типа предназначены для управления инженерным и технологическим оборудованием, не используемым для обеспечения пожарной безопасности. Они могут иметь следующие состояния:

- «Устройство в рабочем состоянии» (выход активирован);

- «Устройство в исходном состоянии»;

- «Отказ исполнительного устройства» (не удалось активировать выход);

- неисправности связи с сигнально-пусковым блоком.

Этот элемент поддерживает следующие команды ручного управления:

- перевод в рабочее состояние;

- перевод в исходное состояние;

- отключение.

Автоматическое управление: стандартными программами или сценариями.

 «противопожарное оборудование» - предназначен для управления противопожарным оборудованием: средствами эвакуации при пожаре, дымо-газоудаления, инженерными системами, задействованными для обеспечения пожарной безопасности. Активация выходов этого типа индицируется тревожным сигналом «Пуск» (пуск противопожарного оборудования). Они могут иметь следующие состояния:

Выходы этих типов могут иметь следующие состояния:

- «Задержка пуска»;

- «Пуск»;

- «Отказ» (не удалось запустить противопожарное оборудование);

- «Останов»;

- неисправности линии управления исполнительным устройством и связи с контрольнопусковым блоком.

Этот элемент поддерживает следующие команды ручного управления:

- «Пуск»;

- «Останов»;

- отключение.

 «пожаротушение» - в текущей версии аналогичен типу «противопожарное оборудование».

#### **1.4.4.3 Исполнительное устройство**

<span id="page-20-0"></span>Данный элемент предназначен для контроля воздушного клапана, управляемого сигнально-пусковым блоком «С2000-СП4». В программе PProg элемент этого типа называется «Исполнительное устройство» и обозначается значком  $\phi_{\rm s}^{\rm s}$ . Он может иметь следующие состояния:

- «Устройство в рабочем состоянии»;

- «Устройство в исходном состоянии»;

- «Отказ исполнительного устройства» (исполнительное устройство не перешло в рабочее или исходное состояние в течение времени, отведённого для перехода в рабочее / исходное положение);

- «Ошибка исполнительного устройства» (при некорректном сочетании состояний цепей контроля рабочего и исходного положения блока «С2000-СП4», отсутствии питания блока, внутренних неисправностях);

- другие неисправности (например, «Нет связи»).

Этот элемент поддерживает следующие команды ручного управления:

- перевод в рабочее состояние;

- перевод в исходное состояние;

- отключение.

### <span id="page-21-0"></span>**1.4.4.4 Состояние прибора**

Этот элемент предназначен для контроля следующих неисправностей адресного блока:

- отсутствие связи;

- авария первичного питания (220В), вторичного питания, резервного питания (неисправность АКБ, гальванического элемента);

- взлом корпуса блока;

- неисправности ДПЛС блока «С2000-КДЛ».

Он поддерживает следующие команды:

- отключение.

В программе PProg элемент этого типа называется «Состояние прибора с адресом …» и обозначается значком .

### **1.4.4.5 Адресат**

<span id="page-21-1"></span>Этот элемент предназначен для контроля работоспособности каналов передачи извещений от охраняемого объекта до адресата (пульта централизованной охраны или телефона пользователя). Он может иметь следующие состояния:

- «Норма»;

- «Неисправность» (при неисправности канала передачи извещений адресату);

- «Нет связи» (при отсутствии связи с прибором передачи извещений).

Он не поддерживает команды ручного управления.

В программе PProg элемент этого типа называется «Канал передачи извещений» и обозначается значком .

#### **1.4.4.6 Считыватель (дверь)**

<span id="page-21-2"></span>Этот элемент предназначен для контроля состояния дверей, управляемых системой контроля и управления доступом (СКУД) на базе блоков «С2000-4» и «С2000-2», и используется для управления режимом прохода (доступа) через двери на путях эвакуации при пожаре. В программе PProg элемент этого типа называется «Считыватель» и обозначается значком .

Дверь может иметь следующие состояния:

- «Дверь открыта»;

- «Дверь закрыта»;

- «Дверь взломана» (открыта без предоставления доступа);

- «Дверь заблокирована».

Возможны следующие режимы доступа:

- «Нормальный режим доступа»;

- «Доступ открыт» (режим свободного прохода);

- «Доступ закрыт» (проход через дверь заблокирован).

При проходе с использованием ключа принуждения устанавливается тревожное состояние «Принуждение».

Элемент – считыватель поддерживает команды управления режимом доступа: включение режима свободного прохода (режим «Доступ открыт»), блокирование прохода (режим Доступ закрыт) и восстановление нормального режима доступа. Эти команды могут выдаваться автоматически сценариями управления доступом. Для сброса тревоги «Принуждение» считыватель поддерживает также команду «Сброс тревог».

#### **1.4.4.7 Реле**

<span id="page-22-0"></span>«Реле» - это элементы, которым назначается автоматическое управление с помощью стандартных программ или сценариев управления реле. Максимальное количество элементов «Реле», управляемых стандартными программами, – 256. В программе PProg они обозначаются значком  $\bigcirc$ .

#### **1.4.5 Разделы и зоны. Группы разделов**

<span id="page-22-1"></span>Раздел – это логическая группа элементов, защищающих часть объекта. В сфере противопожарной защиты принят эквивалентный термин «зона». Разделы (зоны) используются для группового отображения состояния областей защищаемого объекта и группового управления режимами работы элементов. Обычно раздел (зона) включает извещатели одного защищаемого помещения, выходы управления средствами оповещения одной зоны оповещения, извещатели и средства управления зоной пожаротушения. Для блоков индикации и дополнительных клавиатур раздел является минимальной структурной единицей объекта, для которой возможны независимые индикация и управление.

Объединение разделов даёт более крупную единицу – группу разделов. Группы разделов аналогичны разделам по возможностям ручного управления и индикации состояний. Обычно их используют для управления большими областями объекта или целым объектом (например, для общего сброса пожарных тревог, для постановки на охрану всех помещений этажа здания с общего входа). Группы разделов могут пересекаться, то есть раздел может входить в несколько групп (до 128 групп). Практически следует избегать включения раздела в большое количество групп, поскольку это негативно сказывается на быстродействии. Количество разделов в группе может быть любое, вплоть до 511.

Разделы и группы разделов имеют следующие атрибуты:

- номер раздела;

- описание.

Номер раздела – числовой идентификатор раздела в системе. Возможный диапазон значений – от 1 до 65535;

<span id="page-22-2"></span>Описание – текстовое название раздела длиной до 16 символов, которое отображается на ЖКИ при просмотре состояния разделов и событий.

#### **1.4.6 Доступ к функциям прибора. Пользователи, пароли и уровни доступа**

Работа с прибором включает:

1) просмотр текущего состояния (тревог, пожаров, неисправностей и отключений). Доступ к этой функции не ограничен;

2) управление режимом работы: постановку на охрану, снятие с охраны, сброс тревог, включение и выключение автоматики, запуск и останов исполнительных устройств, управление задержкой запуска. Эти функции защищены от несанкционированного доступа;

3) просмотр журнала событий. Эта функция может быть доступна свободно или с ограничениями, в зависимости от настройки;

4) добавление и удаление пользователей, изменение прав управления. Эта функция доступна владельцу пароля установщика;

5) настройку отдельных параметров пульта и других блоков. Эта функция доступна владельцу пароля установщика.

Для получения доступа к защищённым функциям требуется авторизация пользователя. Для авторизации используются следующие типы идентификаторов:

– PIN-коды (пароли из цифр);

– электронные идентификаторы: ключи Touch Memory и карты Proximity.

При управлении SMS-командами блокам «УО-4С» идентификация осуществляется по номеру телефона отправителя сообщения.

Пароль установщика – это пароль с номером 1. Назначить права установщика другим паролям нельзя. Пароль установщика имеет заводское значение <123456>. Пароли с номерами от

2 до 2047 могут иметь конфигурируемые права управления. Права управления задаются назначением паролю «уровня доступа». Настраиваемых уровней доступа – 252. Они определяют разделы (группы разделов), которыми может управлять пользователь, и права управления каждым разделом (группой разделов). Права могут быть следующие:

– «управление режимом Тест» - разрешает включение и выключение режима тестирования извещателей;

– «Взятие» - разрешает постановку (взятие) на охрану, сброс тревог, включение отключенных элементов;

– «Снятие» - разрешает снятие с охраны и отключение;

– «Управление исполнительным устройством» - разрешает дистанционную ручную активацию и выключение исполнительных устройств;

– «Вкл. автоматики» - разрешает включение режима автоматического управления средствами противопожарной защиты;

– «Выкл. автоматики» - разрешает выключение режима автоматического управления средствами противопожарной защиты (перевод их в режим ручного управления);

– «Пуск» - разрешает дистанционный ручной пуск средств противопожарной защиты;

– «Откл. пуска» - разрешает дистанционный ручной останов средств противопожарной защиты.

Настраиваемые «уровни» доступа создаются при конфигурировании пульта программой PProg.

Кроме настраиваемых «уровней доступа» есть 3 «уровня доступа» с номерами 253, 254 и 255, которые дают права непосредственного управления адресными блоками. Пароли с такими правами **не предназначены для оперативного управления**, но могут быть полезны при пусконаладочных работах и техническом обслуживании. Эти «уровни доступа» дают следующие права:

№254 «Взятие» - постановка на охрану, сброс тревог, просмотр состояния ШС;

 $N<sub>2253</sub>$  «Взятие и снятие» - постановка на охрану, снятие с охраны, сброс тревог, просмотр состояния ШС;

 $N$ °255 «Все функции» - постановка на охрану, снятие с охраны, сброс тревог, ручное управление релейными выходами, просмотр состояния ШС и АЦП ШС, установка времени и даты, включение и выключение режима тестирования адресных извещателей, включение теста индикации адресных блоков, сброс очереди непереданных сообщений приборов передачи извещений, печать журнала событий.

В заводской поставке пульт имеет пароль «1234» с номером 2 и уровнем доступа 255 «Все функции».

При успешной авторизации пользователя формируется событие «ИДЕНТИФИКАЦИЯ ХО». Попытка несанкционированного доступа индицируется событием об отказе доступа и звуковым сигналом «Ошибка». Возможны следующие сообщения:

– «ДОСТУП ОТКЛОНЕН» - введен неверный пароль (PIN или ключ);

– «ДОСТУП ЗАПРЕЩЕН» - пользователь не имеет прав на запрошенное действие.

Имеется защита от подбора PIN-кода: после ввода 3-х неправильных кодов их ввод с клавиатуры блокируется на 30 секунд и формируется сообщение «ПОДБОР КЛЮЧА». После каждого последующего неверного ввода это время увеличивается.

# **1.4.7 Ручное управление прибором**

<span id="page-23-0"></span>В п.[1.1.6](#page-7-0) – [1.1.13](#page-9-0) приведены возможные команды управления, которые можно выдать с органов управления пульта, блоков индикации «С2000-БКИ», «С2000-ПТ», «Поток-БКИ», клавиатур «С2000-К» и «С2000-КС» поднесением электронных идентификаторов к считывателям Touch Memory и Proximity, отправкой SMS сообщений приборам «УО-4С» и «С2000-PGE». Указанные устройства поддерживают управления разделами (зонами) и группами разделов, и только с органов управления пульта доступно управление отдельными элементами в разделе.

Команды включения / выключения тестирования извещателей и отключения / включения элементов (ШС, извещателей, выходов управления исполнительными устройствами) можно выдать только с пульта. Исключением являются входы (ШС, извещатели) пожарных типов, которые можно отключать командой снятия с охраны и включать командой взятия на охрану разделов (групп разделов) с пульта, блоков индикации и дополнительных клавиатур, из АРМ «Орион Про», ключами Touch Memory и картами Proximity, SMS сообщениями.

Для доступа к функциям управления требуется идентификация пользователя (см. п. [1.4.6\)](#page-22-2). Доступ к функции управления разделом (зоной) предоставляется при выполнении следующих условий:

1) пользователь имеет права управления разделом;

2) блок, с которого выполняется управление, имеет права управления данным разделом.

Первое условие достигается назначением пользователю «уровня доступа», который разрешает функцию управления данным разделом (зоной). Уровни доступа, дающие нужные права управления разделами, создаются программой PProg на вкладке «Уровни доступа». Второе условие достигается указанием каждому блоку, используемому для управления, списка разделов, которыми можно управлять с данного блока. Настройка прав блоков выполняется на вкладке «Привязка управления» программы PProg. На этой же вкладке можно привязать к считывателю электронных идентификаторов пульт («С2000М», «С2000М исп.02») или клавиатуру «С2000-К».

При управлении с клавиатуры пульта и «С2000-К» идентификация осуществляется с помощью PIN-кода, который вводится с клавиатуры. Можно связать пульт и «С2000-К» со считывателями электронных идентификаторов (ключом Touch Memory, картой Proximity). В этом случае идентификация осуществляется со считывателя, а управление – с пульта или «С2000-К».

Процедура управления с пульта и «С2000-К» зависит от значения параметра уровня доступа «Стиль управления». Если выбран стиль управления «Отобразить состояние, затем управлять», то при вводе PIN-кода (или поднесении ключа или карты к связанному считывателю) пульт (или «С2000-К») отобразит состояние раздела. Можно выбрать другой раздел, если пользователь имеет права управления несколькими разделами. Далее можно выбрать команду управления. После выполнения команды пульт («С2000-К») отобразит результат. Пульт дополнительно позволяет перейти от управления разделами к управлению отдельными элементами разделов и управлять с помощью выделенных кнопок **СБРОС**, **ПУСК** и **СТОП**. Если выбран стиль управления «Управлять сразу», то при вводе PIN-кода на клавиатуре пульта (или поднесении ключа или карты к связанному с пультом считывателю) будет предложена команда управления разделом, которую достаточно подтвердить нажатием кнопки  $\rightarrow$ . Такой стиль управления более удобен, если пользователь имеет права управления единственным разделом. При вводе такого кода с «С2000-К» управление разделом выполнится сразу, без запроса подтверждения.

При управлении с блоков индикации пользователь идентифицируется поднесением ключа Touch Memory к считывателю, расположенному на лицевой панели блока. Процедура управления с блоков индикации «С2000-БКИ», «С2000-ПТ» и «Поток-БКИ» выглядит следующим образом: нужно идентифицироваться поднесением ключа Touch Memory к считывателю блока индикации и нажать кнопку раздела («С2000-БКИ») или кнопку соответствующей команды для раздела («С2000-ПТ», «Поток-БКИ»). Функции кнопок у блоков «С2000-ПТ» и «Поток-БКИ» фиксированные, а у «С2000-БКИ» - настраиваемые. При необходимости иметь для раздела набор кнопок с разными функциями управления можно задействовать для него несколько пар «индикатор» + «кнопка». Если блок индикации расположен в помещении, защищённом от доступа посторонних лиц, имеется возможность осуществлять управление без поднесения ключа. Для этого в конфигурацию блока индикации нужно добавить PIN с правами управления его разделами. Стиль управления должен быть «Отобразить состояние, затем управлять».

Со считывателя электронных идентификаторов (ключей Touch Memory, карт Proximity), подключенного к приёмно-контрольному блоку или блоку индикации «С2000-БИ», можно управлять только одним разделом или группой разделов. Поэтому целесообразно настраивать

права так, чтобы пользователь с данного считывателя (блока) имел права управления единственным разделом (или группой разделов). Также нужно учитывать, что возможны только постановка на охрану и снятие с охраны. Процесс управления зависит от значения параметра «Стиль управления» уровня доступа пользователя. Если выбран стиль управления «Отобразить состояние, затем управлять», то после первого поднесения ключа или карты индикатор считывателя отобразит текущее состояние раздела, а последующие поднесения инициируют команды управления: «взятие на охрану», если раздел снят с охраны, «снятие с охраны», если раздел на охране, в тревоге или неисправен. Выполнение команды подтверждается звуковым сигналом считывателя, состояние раздела индицируется его световым индикатором. Выход пользователя из системы осуществляется автоматически через 20 – 30 секунд (в зависимости от блока), если он не активен в течение этого времени. Если выбран стиль управления «Управлять сразу», то команда управления будет инициирована первым поднесением ключа (карты). Это может быть удобно, например, если состояния разделов индицируются блоками «С2000-БИ».

### <span id="page-25-0"></span>**1.4.8 Автоматическое и ручное управление исполнительными устройствами**

Пульт может управлять следующими исполнительными устройствами:

– средствами светового, звукового оповещения и инженерными системами защищаемого здания – посредством управления выходами блоков контрольно-пусковых «С2000-КПБ», «С2000-СП2 исп.02» и свободными выходами приёмно-контрольных блоков, имеющими функцию контроля линии подключения исполнительного устройства на обрыв и КЗ;

– воздушными клапанами – посредством управления блоками «С2000-СП4»;

– выходами передачи сигналов «Тревога», «Пожар», «Пуск», «Неисправность», «Взят / Снят» и пр. – посредством управления выходами блоков сигнально-пусковых «С2000-СП1» и «С2000-СП2» (для общих системных выходов «Тревога» и «Неисправность» рекомендуется использовать «С2000-СП1»);

– средствами речевого оповещения – посредством управления блоками серии «Рупор».

**Примечание** – свободные выходы прибора – выходы, которыми прибор не управляет сам, по своей внутренней логике.

Пульт поддерживает три способа автоматического управления выходами:

1) выходы с функциями передачи общих сигналов «Пожар», «Пуск» и «Неисправность»;

2) выходы, управляемые стандартными программами;

3) выходы, управляемые сценариями.

#### **1.4.8.1 Общие системные выходы «Пожар», «Пуск» и «Неисправность»**

<span id="page-25-1"></span>Эти тактики работы задаются назначением выходам специальных типов: «пожар общий», «пуск общий», «неисправность общий». Состояние общих системных выходов определяется состоянием всех элементов , включенных в зоны (разделы) . Тактика работы системных выходов следующая:

- выход «Пожар» замыкается, если хотя бы один из контролируемых пультом элементов имеет состояние «Пожар» или «Пожар2». В нормальном состоянии выход разомкнут;

- выход «Пожар2» замыкается, если хотя бы один из контролируемых пультом элементов имеет состояние «Пожар2». В нормальном состоянии выход разомкнут;

- выход «Пуск» замыкается, если хотя бы один элемент имеет состояние «Пуск АУП», «Тушение», «Пуск РО», «Пуск (выход)», «Неудачный пуск АУП». В нормальном состоянии выход разомкнут;

- выход «Неисправность» замкнут, если нет неисправных элементов. При наличии неисправных элементов или отсутствии связи он размыкается.

#### **1.4.8.2 Стандартные программы управления**

<span id="page-25-2"></span>Стандартные программы используются для автоматического управления выходами в соответствии с состоянием связанных с ними контролируемых элементов: входов (ШС, адресных извещателей), контролируемых выходов, «состояний приборов», считывателей, каналов передачи извещений. Связь выхода с контролируемыми элементами задаётся путём связывания его с

содержащими эти элементы разделами. Управление выходом инициируется событием, меняющим состояние связанного с ним раздела. Состояние раздела – это набор состояний всех входящих в него элементов. Оно меняется при изменении состояния входящего в него элемента, если в разделе нет других элементов в таком же состоянии. Например, первая «Тревога» в разделе приводит к появлению в разделе состояния «Тревога», что инициирует управление выходами, имеющими в условиях программы состояние «Тревога». «Тревога» следующего элемента в этом разделе не изменит его состояние и не инициирует повторное управление выходами.

Поведение выхода при различных состояниях связанных с ним элементов определяется программой управления. В таблице [5](#page-28-0) описаны 57 стандартных программ, поддерживаемых пультом. Каждая программа управления представляет собой последовательность условий. Условие выполняется в том случае, если хотя бы один связанный с выходом контролируемый элемент имеет указанное в условии состояние (описание состояний элементов приведено в Приложении [Б\)](#page-130-1). Если таких элементов нет, то условие не выполняется. Проверка начинается с первого, приоритетного условия программы. Если условие не выполняется, проверяется следующее, менее приоритетное условие, и так далее. Последнее условие программы определяет исходное (не активное) состояние выхода в случае, если не выполняется ни одно из более приоритетных условий. Если условие выполняется, выход управляется в соответствии с его параметрами управления. Условия имеют следующие параметры управления: команду («включить», «выключить», «мигать», «включить на время», «выключить на время», «мигать», «мигать на время»), вид «мигания», признак «управлять с задержкой». Также каждый выход имеет индивидуально настраиваемые параметры «задержка управления» и «время управления». Параметр «время управления» ограничивает длительность управления реле командами «включить на время», «выключить на время» и «мигать на время». По истечении этого времени выход вернётся в не активное (исходное) состояние. Ограничение длительности управления можно убрать, задав «время управления» равным значению 8191,875 с (это максимальное значение, которое может принимать данный параметр). Если длительность управления не ограничена, выход будет удерживаться в активном состоянии столько времени, сколько действует условие. Параметр «задержка управления» задаёт величину задержки в тех случаях, когда условие программы предполагает управление с задержкой.

Все программы допускают возможность ручного управления. При ручном пуске выход активируется по первому условию программы. Например, выход, который управляется по программе 1 «Включить», при ручном пуске включается без задержки, а выход, который управляется по программе 2 «Выключить» - выключается без задержки. При ручном останове выход переводится в исходное (не активное) состояние. У программы 1 «Включить» исходное состояние – «выключено», а у программы 2 «Выключить» - «включено».

Логика автоматического управления выходами с задержкой и с ограничением времени управления зависит от того, как выполняется условие программы управления реле. Выход будет активирован с заданной задержкой на заданное время, если в связанном с ним разделе появилось указанное в условии программы состояние; по истечении времени управления выход вернётся в не активное (исходное) состояние – будет выключен, если включался на время, или включен, если выключался на время. Выход будет активирован повторно (с задержкой, на заданное время) при следующих событиях: 1) в разделе появилось другое состояние, также указанное в условии программы; 2) указанное условие появилось в другом разделе, связанном с выходом. События, которые не меняют состояние раздела (например, «Тревога» от ШС при наличии «Тревоги» в других ШС раздела) не активируют повторно такие выходы. И если активное условие программы меняется в результате завершения действия более приоритетного условия (в результате сброса тревоги, восстановления после неисправности), то выход переводится в такое состояние, в котором он должен находиться по завершении задержки и времени управления (для команд «включить на время» это состояние «выключено», для команд «включить» - «включено»).

Связи выходов с разделами, программы управления, задержка и время управления задаются при конфигурировании пульта (см. п. [2.2.5.4.](#page-66-0)). Любой из выходов (которых может быть до 256) может быть связан с любым количеством разделов (до 511).

Рассмотрим пример управления выходом по программе №12 «Сирена». Для наиболее полной демонстрации всех нюансов управления рассмотрим искусственный случай, когда выход связан с охранными и пожарными разделами. Настройка реле в программе PProg следующая (см. рисунок): разделы 1 и 2 – охранная сигнализация, 11 и 12 – пожарная сигнализация, задержка управления 30 с, время управления 120 с.

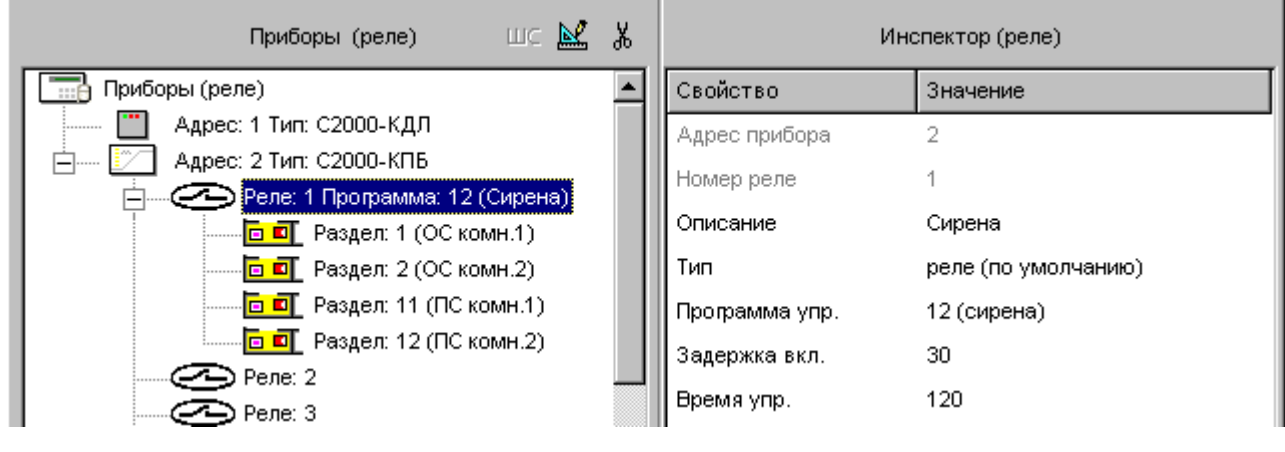

При сигнале «Тревога» от адресного извещателя (или ШС) раздела 1 выход 1 прибора 2, согласно таблице [5](#page-28-0), включится на заданное время (120 с) с заданной задержкой (30 с). По истечении задержки (30 с) и времени включенного состояния (120 с) выход выключится. При получении сигнала «Тревога» от следующего извещателя (ШС) раздела 1 выход повторно не включится, поскольку это событие не меняет состояние раздела 1. Но при получении сигнала «Тревога» от извещателя раздела 2 выход включится повторно (с задержкой). Если далее пожарный извещатель раздела 11 пришлёт сигнал «Пожар», то, согласно таблице [5](#page-28-0), выход включится с задержкой 30 с в прерывистом режиме «1,5 с включено, 0,5 с выключено» на 120 с. Это обусловлено тем, что условие управления по состоянию «Пожар» имеет приоритет над условием управления по состоянию «Тревога». Сигнал «Пожар» от другого извещателя в разделе 11 не приведёт к повторному включению выхода, но при получении сигнала «Пожар 2» выход включится немедленно (без задержки) в прерывистом режиме «1,5 с включено, 0,5 с выключено» на 120 секунд (выполнится первое, самое приоритетное условие программы). После сброса сигналов «Пожар» и «Пожар 2» программа возвращается к условию управления по сигналу «Тревога» в разделах 1, 2. Но условие управления по «Тревоге» предполагает включение «на время», поэтому выход будет выключен (это соответствует состоянию выхода, активированного командой «включить на время», после того как время управления закончилось). Если в настройках реле установить «бесконечное» время управления (8191,875 с), то в аналогичной ситуации (при возврате к условию управления по сигналу «Тревога») реле включится без задержки.

<span id="page-28-0"></span>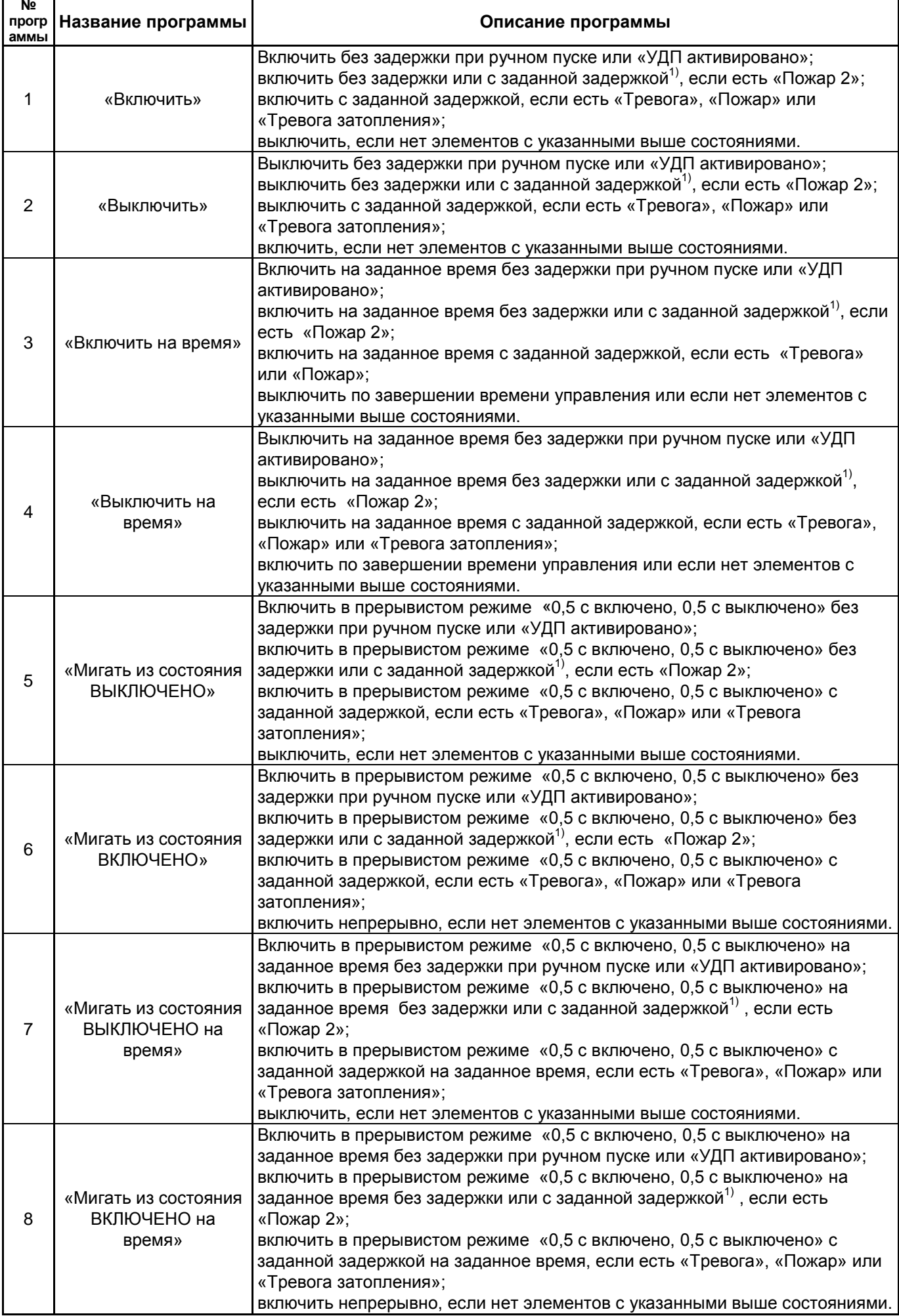

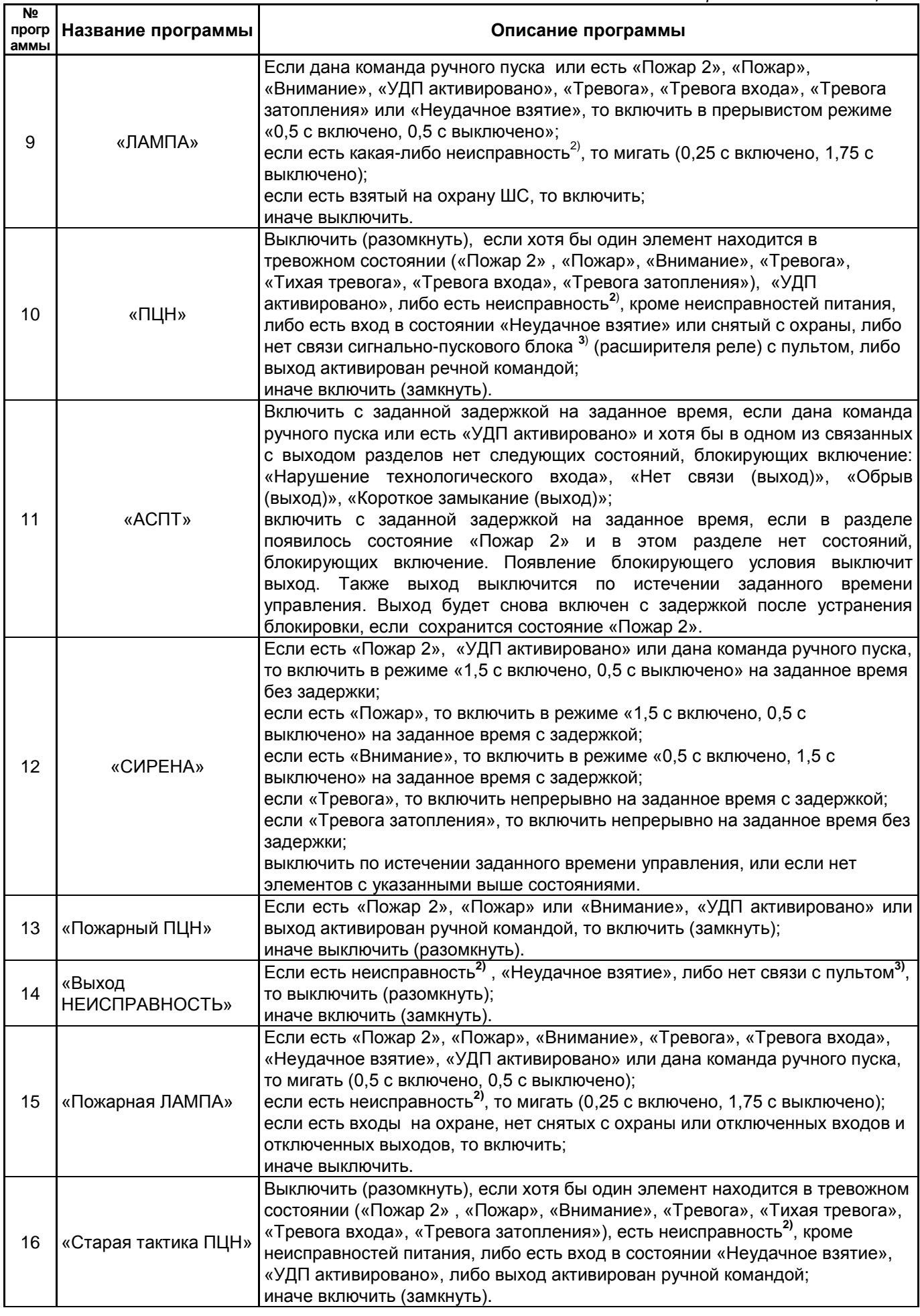

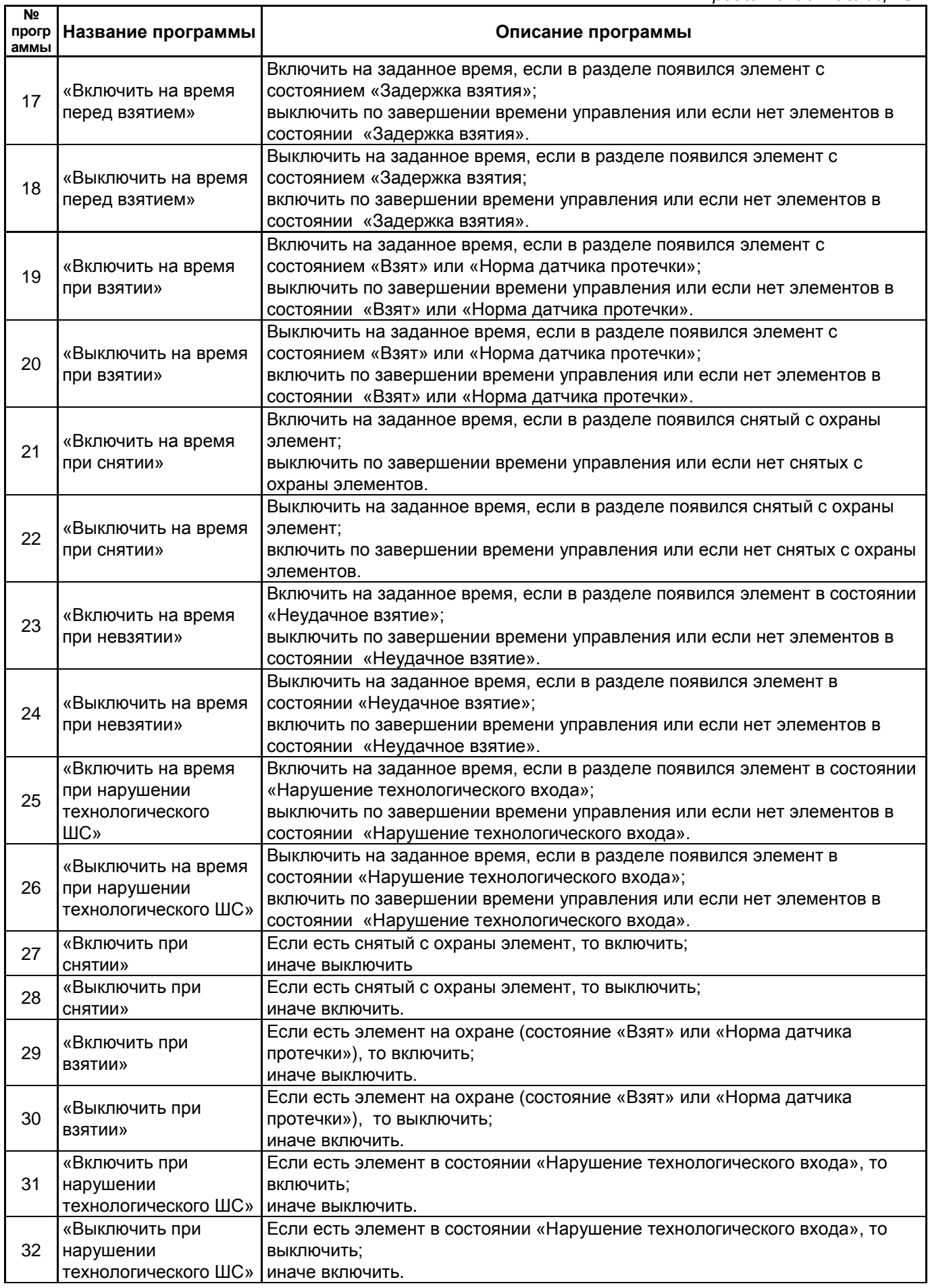

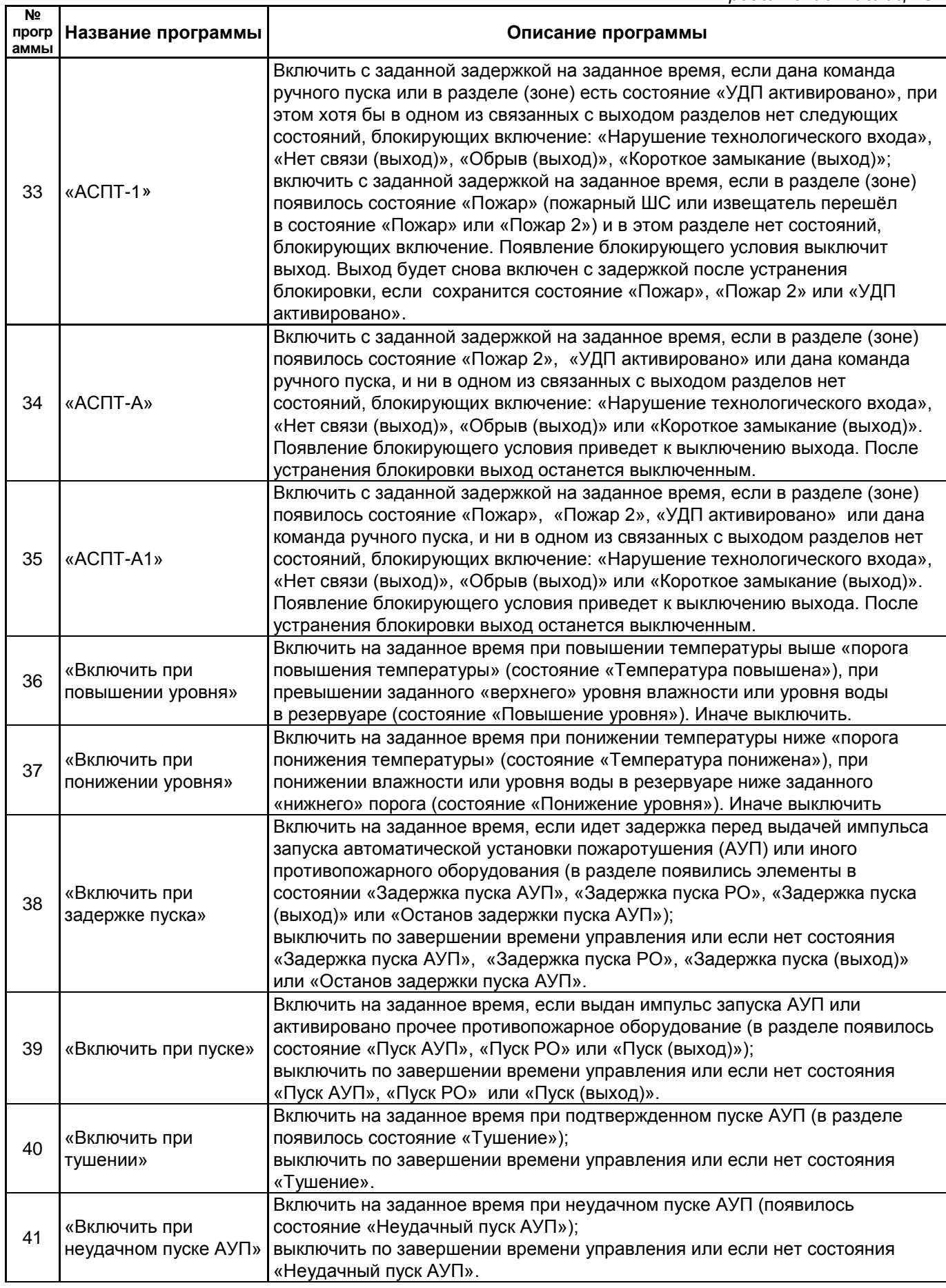

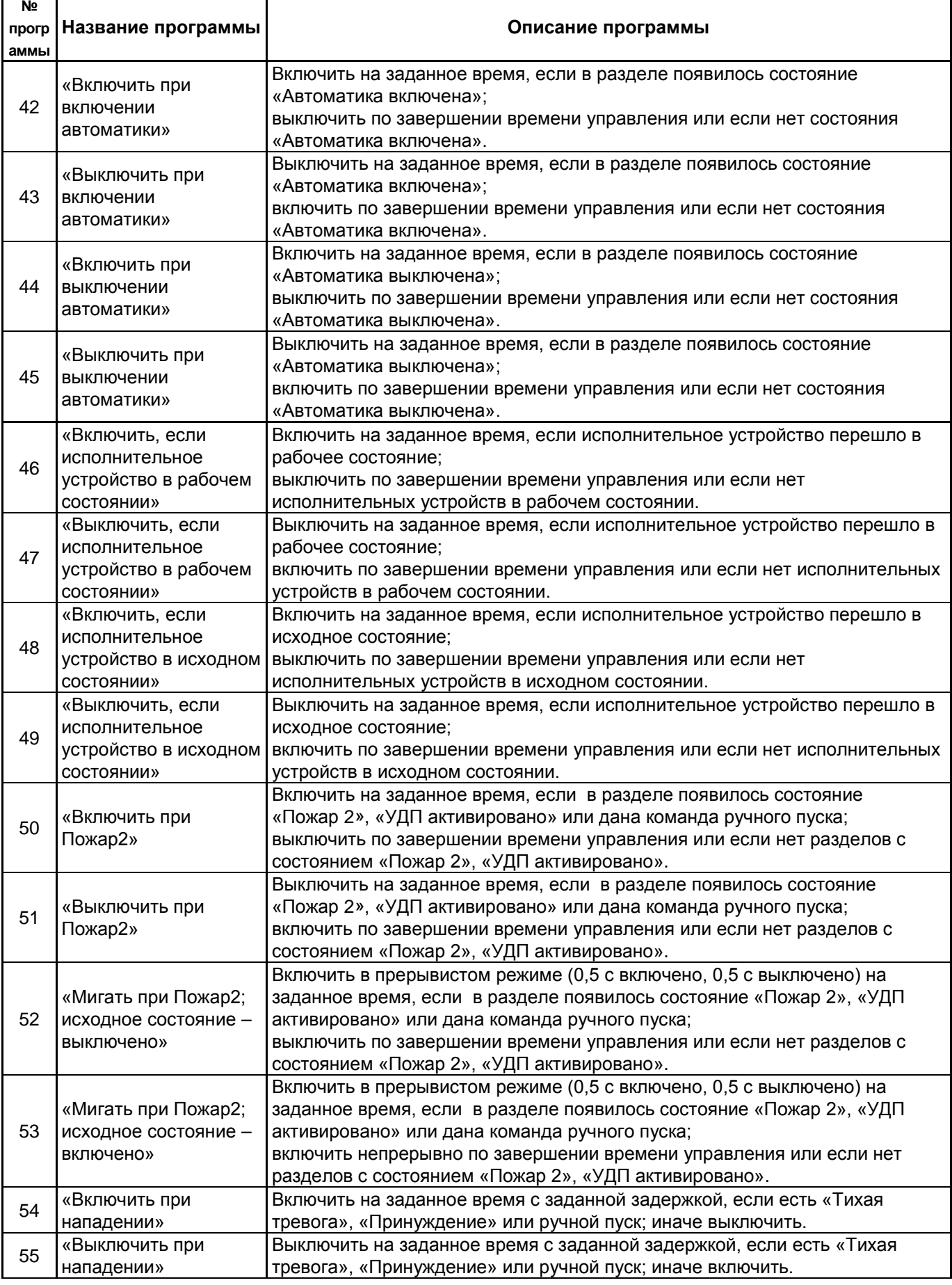

*Продолжение таблицы* [5](#page-28-0)

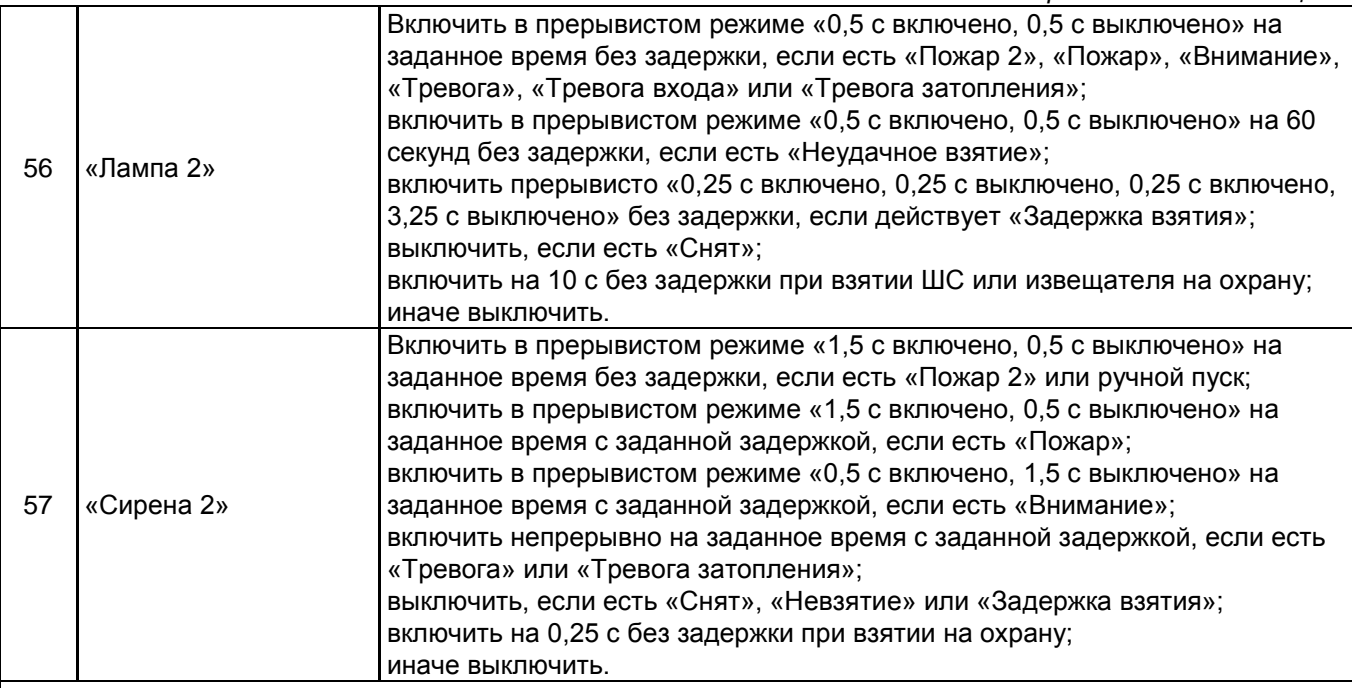

1) наличие задержки управления определяется значением параметра «ЗАДЕРЖКА ПРИ ПОЖАР2» (см. п.[2.2.6.16.3\)](#page-102-0);

2) полный список неисправностей приведён в Приложении [Б.](#page-130-1) К неисправностям относятся:

− неисправности связи с адресными блоками, извещателями, расширителями, исполнительными устройствами;

− неисправности ШС и адресных извещателей «Обрыв (вход)», «Короткое замыкание (вход)», «Неисправность», «Ошибка параметров», «Помеха», «Вскрытие корпуса»;

− неисправности выходов и исполнительных устройств «Обрыв (выход)», «Короткое замыкание (выход)», «Ошибка исполнительного устройства», «Отказ исполнительного устройства»;

− неисправности блоков «Взлом корпуса», «Короткое замыкание ДПЛС», «Авария ДПЛС»;

− неисправности питания «Неисправность источника питания», «Неисправность 220В», «Неисправность резервного питания»;

3) контроль связи с пультом обеспечивается при использовании блока «С2000-СП1».

#### **1.4.8.3 Сценарии управления**

<span id="page-33-0"></span>Сценарии управления служат дополнительным инструментом, позволяющим управлять релейными выходами приборов, речевым оповещением, режимами доступа приборов «С2000-2» и «С2000-4» и входами (шлейфами) приборов. Поддерживаются четыре типа сценариев управления: управление релейными выходами, управление речевым оповещением, управление режимом доступа и управление входами (шлейфами).

Сценарии управления релейными выходами очень похожи на стандартные программы, но, по сравнению с ними, обладают большей гибкостью – они позволяют задавать собственные условия и соответствующие им команды управления. Они могут использоваться в тех случаях, когда не достаточно возможностей стандартных программ управления реле, описанных в п. [1.4.8.2](#page-25-2). Сценарии управления речевым оповещениям предназначены для управления приборами серии «Рупор». Они могут использоваться для управления оповещением и эвакуацией на защищаемом объекте. Сценарии управления режимом доступа выдают считывателям приборов «С2000-2» и «С2000-4» команды, включающие режим свободного прохода (без идентификации ключом Touch Memory или картой Proximity) и команды, восстанавливающие нормальный режим доступа (с идентификацией ключом Touch Memory или картой Proximity). Они могут использоваться для автоматического включения режима свободного прохода на путях эвакуации при пожаре на объекте. Сценарии управления входами выдают входам команды взятия

на охрану, снятия с охраны, включения и выключения режима автоматического управления АУП, пуска и отмены пуска АУП, включения и выключения режима тестирования извещателей. Эти сценарии могут быть использованы, например, для управления шлейфами сигнализации и адресными извещателями (для постановки на охрану и снятия с охраны, включения и выключения режима тестирования) и приборами (для включения и выключения автоматического режима управления АУП) с помощью кнопок или переключателей, контролируемых технологическими ШС.

Все указанные типы сценариев управляются по изменению состояния разделов, заданных в условиях. Полное состояние раздела – это набор состояний всех входящих в него элементов. Например, раздел, содержащий вход с состоянием «Пожар» и несколько входов с состоянием «Взят», будет иметь полное состояние «есть элементы с состояниями «Пожар» и «Взят»». Полное состояние раздела меняется при изменении состояния входящего в него элемента, если нет других элементов в таком же состоянии. Например, первая «Тревога» в разделе приводит к появлению в разделе состояния «Тревога», что приводит к запуску сценариев. «Тревога» следующего элемента в этом разделе не меняет его состояние и не инициирует запуск сценариев.

Сценарий управления содержит список «*шагов»*. «Шаг» – это условие и соответствующая этому условию команда управления с параметрами. В каждом сценарии может быть до 254 «шагов». При выполнении сценария «шаги» проверяются последовательно, начиная с первого (имеет наибольший приоритет), пока не будет найден «шаг» с выполнившемся условием. Найденное выполнившееся условие определяет параметры управления. Сценарии управления реле и доступом имеют параметры для *исходного* (пассивного) состояния, которые определяют параметры управления в том случае, если ни одно условие сценария не выполняется. У сценариев управления речевым оповещением исходное состояние – всегда «выключено».

Условие «шага» сценария состоит из двух частей: разрешающего условия (условия запуска) и запрещающего условия (условия, блокирующего запуск). Полное условие «шага» сценария выполняется в том случае, если выполняется разрешающее условие и одновременно не выполняется запрещающее условие. Запрещающее условие может отсутствовать. В этом случае условие сценария выполняется, если выполняется разрешающее условие. Разрешающие и запрещающие условия задаются следующим образом: указываются один или несколько разделов и одно или несколько состояний. Разрешающее условие сценария управления реле, речевым оповещением и доступом, а также запрещающее условие сценария любого типа, выполняется в случае, если хотя бы в одном из указанных в условии разделов имеется любое из указанных в условии состояний. Анализ разрешающего условия сценария управления шлейфами имеет особенности и описан отдельно.

Сценарий любого типа запускается при изменении состояния раздела, если он задействован в его условиях (разрешающем или запрещающем). Сначала осуществляется поиск «шага», у которого выполняется полное условие («запускающее» условие выполняется, а «запрещающее – нет»). Поиск идёт от первого шага к последнему, поэтому «шаги» с меньшими номерами имеют приоритет. Найденный «шаг» содержит команду управления и её параметры. Дальнейшие действия зависят от типа сценария, поэтому приведены раздельно для сценариев управления реле, речевым оповещением, доступом и шлейфами.

1. Управление реле:

– реле управляется с заданными параметрами (команда, задержка, время управления, «маска мигания»), если появившееся в разделе состояние указано в разрешающем условии «шага» сценария. При появлении в разделе новых состояний, указанных в разрешающем условии, реле будет управляться повторно (актуально для реле, управляемых командами «на время», с ограничением времени управления). Также реле будет управляться повторно при появлении указанных состояний в других разделах разрешающего условия.

– аналогично реле управляется в случае, если в результате изменения состояния раздела перестаёт выполняться запрещающее условие (снимается условие блокировки);

– реле управляется без задержки, если «шаг» сценария сменился в результате события, отменяющего ранее действующее более приоритетное условие. Если согласно параметрам «шага» реле должно управляться командой «на время», то оно переводится в состояние, в котором оно будет по завершении задержки и времени управления;

– реле не управляется, если изменение состояния раздела не приводит к смене условия;

– если ни один «шаг» сценария не выполнен, реле переводится в исходное состояние, задаваемое параметрами «Исх. программа управления» и «Исх. маска мигания» (команда не выдаётся, если реле уже переведено в исходное состояние).

«Шаги» сценариев управления реле имеют параметр «Статус», принимающий значения «активное» и «не активное». При выдаче команды управления по условию со статусом «активное» выходы с типами «противопожарное оборудование» и «пожаротушение» переводятся в состояние «Пуск (выход)» при запуске без задержки или «Задержка пуска (выход)» при запуске с задержкой, а выходы с типом «технологическое оборудование» - в состояние «Исполнительное устройство в рабочем состоянии». Сценарии управления реле могут назначаться различным выходам: реле, выходам с контролем подключения нагрузки, клапанам.

2. Управление речевым оповещением:

– если «шаг» изменился, то выдаётся команда запуска речевого оповещения согласно параметрам управления «шага». Команда запуска речевого оповещения содержит номер «сценария оповещения» (программируется в приборе «Рупор», содержит преамбулу и речевое сообщение), задержку запуска и время управления;

– если ни один «шаг» сценария не выполняется, то оповещение выключается (если оповещение включено).

Сценарий речевого оповещения содержит внутренние средства для синхронизации запуска всех приборов «Рупор», управляемых одним сценарием. Они назначаются выходам («реле») №1 приборов «Рупор». Этим выходам рекомендуется назначать тип «противопожарное оборудование». При запуске речевого оповещения формируется событие «Задержка пуска (выход)» при запуске с задержкой или «Пуск (выход)» при запуске без задержки.

3. Управление режимом доступа:

– если «шаг» изменился, выдаётся команда управления режимом доступа;

– если ни один шаг не выполнился, выдаётся команда управления доступом, заданная в параметре «исходное состояние» (только если команда меняет режим доступа, т.е. не была уже выдана ранее).

Сценарии управления доступом назначаются элементам – считывателям блоков «С2000-4» и «С2000-2».

4. Управление шлейфами:

Условие «шага» сценария управления шлейфом выполняется в двух случаях:

– произошло событие в разделе разрешающего условия, которое привело к появлению в нём состояния, указанного в разрешающем условии, и при этом разделы запрещающего условия не имеют состояний, указанных в запрещающем условии;

– произошло событие в разделе запрещающего условия, которое привело к его отмене (в разделах запрещающего условия более нет запрещающих состояний), и при этом хотя бы один раздел разрешающего условие имеет состояние, указанное в разрешающем условии.

Если условие «шага» сценария управления шлейфом выполнено, то заданная для «шага» команда управления выдаётся всем шлейфам сигнализации, которым данный сценарий назначен, и на этом выполнение сценария завершается. Если же условие не выполнено, то анализируется условие следующего шага. В отличие от сценариев других типов, в сценариях управления шлейфами наличие «разрешающих» состояний в разделах разрешающего условия при отсутствии блокировки запрещающим условием не означает, что условие текущего «шага» выполнено, и не останавливает анализ «шагов» сценария.

Для возможности ручного управления реле и речевым оповещением в запускающие условия соответствующих сценариев нужно добавить состояние «Ручной пуск». «Ручной пуск» является состоянием управляемого выхода, поэтому не требует указания разделов. Ручное управление допускается только для выходов с типами «технологическое оборудование», «противопожарное оборудование» и «пожаротушение. Ручное управление выходами с типами «противопожарное оборудование» и «пожаротушение» возможно с органов управления пульта, «С2000-ПТ» и УДП, а с типами «технологическое оборудование» - с органов управления пульта, «С2000-БКИ» и УДП.
#### **1.4.8.4 Сообщения об активации исполнительных устройств**

В зависимости от типа выхода пульт формирует различные события об активации исполнительных устройств:

1. Выходы управления противопожарным оборудованием. Для управления противопожарным оборудованием используются выходы следующих типов: «противопожарное оборудование» и «пожаротушение». При ручной или автоматической активации таких выходов пульт формирует события «Задержка пуска» (при наличии ненулевой задержки пуска), «Пуск». Это тревожные состояния, требующие реакции дежурного персонала. В режимах «Задержка пуска» и «Пуск» пульт включает звуковой сигнал «Пуск», включает обобщённый индикатор «ПУСК», отображает на ЖКИ количество зон с запущенными устройствами и первую зону с задержкой пуска (с указанием времени до пуска) или запущенными устройствами. При ручном останове исполнительных устройств, запускаемых или запущенных автоматически, пульт формирует событие «Останов». Наличие остановленных устройств отображается обобщённым единичным индикатором «СТОП», на ЖКИ отображается информация о количестве зон с остановленными устройствами, имеется возможность просмотра зон с остановленными устройствами и остановленных устройств. Для отображения состояния и ручного управления противопожарным оборудованием можно использовать блоки индикации «С2000-БКИ» и «С2000-ПТ».

2. Выходы, активация которых приводит к формированию не тревожного сообщения. Это релейные выходы, для которых задан тип «технологическое оборудование», общие системные выходы передачи сигналов «Пожар», «Пуск», «Неисправность», элементы типа «клапан», предназначенные для управления воздушными клапанами в системах вентиляции и дымоудаления. При ручной или автоматической активации таких выходов пульт формирует событие «Рабочее состояние», при возврате в нормальный (дежурный) режим – «Исходное состояние». Активация таких выходов не индицируется единичным индикатором «Пуск». Для отображения состояния таких выходов и управления ими можно использовать блоки индикации «С2000-БКИ».

3. Выходы, не формирующие события об активации. Это релейные выходы, имеющие тип «реле (по умолчанию)».

### **1.5 Средства измерения, инструменты и принадлежности**

При монтажных, пусконаладочных работах и при обслуживании изделия необходимо использовать приведенные в таблице [6](#page-36-0) приборы, инструменты и принадлежности.

<span id="page-36-0"></span>

| Наименование        | Характеристики                                                |
|---------------------|---------------------------------------------------------------|
| Мультиметр цифровой | Измерение переменного и постоянного напряжения до 500 В, тока |
|                     | до 5А, сопротивления до 2 МОм                                 |
| Отвертка плоская    | 3.0x50 MM                                                     |
| Отвертка крест      | 2x100 MM                                                      |
| Бокорезы            | 160 мм                                                        |
| Плоскогубцы         | 160 мм                                                        |

Таблица 6 *Приборы, инструменты и принадлежности*

#### **1.6 Маркировка и пломбирование**

Каждый пульт имеет маркировку, которая нанесена на тыльной стороне корпуса. Маркировка содержит: наименование прибора, его децимальный номер, заводской номер, год и квартал выпуска, знаки соответствия продукции.

#### **1.7 Упаковка**

Прибор совместно с ЗИП и руководством по эксплуатации упакован в индивидуальную картонную коробку.

## **2 Использование по назначению**

## **2.1 Эксплуатационные ограничения**

Конструкция пульта не предусматривает его использование в условиях воздействия агрессивных сред, пыли, а также во взрывопожароопасных помещениях.

Качество функционирования не гарантируется, если электромагнитная обстановка в месте его установки не соответствует условиям эксплуатации, указанным в разделе [1.2](#page-10-0) настоящего руководства.

# **2.2 Подготовка изделия к использованию**

# **2.2.1 Меры безопасности при подготовке изделия**

Конструкция пульта удовлетворяет требованиям пожарной и электробезопасности, в том числе в аварийном режиме по ГОСТ 12.2.007.0-75 и ГОСТ 12.1.004-91.

Монтаж, установку, техническое обслуживание производить при отключенном напряжении питания прибора! Пульт не имеет цепей, находящихся под опасным напряжением, но опасное для жизни и здоровья напряжение может попасть на клеммы пульта через внешние соединения вследствие ошибок монтажа или воздействия грозовых разрядов. Запрещается выполнять монтажные работы во время грозы!

Монтаж и техническое обслуживание пульта должны производиться лицами, имеющими квалификационную группу по технике безопасности не ниже второй.

# **2.2.2 Конструкция прибора**

Внешний вид прибора приведён на рисунке [1](#page-12-0), габаритные и установочные размеры приведены на рисунке [2.](#page-38-0)

# **2.2.3 Монтаж прибора**

Пульт устанавливается в охраняемых помещениях в удобном для использования месте, где он защищен от атмосферных осадков и механических повреждений. Как правило, пульт устанавливается на стенах или других вертикальных поверхностях на высоте 1,4 - 1,5 м от пола. При смежном расположении пультов расстояние между ними по вертикали и горизонтали должно быть не менее 10 мм. Не рекомендуется устанавливать пульт в местах, где он будет подвергаться прямому воздействию солнечных лучей.

Порядок установки пульта на стену следующий:

- убедиться, что стена, на которую устанавливается пульт, прочная, ровная, чистая и сухая;
- разметить согласно рисунку [2](#page-38-0) и просверлить три крепёжных отверстия (два верхних и одно нижнее на выбор);
- снять основание корпуса в последовательности, показанной на рисунке [3](#page-39-0). Для этого нужно нажать на зажимы основания в точках, указанных стрелками 1 и 2, и вывести зажимы из зацепления с корпусом;
- установить в отверстия дюбеля и закрепить основание корпуса шурупами.

# **2.2.4 Подключение прибора**

Расположение контактов «С2000М» для подключения внешних цепей приведено на рисунке [4](#page-39-1), их назначение - в таблице [7.](#page-40-0) Расположение контактов «С2000М исп. 02» приведено на рисунке [5](#page-39-2), их назначение - в таблице [8.](#page-40-1) Внешние подключения к пульту осуществляются «под винт» к клеммам, установленным на печатной плате. Минимальный диаметр подключаемого провода – 0,5 мм (сечение 0,2 кв.мм). Контактная колодка позволяет подключить провод сечением не более 1,5 кв.мм.

### Внимание!

Подключение пульта следует выполнять при выключенном источнике питания, аккумулятор источника должен быть отключен. Запрещается замыкание проводов, которыми выполняются внешние подключения, на элементы печатной платы пульта.

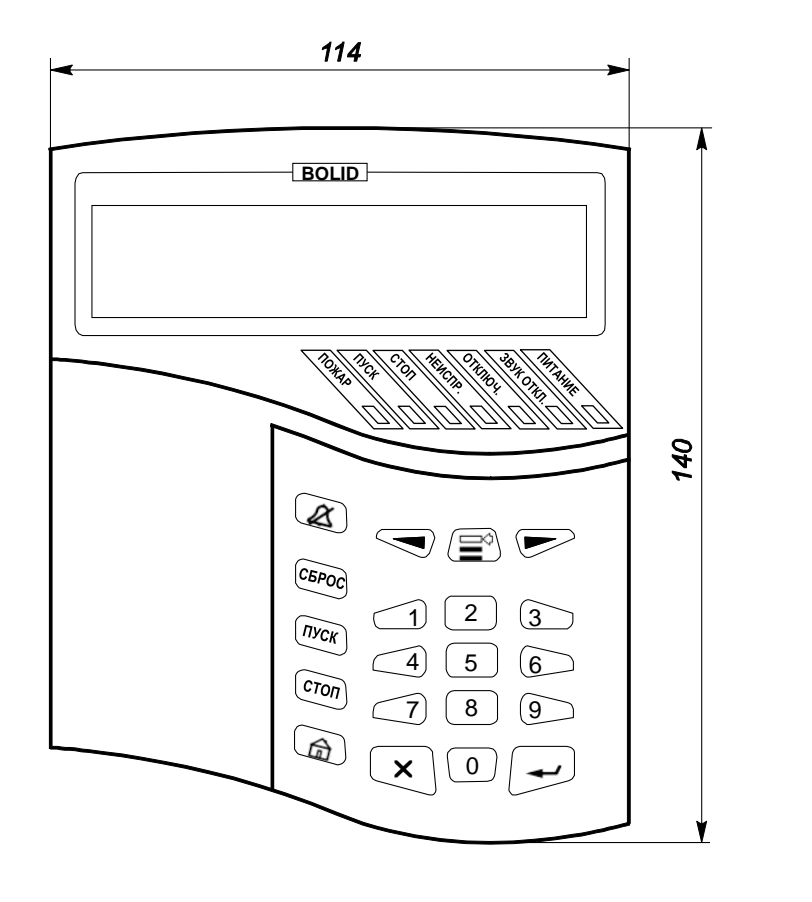

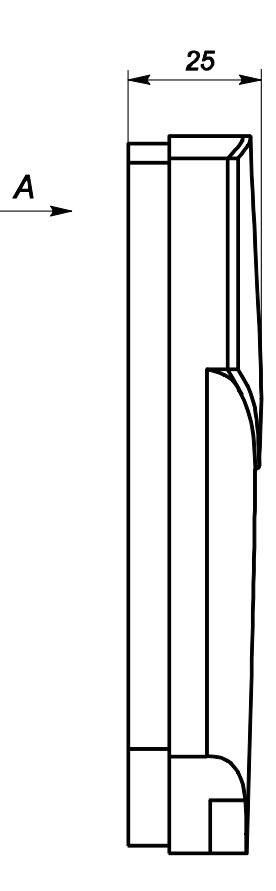

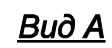

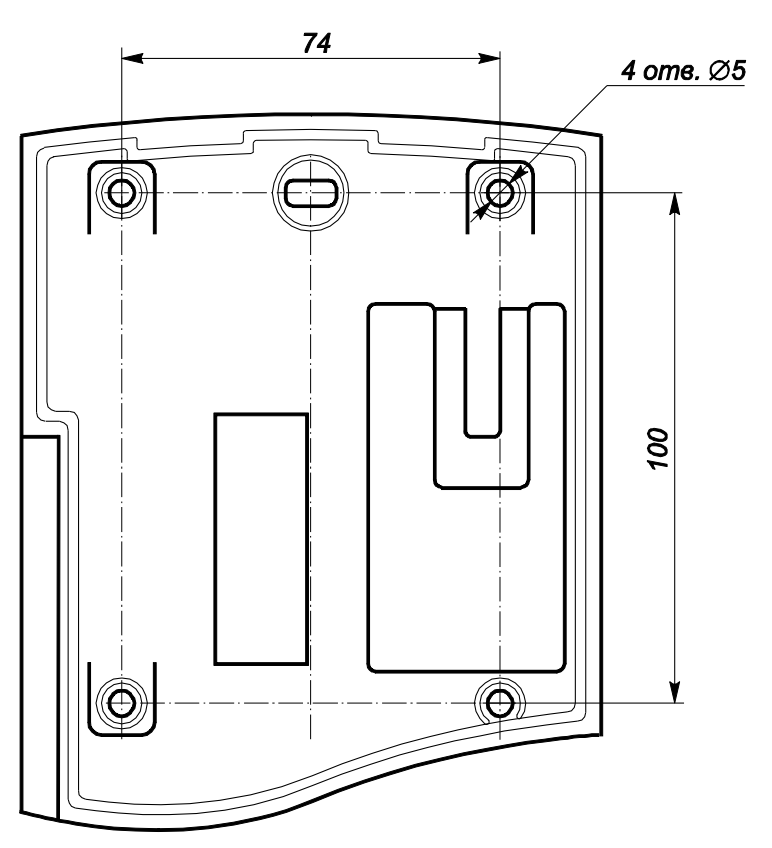

<span id="page-38-0"></span>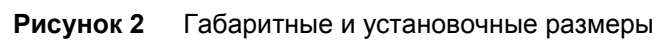

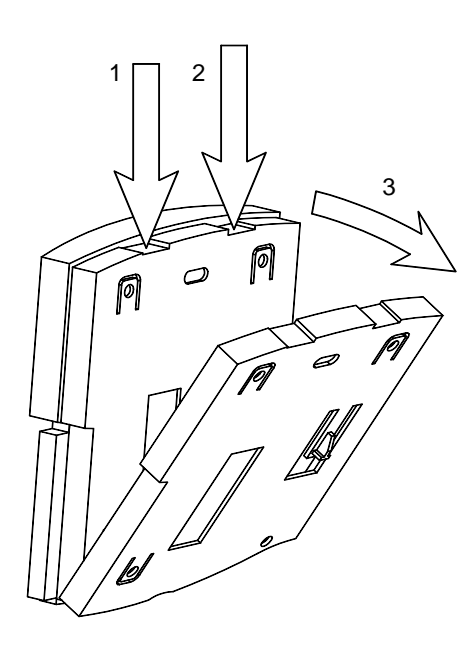

**Рисунок 3** Демонтаж основания

<span id="page-39-0"></span>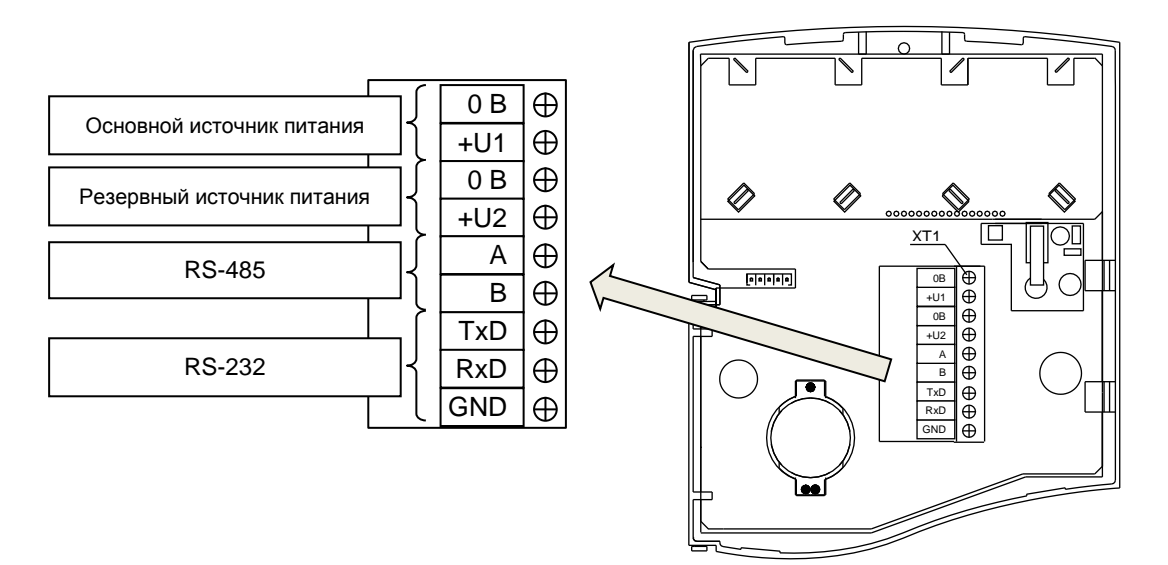

<span id="page-39-1"></span>**Рисунок 4** Расположение и назначение клемм «С2000М»

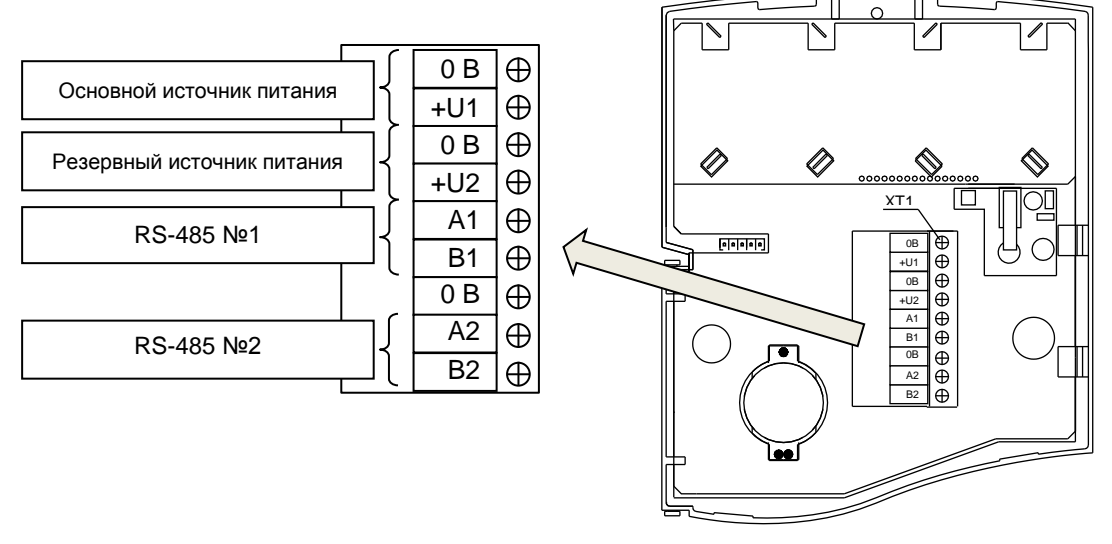

<span id="page-39-2"></span>**Рисунок 5** Расположение и назначение клемм «С2000М исп.02»

<span id="page-40-0"></span>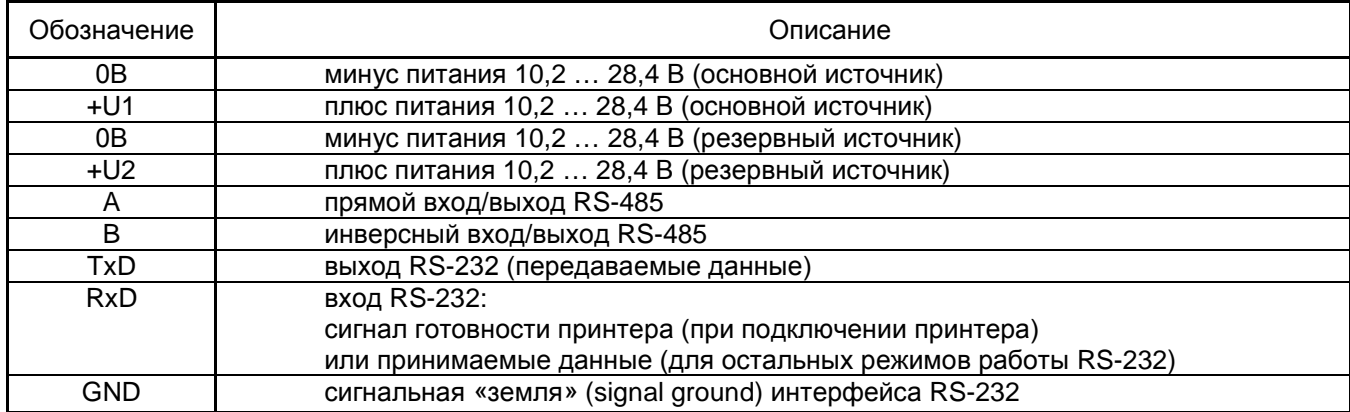

Таблица 8 *Описание контактов «С2000М исп.02»*

<span id="page-40-1"></span>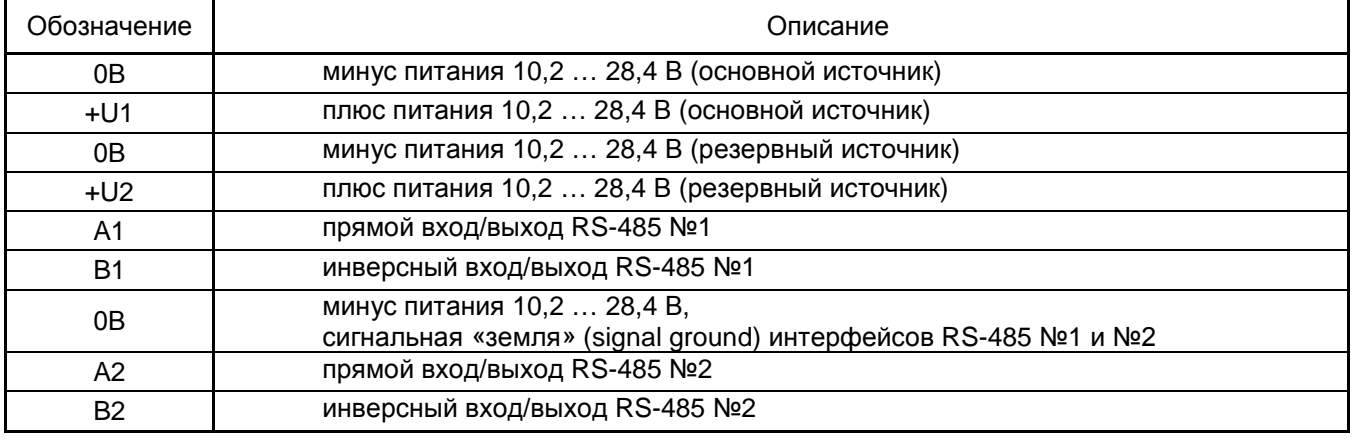

Типовая схема подключения пульта «С2000М» приведена на рисунке [6.](#page-40-2)

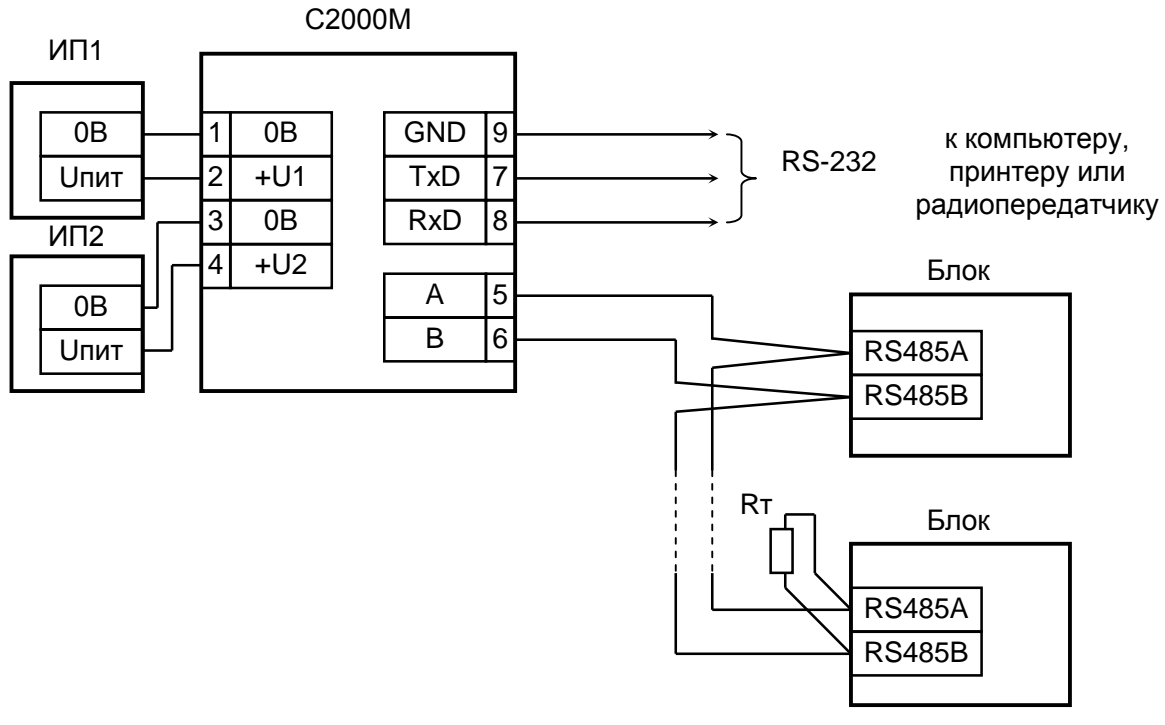

**С2000М** – пульт контроля и управления охранно-пожарный «С2000М»;

**Блок** – функциональный блок ИСО «Орион»;

**Rт** – согласующее сопротивление линии RS-485;

**ИП1** – основной источник питания (РИП-12 или РИП-24);

**ИП2** – резервный источник питания.

**Рисунок 6** Схема подключения пульта «С2000М» при эксплуатации

<span id="page-40-2"></span>На рисунке [7](#page-41-0) приведена схема подключения блоков к резервированной линии связи RS-485 пульта «С2000М исп.02». Блоки ИСО «Орион», имеющие резервированный (двойной)

42 *«С2000М» АЦДР.426469.027 РЭп Изм.4 от 06.04.2022*

интерфейс RS-485, подключаются к обеим линиям интерфейса RS-485 (RS-485 №1 и RS-485 №2)». Блоки с единственным интерфейсом RS-485 могут быть подключены к любой из линий интерфейса RS-485, а при необходимости резервирования линии связи такие приборы должны быть размещены в ШПС-12 исп. 10, ШПС-12 исп. 11, ШПС-12 исп. 12, ШПС-24 исп. 10, ШПС-24 исп. 11, ШПС-24 исп. 12. Линии связи RS-485 №1 и RS-485 №2 должны быть проложены независимыми путями, чтобы исключить их одновременное повреждение!

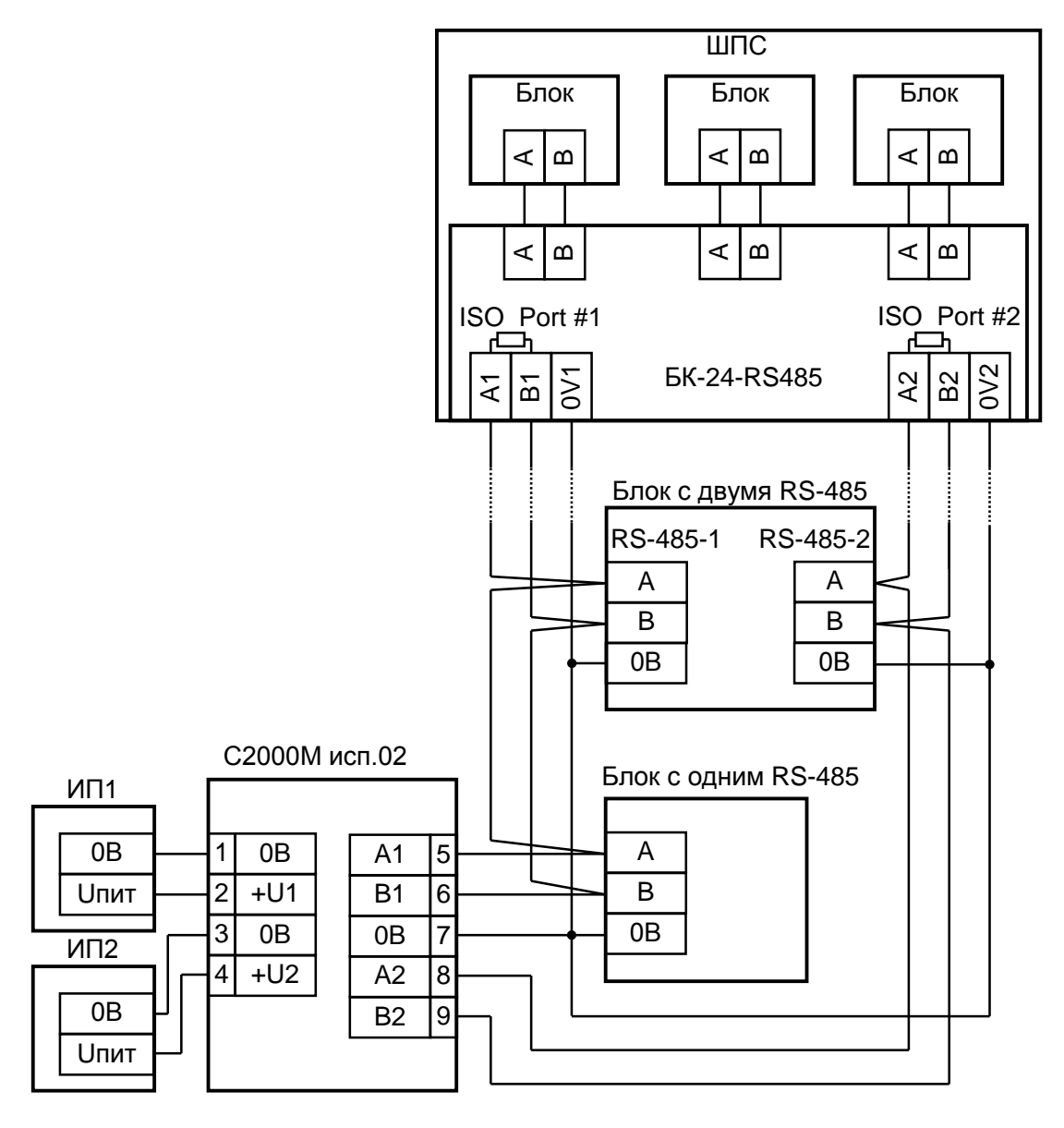

<span id="page-41-0"></span>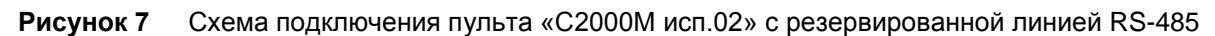

# **2.2.4.1 Рекомендации по подключению приборов по интерфейсу RS-485**

Для подключения адресных блоков и пульта к линии связи RS-485 необходимо контакты «A» и «B» приборов и пульта подключить соответственно к проводникам «A» и «B» линии RS-485. Интерфейс RS-485 предполагает использование соединения между приборами типа «шина», когда все приборы соединяются по интерфейсу одной парой проводов (линии «A» и «B»), согласованной с двух концов согласующими резисторами (рисунок [8\)](#page-42-0).

Для согласования линии используются согласующие резисторы, которые устанавливаются на первом и последнем приборах в линии. Пульт может быть установлен в любом месте линии RS-485. Если он является первым или последним прибором в линии, согласующий резистор не требуется (он встроен в прибор). Большинство адресных блоков имеет встроенное согласующее сопротивление 620 Ом, которое может быть включено в линию установкой перемычки («джампера») на плате прибора. В состоянии поставки перемычки установлены, поэтому их нужно снять на всех приборах, кроме первого и последнего в линии RS-485! В преобразователях-

повторителях «С2000-ПИ» согласующее сопротивление включается переключателями отдельно для каждого выхода RS-485 (изолированного и неизолированного). Некоторые блоки (обычно преобразователи интерфейсов) могут иметь встроенное согласующее сопротивление 120 – 150 Ом. В приборах «С2000-К» и «С2000-КС» встроенное согласующее сопротивление и перемычка для его подключения отсутствуют. Если прибор такого типа является первым или последним в линии RS-485, необходимо установить между клеммами «A» и «B» резистор сопротивлением 620 Ом из комплекта поставки. При использовании для линии RS-485 кабеля с малыми потерями (с большим сечением жил, 0,5 кв. мм и более) предпочтительно согласование линии резисторами с сопротивлением меньше 620 Ом, вплоть до 120 Ом. В качестве согласующих резисторов можно использовать выводные резисторы мощностью  $0.5 - 1.0$  Вт, установленные между клеммами «А» и «B» первого и последнего прибора в линии. Ответвления на линии RS-485 нежелательны (они увеличивают искажение сигнала), но практически допустимы при небольшой длине ответвлений (не более 50 метров). Согласующие резисторы на отдельных ответвлениях не устанавливаются. Ответвления большей длины нужно делать с помощью повторителей «С2000-ПИ», как показано на рисунке [10.](#page-44-0)

Максимальная длина линии RS-485 зависит от характеристик кабеля и электромагнитной обстановкой на объекте эксплуатации и не должна превышать 3000 м. Длины линии при использовании кабелей с разным сечением жил следующие:

– при сечении 0,2 кв. мм – не более 2000 м при штатном согласовании, при подключении в конце линии прибора с согласующим резистором 120 Ом – не более 1200 м;

– при сечении 0,35 кв.мм – не более 2800 м при штатном согласовании, при подключении в конце линии прибора с согласующим резистором 120 Ом – до 2200 м;

– при сечении 0,5 кв.мм и выше – не более 3000 м.

Для линии RS-485 настоятельно рекомендуется использовать симметричный кабель парной скрутки для уменьшения восприимчивости линии к электромагнитным помехам и уменьшения уровня излучаемых помех. При большой протяженности линии RS-485 (100 м и более) использование симметричного кабеля обязательно. Использование специальных кабелей для промышленного интерфейса RS-485 не обязательно, допускается использовать другие симметричные кабели, например, предназначенные для систем охраны и противопожарной защиты. При использовании кабеля, имеющего несколько пар, для сигналов «A» и «В» нужно использовать жилы одной пары!

На объектах с тяжелой электромагнитной обстановкой для линии RS-485 можно использовать кабель «экранированная витая пара». Максимальная дальность связи при использовании экранированного кабеля может быть меньше из-за более высокой емкости такого кабеля. Экран кабеля нужно заземлять только в одной точке (см. рисунок [8\)](#page-42-0) или разделять экран на изолированные сегменты, заземляемые независимо (каждый – в одной точке).

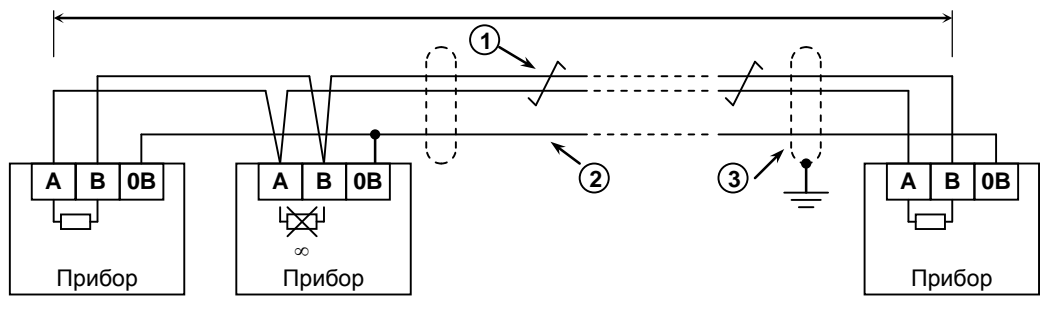

линия RS-485 (не более 3000 м)

**Прибор** – прибор ИСО «Орион», имеющий возможность подключения к пульту посредством интерфейса RS-485 (до127 шт.) или пульт (не более 1 шт.);

- **1** сигнальная линия RS-485 (витая пара);
- **2** провод выравнивания потенциалов;
- **3** экран (если используется экранированный кабель).

<span id="page-42-0"></span>**Рисунок 8** Схема подключения приборов к магистральному интерфейсу RS-485

В распределенной системе, в которой подключенные к одной линии RS-485 пульт и приборы питаются от разных источников питания, необходимо объединение цепей «0 В» всех приборов и пульта для выравнивания их потенциалов. Несоблюдение этого требования может привести к неустойчивой связи пульта с приборами. При использовании кабеля с несколькими витыми парами проводов для цепи выравнивания потенциалов можно использовать свободную пару. Допускается использовать для этой цели экран экранированной витой пары **при условии, что экран не заземлен**. Схема подключения приборов и пульта к линии RS-485 приведена на рисунке [8.](#page-42-0)

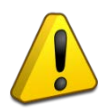

#### Внимание!

Обычно ток, протекающий по проводу выравнивания потенциалов, очень мал. Но если «0 В» приборов или источников питания будут подключены к различным локальным шинам защитного заземления, то разность потенциалов между цепями «0 В» может достигать нескольких единиц и даже десятков вольт, а протекающий по цепи выравнивания потенциалов ток может быть значительным. Это может быть причиной неустойчивой связи пульта с приборами и даже привести к выходу приборов из строя. Поэтому нужно избегать заземления цепи «0 В» или, в крайнем случае, заземлять эту цепь только в единственной точке. Нужно учитывать возможность связи «0 В» с цепью защитного заземления в оборудовании, используемом в системе ОПС. Связь «0 В» пульта с шиной защитного заземления может возникнуть при подключении к пульту принтера или персонального компьютера, цепь «0 В» может быть заземлена в некоторых источниках питания. Причиной протекания паразитных токов может быть замыкание внешних цепей приборов (RS-485, шлейфы сигнализации, цепи подключения считывателей и т.п.) на металлические конструкции здания. С проблемой паразитных токов можно столкнуться в распределённых системах, в которых пульт и приборы расположены в разных зданиях и объединены интерфейсом RS-485. В таких системах **необходимо** изолировать сегменты линии RS-485, соединяющие разные здания, с помощью повторителей интерфейса RS-485 с гальванической развязкой «С2000-ПИ», либо использовать волоконно-оптические преобразователи.

Для увеличения длины линии связи могут быть использованы повторители-ретрансляторы интерфейса RS-485 с автоматическим переключением направления передачи (рисунок [9\)](#page-44-1). Например, преобразователь – повторитель интерфейсов с гальванической изоляцией «С2000-ПИ» позволяет увеличить длину линии максимум на 1500 м, обеспечивает гальваническую изоляцию между сегментами линии и автоматически отключает короткозамкнутые сегменты интерфейса RS-485. Цепь «0 В» сегмента линии не должна объединяться с цепью «0 В» изолированных от него сегментов, нельзя питать изолированные приборы от общего источника питания во избежание гальванической связи через цепи питания. Следует обратить внимание на включение согласующих резисторов в каждом сегменте линии RS-485: они должны быть включены переключателями в повторителях «С2000-ПИ», а не перемычками в приборах, поскольку переключатели не только подключают согласующее сопротивление, но также выдают в линию RS-485 напряжение смещения, которое необходимо для правильной работы повторителей «С2000-ПИ».

С помощью повторителей «С2000-ПИ» можно делать длинные ответвления от основной магистрали RS-485 для построения топологии «звезда» (рисунок [10](#page-44-0)). Количество лучей (ответвлений) может достигать 127. При этом в сегменте линии, от которого делаются ответвления, должно быть установлено только два согласующих резистора. В остальных «С2000-ПИ» переключатели согласующего сопротивления должны быть установлены в положение «∞».

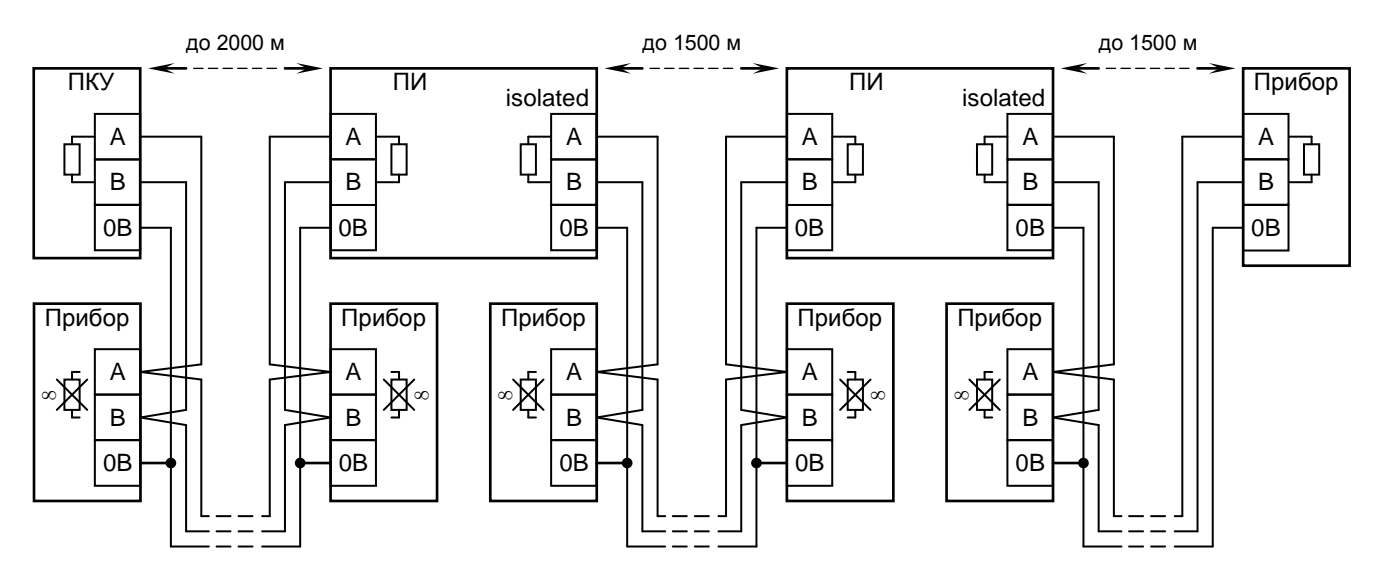

**ПКУ** – пульт контроля и управления «С2000М»; **Прибор** –прибор системы «Орион»;

<span id="page-44-1"></span>**ПИ** – повторитель интерфейса RS-485 с гальванической развязкой («С2000-ПИ»);

**Рисунок 9** Увеличение длины линии RS-485 с помощью повторителей интерфейса

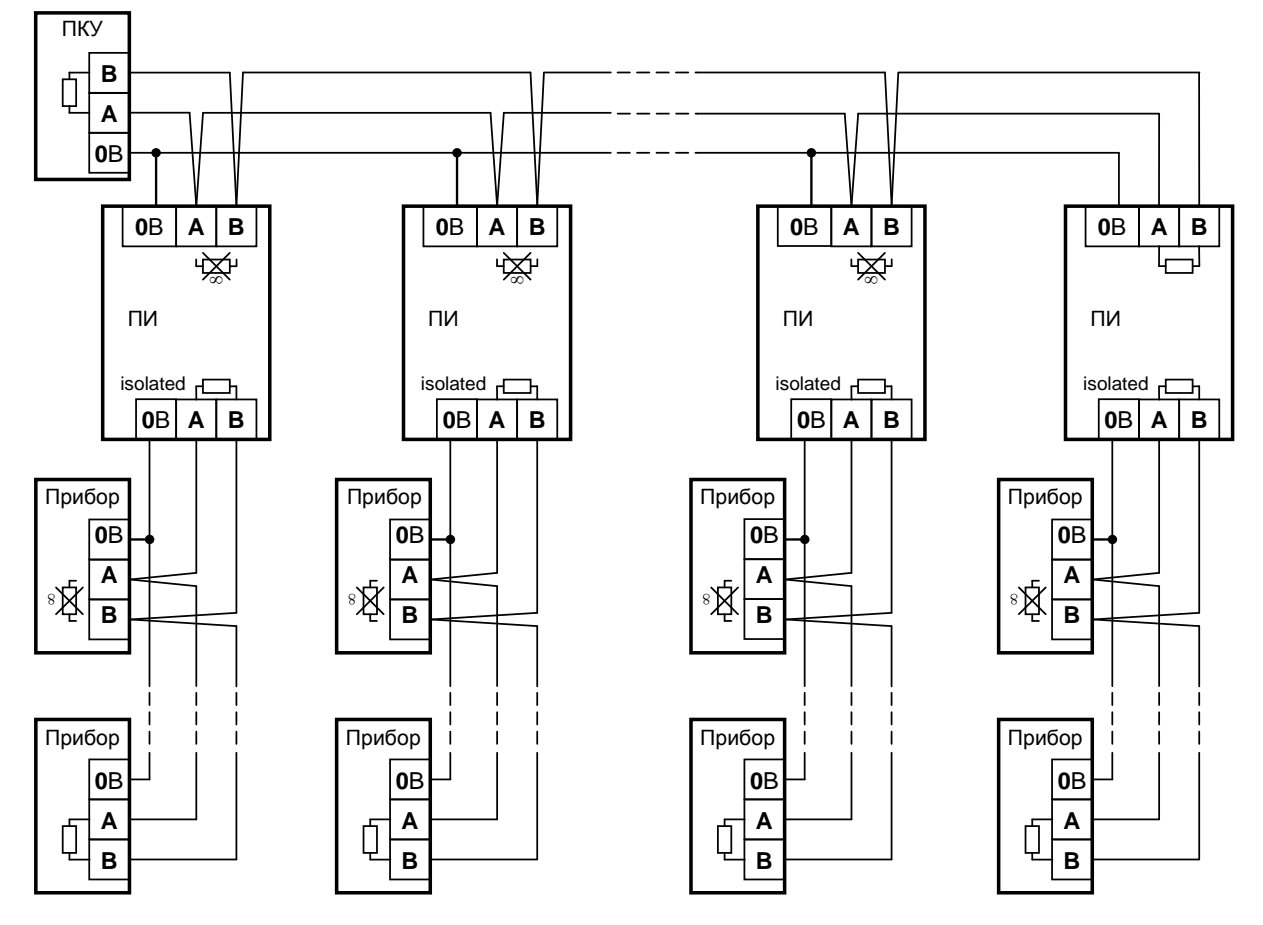

**ПКУ** – пульт «С2000М»; **Прибор** – прибор системы «Орион»;

**ПИ** – повторитель интерфейса RS-485 с гальванической развязкой («С2000-ПИ»);

<span id="page-44-0"></span>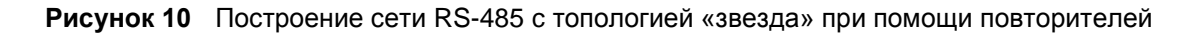

Каждый подключенный к пульту по интерфейсу RS-485 прибор должен иметь уникальный сетевой адрес. Сетевой адрес хранится в энергонезависимой памяти прибора. Заводская установка сетевого адреса – 127. При подключении прибора к пульту необходимо заменить этот адрес на другой, уникальный. Допустимы значения адресов от 1 до 127. Для присвоения адреса рекомендуется следующая последовательность действий:

а) подключить к пульту один прибор;

б) после обнаружения прибора пультом присвоить ему персональный сетевой адрес командой присвоения адреса (п. [2.2.6.16.2](#page-101-0)). Значение присваиваемого адреса выбирать из диапазона от 1 до 126;

в) подключить следующий прибор и аналогичным образом присвоить ему адрес, отличный от адреса первого прибора;

г) аналогично подключать остальные приборы, присваивая им уникальные адреса.

В ряде случаев может возникнуть необходимость организовать связь пульта с приборами через альтернативный цифровой канал связи (например, Ethernet, радиоканал, каналы радиорелейной, оптоволоконной связи). Для этих целей могут быть использованы преобразователи интерфейса RS-485 в Ethernet «С2000-Ethernet», преобразователи волоконнооптические «RS-FX-MM», «RS-FX-SM40», радиоповторители «С2000-РПИ». Волоконнооптические преобразователи «RS-FX-MM» и «RS-FX-SM40» ретранслируют сигналы RS-485 с минимальными задержками и не требуют настроек пульта и блоков. Преобразователи «С2000-Ethernet» и «С2000-РПИ» вносят значительные задержки, из-за которых при заводских настройках пульта его устойчивая связь с блоками невозможна. Использование этих преобразователей требует настроек параметров работы RS-485 в пульте в соответствии с рекомендациями, указанными в документации преобразователей. Параметры связи пульта настраиваются программой **RS485Settings** (см. такиваются на сайте).

**Внимание!** Если все приборы подключены к пульту проводной линией RS-485, без использования дополнительной аппаратуры передачи данных, настоятельно рекомендуется использовать заводские значения параметров связи.

**Внимание!** Передача сигналов RS-485 через каналы связи с задержками и увеличение пауз снижают скорость опроса приборов. Это приводит к увеличению задержек получения событий пультом и замедлению операций управления. При критическом замедлении возможны проблемы управления с блоков индикации и клавиатур. Для сохранения скорости нужно уменьшать количество подключенных к пульту приборов и количество контролируемых и управляемых им входов / выходов пропорционально уменьшению скорости опроса.

При заводских настройках опрос пультом одного прибора занимает примерно  $t_0 = 22$  мс. Цикл опроса *N* приборов занимает, соответственно, *T*<sup>0</sup> = 22 ∙ *N* мс. Если используется аппаратура передачи данных, вносящая задержку, а в пульте увеличены паузы (наиболее заметно влияние «паузы со сменой направления передачи»), то замедлится работа как с «ближними» приборами, подключенными к пульту проводной линией RS-485, так и с удалёнными приборами, связь с которыми осуществляется через аппаратуру передачи данных. Если задержка передачи данных в одну сторону равна  $t_d$ , а в пульте задана пауза между сеансами  $t_p$ , то время опроса одного «ближнего» прибора составит  $t_1 = 16 + t_p$ , а удалённого прибора –  $t_2 = 16 + t_p + 2 \cdot t_d$  (времена измеряются в миллисекундах). Если к пульту подключены *N*<sup>1</sup> «ближних» и *N*<sup>2</sup> «удалённых» приборов, период их опроса можно приблизительно рассчитать так:  $T = N_1 \cdot t_1 + N_2 \cdot t_2$ . Рекомендуемое значение периода опроса *T* – не более 3 секунд.

**2.2.4.2 Подготовка к монтажу адресных устройств, подключаемых к линии связи контроллера «С2000-КДЛ»**

При использовании в системе контроллера «С2000-КДЛ» требуется присвоить уникальный адрес (диапазон адресов) каждому адресному устройству, включаемому в линию связи этого контроллера (ДПЛС). Присвоить адреса устройствам нужно до их монтажа, иначе эта процедура значительно усложнится. Настройку адресов можно выполнить либо с помощью пульта, либо с использованием программы **Uprog**. Описание программирования и изменения адресов извещателей и расширителей с помощью пульта приведено в п.[2.2.6.16.2.](#page-101-0)

### **2.2.4.3 Подключение пульта к персональному компьютеру**

Подключение пультов «С2000М» и «С2000М исп.02» к персональному компьютеру требуется в следующих случаях:

- подключение пульта к АРМ «Орион Про»;
- чтение журнала событий программой PProg;
- настройка конфигурации пульта программой PProg;
- настройка подключенных к пульту блоков программой Uprog;

- обновление версий пульта и блоков программой Uprog.

«С2000М» подключается к компьютеру по интерфейсу RS-232, а «С2000М исп.02» по интерфейсу RS-485 №2.

**Внимание!** Подключение «С2000М исп.02» к персональному компьютеру невозможно при использовании для связи с блоками резервированного интерфейса RS-485.

На рисунке [11](#page-46-0) приведена простейшая схема подключения одного пульта «С2000М» к персональному компьютеру. Ее недостаток – гальваническая связь персонального компьютера с приборами системы через линию RS-232. Эта связь делает компьютер уязвимым к помехам, которые наводятся на шлейфы сигнализации приборов и линию интерфейса RS-485 (например, во время грозы) и может нарушить работоспособность системы из-за паразитных токов, протекающих по шине защитного заземления. Такую схему не рекомендуется использовать, если «С2000М» будет подключен к компьютеру постоянно.

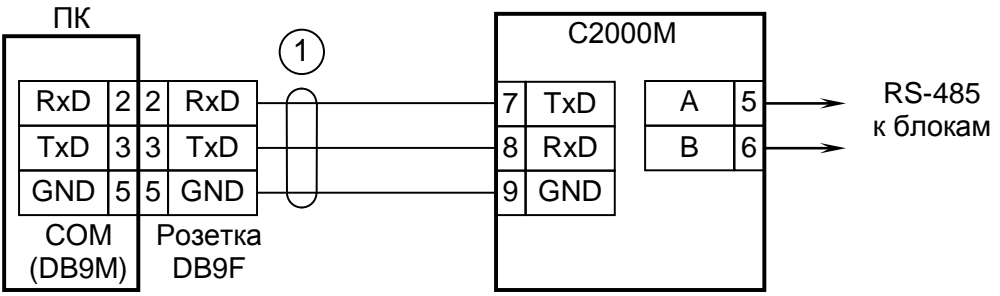

**С2000М** – пульт контроля и управления «С2000М»;

<span id="page-46-0"></span>**1** – кабель подключения С2000М к компьютеру (например, кабель АЦДР.685611.066)

**Рисунок 11** Простейшая схема подключения пульта «С2000М» при конфигурировании персональным компьютером по интерфейсу RS-232 и при использовании его в качестве преобразователя интерфейсов для конфигурирования блоков

Для стационарного подключения рекомендуются схемы с гальванической развязкой. Если «С2000М» запитан от отдельного источника, можно изолировать линию RS-485 с блоками от «С2000М» повторителем интерфейса RS-485 с гальванической развязкой (например, «С2000-ПИ»). Такая схема приведена на рисунке [12.](#page-46-1)

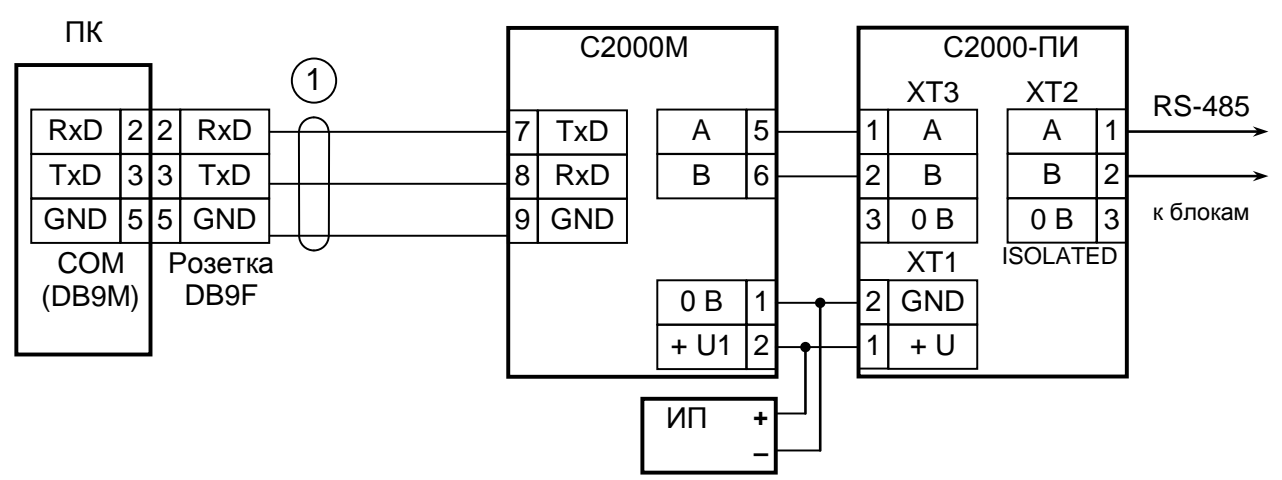

**С2000М** – пульт контроля и управления «С2000М»;

**С2000-ПИ** – преобразователь-повторитель интерфейсов «С2000-ПИ»;

**ИП** – резервированный источник питания;

<span id="page-46-1"></span>**1** – кабель подключения С2000М к компьютеру (например, кабель АЦДР.685611.066)

**Рисунок 12** Схема подключения «С2000М» к персональному компьютеру с гальванической изоляцией интерфейса RS-485

На рисунке [13](#page-47-0) приведена схема подключения «С2000М» к персональному компьютеру посредством преобразователя интерфейсов «USB-RS232», имеющего развязанный от USB выход RS-232, на рисунке [14](#page-47-1) – схема подключения «С2000М исп.02» к компьютеру с использованием преобразователя «С2000-USB» с гальванически развязанным выходом RS-485

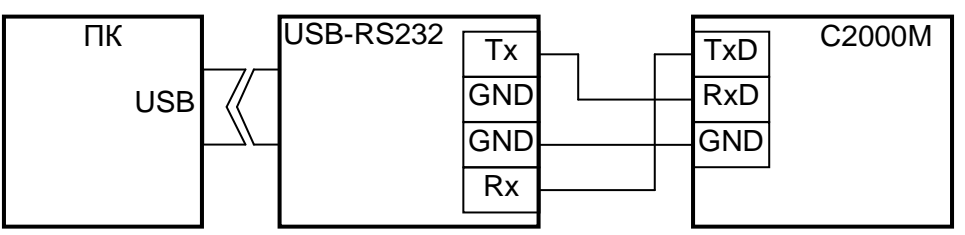

**ПК** – персональный компьютер с портом USB;

**USB-RS232** – преобразователь интерфейсов «USB-RS232» с гальванической развязкой; **С2000М** – пульт контроля и управления «С2000М».

<span id="page-47-0"></span>**Рисунок 13** Схема подключения «С2000М» к персональному компьютеру с помощью преобразователя «USB-RS232» c гальванической изоляцией

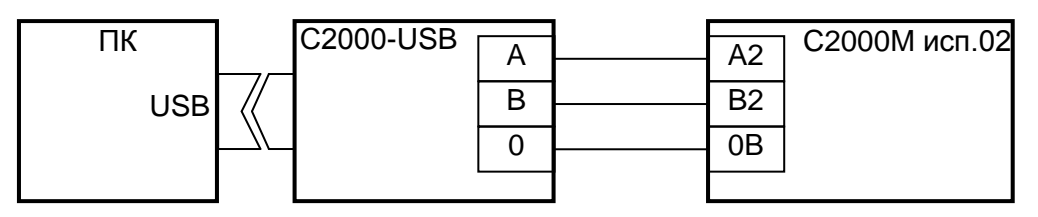

**ПК** – персональный компьютер с портом USB; **С2000-USB** – преобразователь интерфейсов USB в RS485 с гальванической развязкой; **С2000М исп.02** – пульт контроля и управления «С2000М исп.02».

**Рисунок 14** Схема подключения «С2000М исп.02» к персональному компьютеру с помощью преобразователя «С2000-USB» c гальванической изоляцией

<span id="page-47-1"></span>К компьютеру с АРМ «Орион Про» может потребоваться подключить несколько пультов. Это возможно следующими способами:

- 1) использовать несколько коммуникационных портов;
- 2) подключить к одному порту несколько пультов;
- 3) комбинированный вариант.

Первый способ обеспечивает максимальную производительность за счёт параллельной работы АРМ с пультами, подключенными к разным портам. Он рекомендуется в системах с большой интенсивностью событий и команд (например, СКУД).

При подключении нескольких пультов к одному порту АРМ опрашивает их попеременно, что снижает производительность. Логически к одному порту можно подключить до 127 пультов, различающихся адресами (настройка адреса пульта для работы по протоколу «Орион Про» указана в п.[2.2.6.16.5](#page-106-0)). Физически к одной линии RS-232 можно подключить один «С2000М», а к одной линии RS-485 – не более двух «С2000М исп.02». Для подключения к одному порту большего количества пультов их нужно подключать через преобразователи-повторители «С2000-ПИ» или волоконно-оптические преобразователи «RS-FX-MM», «RS-FX-SM40». Эти преобразователи обеспечивают гальваническую развязку пультов друг от друга, необходимую, если пульты территориально распределены по объекту, особенно если располагаются в разных зданиях. Схема подключения нескольких пультов «С2000М» к персональному компьютеру приведена на рисунке [15](#page-48-0), «С2000М исп.02» - на рисунке [16.](#page-49-0)

Для работы пульта с АРМ «Орион Про» или с программами PProg и UРrog необходимо выполнить настройки второго коммуникационного порта: выбрать режим «КОМПЬЮТЕР» и скорость передачи данных 9600, 19200, 38400, 57600 или 115200 бит/с. Такая же скорость должна быть выбрана в программе (АРМ, PProg, UРrog), а если пульты подключены к компьютеру через преобразователи «С2000-ПИ» - и в преобразователях. В программах PProg и UРrog нужно выбрать протокол «Орион Про». Настройка параметров второго коммуникационного порта пульта описана в п. [2.2.6.16.5.](#page-106-0)

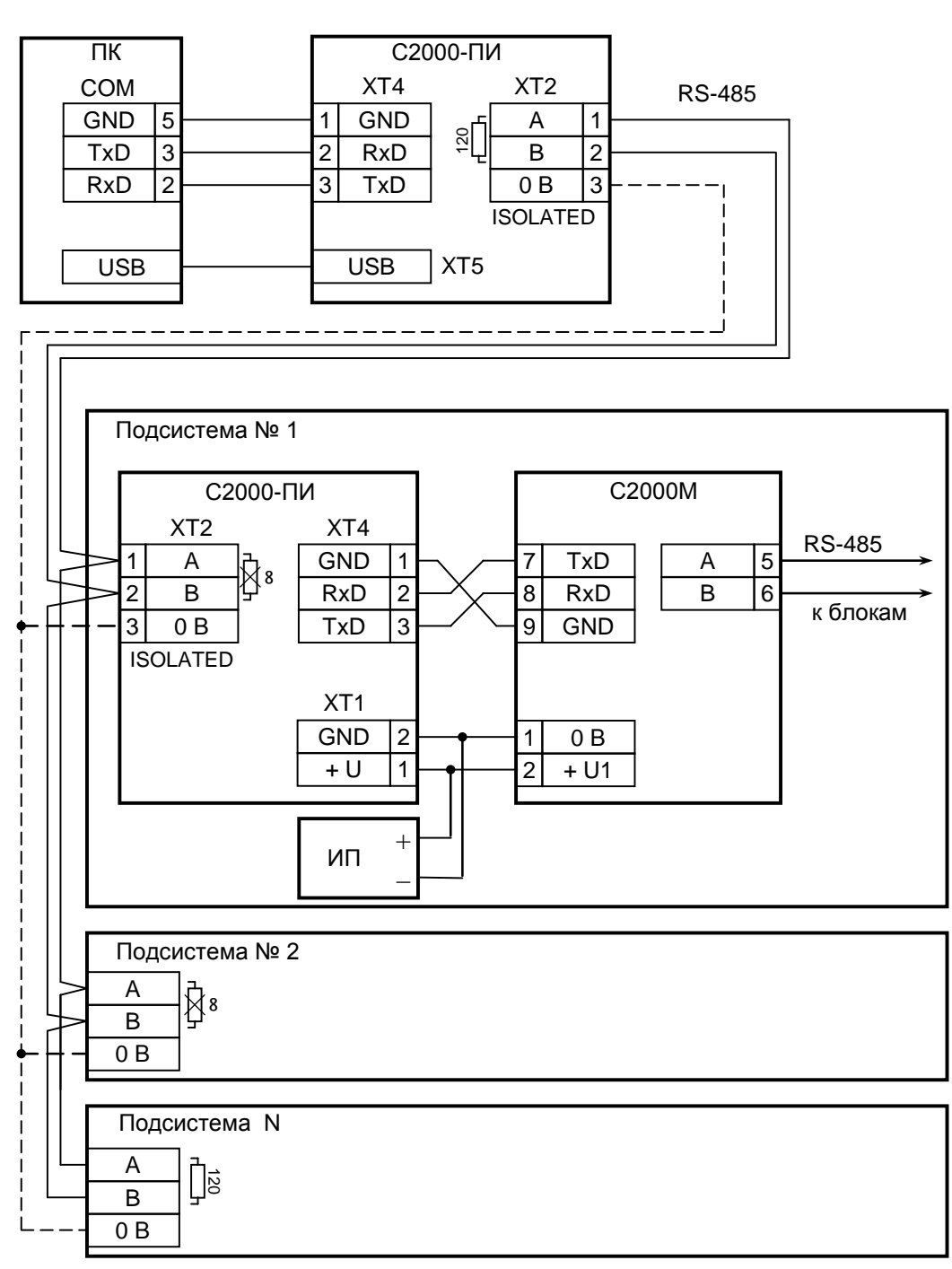

**С2000М** – пульт контроля и управления «С2000М»; **С2000-ПИ** – преобразователь-повторитель интерфейсов «С2000-ПИ»; **ИП** – резервированный источник питания.

<span id="page-48-0"></span>**Рисунок 15** Схема подключения нескольких «С2000М» к персональному компьютеру с АРМ «Орион Про» с помощью «С2000-ПИ»

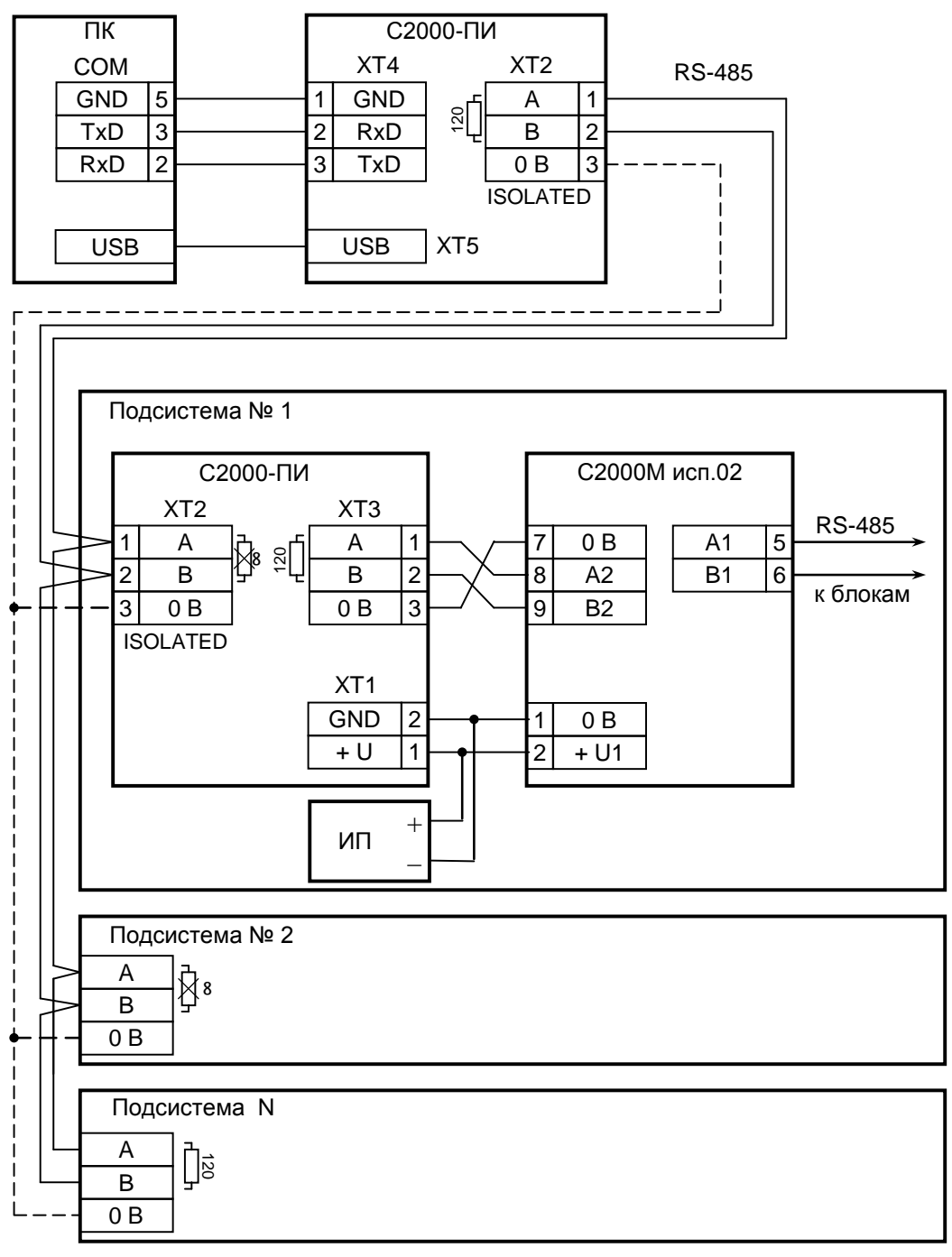

**С2000М исп.02** – пульт контроля и управления «С2000М исп.02»; **С2000-ПИ** – преобразователь-повторитель интерфейсов «С2000-ПИ»; **ИП** – резервированный источник питания.

<span id="page-49-0"></span>**Рисунок 16** Схема подключения нескольких «С2000М исп.02» к персональному компьютеру с АРМ «Орион Про» с помощью «С2000-ПИ»

АРМ Орион Про» взаимодействует с пультом следующим образом:

1) пульт выполняет свои основные функции независимо от работы АРМ;

2) компьютер с АРМ опрашивает пульты и получает от них события. Энергонезависимый журнал событий пульта позволяет отключать и заново запускать АРМ без потери событий (в пределах его объёма);

3) АРМ имеет возможность получать информацию от отдельных блоков, работающих совместно с пультом, и управлять ими;

4) Получаемые от пульта события и информация о состоянии элементов используются АРМ для отображения состояния защищаемого объекта.

Конфигурация АРМ должна соответствовать конфигурации пульта. Размер базы данных пульта имеет ограничения, затрудняющие их использование в системах с большим количеством

контролируемых элементов и разделов, поэтому к АРМ могут подключаться несколько пультов. АРМ может осуществлять взаимодействие между приборами, подключенными к разным пультам, но при отключении компьютера система распадётся на несколько независимых подсистем, в которой каждый пульт работает только с теми приборами, которые подключены к его выходу RS-485. Следует иметь это в виду при проектировании системы охраны. Функции пожарной сигнализации, управления противопожарным оборудованием и прочие особо ответственные функции должны реализовываться приборами таким образом, чтобы не зависеть от АРМ.

#### **2.2.4.4 Подключение радиопередатчика «Риф Стринг RS-202TD-RR»**

К выходу RS-232 пульта «С2000М» или выходу RS-485 №2 «С2000М исп.02» можно подключить один радиопередатчик «Риф Стринг RS-202TD-RR» системы охраны по радиоканалу «LONTA-202» (ООО «Альтоника»). Схема подключения передатчика к «С2000М» приведена на рисунке [17,](#page-50-0) к «С2000М исп.02» - на рисунке [18](#page-51-0). В настройках второго интерфейса пульта нужно выбрать режим работы «RS-202TD». Этот параметр настраивается согласно п. [2.2.6.16.5](#page-106-0) данного руководства. Настройка передачи сообщений радиопередатчику выполняется согласно п. [2.2.5.6](#page-73-0) с учетом, что для работы с радиопередатчиком используются настройки передачи событий принтеру.

Передаваемая в событиях информация соответствует протоколу Ademco Contact ID: передается код события Contact ID с квалификатором «событие» или «восстановление», номер раздела, номер «зоны Contact ID» или номер пользователя. Поэтому, чтобы получить максимальную информативность сообщений, в пульте требуется создать разделы, включить в них контролируемые элементы, назначить элементам номера «зон Contact ID», добавить пароли или коды электронных идентификаторов, которыми пользователи будут осуществлять постановку на охрану и снятие с охраны разделов. Код события Contact ID формируется пультом согласно Приложению [В](#page-135-0) данного руководства по эксплуатации. «Зонами Contact ID» могут быть любые контролируемые элементы: шлейфы сигнализации и адресные извещатели, цепи контроля нагрузки исполнительных выходов, исполнительные устройства, каналы передачи извещений, элементы контроля состояния приборов и считыватели. Так, событие от шлейфа сигнализации (например, «Тревога») передается с номером, заданным сработавшему шлейфу, событие от прибора (например, «Потерян прибор») передается с номером, заданным элементу, отвечающему за состояние прибора, событие «Дверь взломана» передается с номером, заданным элементу – считывателю. С номером зоны в событии передается и номер раздела, которому принадлежит элемент. Если номер зоны или раздела не заданы, передается значение 0. Необходимо учитывать ограничения на максимальное количество разделов, зон и пользователей. В протоколе Ademco Contact ID номер раздела может быть не больше 99, а номер зоны или пользователя – не больше 999. При превышении указанных значений пульт передает номер 0. Для передатчика «RS-202TD-RR» номер раздела не должен превышать 63.

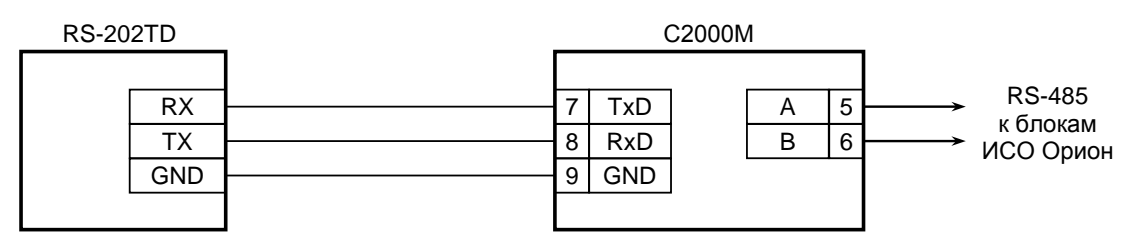

**RS-202TD** – радиопередатчик «Риф Стринг RS-202TD-RR»; **С2000М** - пульт контроля и управления «С2000М».

<span id="page-50-0"></span>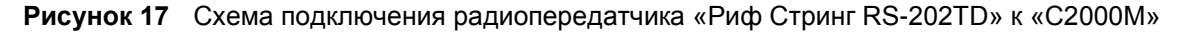

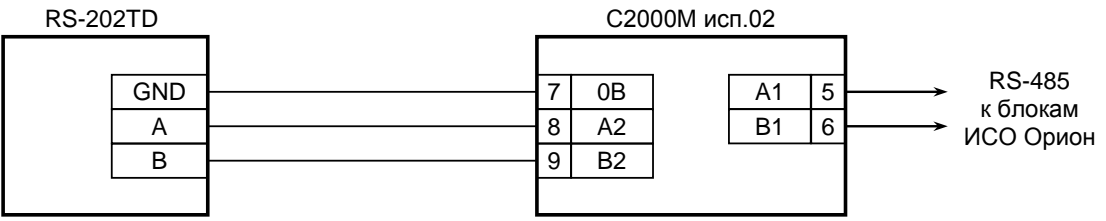

**RS-202TD** – радиопередатчик «Риф Стринг RS-202TD-RR»; **С2000М исп.02** - пульт контроля и управления «С2000М исп.02».

**Рисунок 18** Схема подключения радиопередатчика «Риф Стринг RS-202TD» к «С2000М исп.02»

# <span id="page-51-0"></span>**2.2.4.5 Подключение радиопередатчика ATS100 радиосистемы централизованного наблюдения LARS (KP Electronic systems)**

Передатчик ATS100 подключается к выходу RS-232 пульта «С2000М» через преобразователь интерфейсов RS232-TTL, осуществляющий сопряжение сигналов интерфейса RS-232 пульта с сигналами радиопередатчика, имеющими уровни 5В TTL/CMOS. К пульту можно подключить только один передатчик. Схема подключения приведена на рисунке [19.](#page-51-1)

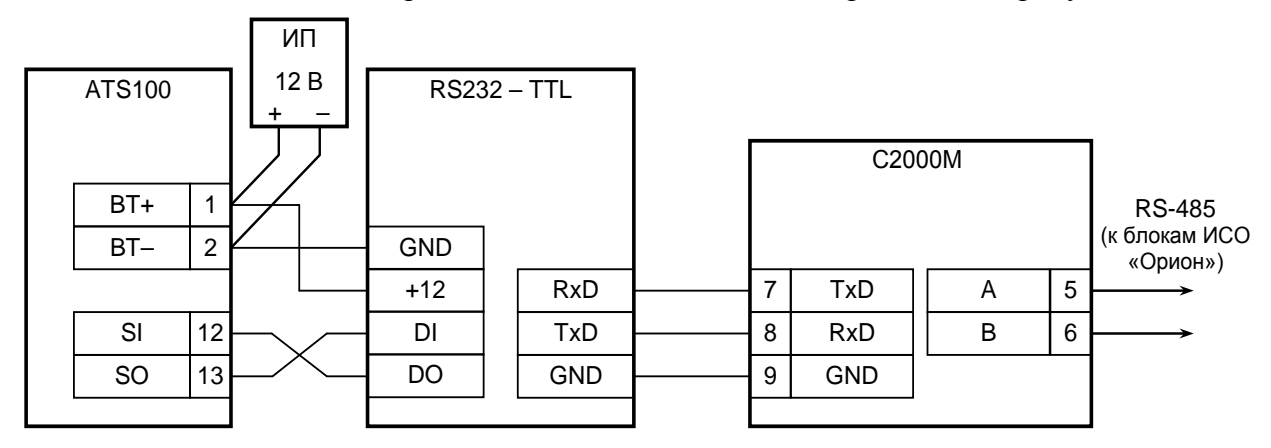

**ATS100** – радиопередатчик ATS100; **С2000М** – пульт «С2000М»; **RS232 – TTL** – преобразователь RS232-TTL; **ИП** – резервированный источник питания

<span id="page-51-1"></span>**Рисунок 19** Схема подключения радиопередатчика ATS100 к пульту «С2000М»

При подключении к передатчику необходимо соблюдать несколько важных правил:

1) преобразователь уровней должен быть запитан от клемм питания передатчика;

2) длина проводов от преобразователя до передатчика должна быть минимальной;

3) антенна передатчика должна быть удалена от пульта, преобразователя и соединяющего их кабеля RS-232.

Возможно подключение передатчика ATS100 к выходу RS-485 №2 «С2000М исп.02» по аналогичной схеме с использованием дополнительного преобразователя RS-485 в RS-232 «С2000-ПИ». В «С2000-ПИ» должны быть установлены скорость 9600 bps и переключатель оконечного резистора линии RS-485 – в положение «120 ohm».

### **Настройка пульта для совместной работы с передатчиком**

Для передачи событий радиопередатчику ATS100 необходимо в настройках параметров второго порта связи выбрать режим работы «ATS100 (LARS)» (см. п. [2.2.6.16.5](#page-106-0)). При необходимости можно сменить параметры, влияющие на формирование кода LARS (шаблон кодов LARS): количество «зон», пользователей и разделов, а также базовые коды для шести типов сообщений. Структура меню настройки параметров событий LARS приведена ниже. Для примера указаны заводские значения.

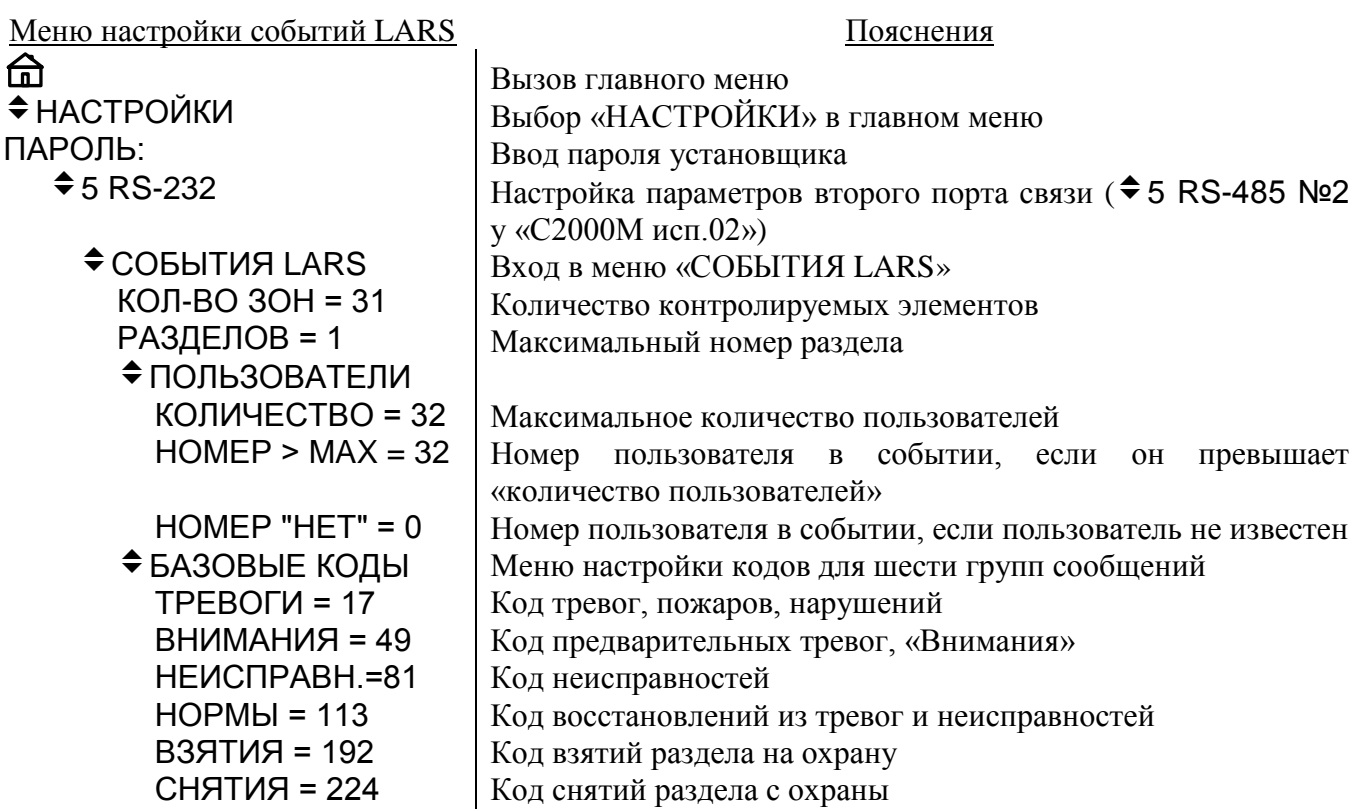

События «Орион» не передаются в радиосистему LARS при отсутствии у элементов (входов, выходов) «номеров зон Contact ID» или если элементы не включены в разделы. Поэтому при конфигурировании пульта необходимо назначить элементам номера «зон Contact ID» и включить их в разделы. Разделы должны ставиться на охрану и сниматься с охраны запрограммированными в пульте PIN-кодами или электронными идентификаторами (ключами Touch Memory или картами Proximity). Настройка передачи сообщений выполняется согласно п. [2.2.5.6](#page-73-0) для принтера (для ATS100 используются настройки вывода сообщений на «Принтер»).

### **Алгоритм формирования кодов LARS**

Для передачи в радиосистему LARS пульт преобразует сообщения ИСО «Орион» в коды LARS. Коды LARS, отправляемые пультом передатчику, могут принимать значения от 1 до 255. Это значение содержит информацию о типе события и дополнительные данные, такие как номер зоны, раздела или пользователя. Коды событий LARS настраиваемые. Ниже описаны правила формирования кодов сообщений LARS пультом, заводские значения этих кодов и их настройка в тех случаях, когда заводские значения не удовлетворяют требованиям.

События ИСО «Орион», которые передаются в радиосистему LARS, поделены на следующие группы:

*Тревоги* – нарушения, тревоги, пожары отдельных элементов;

*Внимания* – предварительные тревоги – предупреждения, такие как «тревога входа» и «внимание»;

*Неисправности* – неисправности элементов;

*Нормы* – восстановления элементов из нарушений и неисправностей;

*Взятия* – взятие раздела на охрану пользователем;

*Снятия* – снятие раздела с охраны пользователем.

Принадлежность событий ИСО «Орион» этим группам указана в Приложении [В](#page-135-0) в колонке «Событие LARS».

Все события ИСО «Орион» из группы «Тревоги» передаются в систему LARS с кодом «Тревога» и номером зоны («номер зоны Contact ID», задаваемый элементу в конфигурации пульта). Аналогично формируются другие сообщения об изменении состояний элементов – сообщения из групп «Внимания», «Неисправности» и «Нормы». Они содержат код «Внимание», «Неисправность» или «Норма» и номер зоны. При отсутствии в событии «Орион» номера зоны оно в LARS не передаётся. Значения «Тревога», «Внимание», «Неисправность» и «Норма» заданы *базовыми кодами*. Базовый код – это код события соответствующего типа для зоны №1. Код события LARS для зоны №2 будет равен значению *базовый код+1*, для зоны №3 – *базовый*  *код+2,* и т.д. Диапазон кодов, занимаемых событиями одного типа, ограничен параметром «*количество зон»*. Это позволяет избежать пересечения с кодами событий других типов. Если номер зоны в событии «Орион» больше, чем «количество зон», сообщение LARS передается с максимальным номером зоны, которое равно значению параметра «количество зон».

В общем случае код LARS события от контролируемого элемента может быть вычислен следующим образом:

*код LARS = базовый код + MIN(номер элемента, количество зон) – 1*.

*Пример.*

*Пусть базовый код для событий «Тревоги» равен 17 в десятичной (DEC) системе счисления, что соответствует 11 в шестнадцатеричной (HEX) системе, а значение параметра «количество зон» равно 31. Это значит, что событие «Тревога» элемента №1 передается в систему LARS кодом 11HEX, тревога элемента №2 передается кодом 12HEX, элемента №15 –*  $1F_{HEX}$ , элемента  $N$ °216 –  $20_{HEX}$ , элемента  $N$ °31 –  $2F_{HEX}$ , элемента  $N$ °40 –  $2F_{HEX}$ . В последнем случае *при преобразовании события «Орион» в событие LARS номер элемента был ограничен максимальным значением 31.*

События «Раздел взят» и «Раздел снят» содержат номер раздела и номер пользователя. Если раздел взят или снят неизвестным пользователем, сообщение передается с номером, задаваемым параметром «НОМЕР "НЕТ"». Если этот параметр имеет значение «0», сообщение с неизвестным пользователем не передаётся. Для формирования кодов LARS сообщений «Раздел взят» и «Раздел снят» заданы *базовые коды* для событий «ВЗЯТИЯ» и «СНЯТИЯ», *количество разделов* и *количество пользователей*. Базовый код событий «ВЗЯТИЯ» - это значение кода LARS события «Раздел взят» раздела №1 пользователем №1 Код LARS события «Взятие раздела» раздела №1 пользователем №2 будет равен значению *базовый код+1*, и т.д. Если номер пользователя в событии «Орион» превышает значение параметра «количество пользователей», событие передается с номером пользователя, задаваемым параметром «НОМЕР > MAX». Если этот параметр имеет значение «0», такие события передаваться не будут. За событием о взятии на охрану раздела №1 «последним» пользователем следует код события о взятии раздела №2 пользователем №1, затем о взятии раздела №2 пользователем №2, и так далее, пока номер раздела в событии «Орион» не превышает значение параметра «количество разделов». Если номер раздела в событии «Орион» превышает значение параметра «количество разделов», оно передается с максимально допустимым номером раздела. Коды событий «Снятие раздела» формируются аналогично событиям «Взятие раздела», но с базовым кодом «СНЯТИЯ».

Код LARS события о взятии на охрану или снятии с охраны раздела пользователем может быть вычислен следующим образом:

*код LARS = базовый код + (MIN(номер раздела, количество разделов) – 1) × количество пользователей + номер пользователя – 1.*

*Пример.*

 $\pi$ *Пусть базовый код для событий «Взятия» равен 192*<sub>*DEC</sub>* (*CO<sub>HEX</sub>*) количество разделов – 2,</sub> *количество пользователей – 16, номер пользователя при превышении «количества пользователей» – 0. Тогда событие «взятие на охрану раздела №1 пользователем №2» будет иметь код 193DEC (C1HEX), пользователем №3 – C2HEХ, пользователем №16 - CFHEХ. Событие*  «взятие на охрану раздела №2 пользователем №2» будет иметь код D1<sub>HEX</sub>, пользователем №3 – *D2HEХ, пользователем №16 - DFHEХ. Событие «взятие на охрану раздела №3 пользователем №2» будет иметь код D1HEX, как и событие о взятии на охрану раздела №2 тем же пользователем. События о взятии на охрану пользователем с номером 17 и выше при такой настройке «номера пользователя при превышении количества пользователей» передаваться не будут.*

В заводской конфигурации в пульте заданы следующие значения параметров, используемых для формирования кодов LARS:

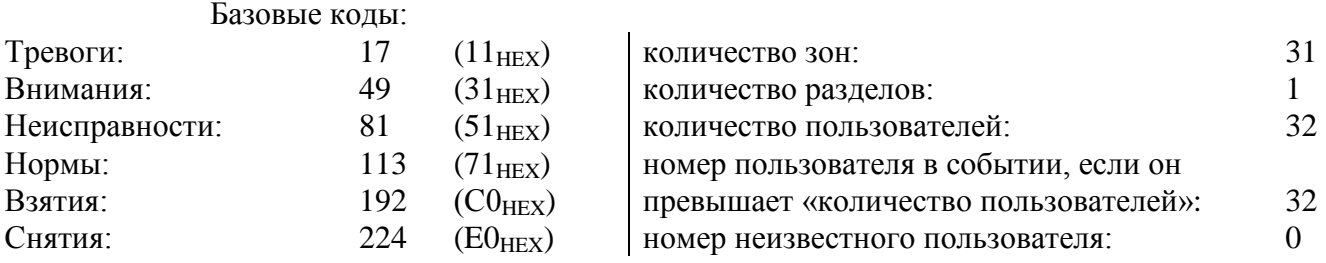

В таблице [9](#page-54-0) приведён полный список кодов LARS при заводских настройках пульта.

Таблица 9 *Коды LARS при заводских настройках пульта*

<span id="page-54-0"></span>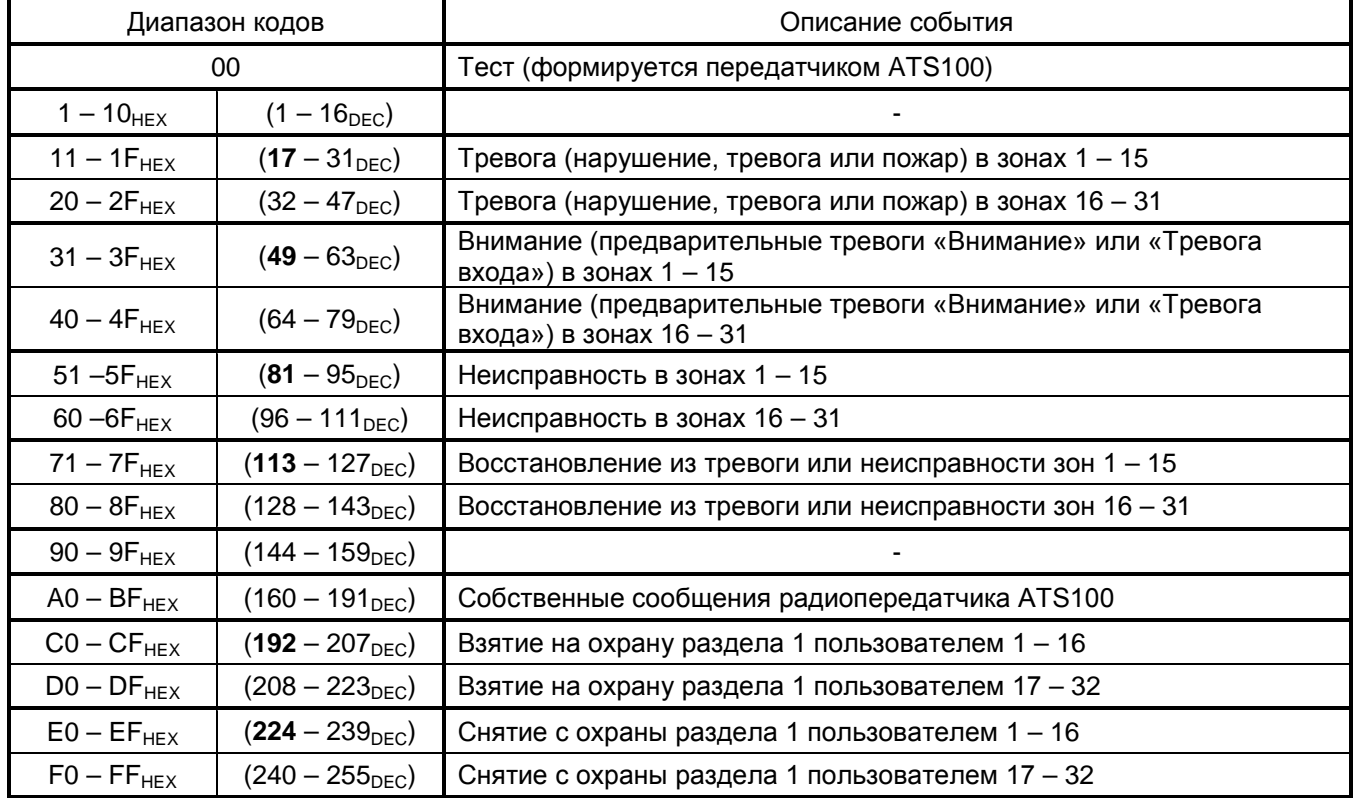

При заводских настройках коды сообщений не пересекаются с собственными сообщениями радиопередатчика и сравнительно легко интерпретируются при записи в шестнадцатеричном (HEX) виде.

Для более эффективного использования кодов LARS при ином количестве контролируемых элементов (входов, выходов), разделов и пользователей можно использовать другие настройки кодов LARS. Можно отключить передачу сообщений, относящихся к определенной группе, задав для нее базовый код 0. Освободившийся диапазон номеров можно использовать для передачи большего количества событий другого типа. Можно изменить значения параметров «количество зон», «количество разделов» и «количество пользователей», изменив соответственно значения базовых кодов с тем расчетом, чтобы коды различных событий не пересекались. При настройке следует избегать использования кодов событий, формируемых радиопередатчиком ATS100 (коды этих событий указаны в документации на передатчик ATS100). Например, можно увеличить количество элементов до 63, если уменьшить количество пользователей до 16 и отказаться от передачи событий группы «Внимания». Для такой конфигурации защищаемого объекта настройка событий LARS может быть следующей:

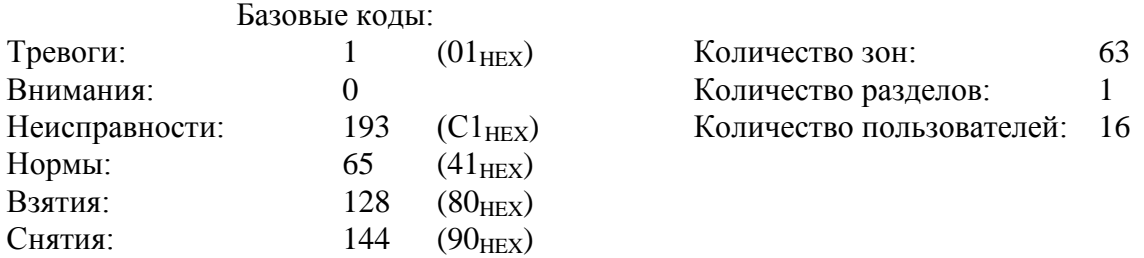

При таких настройках события «Внимание» и «Тревога входной зоны» передаваться не будут. Передачу сообщений определенного типа можно запретить и в настройках передачи сообщений (см. п. [2.2.5.6\)](#page-73-0).

### **2.2.4.6 Подключение принтера**

К пульту «С2000М» может быть подключен принтер, удовлетворяющий следующим требованиям:

- 1) наличие последовательного интерфейса RS-232;
- 2) поддержка кодировки символов PC866;
- 3) возможность печати не менее 80 символов в строке;
- 4) желательна возможность печати на рулонной бумаге.

Данным требованиям удовлетворяют принтеры Epson-LX300+II, Epson-LX350 .

Принтер должен быть настроен на следующие параметры:

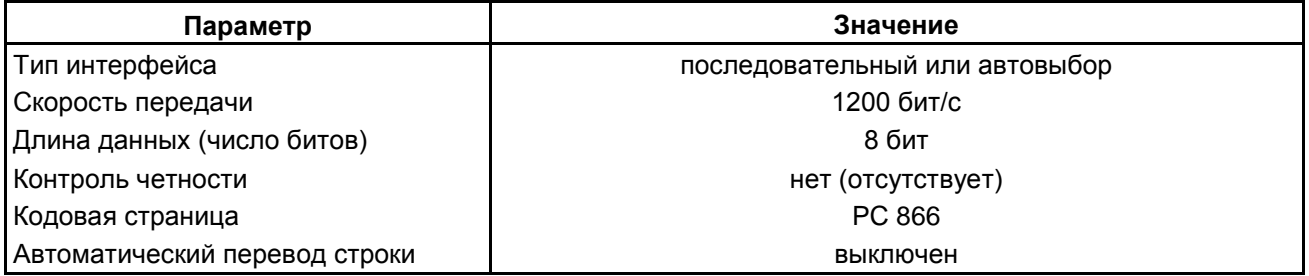

Принтер подключается к пульту «С2000М» кабелем АЦДР.685611.015 или аналогичным согласно рисунку [20](#page-55-0). В настройках режима работы второго порта связи нужно выбрать значение «ПРИНТЕР» (см. п. [2.2.6.16.5](#page-106-0)). Через 4 секунды после включении принтера или пульта, при наличии бумаги в принтере, пульт должен отобразить сообщение «ВКЛ.ПРИНТЕРА», а принтер должен начать печатать сообщения. Будут автоматически распечатаны все не распечатанные ранее сообщения из энергонезависимого журнала событий пульта. При необходимости можно распечатать все сообщения, включая распечатанные ранее (см. п. [2.2.6.17.7\)](#page-109-0).

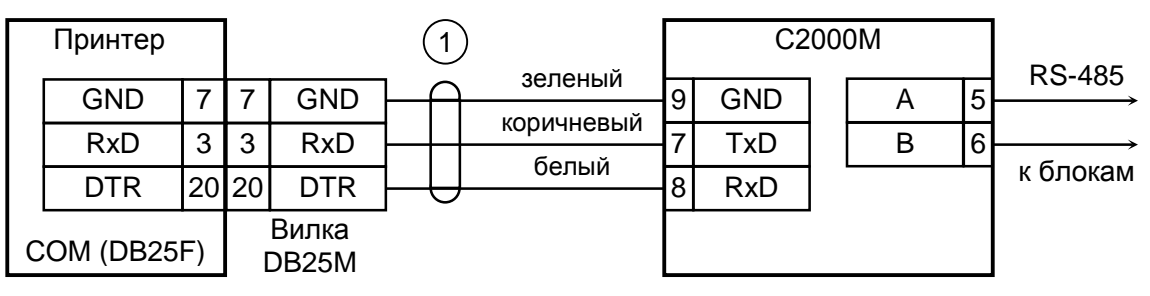

**С2000М** – пульт контроля и управления охранно-пожарный «С2000М»; **Принтер** – печатающее устройство с последовательным интерфейсом RS-232; **1** – кабель подключения принтера к пульту «С2000» АЦДР. 685611.015.

### **Рисунок 20** Подключение принтера к пульту «С2000М»

<span id="page-55-0"></span>В состоянии поставки «С2000М» выводит на принтер все сообщения от элементов, не принадлежащих разделам (в программе PProg они называются «свободные зоны»). При конфигурировании «С2000М» программой PProg элементы могут назначаться разделам. Чтобы «С2000М» выводил на печать сообщения от этих элементов, необходимо в настройках передачи событий на принтер разрешить печать событий от этих разделов. Также имеется возможность разрешать и запрещать события определённых категорий. Например, можно разрешить печать «тревог» и «пожаров», запретив печать событий по доступу. Данная настройка выполняется на вкладке «Трансляция событий» программы PProg (см. п. [2.2.5.6\)](#page-73-0).

Возможно использование персонального компьютера вместо принтера для приёма событий в текстовом виде. Для этого можно использовать бесплатную программу PKUEventReader, для получения которой нужно отправить запрос по адресу

«С2000М» подключается к 9 – контактному разъему COM-порта следующим образом: выход «TxD» пульта подключается к выводу 2 разъема COM-порта, выход «RxD» – к выводу 4, выход «GND» – к выходу 5. «С2000М» должен быть настроен как для работы с принтером. При настройке передачи событий (см. п. [2.2.5.6](#page-73-0)) нужно разрешить передачу всех событий по всем разделам и по «свободным зонам» (свободным элементам).

«С2000М исп.02» имеет возможность передавать сообщения в аналогичном формате по линии RS-485 №2, но без анализа сигнала готовности принимающего устройства. Для преобразования сигналов интерфейса RS-485 в RS-232 используется преобразователь «С2000-ПИ» (рисунок [21\)](#page-56-0).

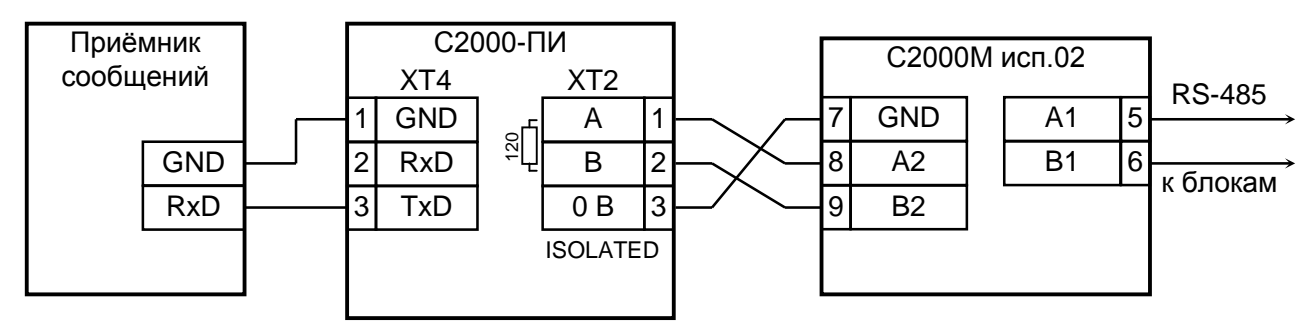

<span id="page-56-0"></span>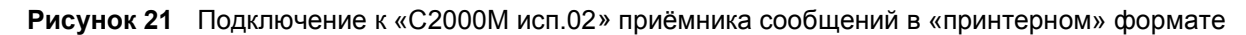

#### **2.2.5 Настройка прибора**

Настройка пульта состоит в настройке собственных параметров и конфигурации системы – параметров, зависящих объекта эксплуатации. Конфигурация системы включает параметры работы каждого элемента прибора (системы) и их взаимодействия для выполнения требуемых функций на объекте эксплуатации. Конфигурировать нужно и пульт, и адресные блоки. Конфигурационные параметры хранятся в энергонезависимой памяти, поэтому сохраняются при выключении питания.

Собственные настройки пульта описаны в п. [2.2.6.16.](#page-100-0) Основные настройки следующие:

– установка текущих значений времени и даты (п. [2.2.6.16.1\)](#page-100-1). Корректные время и дата требуются для протоколирования событий и для установки в приборах управления доступом. При совместной работе с АРМ «Орион Про» время и дата устанавливаются автоматически. При неточном ходе часов можно внести корректирующую поправку;

– настройки параметров работы второго порта связи в зависимости от подключаемого к нему устройства (п. [2.2.6.16.5\)](#page-106-0);

– настройки ограничений доступа к функциям просмотра журнала событий и тестирования органов индикации, максимальной длины PIN-кодов (п. [2.2.6.16.3\)](#page-102-0);

– настройка параметров формирования сигнала «Пожар2» по нескольким сигналам «Пожар» в разделе (п. [2.2.6.16.3\)](#page-102-0);

– замена заводских PIN-кодов секретными кодами (п. [2.2.6.15\)](#page-99-0).

В зависимости от области использования пульта может потребоваться изменить режимы индикации и звуковые сигналы (п. [2.2.6.16.3\)](#page-102-0):

– отключить тревожную индикацию событий «**ТРЕВОГА ВХОДА**», «**ТИХАЯ ТРЕВОГА**», «**ПРИНУЖДЕНИЕ**»;

– отключить индикацию всех тревог, если она обеспечивается другими средствами;

– уменьшить громкость или отключить звуковой сигнал нажатия кнопок.

Конфигурирование пульта под защищаемый объект осуществляется программой **PProg**. Основные шаги при конфигурировании следующие:

1) добавить в базу данных пульта блоки, используемые в системе. Для охранных ШС (извещателей) задать тип ШС «охранный», для пожарных – «пожарный», для технологических – «технологический». Задать типы выходов, которыми будет управлять пульт:

«противопожарное оборудование», «пожаротушение» - выходам управления средствами противопожарной защиты, для которых требуется индикация пуска / останова и возможность управления пуском / остановом ручными командами оператора;

«технологическое оборудование» - для выходов управления устройствами, используемыми не для противопожарной защиты, для которых требуется не тревожная индикация запуска (активации) и возможность ручного управления;

«неисправность ОБЩИЙ», «пожар ОБЩИЙ», «пуск ОБЩИЙ» - для общих системных выходов «Неисправность», «Пожар», «Пуск»;

«реле (по умолчанию)» - для других выходов, активация которых не требует внимания дежурного персонала и не требуется возможность ручного управления;

2) создать разделы, если необходимо – группы разделов. Включить в разделы элементы приборов (входы (ШС) и выходы), а разделы включить в группы разделов. Задать текстовые описания (названия) элементов (входов, выходов, приборов), названия разделов и групп разделов (см. п. [2.2.5.2\)](#page-61-0). Чтобы обеспечить контроль состояния питания блоков, целостности корпусов и состояния связи с ними нужно добавить раздел (разделы), включающий элементы «Состояние прибора». Если планируется передавать сообщения в форматах Ademco ContactID или LARS, нужно задать элементам номера «зон ContactID»;

3) в системах, где требуется ручное управление режимами работы (постановка на охрану и снятие с охраны, сброс тревог, включение и выключение режима автоматического управления АУП, пуск и останов противопожарных устройств, ручная активация устройств, отключение и включение элементов) нужно добавить пользователей и задать им права управления (создать уровни доступа и назначить их пользователям). Права нужно задать и устройствам, с которых будет осуществляться управление (см. п. [2.2.5.3\)](#page-64-0);

4) настроить автоматическое управление оповещателями, выходами передачи сигналов на пульт охраны, устройствами пожарной автоматики и другими исполнительными устройствами. Общие выходы передачи сигналов «Неисправность», «Пожар» и «Пуск» желательно создавать путём назначения специальных типов выходов «неисправность ОБЩИЙ», «пожар ОБЩИЙ», «пуск ОБЩИЙ». Выход, передающий сигнал «Неисправность» от части системы, может быть реализован с помощью стандартной программы управления №14 «Неисправность». Для управления исполнительными устройствами нужно использовать стандартные программы управления реле (п. [2.2.5.4](#page-66-0)) и, если возможностей стандартных программ управления недостаточно, сценарии управления реле (п. [2.2.5.5.1](#page-68-0)). Для управления приборами речевого оповещения «Рупор» настраиваются сценарии управления речевым оповещением (п. [2.2.5.12\)](#page-78-0). Необходимо обратить внимание, какие типы заданы выходам, поскольку тип выхода влияет на индикацию пуска исполнительных устройств (см. п.[1.4.8\)](#page-25-0);

5) если в системе есть приборы, которые должны передавать события системы «Орион» в другие системы или в виде речевых сообщений («С2000-ИТ», «УО-4С исп. 2», «С2000-PGE», «С2000-PGE» исп. 01, «С2000-ПП»), необходимо настроить передачу событий этим приборам. События можно передавать клавиатурам «С2000-К» с целью их отображения на ЖКИ клавиатур. Настройка передачи событий требуется при подключении к пульту принтера или радиопередатчиков «RS-202TD», «ATS100 (см. п. [2.2.5.6\)](#page-73-0);

6) в системах охранной сигнализации может потребоваться настройка «входных зон» входов с задержкой выдачи тревожного сигнала при «открывании» объекта. Поскольку многие приемно-контрольные приборы имеют тип ШС «Охранный входной», рекомендуется реализовывать тактику «входных зон» средствами этих приборов. При отсутствии такой возможности можно настроить «входные зоны» в конфигурации пульта (см. п. [2.2.5.7\)](#page-75-0);

7) имеется возможность управления СКУД по событиям охранной или пожарной сигнализации. Для этого используются сценарии управления доступом. Эти сценарии позволяют решить задачи автоматического включения режима свободного прохода или, наоборот, блокировки доступа.

Конфигурирование адресных блоков осуществляется с персонального компьютера программой **UProg**. Подключение компьютера может осуществляться напрямую к интерфейсу RS-485 блоков через преобразователь интерфейсов («ПИ-ГР», «С2000-ПИ», «C2000-USB», «USB-RS485»), через пульт в режиме программирования (протокол «Орион») или через работающий с блоками пульт (протокол «Орион Про»). При подключении преобразователя к линии RS-485 блоков пульт должен быть отключен от линии или переведён в режим программирования. Для конфигурирования блоков через пульт в режиме программирования (по протоколу «Орион») используются схемы подключения на рисунках [11](#page-46-0) - [14.](#page-47-1) Для конфигурирования блоков через пульты в рабочем режиме (по протоколу «Орион Про») используются схемы подключения [11](#page-46-0) - [16.](#page-49-0)

У адресных приёмно-контрольных блоков необходимо задать, прежде всего, параметры контроля ШС. Главный параметр, определяющий тактику контроля ШС – «тип ШС». У контроллера «С2000-КДЛ» необходимо задать типы адресных устройств (извещателей). Если используется возможность приёмно-контрольных блоков управлять своими выходами, задаются связи выходов с входами и параметры управления: программа управления, задержка управления, время управления. У блоков контрольно-пусковых задаётся алгоритм контроля линии подключения нагрузки к выходу на обрыв и КЗ. Включение событий от реле создаёт «обратную связь», позволяющую пульту формировать событие о запуске средств противопожарной защиты по информации о фактическом состоянии реле. У блоков индикации и светодиодных клавиатур «С2000-КС» нужно для каждого индикатора указать номер отображаемого раздела (зоны) и тактику индикации (охранную, пожарную, технологическую). У блоков индикации с клавиатурой «С2000-БКИ» нужно задать функции кнопок. Блоки передачи извещений «С2000-ИТ», «УО-4С» и «С2000-PGE» требуют настройки адресной информации для передачи извещений и фильтра передаваемых событий.

#### **2.2.5.1 Подключение пульта при конфигурировании. Чтение и запись конфигурации**

Пульт может конфигурироваться с персонального компьютера программой PProg версии 3.13 выпуск 10 и выше, рекомендуется выпуск 50 (ему соответствует дальнейшее описание). Программа бесплатная, доступна на сайте[. В](http://www.bolid.ru/) комплекте с программой PProg имеется инструкция по ее использованию. Рекомендуется периодически обновлять PProg с сайта и пользоваться последней версией программы!

Запись конфигурации в пульт и чтение из пульта возможны в режиме программирования (по протоколу «Орион») по любому из двух интерфейсов связи, в рабочем режиме (по протоколу «Орион Про») – только по второму интерфейсу (RS-232 у «С2000М», RS-485 №2 у «С2000М исп.02»). Схемы подключения «С2000М» и «С2000М исп.02» к компьютеру по второму интерфейсу связи приведены на рисунках [11](#page-46-0) - [16.](#page-49-0) Особенность конфигурирования в протоколе «Орион» состоит в том, что пульт требуется перевести в специальный режим программирования, введя пароль установщика и выбрав этот режим с клавиатуры пульта, тогда как при конфигурировании по протоколу «Орион Про» этот режим включается из программы PProg. В обоих случаях конфигурирование доступно только владельцу пароля установщика.

В программе PProg выбор коммуникационного порта, типа протокола («Орион» или «Орион Про») и скорости (только в протоколе «Орион Про») осуществляется в дереве подключений. Выбор порта осуществляется выделением требуемого порта в дереве, для настройки его параметров нужно нажать кнопку ж панели инструментов и указать протокол и скорость.

При конфигурировании по протоколу «Орион Про» настройки второго порта связи пульта должны быть следующими: режим работы – «КОМПЬЮТЕР», скорость – аналогичная настройкам PProg (изначально установлено значение 9600 бит/с). Если к порту компьютера подключено более одного пульта (схемы на рисунках [15,](#page-48-0) [16](#page-49-0)), то каждый пульт должен иметь уникальный адрес в протоколе «Орион Про», не совпадающий с адресами других пультов. Настройка указанных параметров описана в п. [2.2.6.16.5.](#page-106-0)

При конфигурировании по протоколу «Орион» может потребоваться изменить адрес пульта для режима программирования (см. п.[2.2.6.16.4\)](#page-105-0). Этот адрес должен отличаться от адресов подключенных к нему приборов. Для перевода пульта в режим программирования требуется выполнить следующие действия (см. также п.[2.2.6.16.6\)](#page-107-0):

- нажать кнопку  $\bigcap$ :

<sup>60</sup> *«С2000М» АЦДР.426469.027 РЭп Изм.4 от 06.04.2022*

- выбрать меню « НАСТРОЙКИ»;

- ввести пароль установщика (заводское значение <123456>);
- выбрать меню «• 6 РЕЖИМ ПРОГРАММИРОВАНИЯ»;

- на ЖКИ отобразится сообщение «РЕЖИМ ПРОГРАММИР», пульт перейдет в режим программирования по протоколу «Орион».

После запуска программы PProg необходимо осуществить поиск подключенных пультов и других приборов системы. В дереве подключений нужно выбрать номер COM-порта, к которому подключен пульт, и нажать кнопку  $|Q|$  «Поиск устройств» (см. рисунок [22\)](#page-59-0). Программа начнет поиск подключенных приборов, отображая их адреса, типы и версии. При обнаружении пульта он отобразится в списке обнаруженных приборов. «С2000М» или «С2000М исп.02» отображаются как «С2000» версии 4.хх или 5.хх соответственно. При обнаружении нескольких пультов нужно выделить («мышью») прибор, с которым будет работать программа. Выбранный пульт отображается жирным шрифтом. Также на пиктограмме  $\mathbb{G}$  отобразится значок состояния пульта . Если навести на него курсор «мыши», отобразится адрес выбранного пульта и номер его версии.

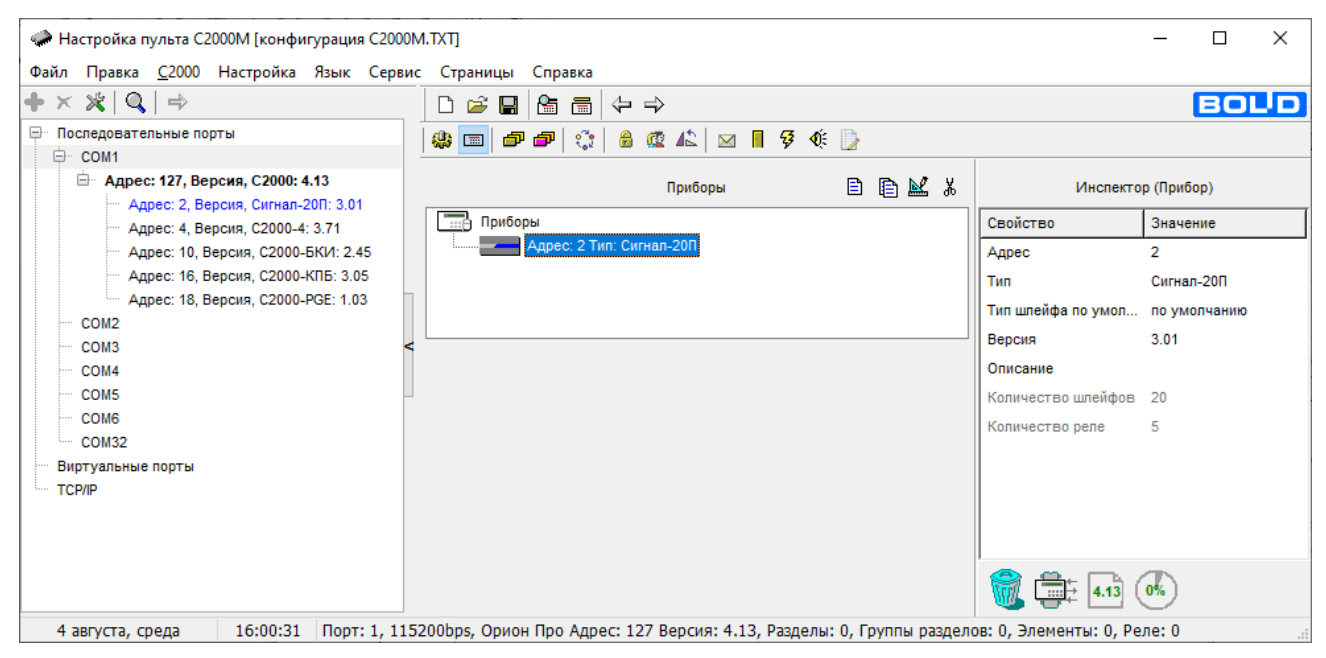

**Рисунок 22** Поиск подключенных пультов и приборов

<span id="page-59-0"></span>После обнаружения пульта можно прочитать его конфигурацию, выбрав команду «Считать конфигурацию» в меню «С2000» или нажав кнопку  $\mathbb{S}$ . Перед чтением конфигурации по протоколу «Орион Про» программа PProg потребует ввести пароль установщика для подтверждения прав чтения конфигурации. Если пульт новый и конфигурация в него ни разу не записывалась, рекомендуется не читать конфигурацию из пульта, а создать новую. Для создания новой конфигурации нужно выбрать команду «Создать» в меню «Файл», либо нажать кнопку «Создать новую конфигурацию». Далее нужно выбрать версию пульта, для которого будет создаваться конфигурация, и нажать «Принять». В результате создается пустая (заводская) конфигурация, в которую можно вносить добавления и изменения. Можно загрузить конфигурацию из файла. Для загрузки файла с созданной ранее конфигурацией нужно выбрать команду «Открыть» в меню «Файл», либо нажать кнопку **В** «Открыть файл с конфигурацией». В окне «Открытие файла» выбрать тип файла конфигурации, выбрать файл с конфигурацией и нажать кнопку «Открыть». Возможны следующие типы файла конфигурации: текстовый (расширение TXT), текстовый шифрованный (расширение GPC), бинарный образ памяти (расширение DMP). Хранение конфигурации в шифрованном файле позволяет защитить ее от доступа посторонних лиц. При загрузке конфигурации из шифрованного файла программа потребует ввести пароль установщика загружаемой конфигурации. Бинарный образ памяти

позволяет хранить только ту информацию, которая записывается в пульт (текстовый формат позволяет хранить не сохраняемые в пульт описания без ограничений на их длину).

После редактирования загруженной или вновь созданной конфигурации её можно сохранить в файл и записать в пульт. Для записи конфигурации в пульт нужно выбрать команду «Записать конфигурацию» в меню «С2000» или нажать кнопку  $\blacksquare$ . Для записи конфигурации в файл нужно выбрать команду «Сохранить» или «Сохранить как…» в меню «Файл» программы, либо нажать кнопку «Сохранить конфигурацию в файл» и выбрать требуемый формат (текстовый, шифрованный, образ памяти). **Актуальный файл конфигурации пульта введённой в эксплуатацию системы должен храниться как неотъемлемая часть документации, определяющей алгоритм её функционирования!**

После записи конфигурации по протоколу «Орион Про» пульт переходит в рабочий режим автоматически. После конфигурирования по протоколу «Орион» пульт выводится из режима программирования в рабочий режим нажатием клавиши « $\times$ ». При этом пульт сначала выполняет начальную инициализацию – поиск приборов, запрос состояния всех шлейфов сигнализации подключенных приборов и установку состояния системных выходов (реле). При большом количестве шлейфов сигнализации процесс инициализации может занять несколько десятков секунд (типовое значение) и даже несколько минут (максимальное значение при предельных размерах системы). По завершении инициализации пульт готов к работе.

#### Внимание!

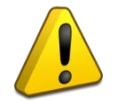

Перед внесением изменений в конфигурацию пульта следует отключить или заменить эквивалентной нагрузкой исполнительные устройства, активация которых может привести к необратимым последствиям (например, выходу огнетушащего вещества). После записи конфигурации и проверки работы выходов исполнительные устройства могут быть подключены.

Во время записи конфигурации в пульт нельзя прерывать запись, выключать питание пульта или выводить его из режима программирования! Если в процессе записи произошёл сбой, необходимо её повторить.

Конфигурация пишется полностью, если она была загружена из файла. Если конфигурация считана из пульта или записывалась в пульт, после её модификации пишутся только изменения. Запись изменений выполняется гораздо быстрее полной записи.

При внесении изменений в конфигурацию пульта действующей системы, если ранее пульт конфигурировался другой версией PРrog, рекомендуется выполнить полную запись конфигурации. Желательно загрузить исходную конфигурацию из файла, внести в неё необходимые изменения и записать в пульт. Если файла с исходной конфигурацией пульта нет, можно сначала считать конфигурацию из пульта и сохранить её в файл. Далее, открыв файл, внести необходимые изменения, сохранить в файл и записать в пульт.

 Скорости чтения и записи конфигурации зависят от выбранного протокола, битовой скорости (для протокола «Орион Про»), задержки преобразователя интерфейсов и размеров блоков данных при чтении и записи. Для уменьшения задержки COM-порта или преобразователя интерфейсов рекомендуется выбрать режим с низкой задержкой (латентностью) без буферизации данных или с минимальной буферизацией (например, отключить FIFO COM-порта). Длины блоков данных настраивается на вкладке «Совместимость версий» в меню «Настройка», параметры «Длина посылки для чтения» и «Длина посылки для записи». Наибольшая скорость операций чтения и записи достигается при максимальной длине блока 128 байт. При конфигурировании по протоколу «Орион Про», особенно на максимальных скоростях, на времена чтения и записи конфигурации существенно влияет занятость пульта другими задачами. Например, эти времена значительно увеличиваются во время инициализации, при обнаружении приборов в линии RS-485 или потере связи с ними. При чтении / записи конфигурации в режиме программирования (в протоколе «Орион») по одному интерфейсу пульт не должен опрашиваться по другому интерфейсу, иначе связь с ним будет нестабильной.

# <span id="page-61-0"></span>**2.2.5.2 Добавление приборов, настройка параметров контролируемых элементов, создание разделов и групп разделов**

### **Добавление блоков в конфигурацию пульта**

Эта операция осуществляется на вкладке «Приборы» программы PProg(см. рисунок [22\)](#page-59-0). Добавление блоков можно выполнить двумя способами: вручную и из списка подключенных приборов. Подключенные к пульту блоки можно обнаружить, нажав кнопку  $\mathbb{Q}$  «Поиск устройств» в дереве подключений, после чего добавить их в конфигурацию пульта, выделив прибор в списке обнаруженных устройств и нажав кнопку «Выбрать устройство», либо «перетаскиванием» в окно «Приборы». Добавленные в конфигурацию приборы отображаются в списке обнаруженных устройств синим цветом. При ручном добавлении нужно нажать кнопку «Добавить прибор» в окне «Приборы». В окне инспектора нужно ввести адрес прибора, выбрать его тип из списка и указать версию. Также здесь можно задать текстовую строку с названием прибора. Пульт хранит и отображает первые 16 символов названия прибора. При добавлении блока рекомендуется выбрать «Тип шлейфа по умолчанию». При добавлении прибора выбранный здесь тип будет установлен всем его входам, поэтому правильное указание этого параметра упростит дальнейшие работы по назначению входам типов. Для блоков пожарной сигнализации рекомендуется ставить тип «пожарный», для блоков охранной сигнализации – «охранный». При добавлении некоторых приборов («С2000-АСПТ», «Поток-3Н») типы их входов устанавливаются автоматически.

Выбор стандартного типа невозможен, если у прибора нестандартное количество входов и выходов. Такая ситуация возможна при использовании «С2000-АСПТ», у которого количество цепей и контролируемых выходов зависит от количества подключенных к нему «С2000-КПБ». Новый тип прибора добавляется программой PProg на вкладке «Типы приборов». Программа предлагает три шаблона: «Стандартный», «С2000-КДЛ» и «С2000-АСПТ». В программе PProg шаблон пользовательского прибора называется «Базовый тип». Стандартный шаблон может быть интересен тем, что позволяет описать неизвестный программе PProg тип прибора, задав вручную количество входов и выходов (шлейфов и реле). Шаблон «С2000-КДЛ» не актуален по причине наличия более гибкой возможности выбора «устройства» для каждого из 127 адресов прибора «С2000-КДЛ». Шаблон «С2000-АСПТ» позволяет описывать прибор «С2000-АСПТ» с подключенными к нему «С2000-КПБ». При создании типа прибора по шаблону «С2000-АСПТ» необходимо указать количество «подчиненных» «С2000-КПБ». Каждый блок «С2000-КПБ» добавляет к «C2000-АСПТ» 2 технологических входа («шлейфа»), вход контроля состояния «С2000-КПБ» и 6 контролируемых выходов, а всего к «С2000-АСПТ» можно подключить до 16 «С2000-КПБ». Первый «С2000-КПБ» добавляет вход контроля состояния 20, технологические входы 21, 22 и выходы 21 – 26, второй – входы 30, 31, 32 и выходы 31 – 36, и т.д. Приборы «С2000-АСПТ» без «ведомых» «С2000-КПБ» добавляются в конфигурацию пульта стандартным типом.

Прибор «С2000-КДЛ» («С2000-КДЛ-2И») рекомендуется добавлять в конфигурацию пульта стандартным типом и затем редактировать его в соответствии с используемыми адресными устройствами. «Стандартный» прибор «С2000-КДЛ» имеет до 127 входов – (шлейфов) и не имеет выходов (реле). Входы – «шлейфы» используются для контроля извещателей и адресных расширителей.

При использовании адресных устройств «С2000-СП2» («С2000-СП2 исп. 02») нужно преобразовать вход – «шлейф» в «выход». Это действие осуществляется на вкладке «Разделы» в окне «Приборы (шлейфы)» программы PProg: нужно раскрыть список «шлейфов» прибора «С2000-КДЛ», выбрать шлейф, по адресу которого расположено реле блока «С2000-СП2» и нажать кнопку СП2. Данное преобразование нужно выполнить для всех задействованных реле устройств «С2000-СП2».

При использовании адресных устройств управления воздушными клапанами «С2000-СП4» нужно выполнить преобразование типов элементов для занятых ими адресов. Оно выполняется на вкладке «Разделы» в окне «Приборы (шлейфы)» программы PProg (см. пример на

*«С2000М» АЦДР.426469.027 РЭп Изм.4 от 06.04.2022* 63

рисунке [23](#page-62-0)). Нужно выбрать «Шлейф» с номером, равным первому адресу, занимаемому «С2000- СП4» в адресном пространстве ДПЛС, и нажать кнопку СП4. В результате выбранный элемент -«Шлейф» будет преобразован в элементы «Исполнительное устройство» и «Реле». Следующие два входа будут преобразованы в «Выходы», ещё два – во входы – «Шлейфы» технологического типа.

**Примечание** – кнопка недоступна для старых версий «С2000-КДЛ», не поддерживающих «С2000-СП4».

Элемент «Исполнительное устройство» (в примере на рисунке  $23 - \alpha$  $23 - \alpha$  Исполнительное устройство: 123») отражает общее состояние воздушного клапана и позволяет управлять им дистанционно командами с пульта или блоков индикации «С2000-БКИ». Он может иметь следующие состояния: «Устройство в рабочем состоянии», «Устройство в исходном состоянии», «Отказ исполнительного устройства» (если исполнительное устройство не перешло в рабочее или исходное состояние) и «Ошибка исполнительного устройства» (при некорректном сочетании состояний цепей контроля рабочего и исходного положения блока «С2000-СП4»). Также он отражает состояние блока «С2000-СП4» и кнопки «Тест».

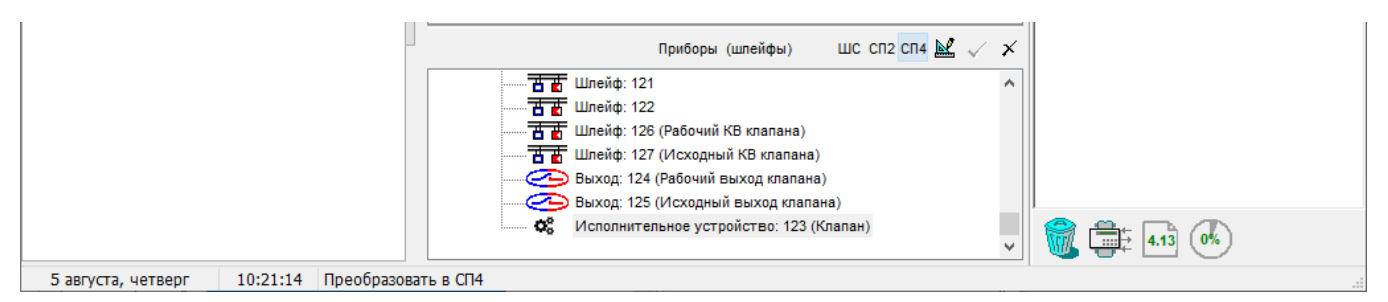

<span id="page-62-0"></span>**Рисунок 23** Добавление «С2000-СП4» в конфигурацию пульта

Реле (в приведенном примере также имеет номер 123, его можно увидеть на вкладке «Реле»). Оно может использоваться для автоматического управления клапаном с использованием стандартных программ или сценариев управления. Клапан будет переводиться в рабочее состояние при получении команды «Включить» и в исходное – при команде «Выключить». Параметры команды «Задержка управления» и «Время управления» игнорируются.

Следующие два элемента (в примере имеют номера 124 и 125) преобразуются в «Выходы», которые отражают состояние выходов рабочего положения «В1» и исходного положения «В2» блока «С2000-СП4». Они могут иметь следующие состояния: «Норма выхода», «Обрыв цепи выхода», «Короткое замыкание цепи выхода», «Выход отключен» и могут использоваться для получения более детальной информации о неисправностях выходов в дополнение к общей информации о неисправности исполнительного устройства (клапана).

Следующие два элемента (в примере имеют номера 126 и 127), преобразованные в «Шлейфы» технологического типа, отражают состояние концевых выключателей рабочего положения «КВ1» и исходного положения «КВ2» и неисправности цепей подключения выключателей. Состояния концевых выключателей – это норма или нарушение технологических ШС, неисправности цепей подключения – «Обрыв ШС», «Короткое замыкание ШС», «Нет связи». Информация о состоянии этих элементов может быть полезным дополнением к общей информации о состоянии исполнительного устройства. При настройке следует иметь в виду, что «С2000-КДЛ» («С2000-КДЛ-2И») информирует о состоянии цепей подключения концевых выключателей, если в конфигурации этого прибора, в настройках клапана, включен параметр «Контроль» этих цепей.

### **Создание разделов (зон)**

Создание разделов осуществляется на вкладке «Разделы» программы. Эта вкладка содержит два окна. Верхнее окно «Разделы (шлейфы)» содержит дерево разделов с включенными в них элементами. Нижнее окно «Приборы (шлейфы)» содержит дерево приборов с их

контролируемыми элементами: «шлейфами», «выходами», элементами для контроля состояния приборов, «считывателями», «каналами передачи извещений». Для добавления нового раздела нажать кнопку  $\Box$  «Добавить раздел» (кнопка находится в окне «Разделы (шлейфы)»). Количество разделов не должно превышать 511. В окне инспектора в графе «Номер» нужно ввести уникальный номер раздела (от 1 до 5 цифр). В графе «Описание» можно ввести текстовое название раздела. Следует учитывать, что пульт хранит и отображает на ЖКИ не более 16 символов названия раздела.

*Примечание –* Если предполагается передача сообщений в протоколе Ademco Contact ID через «С2000-ИТ» или «УО-4С», требуется учитывать, что номер раздела в передаваемых сообщениях не должен превышать 99. Ограничение максимального номера раздела существует при передаче сообщений через радиопередатчики «RS-202TD» и «ATS100».

Добавление элементов в разделы осуществляется перетаскиванием их мышью из дерева приборов «Приборы (шлейфы)» в соответствующий раздел дерева разделов «Разделы (шлейфы)». Программа позволяет перетаскивать мышью один элемент или группу элементов. Для группового выделения используется левая клавиша манипулятора «мышь» совместно с клавишами «Shift» или «Ctrl» клавиатуры компьютера. Клавиша «Shift» используется для выделения диапазона шлейфов сигнализации, «Ctrl» – для выборочного выделения шлейфов. При «перетаскивании» на раздел прибора в него будут добавлены все элементы (шлейфы, выходы) этого прибора. Здесь же элементам могут быть назначены следующие параметры: тип, номер и текстовое описание. Для этого нужно выбрать элемент в дереве «Приборы (шлейфы)» и задать необходимые параметры в окне инспектора. В графе «Описание» задается текстовая строка с названием элемента. Пульт хранит и отображает на ЖКИ не более 16 символов названия элемента. В графе «Зона Contact ID» задается номер – числовой идентификатор, используемый при передаче сообщений через приборы «С2000-ИТ», «УО-4С и радиопередатчики «RS-202TD» и «ATS100». Необходимо учитывать, что «УО-4С» имеет ограничение для номера зоны Contact ID.

В графе «Тип шлейфа» выбирается тип элемента. Для входов, контролирующих автоматические пожарные извещатели, нужно указать тип «пожарный», для входов, контролирующих ручные пожарные извещатели (ИПР) – тип «пожарный ручной», если при активации ИПР нужно получить событие «Пожар 2». Если вход контролирует устройство дистанционного пуска («УДП513-3АМ»), нужно задать тип «ручной пуск». В этом случае активация «УДП513-3АМ» будет запускать исполнительные устройства в разделе (зоне), в который он был включен

Элементы, не включенные в разделы, обычно не сохраняются в конфигурации пульта. Исключением являются элементы, для которых заданы параметры (типы, текстовые описания, номера «зон Contact ID») или которые фигурируют в сценариях переименования событий. Они добавляются в конфигурацию пульта, если в меню «Настройка» –> «Совместимость версий» программы PProg установлена опция «Записывать параметры свободных элементов».

### **Создание групп разделов**

Группы разделов создаются на вкладке «Группы разделов» программы PProg. На этой вкладке два окна: в верхнем окне «Группы разделов» отображаются созданные группы разделов и входящие в них разделы, в нижнем окне «Разделы» отображается список разделов системы. Для создания группы разделов нужно нажать кнопку «Добавить группу разделов» и в окне инспектора в графе «Номер» ввести номер группы длиной от 1 до 5 цифр (не должен пересекаться с номерами разделов), а в графе «Описание» – название (пульт хранит и отображает не более 16 символов названия). Можно создать до 128 групп разделов. Далее в группу нужно добавить разделы «перетаскиванием» их из нижнего окна «Разделы». Добавлять можно или по одному разделу, или выделенную группу разделов. Для группового выделения используется левая клавиша манипулятора «мышь» совместно с клавишами «Shift» или «Ctrl» клавиатуры пульта. При перенесении на группу «корня» дерева разделов в нее будут добавлены все разделы системы. Количество разделов в группе не ограничивается, каждый раздел может входить одновременно в несколько групп разделов.

*«С2000М» АЦДР.426469.027 РЭп Изм.4 от 06.04.2022* 65

*Примечание –* Управление разделом, входящим в группу, выполняется дольше, чем не входящим ни в одну из групп. Чем в большее количество групп входит раздел, тем дольше он будет ставиться на охрану и сниматься с охраны. Поэтому не рекомендуется без необходимости включать раздел одновременно в большое количество групп.

# <span id="page-64-0"></span>**2.2.5.3 Настройка прав управления разделами и группами разделов. Программирование паролей**

Информация, задающая права управления разделами - уровни доступа, пароли и права приборов («привязка управления»). Уровни доступа и права приборов можно задать только программой PProg, а пароли могут быть запрограммированы и программой PProg, и из меню пульта.

Уровни доступа создаются на вкладке «Уровни доступа» программы PProg. Вкладка содержит два окна. Верхнее окно «Уровни доступа» содержит «дерево» добавленных в конфигурацию пульта уровней доступа, каждый уровень доступа содержит список разделов, которыми он дает право управлять. Нижнее окно «Разделы» содержит список всех разделов в конфигурации пульта. Для создания уровня доступа нужно нажать кнопку **•** «Добавить уровень доступа». В окне инспектора в графе «Номер» выбрать номер уровня доступа (должен быть в диапазоне от 1 до 252), а в графе «Описание» ввести название уровня доступа (этот параметр не обязательный и в пульт не записывается). Далее в созданный уровень нужно включить разделы, которыми он позволит управлять. Требуется учитывать ограничение, что на раздел могут иметь права управления не более 8 уровней доступа. Раздел добавляется в уровень доступа «перетаскиванием» из нижнего окна «Разделы» в верхнее окно «Уровни доступа» на его значок. В результате он должен появиться в списке разделов этого уровня. Выбрав раздел в этом списке, в окне инспектора задаются полномочия управления этим разделом. Есть следующие полномочия: взятие на охрану, снятие с охраны, включение и выключение автоматического режима управления АУП, дистанционный запуск и отмену запуска (останов), управление исполнительным устройством, управление режимом тестирования. Права на команду «Отключение» даются разрешением «Снятия». Права на включение отключенных элементов и на команду «Сброс тревог» даются разрешением «Взятия». Если в уровне доступа запрещены все возможные действия, владелец пароля с данным уровнем сможет лишь просматривать состояния доступных ему разделов.

Уровень доступа имеет параметр «Стиль управления». Стиль управления «Отобразить состояние, затем управлять» стоит назначать тем пользователям, которые имеют права управления несколькими разделами с пульта или «С2000-К». Этот стиль следует выбирать и для управления с «С2000-КС» и блоков управления и индикации («С2000-БКИ», «С2000-ПТ»). После ввода PIN-кода с таким уровнем доступа (или поднесения ключа к считывателю) устройства показывают состояние раздела: пульт и «С2000-К» – на экране, приборы со считывателями ключей Touch Memory или карт Proximity – на выносном световом индикаторе считывателя. Для управления с клавиатур пульта или «С2000-К» потребуется выбрать раздел и команду, с блока управления и индикации – нажать кнопку, со считывателя – повторно поднести к считывателю ключ или карту. Стиль управления «Управлять сразу» более подходит для управления ключами Touch Memory или картами Proximity, особенно если состояния разделов отображаются пользователю на «С2000-БИ» или иными средствами. Поднесение ключа (карты) вызывает постановку на охрану или снятие с охраны раздела, в зависимости от его состояния. Этот стиль может быть удобен для управления с пульта, если пользователь имеет права управления одним разделом. При вводе PIN-кода с таким уровнем доступа будет предложена команда управления, которую достаточно подтвердить. Таким образом, пользователь может управлять разделом, выполняя меньше действий.

Добавление и редактирование паролей выполняется на вкладке «Пароли» программы PProg. При вводе пароля необходимо задать номер идентификатора, значение кода и уровень доступа. Также можно задать текстовый идентификатор (имя) пользователя. Все указанные параметры задаются в соответствующих графах окна инспектора. Для ввода нового пароля нужно

нажать кнопку **•** «Добавить пароль» и в окне инспектора в графе «Номер» ввести номер идентификатора, в графе «Код» – код идентификатора, в графе «Пользователь» – текстовое описание (имя) пользователя, в графе «Уровень доступа» – уровень доступа пароля. Параметр «код принуждения» предназначен для специальных паролей, которые используются в случае, когда человека принуждают снять с охраны объект, угрожая его жизни. Для редактирования параметра нужно нажать два раза левую клавишу мыши на соответствующей графе и ввести (или выбрать) новое значение.

Номер пользователя представляет собой число от 1 до 2047, которое вместе с текстовым описанием идентифицирует пользователя в системе. Этот номер идентифицирует пользователя в сообщениях, передаваемых через приборы «С2000-ИТ», «УО-4С», «С2000-PGE», радиопередатчики «Риф Стринг RS-202TD» и ATS100 (при этом следует учитывать, что максимальный номер пользователя, передаваемый этими приборами, имеет ограничение). Пароль с номером 1 – это всегда главный пароль (пароль установщика). Он имеет тип «Гл. пароль» (PIN-код от 1 до 8 цифр) и используется только для программирования. Пользовательские пароли могут иметь номера от 2 до 2047. Имя пользователя – произвольная текстовая строка длиной не более 16 символов. Она идентифицирует пользователя журнале событий вместо менее информативного номера пользователя.

Тип идентификатора определяется программой автоматически и для пользовательских паролей может иметь значение «Пароль» (это любые PIN-коды) или «Ключ» (для ключей Touch Memory или Proximity-карт). PIN-код может содержать от 1 до 8 цифр (4 цифры для «С2000-К» версий ниже 1.10 и «С2000-КС»). Максимальная длина PIN-кодов в пульте определяется значением параметра «MAX.ПАРОЛЬ», в «С2000-К» - параметром «Длина PIN». Ввод PIN завершается автоматически при вводе заданного количества цифр. Параметр «MAX.ПАРОЛЬ» может быть изменен в диапазоне от 1 до 8 символов (см. п.[2.2.6.16.3\)](#page-102-0). При управлении разделами с использованием SMS-сообщений через «УО-4С» осуществляется идентификация по телефонному номеру, который добавляется в конфигурацию пульта как PINкод (при большой длине номера используются младшие 12 цифр телефонного номера). При управлении разделами с использованием SMS сообщений через «С2000-PGE» идентификация осуществляется по PIN-коду, указанному в SMS.

Код идентификатора может заноситься в конфигурацию пульта либо вручную, с клавиатуры компьютера, либо с опрашиваемых программой PProg приборов. PIN-код может быть введен с клавиатур «С2000-К» и «С2000-КС». Ключи Touch Memory или Proximity-карты могут быть занесены со считывателей Touch Memory или Proximity, подключенных к приборам системы. Считывание идентификатора с опрашиваемых приборов особенно актуально при занесении в конфигурацию Proximity-карт, на которых не указан их код. Для считывания кода из прибора необходимо, чтобы он опрашивался программой PProg. Если прибор не опрашивается программой, необходимо выполнить его поиск на вкладке «Приборы» в окне «Поиск». Далее нужно на вкладке «Пароли» нажать кнопку «Считать ключ» и прикоснуться ключом Touch Memory (поднести Proximity-карточку) к считывателю прибора. Значение кода ключа (карточки) должно отобразиться в поле «Код». Таким способом можно вводить PIN-коды с или клавиатур «С2000-К» или «С2000-КС». Коды паролей можно запрограммировать без программы PProg, из меню пульта. Описание программирования паролей с пульта приведено в п. [2.2.6.15.](#page-99-0)

Для задания приборам прав управления разделами нужно в программе PProg выбрать вкладку «Привязка управления». В верхнем окне «Привязка управления» показываются добавленные в базу данных приборы, где у каждого прибора есть список разделов, которыми разрешено управлять с его клавиатуры или считывателя. В нижнем окне «Разделы» показан список разделов. Чтобы разрешить управление разделом с прибора, нужно «перетащить» этот раздел из окна «Разделы» на значок этого прибора в окне «Привязка управления».

Настройка идентификации ключом или картой с последующим управлением с пульта или клавиатур «С2000-К» выполняется следующим образом. В программе PProg нужно выбрать вкладку «Привязка управления» и в верхнем окне «Привязка управления» выбрать прибор,

к считывателю которого будет подноситься Proximity-карточка или ключ Touch Memory для последующего управления с пульта или клавиатуры «С2000-К». В окне инспектора появится список параметров этого прибора, в котором для редактирования будет доступен только параметр «Привязка считывателя». Нужно выделить этот параметр двойным щелчком мыши и развернуть список устройств. Из этого списка нужно выбрать клавиатуру «С2000-К», с которой будет осуществляться управления после поднесения карточки или ключа к считывателю. Если управление должно осуществляться с пульта, нужно выбрать «пульт». Значение «нет» означает, что последующее управление будет осуществляться повторным поднесением той же карточки (ключа) к считывателю. При управлении разделами с клавиатуры «С2000-К» (или пульта) применяются права клавиатуры (пульта), а не считывателя, к которому подносили карточку или ключ.

#### *Примечания:*

1) Уровень доступа ключа (пароля типа «Ключ») должен иметь права управления только одним разделом, так как возможность выбора пользователем раздела из списка доступных для управления существует только в пульте и в клавиатурах «С2000-К» и «С2000-КС». Такой ключ может иметь права управления несколькими разделами, если права приборов, с которых выполняется управление (например, «С2000-4»), заданы таким образом, чтобы данный ключ имел право управления только одним разделом с каждого из считывателей. Это дает возможность управлять различными разделами с разных считывателей одним ключом.

2) Пульт не поддерживает управление разделами с клавиатур «С2000-К» версии **1.01** и приборов «С2000-4» версий **1.01** и **1.02**.

В системах с АРМ «Орион Про» управление при поднесении ключа к считывателю блока или вводе PIN-кода может осуществлять АРМ. Это может потребоваться, например, если к АРМ подключено несколько подсистем на базе охранных приборов и пультов (схемы на рисунках [15](#page-48-0) и [16](#page-49-0)) и необходимо реализовать возможность постановки на охрану и снятия с охраны раздела одного пульта с блоков «С2000-БКИ» (с клавиатур «С2000-К» и «С2000-КС»), подключенных к другому пульту. Это возможно при задании соответствующих прав в АРМ и выполнении следующих условий:

1) для управления с пульта, блоков индикации, клавиатур «С2000-К» версий 1.10 и выше (PIN-кодами), со считывателей приборов «С2000-2», «С2000-4» (ключами TouchMemory или картами Proximity) коды должны прописываться только в АРМ (не должны программироваться ни в приборах «С2000-2», «С2000-4», ни в пульте);

2) для управления с клавиатур «С2000-К» версий 1.05 и ниже и «С2000-КС» нужно в конфигурации пульта запретить управление разделами с этих клавиатур. Для этого в программе PProg на вкладке «Привязка управления» нужно не назначать клавиатурам разрешения на управление разделами.

<span id="page-66-0"></span>Необходимо учитывать, что реализованная таким способом функция будут работать только при включенном АРМ! АРМ «Орион Про» должен иметь версию не ниже 1.11

#### **2.2.5.4 Настройка управления релейными выходами**

Здесь рассматривается настройка релейных выходов, которыми управляет пульт.

Возможные способы автоматического управления релейными выходами описаны в п.[1.4.8.](#page-25-0) Настоятельно не рекомендуется настройка управления реле одновременно несколькими способами!

Общие выходы передачи сигналов «Неисправность», «Пожар» и «Пуск» следует создавать путём назначения специальных типов выходов «неисправность ОБЩИЙ», «пожар ОБЩИЙ», «пуск ОБЩИЙ». Выход «Неисправность» может быть реализован с помощью стандартной программы управления №14 «Неисправность». Выходы «Неисправность» и №10 «ПЦН» крайне желательно реализовывать с помощью «С2000-СП1», поскольку этот блок контролирует связь с пультом и размыкает выход при отсутствии связи. Для общих системных выходов «Неисправность» время отсутствия связи, по истечении которого выход размыкается, задаётся значением параметра «время управления» в конфигурации «С2000-СП1». Для выходов «Неисправность» и «ПЦН», реализованных с помощью стандартных программ, это время задаётся параметром «время управления» в конфигурации пульта (в параметрах управления реле).

**Внимание!** Если выходу назначена стандартная программа управления или сценарий, он будет управляться программой или сценарием, а не как общий системный выход! В «С2000М» версий ниже 4.13 управление выходом как общим системным, наоборот, имело приоритет.

Для управления исполнительными устройствами нужно использовать стандартные программы управления реле (п. [2.2.5.4](#page-66-0)) и, если возможностей стандартных программ управления недостаточно, сценарии управления реле (п. [2.2.5.5.1](#page-68-0)). Важно задать выходам типы, соответствующие подключаемому оборудованию, поскольку тип выхода влияет на индикацию пуска исполнительных устройств (см. п.[1.4.8\)](#page-25-0). Если выходы (реле или речевое оповещение), имеющие тип «противопожарное оборудование» и «пожаротушение», будут активироваться с задержкой, то в конфигурации релейных блоков у этих реле нужно включить параметр «Формировать события от реле».

Для использования функции ручного управления выходами нужно выполнить следующие условия:

1) тип выходов должен быть отличен от «реле (по умолчанию)». Выходы с типом «реле (по умолчанию)» могут управляться только автоматически;

2) выходам с типами «технологическое оборудование», «противопожарное оборудование» и «пожаротушение» должны быть назначены программа управления или сценарии, которые задают требуемое состояние реле при ручном пуске. Программы управления реле задают параметры управления при ручном пуске жёстко – они соответствуют первому (приоритетному) условию автоматического запуска (см. п.[1.4.8.2\)](#page-25-1). Например, если задать программу 3 «Включить на время», то при ручном пуске реле включится на заданное время без задержки, если 2 «Выключить» - выключится. При использовании для управления реле сценариев условие «Ручной пуск» должно быть указано в запускающем условии «шага» сценария. В этом случае при команде ручного пуска реле включится с параметрами данного «шага». Состояние «Ручной пуск» относится к управляемому реле, поэтому в условии сценария не требуется указывать разделы, в которых должно появиться это состояние;

3) выходы должны быть включены в разделы (зоны). Если для ручного запуска выходов (реле или речевого оповещения) используется устройство дистанционного пуска «УДП 513-3АМ», оно должно быть включено в раздел (зону) с выходами, которые будут запускаться его активацией;

4) нужно добавить пароли с уровнями доступа, дающими права ручного запуска и останова устройств. Для ручного управления противопожарным оборудованием с блоков индикации «С2000-ПТ» используются права «Пуск АСПТ» и «Откл.пуска АСПТ». Те же права требуются для управления средствами пожаротушения кнопками **ПУСК** и **СТОП** пульта. Для управления другими выходами с пульта и с блоков «С2000-БКИ» используются права «Управление исполнительным устройством».

В программе PProg настройка управления релейными выходами осуществляется на вкладке «Реле». Вкладка содержит два окна: в верхнем окне «Разделы (реле)» отображается дерево разделов, где для каждого раздела показан список связанных с ним реле. Нижнее окно «Приборы (реле)» содержит дерево всех приборов системы с релейными выходами. Чтобы связать релейный выход какого-либо прибора с разделом, необходимо «перетащить» это реле из дерева приборов в окне «Приборы (реле)» в соответствующий раздел дерева разделов в окне «Разделы (реле)». Программа имеет возможность изменить вид отображения. При альтернативном виде отображения в верхнем окне «Приборы (реле)» отображается список приборов с релейными выходами, а у каждого релейного выхода отображается список связанных с ним разделов. В нижнем окне «Разделы» отображается список разделов для связывания их с реле. В этом случае связывание реле с разделом осуществляется «перетаскиванием» раздела из списка разделов в окне «Разделы» на реле прибора в окне «Приборы (реле)». Если выходом должны управлять несколько разделов, его аналогичным образом нужно связать с этими разделами. Процесс настройки связей реле с разделами можно сделать проще, используя следующие приемы. Возможно выделение нескольких разделов или релейных выходов левой клавишей мышки с нажатой клавишей «Shift» (для выделения диапазона) или «Ctrl» (для выборочного выделения), после чего можно «перетаскивать» всю выделенную группу. При «перетаскивании» выхода или нескольких выходов на «корень» дерева «Разделы (реле)» они будут связаны со всеми разделами системы. При альтернативном виде отображения аналогичное действие выполняется «перетаскиванием» «корня» дерева разделов на выход. При «перетаскивании» прибора на раздел (или, при альтернативном отображении, раздела на прибор) с разделом будут связаны все выходы прибора.

Для релейных выходов нужно задать параметры управления: программу управления, задержку включения и время управления. Для этого в окне «Приборы (реле)» в дереве приборов нужно выбрать реле, в окне инспектора будут отображены текущие значения этих параметров, там же можно установить для них требуемые значения. Время управления и задержка включения задаются в диапазоне от 0 до 8191,875 секунд с шагом 1/8 секунды. Если установить время управления 8191,875 секунд, выход будет включаться без ограничения времени.

Кроме настройки пульта программой **PProg**, может понадобиться настройка конфигурации выходов приборов программой **UProg**. Релейные выходы сигнально-пусковых блоков имеют параметры «Исходное состояние», «Время управления» и «Событие по выходу». Параметр «Исходное состояние» определяет состояние, в которое переходит выход в первый момент времени после включения питания прибора. Для него нужно задать значение «выключено» или «включено» в зависимости от программы, по которой пульт управляет выходом. Если выход управляется по программам, работающим на включение (таким как «Включить», «Включить на время», «Сирена», «АСПТ»), значение параметра «Программа управления для исходного состояния» должно быть «выключено». Параметр «Время управления» нужно задавать только для «С2000-СП1», для выхода, реализующего передачу общего сигнала «Неисправность». Выходы прибора «С2000-КПБ» имеют параметры «Событие по выходу» (или «События от реле»). Если включить формирование событий по выходу, выключение и включение реле будет сопровождаться соответствующим сообщением о выключении, включении реле и включении в прерывистом режиме. События нужно включить для выходов, управляющих противопожарным оборудованием – они воспринимаются пультом как сигнал подтверждения активации выхода для формирования сообщения «Пуск (выход)».

При настройке централизованного управления релейными выходами других приборов необходимо отключить локальное управление этими выходами, поскольку выходы, задействованные во внутренней тактике работы прибора, игнорируют команды управления, полученные по интерфейсу RS-485. В приборах «С2000-4», «Сигнал-20П», «Сигнал-20М» и «Сигнал-20 серии 02», «Сигнал-10» для этого нужно убрать связи шлейфов сигнализации с выходами в конфигурации ШС приборов. В контроллере «С2000-КДЛ» локальное управление отключается заданием выходу программы управления 0 «Не управлять» в конфигурации выходов. Приборы «Сигнал-20 серии 02» игнорируют заданную в конфигурации пульта задержку управления реле, время управления задаётся параметром «Время управления» в конфигурации выходов прибора, программы «мигать» позволяют мигать только в режиме «0,5 с включено / 0,5 с выключено».

### **2.2.5.5 Настройка сценариев управления**

Ниже описывается настройка сценариев управления с помощью программы PProg.

# **2.2.5.5.1 Сценарии управления релейными выходами**

<span id="page-68-0"></span>**Внимание!** Написание сценариев управления требует повышенной квалификации. Прежде чем использовать их, нужно убедиться, что задача управления реле не реализуется с использованием стандартных программ управления. Чтобы исключить ошибки, перед началом эксплуатации системы необходимо обязательно проверить работу выходов в различных режимах

ее работы. При этом необходимо убедиться, что установки пожаротушения и другие исполнительные устройства отключены от выходов, во избежание их запуска при проверке. В ряде случаев, если цепь управления исполнительным устройством контролируется на обрыв, для проверки может потребоваться установка эквивалентов нагрузки.

Ниже дано описание настройки сценариев управления с помощью программы PProg.

Сценарий управления реле создается в программе PProg на вкладке «Сценарии управления». Для создания сценария нужно нажать кнопку  $\|\mathbf{B}\|$  «Добавить сценарий» в окне «Сценарии управления». Название кнопок отображается в всплывающей подсказке – хинте. В появившемся окне «Создание сценария управления» нужно выбрать тип сценария «управление реле» и нажать кнопку «Принять». В окне инспектора задать исходное состояние (обычно «2 (выключить)», реже «1 (включить)»). Маска мигания для исходного состояния имеет смысл только для «мигательных» программ исходного состояния(№№ 5, 6, 7, 8). Далее нужно добавить шаг сценария нажатием кнопки  $\boxed{B}$  «Добавить шаг сценария». В окне «Состояния и разделы для шага сценария» задаются запускающее условие и блокирующее (запрещающее) условие шага. Для редактирования разрешающего условия нужно нажать кнопку **M** «Править разрешающее условие», для редактирования запрещающего условия – кнопку  $\mathbb{N}$  «Править запрещающее условие». Условие (как запускающее, так и запрещающее) создается путем добавления разделов в список условия и указания состояний, при которых условие будет выполняться. Вместо списка разделов можно указать группу разделов (одну). Для «шага» сценария задаются параметры управления реле при выполнении условия «шага»: команда управления, маска мигания (только для «мигательных» программ), задержка включения и время управления (в секундах). Они настраиваются в окне «Инспектор (шаг сценария управления)». В том же окне в графе «Статус» нужно указать, является данное состояние реле «активным» или «не активным». При переходе в активное состояние пульт будет формировать события «Задержка пуска» или «Пуск» для выходов, имеющих тип «противопожарное оборудование» или «пожаротушение», и «Исполнительное устройство в рабочем положении» для выходов с типом «технологическое оборудование». Аналогичным образом можно добавить еще несколько шагов сценария (но не более 254). Затем сценарий необходимо связать с релейными выходами. Для этого в окне «Сценарии управления» нужно выбирать созданный сценарий, в нижнем окне «Приборы (привязка сценариев управления)» выбирать реле, которые хотим связать со сценарием, в окне инспектора выбрать параметр «Сценарий», развернуть список созданных сценариев и выбрать нужный. Если сценарий связать с несколькими выходами, они будут управляться идентично. Сценарий можно связать с прибором; в этом случае согласно сценарию будут управляться все реле этого прибора.

Команды управления реле возможны следующие: «включить», «выключить», «включить на время», «выключить на время», «мигать» и «мигать на время» из состояний «включено» или «выключено», «Лампа», «ПЦН», «АСПТ», 0 и «нет» (означает «не управлять»). Команды «включить», «выключить» и «мигать» относятся к командам без ограничения времени управления. Реле, активированное такой командой, останется в активном состоянии, пока выполняется условие сценария. Команды «включить на время», «выключить на время» и «мигать на время» относятся к командам с ограничением времени управления. Реле, активированное такой командой, вернется в пассивное состояние по истечении заданного времени управления (параметр «Время управления»). Для команды «включить на время» пассивным является состояние «выключено», для команды «выключить на время» – «включено», для команды «мигать из состояния "выключено"» - «выключено», для команды «мигать из состояния лвключено"» – «включено». Три команды, «Лампа», «ПШН» и «АСПТ», имеют специальное назначение. Команды «Лампа» и «ПЦН» поддерживаются релейными блоками «С2000-СП1». Они имеют уникальное качество - на состояние включенных по этим командам реле влияет наличие связи релейных блоков с пультом. Команда «ПЦН» аналогична команде «Включить» за тем исключением, что реле выключится при потере связи релейного блока с пультом. Команда «Лампа» аналогична команде «Включить», но при потере связи с пультом реле начнет

включаться в прерывистом режиме. Длительность определения состояния «Нет связи с пультом» совпадает со значением конфигурационного параметра реле «Время управления». Если при создании сценария управления выходом ПЦН для условия, когда разделы на охране, вместо команды «Включить» задать команду «ПЦН», то выход будет размыкаться не только при тревогах, пожарах, неисправностях и снятии с охраны, но и при обрыве связи между пультом и релейным блоком «С2000-СП1». Аналогично, команда «Лампа» может использоваться в сценариях управления световыми оповещателями, информирующими о неисправности линии RS-485. Следующая специальная команда – «АСПТ». Ее воспринимают приборы «С2000-АСПТ» и «Поток-3Н» версии 1.02 и выше. Эта команда не управляет каким-либо определенным реле, она инициирует в этих приборах процедуру запуска автоматической установки пожаротушения, как если бы пользователь выдал команду дистанционного запуска. Эта команда может быть полезна для сценариев, автоматически запускающих установки пожаротушения, управляемые «С2000-АСПТ», при срабатывании пожарных извещателей, контролируемых другим прибором (например, контролируемых «С2000-КДЛ» дымовых извещателей «ДИП-34А»). Такой сценарий управления назначается непосредственно прибору «С2000-АСПТ» или «Поток-3Н». Команда 0 означает «возврат в исходное состояние» и может быть использована для сброса в исходное состояние «С2000-АСПТ» или «Поток-3Н» (для сброса пуска).

Параметр «Время управления» может быть задан в диапазоне от 0 до 8191,75 секунд с дискретностью 1/8 секунды. Параметр «Задержка включения» задает задержку включения реле от момента выполнения условия включения. Если условие управления изменится до истечения задержки, предыдущий запуск реле с задержкой будет отменен. Величина задержки может быть задана в диапазоне от 0 до 8191,875 секунд с дискретностью 1/8 секунды. Параметр «маска мигания» используется при выдаче «мигательных» команд, то есть команд циклического включения и выключения реле, для задания временных соотношений между состояниями «включено» и «выключено». Маска состоит из 32 тактов, длительность одного такта равна 1/8 с, в течение такта реле может быть включено или выключено, через 32 такта (4 с) цикл повторяется. Предлагается набор из 64 предопределенных (недоступных для редактирования) масок, среди которых можно выбрать наиболее подходящую.

Максимальное количество сценариев зависит от их сложности: от количества шагов в сценарии, количества разделов и состояний в условии. Сценарии, в условиях которых указан один раздел, требуют меньшего количества памяти по сравнению со сценариями, в условиях которых указываются списки разделов. Условия, повторяющиеся в нескольких сценариях, также требуют меньше памяти. Программа PProg имеет индикатор <sup>(23%)</sup>, показывающий объем используемой сценариями памяти в процентах от общего доступного объема.

### **2.2.5.5.2 Сценарии управления речевым оповещением**

Сценарии управления речевым оповещением описаны в п. [2.2.5.12](#page-78-0) «[Настройка управления](#page-78-0)  [приборами речевого оповещения «Рупор](#page-78-0)».

### **2.2.5.5.3 Сценарии управления режимом доступа**

Типичный сценарий управления режимом доступа предназначен для открывания режима свободного прохода. Возможные варианты реализации сценария связаны с условием восстановления режима нормального доступа. Также имеется возможность создать сценарий для блокирования доступа при определённых условиях (например, при охранной тревоге).

Для сценария включения режима свободного прохода достаточно иметь одно условие («шаг»), которое должно выдать команду «открыть доступ» считывателям приборов, управляющих доступом («С2000-2», «С2000-4») при определенных условиях на объекте (как правило, пожаре). Условие «шага» сценария содержит две части: «разрешающую» и «запрещающую». В разрешающей части нужно указать состояния, приводящие к включению режима свободного прохода. Например, это могут быть состояния «Пожар» или «Два пожара». Также в разрешающей части условия указывается список разделов, в которых будут отслеживаться указанные состояния. Запрещающее условие для данного сценария оставляется

72 *«С2000М» АЦДР.426469.027 РЭп Изм.4 от 06.04.2022*

пустым. Для «шага» задается команда управления, которая выдаётся при выполнении условия «шага». В данном случае это команда «открыть доступ». Также у сценария (не у шага!) имеется «исходное состояние». Это команда, которая будет выдана считывателю, если не выполнится условие ни одного «шага» сценария. Могут быть использованы следующие команды: «восстановить доступ» и «не управлять». Команда «восстановить доступ» может быть использована, если требуется автоматическое восстановление режима нормального доступа. В рассматриваемом примере нормальный режим доступа восстановится автоматически при сбросе состояния «Пожар» командами «Сброс тревог», «Взятие» или «Снятие». Если же сценарий должен только включить режим свободного прохода при пожаре, а восстановление режима нормального доступа будет осуществляться другими способами (например, командой из АРМ), в качестве команды для исходного состояния нужно выбрать «нет». Созданный сценарий связывается с одним или несколькими считывателями приборов «С2000-4» или «С2000-2». Так указываются считыватели, которые будут управляться данным сценарием.

В рассмотренном сценарии команда «открыть доступ» выдаётся при условии, когда хотя бы один элемент – вход, принадлежащий указанным в разрешающей части условия разделам, переходит в состояние «Пожар». В более сложных сценариях могут быть «шаги» с запрещающими условиями. В таких сценариях команда управления выдаётся в двух случаях: 1) если происходит событие, активирующее сценарий (начинает выполняться разрешающее условие, при этом не выполняется запрещающее); 2) если происходит событие, разблокирующее сценарий (одновременно выполнялись разрешающее и запрещающее условия, но после события запрещающее условие перестаёт выполняться, а разрешающее – продолжает).

Сценарий управления режимом доступа создается в программе PProg на вкладке «Сценарии управления». Для создания сценария нужно нажать кнопку  $\Box$  «Добавить сценарий» в окне «Сценарии управления». Название кнопок отображается во всплывающей подсказке – хинте. В появившемся окне «Создание сценария управления» нужно выбрать тип сценария «управление доступом» и нажать кнопку «Принять». В окне инспектора задать исходное состояние «нет» или «восстановить доступ». Далее нужно добавить «шаг» сценария нажатием кнопки «Добавить шаг сценария». В окне «Состояния и разделы для шага сценария» задаются разрешающее условие и запрещающее условие шага. Для редактирования разрешающего условия нужно нажать кнопку «Править разрешающее условие», для редактирования запрещающего условия – кнопку  $\mathbb{R}$  «Править запрещающее условие». Условия (как запускающее, так и запрещающее) создаются путем добавления разделов и указания состояний элементов этих разделов, при которых условие будет выполняться. Для шага сценария задается команда управления режимом доступа. Как правило, это команда «открыть доступ», но в более сложных многошаговых сценариях возможны команды «восстановить доступ» и «нет» (не управлять). Сценарий необходимо связать со считывателями, которыми он должен управлять. Для этого в окне «Сценарии управления» нужно выбирать созданный сценарий, в нижнем окне «Приборы (привязка сценариев управления)» выбирать считыватель, который хотим связать со сценарием, в окне инспектора выбрать параметр «Сценарий», развернуть список созданных сценариев и выбрать нужный. Если сценарий связать с несколькими считывателями, они будут управляться идентично.

*Примечание* – При перезапуске системы сценарии управления режимом доступа не выполняют автоматическую установку режимов доступа в соответствии с текущим состоянием элементов системы. Связано это с тем, что существуют другие способы управления режимом доступа приборов «С2000-2» и «С2000-4» (командой из АРМ, «открывающими» и «закрывающими» ключами), и режим доступа после такого управления может не соответствовать условиям сценария.

### **2.2.5.5.4 Сценарии управления входами (шлейфами)**

Наиболее типичная задача, которую можно решить, используя сценарии управления шлейфами, – управление шлейфами сигнализации, адресными извещателями и состоянием
некоторых приборов системы «Орион» с помощью кнопок или переключателей, состояние которых контролируется другими входами (например, технологическими ШС). Возможны следующие команды управления: постановка на охрану и снятие с охраны пожарных и охранных входов, включение и выключение режима автоматического запуска АУП и управление запуском АУП в приборах «С2000-АСПТ» и «Поток-3Н», включение и выключение режима тестирования адресных извещателей, включение тестирования АКБ в «РИП-12 RS» (с версии 1.10), а также включение / выключение выходного напряжения «РИП-12 RS».

Как и другие сценарии управления, сценарии управления шлейфами состоят из условий («шагов»), для которых задаются команды управления. Возможны следующие команды управления: «снять шлейф», «взять шлейф», «сбросить тревогу» (вместо этой команды рекомендуется использовать команду «взять шлейф»), «отключить автоматику», «включить автоматику», «отменить пуск АУП», «запустить АУП», «включить режим тестирования» (можно задавать время тестирования в секундах), «выключить режим тестирования», «включить выходное напряжение РИП», «выключить выходное напряжение РИП». Условия «шагов» состоят из двух частей: «разрешающее условие» и «запрещающее условие». Как правило, достаточно задать только разрешающее условие, запрещающее условие бывает необходимо только в сложных сценариях. Каждое условие (и разрешающее, и запрещающее) состоит из списка событий и списка контролируемых разделов. Условие выполняется, когда в любом из указанных разделов происходит любое из указанных событий. Команда управления выдаётся в двух случаях: 1) при событии, активирующем сценарий (если в результате события выполнилось разрешающее условие, при этом не выполняется запрещающее); 2) при событии, которое разблокирует сценарий (если выполнялись разрешающее и запрещающее условия, но после события запрещающее условие перестает выполняться, а разрешающее – продолжает). Сценарий может содержать несколько «шагов», различающихся условиями и командами управления. Сценарий управляет связанными с ним входами. Для установки этой связи входам назначается соответствующий сценарий управления. Один сценарий может управлять большим количеством входов (до 255). Сценарии, выдающие команды «отключить автоматику» и «включить автоматику», должны назначаться входам «С2000-АСПТ» и «Поток-3Н», отвечающим за режим управления АУП. Сценарии, выдающие команды «отменить пуск АУП», «запустить АУП», должны назначаться входам дистанционного запуска приборов «С2000-АСПТ» и «Поток-3Н».

*Примечание –* Сценарии управления шлейфами управляются событиями: «разрешающее» условие сценария управления шлейфами выполняется только при ПОЯВЛЕНИИ в разделе состояния, заданного в условии. Этим они отличаются от сценариев управления реле, в которых разрешающее условие выполняется при НАЛИЧИИ у разделов состояния, заданного в условии.

Рассмотрим, для примера, следующий сценарий. Пусть есть две кнопки без фиксации. При нажатии первой кнопки нужно включить режим автоматического управления АУП в приборе «Поток-3Н», а при нажатии второй – отключить режим автоматического управления (включить режим местного управления). Каждая кнопка контролируется технологическим ШС, причем при нажатии кнопки происходит его нарушение. Тогда возможен следующий сценарий управления:

1) технологический ШС, контролирующий кнопку №1, включается в раздел 1;

2) технологический ШС, контролирующий кнопку №2, включается в раздел 2;

3) создается сценарий управления входами (шлейфами);

4) в сценарий добавляется первое условие «шаг 1». В разрешающей части условия указываются состояние «Технологический ШС нарушен» и раздел 1. Запрещающего условия нет. Команда управления – «включить автоматику»;

5) в сценарий добавляется второе условие «шаг 2». В разрешающей части условия указываются состояние «Технологический ШС нарушен» и раздел 2. Запрещающего условия нет. Команда управления – «отключить автоматику».

6) сценарий назначается ШС 26 прибора «Поток-3Н» (это вход контроля режима управления АУП) прибора «Поток-3Н».

Сценарий управления шлейфами создается в программе PProg на вкладке «Сценарии управления». Для создания сценария нужно нажать кнопку «Добавить сценарий» в окне «Сценарии управления». Название кнопок отображается в всплывающей подсказке – хинте. В появившемся окне «Создание сценария управления» нужно выбрать тип сценария «управление шлейфом» и нажать кнопку «Принять». Далее нужно добавить «шаг» сценария нажатием кнопки «Добавить шаг сценария». В окне «Состояния и разделы для шага сценария» задаются разрешающее условие и запрещающее условие шага. Для редактирования разрешающего условия нужно нажать кнопку «Править разрешающее условие», для редактирования запрещающего условия – кнопку **М** «Править запрещающее условие». Условия (как запускающее, так и запрещающее) создаются путем добавления разделов и указания состояний элементов этих разделов, при которых условие будет выполняться. Для шага сценария задается команда управления шлейфом сигнализации. Далее сценарий нужно связать с входами, которыми он будет управлять. Для этого в окне «Сценарии управления» нужно выбирать созданный сценарий, в нижнем окне «Приборы (привязка сценариев управления)» выбирать вход, который хотим связать со сценарием, в окне инспектора выбрать параметр «Сценарий», развернуть список созданных сценариев и выбрать нужный. Если сценарий связать с несколькими входами, они будут управляться идентично.

# **2.2.5.6 Настройка передачи сообщений**

# **2.2.5.6.1 Общая информация о настройке передачи (трансляции) событий**

Передача сообщений настраивается на вкладке «Трансляция событий» программы PProg. На этой вкладке настраиваются события, которые печатаются на принтере, передаются радиопередатчикам ATS-100, Риф Стринг RS-202TD-RR, TRX-150 (TRX-450), информаторам телефонным «С2000-ИТ», устройствам оконечным «УО-4С исп. 02» системы передачи извещений по каналам сотовой связи GSM, устройствам оконечным системы передачи извещений по телефонным линиям, GSM и Ethernet «С2000-PGE», клавиатурам «С2000-К».

При настройке передачи событий нужно задать список приборов – адресатов и выбрать передаваемые им сообщения.

Список адресатов отображается в верхнем окне «Передача событий» вкладки «Трансляция событий». Устройство «Принтер» присутствует в списке адресатов изначально. Для «Принтера» настраивается передача сообщений тем устройствам, которые подключаются ко второму порту связи пульта: принтеру, компьютеру с программой для вычитывания событий PKUEventReader, радиопередатчикам. Адресные блоки добавляются в список адресатов из нижнего окна «Приборы». Можно задать передачу сообщений всем блокам, добавив в список адресатов «Всем приборам». Передача сообщений «всем приборам» имеет недостатки по сравнению с адресной передачей (одна настройка передаваемых событий для всех блоков, ограничения информативности), но выполняется быстрее, чем адресная передача сообщений 5 и более блокам.

Для каждого адресата задается индивидуальный фильтр передаваемых сообщений. Фильтр определяет, какие сообщения будут передаваться адресату, а какие – нет. Фильтрация осуществляется по двум признакам: по категории сообщения и по источнику сообщения. Сообщения разделены на следующие категории: «Пожары», «Тревоги», «Неисправности», «Взятие/снятие», «Вз./сн. Шлейфов», «Служебные», «Технологические», «Доступ», «Реле». Принадлежность всех поддерживаемых пультом сообщений указанным категориям приведена в Приложении [В.](#page-135-0) Каждую категорию сообщений можно разрешить или запретить, при этом разрешается или запрещается передача всех сообщений, относящихся к данной категории. Источниками сообщений являются разделы и группы разделов, а также входящие в них элементы (шлейфы сигнализации, адресные извещатели, релейные выходы, входы контроля состояния прибора, считыватели). Прибору – адресату нужно указать список всех разделов и (или) групп разделов, от которых он будет получать сообщения. Чтобы разрешить передачу сообщений от элемента, нужно добавить в этот список раздел, которому принадлежит элемент, или группу, которой принадлежит этот раздел. Чтобы разрешить передачу сообщений от элемента, не

входящего в раздел, нужно добавить в список разделов «Свободные элементы» («Свободные зоны»). Чтобы разрешить передачу сообщения о взятии на охрану или снятии с охраны какоголибо раздела (группы разделов), нужно добавить этот раздел (группу разделов) в список разделов прибора – адресата.

Описанная выше настройка передачи сообщений выполняется на вкладке «Трансляция событий» программы PProg следующим образом:

1. В верхнем окне «Передача событий» выбрать прибор – адресат. Если требуемого прибора нет, он перетаскивается из нижнего окна «Приборы».

2. В окне «Инспектор (события)» отобразится список категорий сообщений и значения «да» или «нет». Значение «да» означает, что передача сообщений данной категории разрешена, «нет» - запрещена. Эти значения можно изменить, чтобы разрешить или запретить их передачу.

3. Сменить нижнее окно «Приборы» на окно «Разделы» нажатием кнопки **+** в правом верхнем углу окна. Список приборов сменится списком разделов и групп разделов. Из этого списка нужно перенести разделы и группы разделов в верхнее окно на значок прибора-адресата. У прибора отобразится список разделов. Если события от некоторых разделов (или групп разделов) передавать данному прибору не нужно, их в этот список не переносят. Чтобы разрешить передачу событий от элементов, не принадлежащих разделам, нужно перенести в список разделов «Свободные элементы» («Свободные зоны»). Сменить нижнее окно со списком разделов обратно на окно со списком приборов можно, нажав кнопку В.

# **Внимание!**

1) Передача сообщений сильно загружает интерфейс RS-485, что уменьшает быстродействие системы. Для разгрузки интерфейса можно ограничиться передачей приборам только редких событий (таких как тревоги, пожары, неисправности). Для передачи сообщений большому количеству клавиатур «С2000-К» можно использовать передачу «Всем приборам».

2) Для того чтобы клавиатуры «С2000-К» могли отображать переданные пультом события, требуется настроить их конфигурационные параметры «Индикация событий» и «Индикация тревог». Настройка передачи сообщений клавиатурам опциональная. Она нужна только для отображения сообщений клавиатурами и звуковой сигнализации тревог и не требуется для постановки на охрану и снятия с охраны. Клавиатуры «С2000-К» могут не поддерживать некоторые сообщения пульта, такие сообщения не будут индицироваться ими. В руководстве по эксплуатации «С2000-К» приведен полный список поддерживаемых ей сообщений.

3) Настройки для адресата «Пульт С2000» влияют на отображение сообщений на экране пульта. Запрещенные здесь сообщения не будут отображаться на экране в реальном времени, но будут доступны при просмотре журнала событий. Эта настройка не влияет на передачу событий в АРМ «Орион Про», другим приборам, радиопередатчикам, печать сообщений на принтере.

# **2.2.5.6.2 Особенности настройки передачи событий приборам «С2000-ИТ», «УО-4С исп. 02» и «С2000-PGE»**

В системе с пультом приборы «С2000-ИТ», «УО-4С исп. 2» и «С2000-PGE» должны работать в режиме «Ведомый». «С2000-ИТ» версии 2.00 и выше, «УО-4С исп. 2» и «С2000-PGE» («С2000-PGE» исп. 01) передают в сообщениях номера разделов, «зон Contact ID» и пользователей. Чтобы в передаваемых этими приборами сообщениях были номера «зон Contact ID» и пользователей (хозорганов), их нужно задать в конфигурации пульта. В качестве номера хозоргана передается порядковый номер пароля в конфигурации пульта. Номер зоны для протокола Contact ID – это параметр элемента, который в программе PProg называется «Зона ID Contact». Он может принимать значения от 1 до 999. Подробная информация о настройке параметров элементов приведена в п. [2.2.5.2](#page-61-0), настройка пользовательских паролей – в п. [2.2.5.3.](#page-64-0) Чтобы «С2000-ИТ» версии 2.00 и выше получал в сообщениях от пульта номера зон, при добавлении «С2000-ИТ» в базу данных пульта необходимо указать его версию в окне инспектора на вкладке «Приборы». **В сообщениях, настроенных для передачи «Всем приборам», номера зон не передаются!**

Скорость передачи сообщений по телефонным линиям информаторами «С2000-ИТ» мала. Поэтому, во избежание переполнения буфера информатора сообщениями, рекомендуется передавать информатору только наиболее важные и редкие сообщения, такие как тревоги и пожары. Для этого нужно разрешить передачу только самые необходимые категории сообщений, запретив остальные. При переполнении буфера информатора сообщениями, чтобы не дожидаться передачи всех сообщений, можно выполнить принудительную очистку (см. п. [2.2.6.17.7\)](#page-109-0).

# **2.2.5.7 Настройка входных ШС**

Входные ШС настраиваются на вкладке «Входные шлейфы» программы PProg. В верхнем окне «Входные шлейфы» содержится список входов (ШС), настроенных на срабатывание с задержкой на вход. Таких ШС может быть до 32. В нижнем окне «Приборы (шлейфы)» содержится полный список приборов системы и их ШС. Для создания входного ШС нужно «перетащить» ШС из окна «Приборы (шлейфы)» в окно «Входные зоны» и в окне инспектора в графе «Задержка тревоги» задать (в секундах) задержку перехода из режима «тревога входа» в режим «тревога». Задержка может иметь значение от 0 до 254 секунд.

*Примечание –* Приемно-контрольные блоки современных версий поддерживают тактику охранных входных ШС. Входы такого типа задаются при конфигурировании прибора выбором типа ШС №7 «Охранный входной» и заданием величины задержки перехода в тревогу. Рекомендуется реализовывать входные ШС средствами приборов, а не пульта, при наличии такой возможности.

# **2.2.5.8 Настройка пользовательских сообщений**

Функция настройки пользовательских сообщений позволяет создавать собственные сообщения, которые пульт будет отображать на ЖКИ и выводить на принтер вместо стандартных сообщений. Заменить можно только сообщения от контролируемых элементов: шлейфов сигнализации, адресных извещателей и расширителей, цепей контроля линий связи исполнительных устройств в выходами, цепей контроля состояния приборов и считывателей. Поддерживаемые пультом стандартные сообщения приведены в Приложении [В.](#page-135-0) Пульт позволяет создать до 32 сценариев переименования. Каждый сценарий позволяет переименовать до четырех стандартных сообщений. Для них можно задать новое название и принадлежность категории. Название события – произвольная текстовая строка до 16 символов. Категория используется настройками трансляции событий блокам передачи извещений. Переименование сообщений наиболее актуально для технологических шлейфов сигнализации, обычно контролирующих состояние какого-либо оборудования. Данная возможность позволяет отобразить, например, вместо стандартных сообщений «НАРУШ.ТЕХНОЛ.ШС» и «ВОССТ. ТЕХНОЛ.ШС» другие сообщения, например, «ЗАСЛОНКА ОТКРЫТА» и «ЗАСЛОНКА ЗАКРЫТА».

**Внимание!** Механизм переименования событий не меняет состояние элементов, поэтому не влияет на управление реле и отображение состояний разделов на блоках индикации.

Настройка переименований сообщений выполняется на вкладке «Переименование событий» программы PProg. Нужно создать сценарий переименования, выбрать исходное стандартное сообщение, задать новое название и выбрать принадлежность нового события одной из стандартных категорий. При необходимости можно добавить в сценарий правила переименования ещё для 3-х сообщений. Созданный сценарий назначается элементам (входам, выходам и т.п.), к которым он будет применяться.

# **2.2.5.9 Настройка управления блоками индикации**

Блоки индикации «С2000-БИ», «С2000-БКИ», «С2000-ПТ» и «Поток-БКИ» отображают состояние разделов (зон) пульта. Конфигурирование блоков индикации выполняется c помощью программы UProg. Оно заключается в программировании номера раздела для каждого индикатора, выбора типа индикации и времени звучания звукового сигнала. Указанных настроек достаточно, чтобы блоки индикации отобразили текущие состояния разделов при наличии связи с пультом.

Управление постановкой на охрану и снятием с охраны раздела с «С2000-БКИ» осуществляется нажатием соответствующей кнопки. Закрепленные за кнопкой действия устанавливаются индивидуально для каждого раздела при конфигурировании «С2000-БКИ». Для любых «С2000-БКИ» доступны «взятие», «снятие», «взятие и снятие» и «не используется». Для «С2000-БКИ» версий 2.25 и выше возможны «сброс тревог», «включение исполнительного устройства», «выключение исполнительного устройства», «включение и выключение исполнительного устройства». Поскольку в системе ИСО «Орион» управление разделами осуществляется только PIN-кодом или электронным идентификатором (ключом Touch Memory или Proximity-картой), необходимо добавить PIN-коды или коды электронных идентификаторов в конфигурацию пульта и задать им права управления нужными разделами, создав и присвоив им соответствующие уровни доступа с помощью программы PProg. Параметр уровня доступа «Стиль управления» должен иметь значение «Отобразить состояние, затем управлять». На вкладке «Привязка управления» программы PProg нужно назначить прибору «С2000-БКИ» все разделы, которые будут управляться с этого прибора. Прибор «С2000-БКИ» имеет вход для подключения контактного устройства Touch Memory или считывателя Proximity-карт, с помощью которых пользователь может получить доступ к управлению разделами кнопками прибора. Если же место установки «С2000-БКИ» исключает возможность доступа посторонних лиц, можно в конфигурацию «С2000-БКИ» прописать PIN-код, который занесен в конфигурацию пульта с правами управления разделами. В этом случае становится возможным управлять разделами кнопками «С2000-БКИ» без поднесения электронного идентификатора к считывателю. Более подробная информация о настройке прав управления разделами программой PProg приведена в п. [2.2.5.3.](#page-64-0)

# **2.2.5.10 Построение прибора управления установками пожаротушения газового, порошкового или аэрозольного типов на базе блоков «С2000-АСПТ»**

Для системы управления установками пожаротушения газового, порошкового и аэрозольного типов требуется следующее оборудование:

- 1 шт. «С2000М» или «С2000М исп.02»;
- 1 шт. «С2000-АСПТ» на каждую зону пожаротушения;

– 1 шт. «С2000-ПТ» на каждые 4 зоны пожаротушения;

– 1 шт. «С2000-СП1» для передачи на пульт централизованного наблюдения сигналов «Пожар» и «Пуск» замыканием контактов реле и «Неисправность» - размыканием контактов реле.

В такой конфигурации каждая зона пожаротушения имеет независимую индикацию состояния и выделенные органы управления на блоках «С2000-ПТ». «С2000-ПТ» обеспечивает также обобщённую индикацию состояния объекта. «С2000-СП1» обеспечивает передачу на пульт централизованного наблюдения сигналов «Пожар» и «Пуск» замыканием контактов реле и «Неисправность» - размыканием контактов реле. Расширять функции прибора можно с помощью дополнительных блоков. Так, с помощью «С2000-КПБ» можно управлять другими противопожарными средствами (звуковыми оповещателями, световыми табло и т.п.).

Требования к версиям оборудования:

– «С2000-АСПТ» должен быть версии 3.50 или выше. «С2000-АСПТ» версий 3.хх можно обновить до 3.50;

– «С2000-ПТ» должен иметь версию не ниже 2.00. Для индикации обратного отсчёта времени до запуска пожаротушения требуется «С2000-ПТ» версий 2.50 и выше. При использовании «С2000-ПТ» версий менее 2.50 индикация отсчёта времени до запуска будет вестись только на ЖКИ пульта;

– «С2000-СП1» должен быть версии не ниже 1.20.

Конфигурирование пульта рекомендуется выполнять в следующей последовательности:

1. Добавить приборы в конфигурацию.

2. Создать раздел для зоны пожаротушения. Задать ему текстовое название. Все элементы одного блока «С2000-АСПТ» включить в этот раздел. При необходимости задать названия элементов.

3. Создать «уровень доступа» (или несколько «уровней») для управления зонами пожаротушения с блоков «С2000-ПТ» и пульта. В «уровень» нужно внести разделы зон пожаротушения, для каждой зоны нужно указать права для разрешения или запрета функций управления:

– «Взятие» - для сброса тревог и включения контроля;

– «Снятие» - для отключения контроля пожарных ШС (функция доступна только с пульта);

– «Вкл. автоматики» - для включения режима автоматического управления;

– «Выкл. автоматики» - для выключения режима автоматического управления (перевод зоны в режим ручного управления);

– «Пуск» - для ручного запуска средств пожаротушения;

– «Откл.пуска» - для ручного останова средств пожаротушения.

4. Добавить ключи TouchMemory для управления с блоков «С2000-ПТ» и (опционально) пароли для управления с пульта. Назначить ключам и паролям «уровни доступа» и текстовые названия (имена пользователей).

5. В настройках «Привязки управления» для пульта и всех блоков «С2000-ПТ» нужно указать разделы (зоны), которыми будут управлять с данных блоков.

6. Создать общие системные выходы «Пожар», «Пуск» и «Неисправность». Это делается заданием выходам «С2000-СП1» типов «пожар ОБЩИЙ», «пуск ОБЩИЙ» и «неисправность ОБЩИЙ» в программе PProg. Выход «Пожар» будет замыкаться при наличии хотя бы одного контролируемого элемента в состоянии «Внимание», «Пожар» или «Пожар 2», выход «Пуск» хотя бы одного элемента в состоянии «Пуск». Нормальное состояние этих выходов – разомкнутое. Выход «Неисправность» в норме замкнут. Он будет размыкаться при наличии хотя бы одного неисправного элемента, а также при отсутствии связи пульта с «С2000-СП1». Для общего выхода «неисправность» максимальное время отсутствия связи, которое не будет приводить к выдаче сигнала «неисправность», задаётся в конфигурации реле блока «С2000-СП1» (программой UProg), параметр «Время управления реле».

В конфигурации блоков «С2000-ПТ» нужно для каждого «направления» указать номер раздела (зоны пожаротушения) и выбрать вариант работы обобщённых индикаторов. При выборе варианта «прибор» обобщённые индикаторы будут отображать обобщённое состояние индицируемых прибором зон пожаротушения. Если выбрать вариант «раздел» и указать номер раздела (группы разделов), обобщённые индикаторы будут отображать состояние этого раздела (группы). Этот вариант позволяет создать обобщённые индикаторы состояния всех зон пожаротушения, если сгруппировать их в одну «группу разделов», отображаемую обобщёнными индикаторами «С2000-ПТ».

Пульт имеет набор стандартных программ управления реле, предназначенных для работы в системе управления установками пожаротушения. Программы «Включить / выключить при включении / выключении автоматики» отслеживают режим запуска установок пожаротушения и могут быть использованы, в частности, для управления табло «Автоматика выключена». Программа управления «Включить при пуске» может быть использована для выдачи пускового импульса для запуска установки пожаротушения, общей для нескольких направлений. Программа управления «Включить при неудачном пуске» может быть использована для включения резервной установки пожаротушения. Если задача автоматического управления не решается стандартными программами, можно использовать сценарии.

# **2.2.5.11 Настройка системы управления установками водяного пожаротушения на базе приборов «Поток-3Н»**

Основная функция пульта в системе управления установками водяного пожаротушения состоит в отображении состояния агрегатов этой системы на блоках индикации «Поток-БКИ».

Также пульт позволяет включать и выключать режим автоматического управления АУП, запускать АУП и останавливать пуск. Блок индикации «Поток-БКИ» позволяет отображать состояния одной насосной станции и четырех агрегатов установки водяного пожаротушения. Фактическое количество агрегатов определяется конфигурацией прибора «Поток-3Н», которая, в свою очередь, определяется типом установки водяного пожаротушения. Для каждого агрегата «Поток-3Н» имеет входы, контролирующие режим управления (автоматический или местный), состояние агрегата «включен» или «выключен», состояние его питания и наличие неисправности. Указанные входы контроля параметров одного агрегата должны быть сгруппированы в раздел, который будет отражать его состояние. Аналогично в отдельные разделы должны быть сгруппированы входы контроля остальных агрегатов установки пожаротушения. Также нужно создать отдельный раздел, отражающий состояние насосной станции. В этот раздел могут быть включены входы контроля состояния прибора «Поток-3Н» и входы контроля состояния системы. Состояние прибора «Поток-3Н» версий 1.03 и выше контролируется следующими входами: вход контроля состояния прибора (может иметь состояния «Взят» и «Пожар»), вход контроля режима управления (автоматический или местный запуск), цепи контроля неисправностей пусковых выходов, входы контроля основного и резервного питания. Входы контроля состояния системы включают входы ручного запуска, входы контроля датчиков давления, датчиков выхода на режим, датчиков аварийного уровня воды в пожарном резервуаре.

В некоторых конфигурациях «Поток-3Н» позволяет управлять режимом запуска, а также осуществлять дистанционный пуск и отмену пуска АУП. В системе «Орион» с пультом данное управление возможно двумя способами: командой пользователя и автоматически, по событию об изменении состояния входов (например, по сигналу «Пожар» или «Пожар 2» от автоматических и ручных пожарных извещателей).

Режим управления (запуска) может иметь два значения: автоматическое управление и местное управление. Этот режим может контролироваться и управляться через вход контроля режима управления (автоматики) прибора «Поток-3Н». Этот вход имеет номер 26 в приборах «Поток-3Н» версий 1.03 и выше и номер 33 в приборах меньших версий. Он может быть включен в раздел для возможности контроля режима управления (состояния автоматики) и управления этим режимом. При добавлении этого входа в раздел программой PProg ему должен быть назначен тип «состояние автоматики». Для дистанционного пуска и останова АУП служит вход дистанционного пуска. Он имеет номер 32 в «Поток-3Н» версий 1.03 и выше, в меньших версиях он имеет номер 30. При добавлении этого входа в раздел программой PProg ему должен быть назначен тип «дистанционный пуск».

Для ручного управления прибором «Поток-3Н» с пульта и блока «Поток-БКИ» нужно настроить следующие права:

1) на вкладке «Уровни доступа» создать уровень доступа с правами управления разделом, содержащим входы контроля автоматики и дистанционного пуска прибора «Поток-3Н». Разрешить команды, которые должны быть доступны пользователю при управлении прибором «Поток-3Н». Возможны следующие команды: включение автоматики, отключение автоматики, запуск АУП и отмена запуска АУП;

2) на вкладке «Пароли» нужно добавить код пользователя (PIN-код или код электронного идентификатора) и назначить ему уровень доступа, ввести описание (имя);

3) на вкладке «Привязка управления» нужно разрешить управление разделом с блока «Поток-БКИ» и пульта (если управление будет осуществляться с пульта).

Подробно программирование пользовательских паролей и настройка прав управления разделами подробно описаны в п. [2.2.5.3.](#page-64-0)

# **2.2.5.12 Настройка управления приборами речевого оповещения «Рупор»**

Автоматическое (обычно по сигналу «Пожар») и ручное управление речевым оповещением осуществляется с помощью сценариев управления речевым оповещением. Возможно многовариантное оповещение, при котором включаемое при пожаре речевое сообщение и задержка включения могут зависеть от состояния других областей объекта. Сценарий содержит набор условий для включения различных вариантов оповещения в одной зоне в зависимости от состояния (наличия сигнала «Пожар») пожарных извещателей, контролирующих различные области объекта. Варианты оповещения определяются параметрами запуска, устанавливаемыми для каждого условия сценария: номером речевого сообщения (точнее, сценария оповещения, содержащего речевое сообщение), задержкой включения и временем управления.

Сценарии речевого оповещения программируются в приборах «Рупор». Каждый сценарий оповещения содержит преамбулу (привлекающий внимание звуковой фрагмент), собственно речевое сообщение, паузы между речевыми фрагментами, задержку и время оповещения. Прибор «Рупор» позволяет создать до 5 таких сценариев оповещения.

Условия сценария основаны на проверке наличия элементов с заданными состояниями в заданных разделах. Условие считается выполненным, если хотя бы один элемент находится в одном из заданных в условии состояний. Условия группируются «шаги». Каждый «шаг» содержит «разрешающее» и «запрещающее» условие. Общее условие «шага» выполнено, если выполняется «разрешающее» условие и не выполняется «запрещающее». Каждый «шаг» имеет параметры, с которыми осуществляется включение оповещения при выполнении общего условия «шага»: номер сценария оповещения прибора «Рупор», задержку управления и время управления. Таким образом, каждый «шаг» сценария – один вариант оповещения, который может иметь отличающиеся от других вариантов задержку управления, речевое сообщение и время воспроизведения этого сообщения. Сценарий может быть связан с несколькими приборами «Рупор». В этом случае они управляются идентично и синхронно.

Применительно к реальной задаче оборудования объекта системой речевого оповещения эти возможности применяются следующим образом. Прежде всего, в объекте выделяют зоны речевого оповещения. Для управления оповещением в каждой из зон создается сценарий управления – один сценарий на одну зону. Этот сценарий назначается выходам («реле» №1) приборов «Рупор» данной зоны оповещения. Прежде чем приступить к описанию сценария управления, необходимо определиться со следующими вопросами: какие речевые сообщения и с какой задержкой нужно включать в зависимости того, в какой области объекта возник пожар; как должно меняться речевое сообщение и задержка включения в зависимости от того, какие эвакуационные выходы свободны, а какие заблокированы из-за пожара на пути эвакуации. Поэтому обычно «шаги» сценария содержат и разрешающее, и запрещающее условие. В этих условиях обычно задаются состояния «Пожар» или «Два пожара». В разрешающей части условия указывают часть объекта (список разделов), при пожаре в которой требуется выдать сообщение с заданными задержкой и временем включения, а в запрещающей – часть объекта, при пожаре в которой сообщение с этими параметрами выдавать нельзя (если при этих условиях нужно выдавать другое сообщение, либо требуется другая задержка оповещения). Сценарий может иметь от 1 до 254 условий – «шагов». Пульт проверяет условия (шаги) сценария последовательно, пока не обнаружит выполнившееся условие, или пока будут просмотрены все условия сценария.

Сценарий управления речевым оповещением создается в программе PProg на вкладке «Сценарии управления». Для создания сценария нужно нажать кнопку **В «Добавить сценарий»** в окне «Сценарии управления» (названия кнопок отображается в всплывающей подсказке – хинте). В отобразившемся диалоговом окне нужно выбрать тип сценария «речевое оповещение». Далее нужно добавить шаг сценария нажатием кнопки **• «Добавить шаг сценария»**. В окне «Состояния и разделы для шага сценария» задать разрешающее условие и, возможно, запрещающее условие шага. Условие (как запускающее, так и запрещающее) создается путем добавления в условие разделов и указания состояний, при которых условие выполняется (для речевого оповещения – обычно «Пожар»). Условие ручного запуска создаётся путём добавления состояния «Ручной пуск». Для шага сценария задаются параметры управления: номер речевого сообщения, задержка включения и время управления (в секундах). При необходимости аналогичным образом можно добавить еще несколько шагов сценария (но не более 254). Затем сценарий необходимо связать с «реле» №1 приборов управления речевым оповещением «Рупор». Для этого в окне «Сценарии управления» нужно выбирать созданный сценарий, в нижнем окне «Приборы (привязка сценариев управления)» выбрать прибор «Рупор», в окне инспектора выбрать параметр «Сценарий», развернуть список созданных сценариев и выбрать нужный. Сценарий управления назначается всем приборам «Рупор» зоны оповещения. Выходам №1 приборов «Рупор» нужно назначить тип «противопожарное оборудование», что делается в окне «Приборы (шлейфы)» на вкладке «Разделы».

# **2.2.6 Использование изделия**

# **2.2.6.1 Главное меню**

Главное меню вызывается нажатием кнопки  $\bigcap$ . Оно содержит следующие пункты:

**« ЖУРНАЛ СОБЫТИЙ»** – просмотр журнала событий;

**« УПРАВЛЕНИЕ»** – управление разделами (зонами) и элементами, просмотр их состояния;

**« ТЕСТ ИНДИКАЦИИ»** – включение режима тестирования индикации и звуковой сигнализации пульта и других компонентов прибора;

**« ПАРОЛИ»** – меню редактирования (добавления, удаления и изменения) паролей (PIN-кодов, кодов электронных идентификаторов) и прав управления;

**« НАСТРОЙКИ»** – меню настройки отдельных параметров пульта и других компонентов, вход в режим конфигурирования с персонального компьютера.

В Приложении [А.1](#page-127-0) показана структура меню для оператора, имеющего права управления зонами (разделами), в Приложении [А.2](#page-128-0) – права непосредственного управления приборами, а в Приложении [А.3](#page-129-0) – права установщика.

# **2.2.6.2 Индикация режима работы прибора**

<span id="page-80-0"></span>Индикация режима работы прибора осуществляется на единичных световых индикаторах **[ПОЖАР](#page-13-0)**, **[ПУСК](#page-13-1)**, **[СТОП](#page-13-2)**, **[НЕИСПР.](#page-13-3)**, **[ОТКЛЮЧ](#page-13-4).** (см. п.[1.4.2](#page-12-0)) и на символьном ЖКИ. Экран отображения режимов «Пожар», «Пуск», «Тревога», «Останов», «Неисправность» и «Отключение» - основной экран ЖКИ, в который он выходит автоматически из любого меню при бездействии пользователя в течение 20 секунд в режимах «Пожар», «Пуск», «Тревога» или в течение 100 секунд в не тревожных режимах.

**Экран отображения текущего режима работы (экран текущего состояния)** имеет следующий вид (на примере режима «Пожар»):

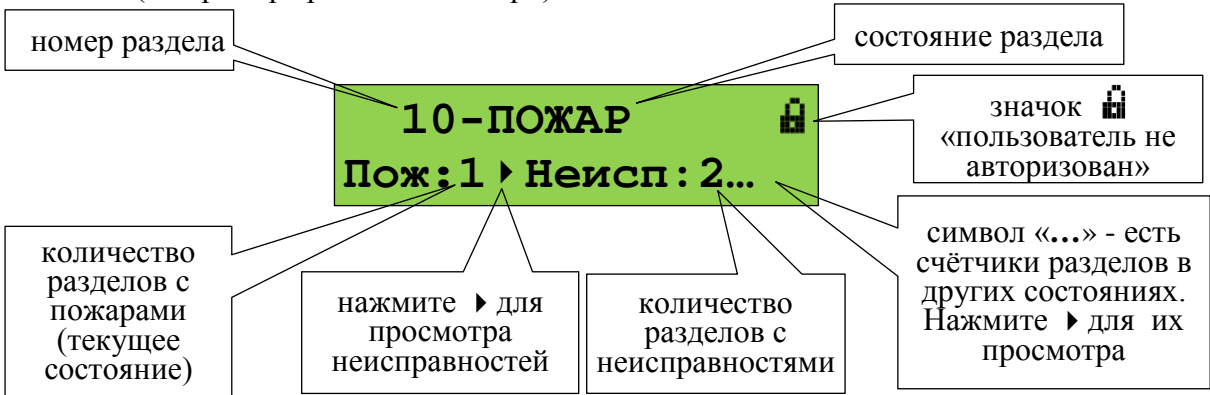

В нижней строке экрана отображается количество зон (разделов) с пожарными тревогами (**Пож:1**), охранными тревогами (**Трев:1**), запущенными (**Пуск:1**), остановленными (**Стоп:1**), заблокированными (**Блок:1**) и находящимися в режиме ручного управления (**Ручн:1**) противопожарными устройствами, неисправными (**Неисп:2**) и отключенными (**Откл:1**) элементами. Первым (слева) показывается текущее отображаемое состояние. При инициализации (запросе состояния блоков при появлении связи с ними) отображается количество зон (разделов), состояние которых не запрошено (**Запрос:239**). После окончания запроса блоков состояния «Запрос» быть не должно.

В режимах «Пожар», «Тревога» и «Пуск» в верхней строке экрана отображается номер раздела (зоны), который первым перешёл в тревожное состояние, и название состояния. При наличии элементов, находящихся в разных тревожных режимах, отображается наиболее тревожный режим. Приоритет тревожности следующий (от большего к меньшему):

- 1) пуск средств противопожарной защиты;
- 2) пожар;
- 3) тревога.

Индикация режимов «Пожар», «Тревога» и «Пуск» продолжается до сброса пожарных и охранных тревог и перехода средств противопожарной защиты в исходное состояние.

Значок **Н** «пользователь не авторизован» означает, что для получения доступа к функциям управления разделами нужно ввести пароль. По окончании управления пользователь должен выйти из системы, чтобы предотвратить возможность действий от его имени без ввода пароля. Для этого он должен выйти в экран текущего состояния и нажать  $\times$ . Отобразившийся значок  $\mathbb{H}$ покажет, что активных пользователей нет.

# **Функции кнопок в этом экране:**

 $\Xi^{\diamond}$  – вызов списка разделов (зон) текущего пользователя;

**СБРОС** – сброс тревог в разделе (зоне);

**ПУСК** – пуск противопожарных устройств в зоне;

**СТОП** – останов противопожарных устройств в зоне;

, – просмотр разделов в других состояниях («Пожар», «Пуск», «Тревога», «Останов», «Неисправность», «Отключен»).

– переход в режим просмотра состояния раздела и отдельных его элементов (экран информации о разделе);

**0 … 9** – ввод пароля (PIN-кода) для авторизации пользователя.

Функции управления требуют авторизации пользователя. Поэтому, если пользователь не авторизован, при нажатии кнопок  $\equiv^{\diamond}$ , **СБРОС, ПУСК, СТОП** будет запрошен пароль.

Для просмотра объектов в состоянии «Пожар», «Пуск», «Тревога», «Останов», «Неисправность», «Заблокирован», «Ручное управление» или «Отключен» нужно выбрать состояние клавишами  $\blacklozenge$ ,  $\blacktriangleright$  (выбранное состояние – первое в нижней строке экрана). В верхней строке отображается первый раздел, имеющий заданное состояние. Для просмотра подробной информации об этом и других разделах нужно нажать **•** . Отобразится *экран информации [о разделе](#page-81-0)*. Клавишами  $\leftarrow$ ,  $\rightarrow$  можно просмотреть другие разделы в заданном состоянии.

<span id="page-81-0"></span>**Экран информации о разделе** показывает состояние раздела (зоны) и его название:

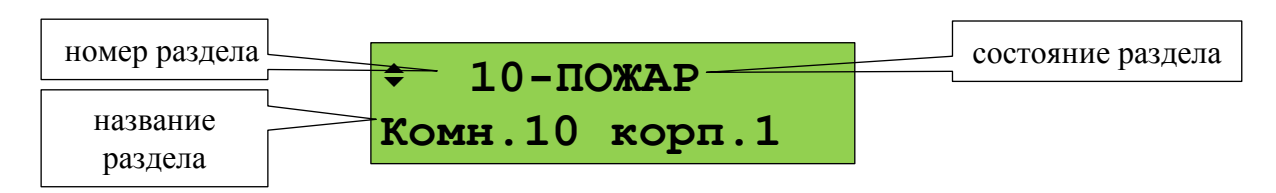

Названия состояний приведены в Приложении [Б.](#page-130-0) При наличии разделе (зоне) элементов с различными состояниями отображается наиболее приоритетное состояние. Имеется несколько особых состояний раздела (зоны):

- «СНЯТ ЧАСТИЧНО» - в разделе имеются снятые с охраны входы и входы на охране;

- «ВЗЯТ ЧАСТИЧНО» - во взятом на охрану разделе имеются отключенные входы;

- «ПУСТОЙ» - раздел не содержит элементов (входов, выходов);

- «ЗАПРОС…» - запрос состояния элементов раздела не завершён.

# **Функции кнопок в этом экране:**

 $\Xi^{\diamond}$  – вызов списка команд управления текущим разделом (зоной);

**СБРОС** – сброс тревог в разделе (зоне);

**ПУСК** – пуск противопожарных устройств в зоне;

**СТОП** – останов противопожарных устройств в зоне;

 $\blacklozenge$ ,  $\blacktriangleright$  – просмотр других разделов (зон);

– переход к просмотру более мелких составляющих частей защищаемого объекта. Если отображается состояние раздела, то эта клавиша выполняет переход к просмотру отдельных элементов раздела (ШС, адресных извещателей, выходов). Если отображается состояние группы разделов, то эта клавиша выполняет переход к просмотру разделов группы;

– возврат в экран отображения режима работы прибора.

В зависимости от прав пользователя, типа контролируемых элементов в разделе и их состояния могут быть доступны следующие команды управления:

**« ВЗЯТЬ»** – поставить на охрану;

**« СНЯТЬ»** – снять с охраны;

**« СБРОС ТРЕВОГ»** – перевести в дежурное состояние (поставить на охрану все сработавшие извещатели / ШС в разделе). Аналогичную функцию выполняет кнопка **СБРОС**;

**« ВКЛ.АВТОМАТ.»** – включить режим автоматического управления противопожарным оборудованием;

**« ВЫКЛ.АВТОМАТ.»** – выключить режим автоматического управления противопожарным оборудованием с сохранением возможности ручного управления;

**« ЗАПУСТИТЬ»** – запустить АУП или другое противопожарное оборудование. Команда может также использоваться для ручного запуска не противопожарного оборудования. Аналогичную функцию выполняет кнопка **ПУСК**;

**« ОСТАНОВИТЬ»** – остановить (отменить) запуск АУП или другого противопожарного оборудования. Может также использоваться для останова не противопожарного оборудования. Аналогичную функцию выполняет нажатие кнопки **СТОП** (требуется повторное нажатие, если управляемое устройство поддерживает приостановку отсчёта задержки пуска);

**« ПАУЗА»** – приостановить отсчёт задержки пуска АУП. Аналогичную функцию выполняет первое нажатие кнопки **СТОП**;

- **« ДОСРОЧНЫЙ ПУСК»** запустить АУП без задержки;
- **« ВКЛ.ИСП.У-ВО»** перевести исполнительные устройства в рабочее положение;
- **« ВЫКЛ.ИСП.У-ВО»** перевести исполнительные устройства в исходное положение;
- **« ОТКЛЮЧИТЬ»** отключить контроль и управление;
- **« ВКЛЮЧИТЬ»** включить контроль и управление;
- **« ВКЛ.ТЕСТ»** включить режим «Тест». Описание этого режима см. в п.[1.4.3.8;](#page-16-0)
- **« ВЫКЛ.ТЕСТ»** выключить режим «Тест»;
- **« ПОДРОБНО…»** получить дополнительную информацию о состоянии раздела;
- **« ОБНОВИТЬ»** инициировать перезапрос состояния блоков.

# **2.2.6.3 Нормальный (дежурный) режим**

Нормальный режим – это режим работы при отсутствии тревог (охранных или пожарных), пусков противопожарного оборудования, неисправностей. В этом режиме отображается текущее системное время, могут отображаться происходящие в системе события, если отображение событий не отключено в конфигурации пульта. При наличии отключённых элементов включается единичный световой индикатор **[ОТКЛЮЧ.](#page-13-4)**, а на жидкокристаллическом индикаторе отображается количество разделов, содержащих отключённые элементы:

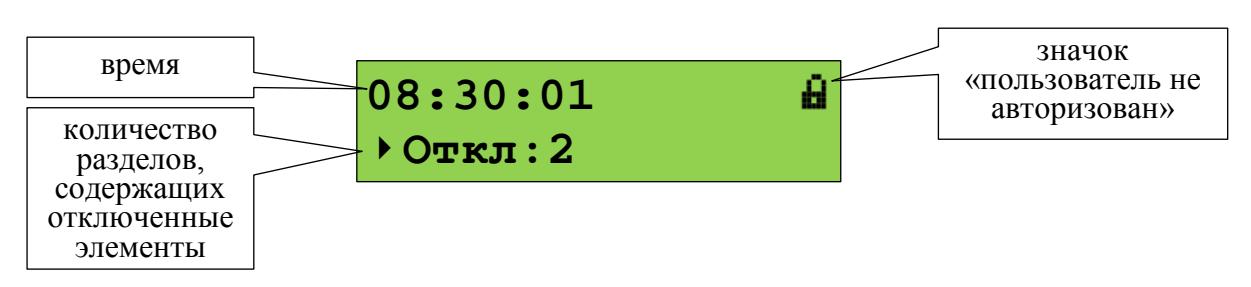

Для отображения первого раздела, содержащего отключенный элемент, нужно выбрать отображение отключенных разделов кнопкой  $\rightarrow$  и нажать  $\rightarrow$ . Отобразится информация о первом разделе, содержащем отключенные элементы. Просмотр других разделов с отключенными элементами выполняется кнопками , • Для просмотра отключенных элементов раздела нужно нажать  $\blacktriangleleft$ , после чего просмотр отключенных элементов выполняется кнопками  $\langle , \rangle$ .

# **2.2.6.4 Режим «НЕИСПРАВНОСТЬ»**

В этот режим прибор переходит при наличии несправных элементов (адресных пожарных извещателей, ШС, выходов, «состояний приборов», каналов передачи извещений, считывателей), входящих в разделы (зоны) системы. Полный список неисправностей приведён в Приложении [Б](#page-130-0). Также в этот режим прибор переходит при наличии не критических системных ошибок, таких как сбой конфигурации и сбой резервной копии прошивки.

Режим «Неисправность» индицируется включением единичного светового индикатора **[НЕИСПР.](#page-13-3)** (см. таблицу [2](#page-13-5)) и сигнализируется звуковым сигналом [«Неисправность»](#page-14-0). При получении сообщения о неисправности оно кратковременно отображается на ЖКИ пульта, далее отображается количество разделов с неисправностями без информации о неисправных разделах:

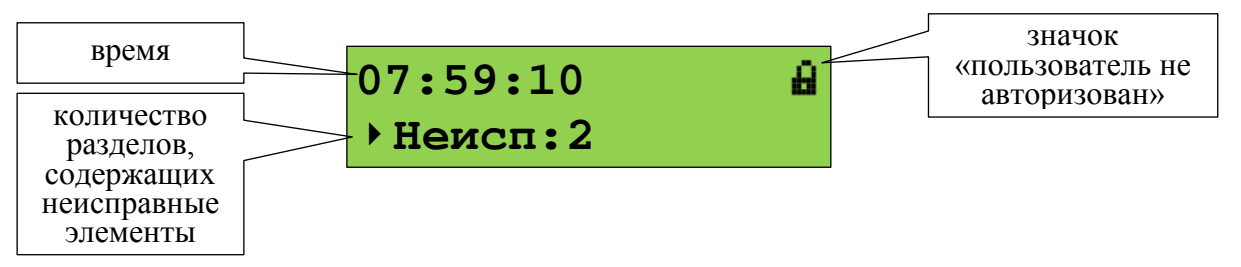

Чтобы просмотреть неисправные разделы, нужно нажать кнопку • (кнопки •, • осуществляют переключение между просмотром «Пусков», «Пожаров», «Тревог», «Остановов», «Неисправностей» и «Отключений»). Отобразится информация о первом разделе, в котором присутствует неисправность:

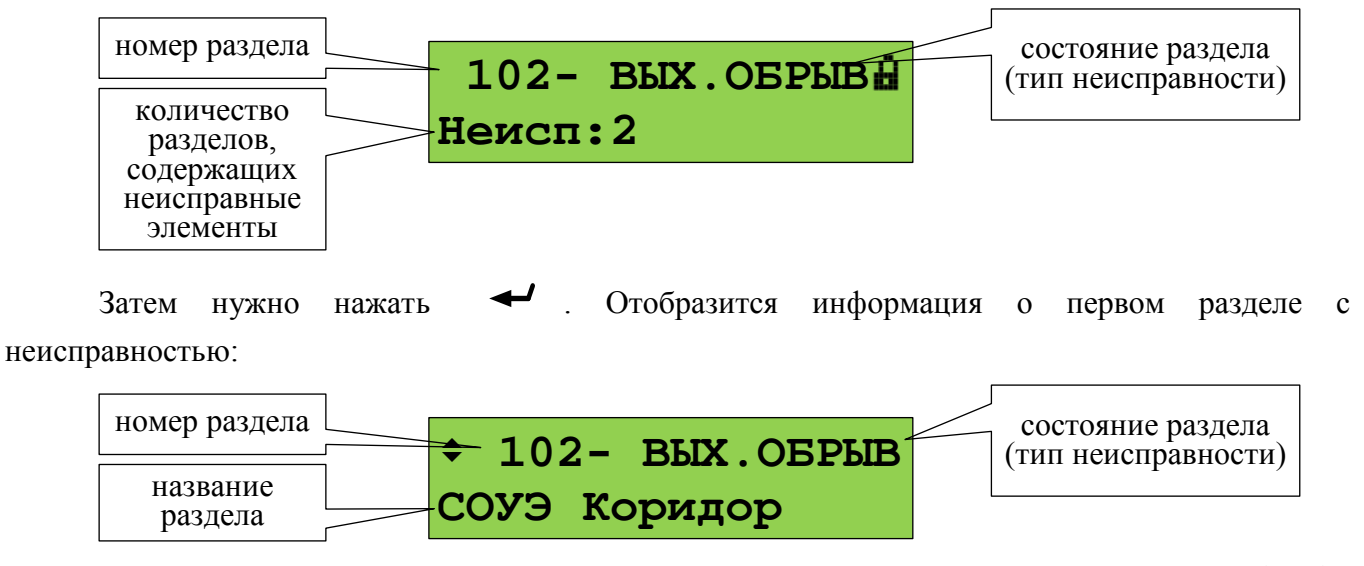

Другие разделы, содержащие неисправности, можно просмотреть кнопками Кнопкой осуществляется переход к просмотру неисправных элементов раздела (отдельных ШС, адресных извещателей, выходов и т.п.):

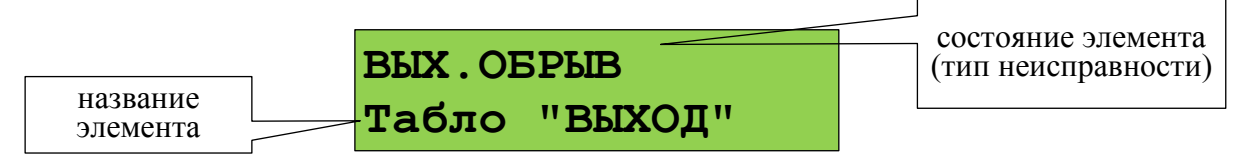

Другие неисправные элементы раздела можно пролистать кнопками  $\langle , \rangle$ . Если нажать кнопку **1**, отобразится адрес блока и номер элемента блока:

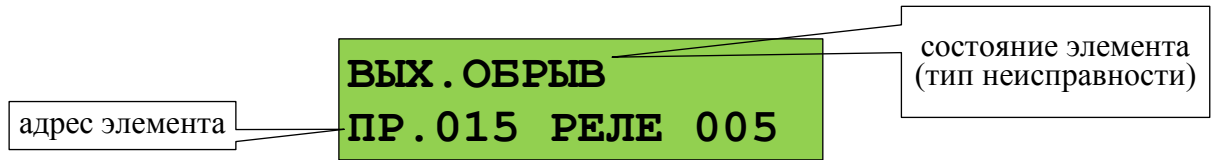

*«С2000М» АЦДР.426469.027 РЭп Изм.4 от 06.04.2022* 85

Если ещё раз нажать  $\blacktriangleleft$ , отобразится список всех состояний выбранного элемента. Просмотр состояний выполняется кнопками  $\langle \rangle$ .

Системная ошибка индицируется включением единичного светового индикатора **[НЕИСПР.](#page-13-3)** (см. таблицу [2](#page-13-5)) и сообщением на ЖКИ, сигнализируется звуковым сигналом [«Неисправность»](#page-14-0):

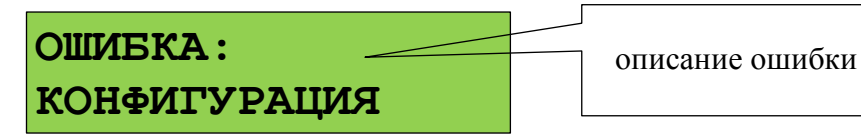

В данном режиме могут отображаться следующие ошибки:

1) «ОШИБКА: КОНФИГУРАЦИЯ» - при проверке или чтении конфигурации обнаружено повреждение данных. Если данная ошибка не устраняется автоматически, рекомендуется сделать сброс конфигурации на заводские установки (п.[2.2.6.16.3\)](#page-102-0), после чего записать конфигурацию в прибор программой PProg;

2) «ОШИБКА ЗАПИСИ в м/сх.D4», «ОШИБКА: PEЗЕРВН.ПРОШИВКА», «НЕИСПРАВНОСТЬ: ОЗУ в D1» - могут быть результатом аппаратного сбоя или аппаратной неисправности. Рекомендуется выполнить сброс ошибки: нажать клавишу **СБРОС**, ввести пароль (подходит пароль с любыми правами) и подтвердить действие. Если после сброса сообщение о неисправности появится вновь – прибор неисправен.

# **2.2.6.5 Режим «ПОЖАР»**

В этот режим прибор переходит при наличии элементов (адресных пожарных извещателей или ШС), находящихся в состоянии пожарной тревоги: «Внимание», «Пожар» или «Пожар 2». Режим «Пожар» индицируется включением единичного светового индикатора **[ПОЖАР](#page-13-0)** (см. таблицу [2](#page-13-5)) и сигнализируется звуковым сигналом [«Пожарная тревога»](#page-14-1) или [«Внимание»](#page-14-2). На ЖКИ отображается первый раздел (зона), в котором был зафиксирован пожар, и количество разделов в «Пожаре»:

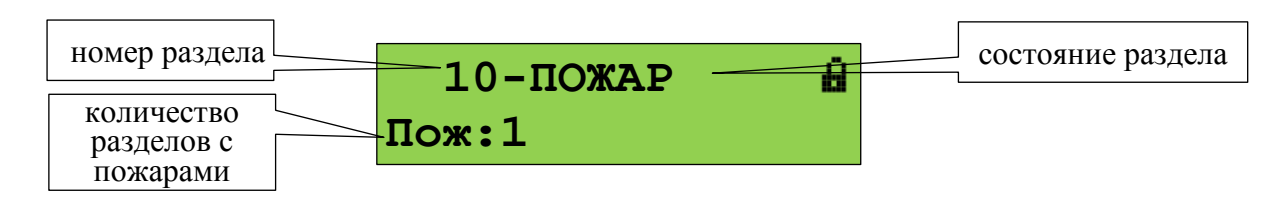

В зависимости от типа пожарной тревоги могут отображаться состояния «Внимание», «Пожар» или «Пожар 2». Звуковой сигнал пожарной тревоги можно сбросить нажатием кнопки  $\beta$ . Сброс пожарной тревоги в разделе можно выполнить кнопкой **СБРОС** или через контекстное меню, которое вызывается кнопкой  $\equiv$  (см. п.[2.2.6.9\)](#page-88-0). Сброс пожарной тревоги переводит в исходное состояние сработавшие извещатели и автоматически запущенные устройства противопожарной защиты.

Для просмотра дополнительной информации о пожарах в этом разделе и других разделов в состоянии «Пожар» нужно нажать кнопку  $\blacktriangleleft$  . Отобразится экран информации о разделе:

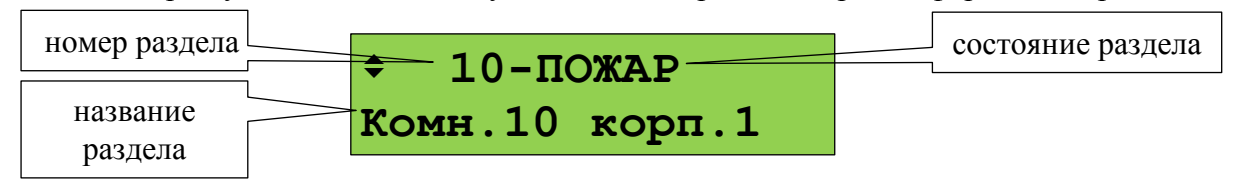

Просмотр других разделов (зон, помещений), в которых зафиксирован пожар, осуществляется кнопками  $\rightarrow$   $\rightarrow$  . Кнопка  $\rightarrow$  пролистывает разделы в порядке поступления от них информации о пожаре, кнопка - в обратном порядке.

Для определения сработавших элементов (извещателей или ШС) в разделе нужно нажать кнопку

. Отобразится информация об элементе, который первым в этом разделе зафиксировал пожар:

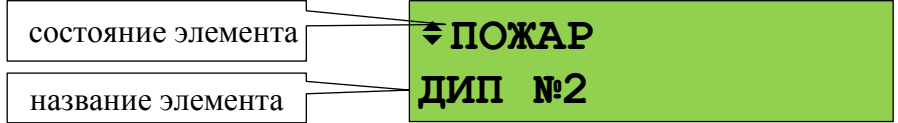

Кнопками ▶, • можно просмотреть другие элементы раздела в пожаре (кнопкой ▶ в порядке получения событий, кнопкой - в обратном порядке). Для просмотра времени и даты пожара нужно нажать и удерживать кнопку **0**. При нажатии кнопки **1** отобразится информация об адресе модуля и номере извещателя или ШС. Сброс сработавшего элемента можно выполнить кнопкой **СБРОС** или через контекстное меню, которое вызывается кнопкой  $\mathbb{E}^3$ .

Если ещё раз нажать  $\leftarrow$ , то можно просмотреть все состояния выбранного элемента (состояние «Пожар» отобразится с временем и датой). Для пролистывания состояний используются кнопки  $\rightarrow$ ,  $\rightarrow$ .

# **2.2.6.6 Режим «ПУСК»**

В этот режим прибор переходит при наличии запущенных устройств противопожарной защиты и при задержке пуска. Режим «Пуск» индицируется включением единичного светового индикатора **[ПУСК](#page-13-1)** (см. таблицу [2](#page-13-5)) и сигнализируется звуковым сигналом [«Пуск»](#page-14-3). При наличии одновременно и пожаров, и пусков устройств противопожарной защиты, максимальный приоритет при отображении имеет пуск средств пожаротушения, более низкий приоритет имеет «Пожар», затем – пуск средств оповещения, дымоудаления и прочих противопожарных средств. В режиме «Пуск» на ЖКИ отображается первый раздел (зона), в котором был зафиксирован пуск устройств, и количество разделов с запущенными устройствами:

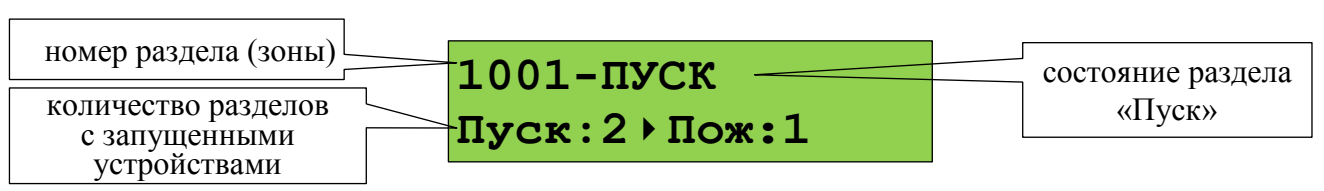

При запуске с задержкой отображается раздел (зона) с устройствами, которые будут запущены первыми, при этом на ЖКИ отображается время до запуска в секундах.

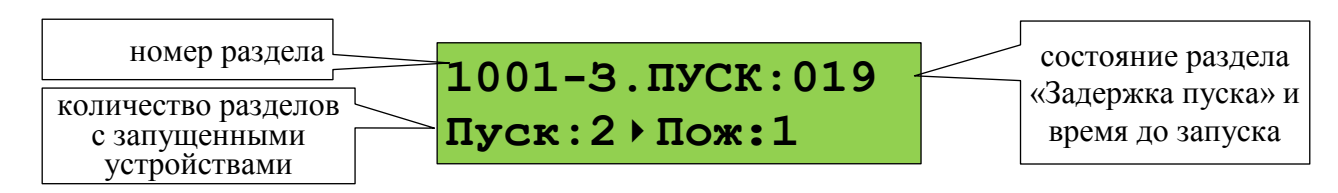

Ручной пуск устройств в зоне (например, пуск оповещения без задержки) можно выполнить нажатием кнопки **ПУСК**, отменить запуск устройств или вернуть их в исходное состояние после запуска (выключить) можно с помощью кнопки **СТОП** (см. п.[2.2.6.10\)](#page-89-0) . Эти и другие доступные команды можно выдать с помощью контекстного меню, которое вызывается кнопкой  $\Xi^{\heartsuit}$ .

Для просмотра дополнительной информации о пусках в этом разделе или других разделов в  $\text{r}$  состоянии «Пуск» нужно нажать кнопку  $\blacktriangleleft$ . Отобразится следующая информация:

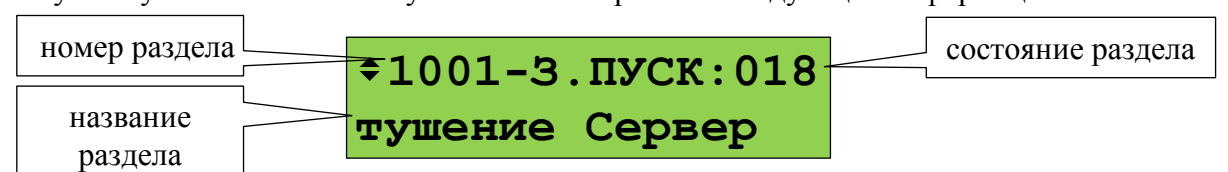

Просмотр всех зон (разделов) с запущенными устройствами осуществляется кнопками  $\rightarrow$ . Кнопка • пролистывает разделы в порядке запуска устройств, кнопка  $\longleftarrow$  - в обратном порядке.

Для определения запущенных элементов (устройств) в разделе нужно нажать кнопку Отобразится информация о первом запущенном устройстве. При запуске с задержкой отобразится устройство, которое будет запущено первым:

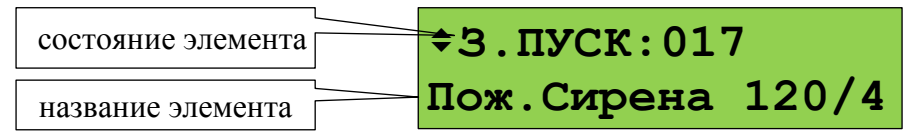

Просмотр других запущенных элементов в зоне осуществляется кнопками  $\rightarrow$ . Для просмотра времени и даты события нужно нажать и удерживать кнопку **0**. При нажатии кнопки **1** отобразится информация об адресе модуля и номере выхода (реле). Если ещё раз нажать  $\blacktriangleleft$ , то можно просмотреть все состояния выбранного элемента. Для пролистывания состояний используются кнопки  $\rightarrow$ ,  $\rightarrow$ .

Контроль зон пожаротушения и управление режимами работы осуществляется с блоков индикации «С2000-ПТ». Состояние запуска в зоне пожаротушения отображается этими блоками на световых индикаторах «Задержка пуска», «Пуск», «Тушение» «Блокировка» и «Отмена пуска» (индикация останова). «С2000-ПТ» версий 2.50 и выше отображают время до запуска. Режим управления отображается индикатором «Автоматика отключена», индикаторы «Пожар», «Неисправность» и «Отключен» отображают наличие пожаров, неисправностей и отключённых элементов в зоне. Ручной запуск тушения в зоне выполняется кнопкой «ПУСК», останов средств тушения – кнопкой «ОТМЕНА ПУСКА». Для переключения между автоматическим и ручным режимом управления используется кнопки «АВТОМАТИКА ОТКЛ» и «АВТОМАТИКА ВКЛ». Сброс пожаров в разделе и перевод устройств зоны тушения исходное состояние осуществляется кнопкой «СБРОС». Для получения доступа к указанным функциям нужно поднести ключ Touch Memory к контактному устройству блока «С2000-ПТ».

# **2.2.6.7 Режим «ТРЕВОГА»**

В этот режим прибор переходит при наличии элементов, находящихся в состояниях «Тревога проникновения», «Тревога входа», «Тихая тревога», «Принуждение» и «Тревога затопления». Тревожная индикация и сигнализация состояний «Тихая тревога», «Принуждение» и «Тревога входа» опциональная. Эти состояния могут индицироваться как не тревожные, либо тревожные без звуковой сигнализации (см. п. [2.2.6.16.3\)](#page-102-0).

Режим «Тревога» сигнализируется звуковым сигналом [«Тревога»](#page-14-4). На ЖКИ отображается первый раздел (зона), в котором была зафиксирована тревога, и количество разделов в «Тревоге»:

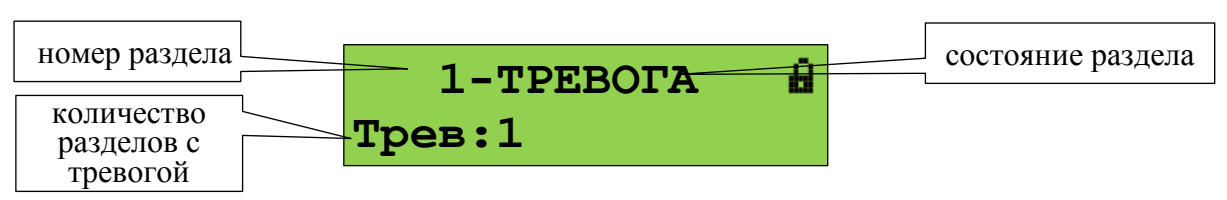

Для просмотра дополнительной информации о тревогах в этом разделе и других разделов в «Тревоге» нужно нажать кнопку  $\blacktriangleleft$ . Отобразится экран информации о разделе:

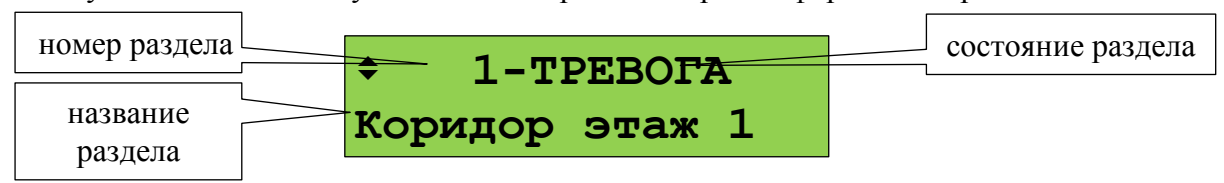

Просмотр других разделов (помещений), в которых зафиксирована тревога, осуществляется кнопками  $\rightarrow$ ,  $\rightarrow$  . Кнопка  $\rightarrow$  пролистывает разделы в порядке перехода в состояние «Тревога»,  $\rightarrow$  в обратном порядке.

Для определения сработавших элементов (извещателей или ШС) в разделе нужно нажать кнопку

. Отобразится информация о первом сработавшем элементе:

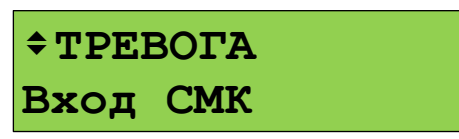

Кнопками  $\rightarrow$   $\rightarrow$  можно просмотреть другие элементы раздела в тревоге (кнопкой  $\rightarrow$  в порядке получения событий, кнопкой - в обратном порядке). Для просмотра времени и даты тревоги нужно нажать и удерживать кнопку **0**. При нажатии кнопки **1** отобразится информация об адресе модуля и номере извещателя или ШС. Если ещё раз нажать  $\blacktriangleleft$ , то можно просмотреть все состояния выбранного элемента (состояние «Тревога» отобразится с временем и датой). Для пролистывания состояний используются кнопки  $\rightarrow$ .

Чаще всего в режиме «Тревога» требуется выполнить снятие с охраны (см. п.[2.2.6.8\)](#page-87-0). Может потребоваться сброс тревог без снятия с охраны (см. п.[2.2.6.9\)](#page-88-0).

# **2.2.6.8 Постановка на охрану и снятие с охраны**

<span id="page-87-0"></span>Постановка на охрану и снятие с охраны пользователем из дежурного режима или режима «Тревога» начинается с ввода PIN-кода кнопками **0…9**:

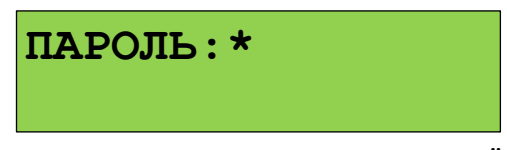

Получить доступ к управлению можно также путём поднесения электронного идентификатора к связанному с пультом считывателю. Если пользователь уже авторизован (недавно вводил PIN-код или подносил ключ), вместо ввода кода можно нажать кнопку  $\Xi$ .

После авторизации (или нажатия кнопки  $\equiv$ ) пульт отобразит первый доступный пользователю раздел:

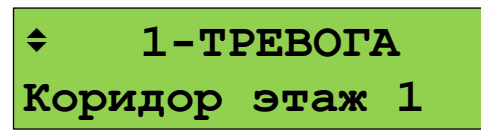

Кнопкой вызывается меню с командами управления. Для охранных разделов, имеющих состояние «Тревога», «Взят» или имеющих неисправности, предлагается команда «СНЯТЬ», для снятых с охраны разделов – «ВЗЯТЬ»:

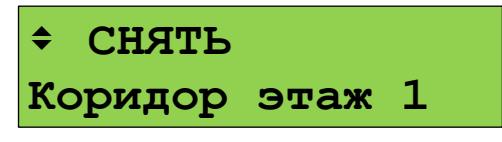

В данном примере предлагается команда «Снять». Обычно предлагаемая команда соответствует действию, которое требуется выполнить. Если же команда не подходит, её можно выбрать кнопками  $\rightarrow$ ,  $\rightarrow$ . Выполнение команды запускается нажатием  $\rightarrow$ . При запуске команды «Снять» отобразятся сообщения «Снятие…», «Выполняется…». Завершение снятия раздела с охраны сигнализируется звуковым сигналом «Успех», на индикаторе отобразится состояние снятого с охраны раздела:

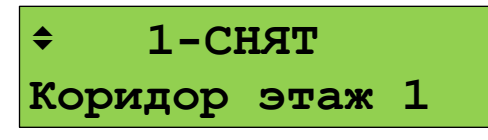

Постановка на охрану выполняется аналогично, но выбирается команда «ВЗЯТЬ».

Имеется возможность управления отдельными элементами раздела. Для этого после *«С2000М» АЦДР.426469.027 РЭп Изм.4 от 06.04.2022* 89

отображения на экране состояния раздела можно нажать **•** . Отобразится список элементов раздела (ШС, извещателей и пр.), которыми можно управлять индивидуально. Управление отдельными элементами осуществляется аналогично управлению разделами.

Описанный выше процесс снятия с охраны и постановки на охрану соответствует случаю, когда «уровню доступа» пользователя задан стиль управления «Отобразить состояние, затем управлять». Если задан стиль «Управлять сразу», то после ввода кода сразу отобразится раздел и предлагаемая команда:

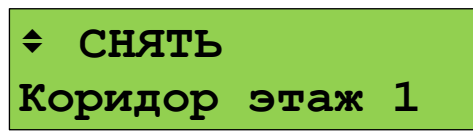

Предлагаемая команда запускается нажатием  $\leftrightarrow$ 

Если пользователь находится в режиме просмотра тревог, пожаров, пусков и неисправностей, он может вызвать управление текущим просматриваемым разделом нажатием кнопки  $\Xi^{\diamond}$ . Если пользователь не авторизован, потребуется ввести пароль. Далее отобразится предлагаемое действие, которое можно запустить кнопкой  $\rightarrow$  или выбрать другое действие кнопками  $\blacktriangleright$ ,  $\blacktriangleleft$  и запустить его. Например, изначально на экране отображается тревога:

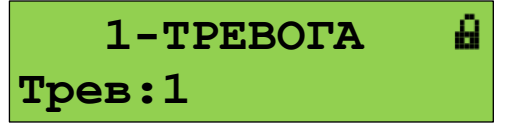

Нажатием кнопки  $\equiv$  вызывается функция управления разделом. Значок и показывает, что пользователь не авторизован. Поэтому после нажатия  $\equiv^{\diamond}$  будет запрошен пароль:

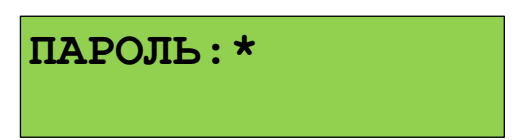

На данный запрос нужно ввести PIN-код с клавиатуры пульта или поднести электронный идентификатор к связанному с ним считывателю. После ввода кода пульт предложит команду управления выбранным ранее разделом (при наличии прав):

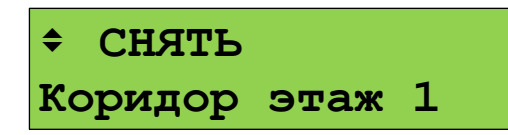

Команду можно запустить кнопкой  $\blacktriangleleft$ , либо выбрать другую команду кнопками  $\blacktriangleright$ ,  $\big\{\mathbf{u} \text{ a term an arbitrary } \mathbf{v} \in \mathbb{R}^n \mid \mathbf{v} \in \mathbb{R}^n \big\}$ 

Войти в режим управления можно альтернативным способом – через главное меню. Этот способ требует больше действий от пользователя, но позволяет начать управление, находясь изначально в любом меню (настройки, просмотра журнала событий и пр.). Осуществляется это следующим способом:

- вызвать главное меню нажатием кнопки  $\bigcap$ ;

- выбрать меню «**УПРАВЛЕНИЕ**»;

- пульт запросит пароль для авторизации пользователя. Дальнейшее управление соответствует описанию выше.

# **2.2.6.9 Сброс тревог**

<span id="page-88-0"></span>Команда «сброс тревог» переводит в дежурное состояние (ставит на охрану) элементы раздела, находящиеся в пожарных, охранных тревогах, тревоге затопления или в состоянии «Невзят». Здесь рассматривается сброс тревог с использованием выделенной кнопки **СБРОС**;

90 *«С2000М» АЦДР.426469.027 РЭп Изм.4 от 06.04.2022*

сброс тревог с помощью общего меню управления аналогичен постановке на охрану (см. п.[2.2.6.8](#page-87-0)), но в меню выбора команды нужно выбрать «СБРОС ТРЕВОГ».

Для сброса тревог возможны следующие последовательности действий:

1) ввести PIN-код или поднести электронный идентификатор к считывателю, выбрать раздел и нажать кнопку **СБРОС**;

2) выбрать раздел, в котором требуется сбросить тревоги (в режиме отображения или просмотра тревог, пожаров или неисправностей), нажать кнопку **СБРОС**, ввести PIN-код или поднести электронный идентификатор к считывателю (при необходимости авторизации).

Если сначала ввести PIN-код, пульт отобразит первый раздел из списка всех доступных пользователю разделов. Клавишами  $\rightarrow$ ,  $\rightarrow$  нужно выбрать требуемый раздел и нажать **СБРОС**. Пульт предложит подтвердить команду «Сброс тревоги» в выбранном разделе:

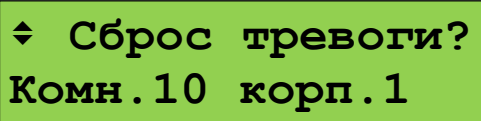

Для выполнения сброса тревог нужно нажать  $\blacktriangleleft$ . Также можно выбрать общий сброс тревог (сброс тревог во всех доступных пользователю разделах) кнопками  $\rightarrow$ ,  $\rightarrow$ ;

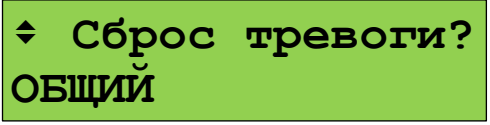

Второй вариант управления – сначала выбрать раздел, в котором требуется сбросить тревогу, и нажать кнопку **СБРОС**. Выбранный раздел – это тот раздел, состояние которого отображается на экране в момент нажатия кнопки **СБРОС**. Например, в режиме «Пожар» это первый раздел, в котором произошла пожарная тревога:

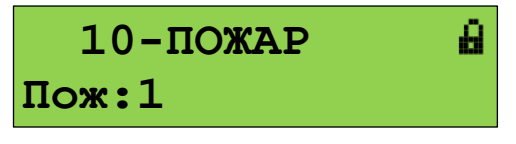

При просмотре разделов в режиме «Пожар» это текущий просматриваемый раздел:

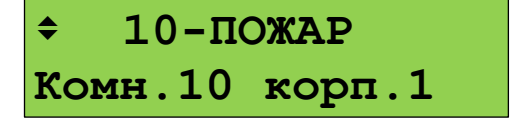

После нажатия кнопки **СБРОС** и ввода кода доступа (если пользователь не был авторизован) пульт предложит подтвердить команду «Сброс тревоги» в выбранном разделе:

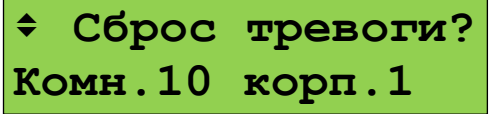

Для выполнения сброса тревог нужно нажать

# **2.2.6.10 Запуск и останов устройств**

<span id="page-89-0"></span>Функции запуска и останова устройств с органов управления пульта предназначены, в первую очередь, для ручного управления следующими устройствами противопожарной защиты: оповещением, дымоудалением, инженерным оборудованием. Также они могут использоваться для управления устройствами, не участвующими в противопожарной защите. В качестве основных средств ручного управления пожаротушением следует использовать блоки «С2000-ПТ» и «Поток-БКИ».

Для ручного запуска устройств используется кнопка **ПУСК**. Для приостановки или отмены запуска, для выключения уже запущенных устройств (например, для выключения уже

*«С2000М» АЦДР.426469.027 РЭп Изм.4 от 06.04.2022* 91

запущенного звукового оповещения) используется кнопка **СТОП**. Возможны следующие варианты последовательностей действий пользователя:

1) ввести PIN-код или поднести электронный идентификатор к считывателю, выбрать раздел кнопками  $\rightarrow$ ,  $\rightarrow$  и нажать кнопку **ПУСК (СТОП)**. При таком варианте кнопками  $\rightarrow$ ,  $\rightarrow$  будут пролистываться все разделы, которыми имеет право управлять пользователь;

2) в дежурном режиме, когда раздел не выбран, предварительно выбрать команду кнопкой **ПУСК (СТОП)**, ввести код или поднести электронный идентификатор к считывателю (при необходимости авторизации), выбрать раздел кнопками ▶, ◀ и нажать кнопку **ПУСК (СТОП)** для выдачи соответствующей команды выбранному разделу. В отличие от первого варианта, кнопками  $\rightarrow$ ,  $\rightarrow$  будут пролистываться только разделы, содержащие устройства, которые можно запускать (останавливать), и пользователь имеет необходимые права;

3) выбрать раздел, в котором требуется запустить (остановить) устройства, нажать кнопку **ПУСК (СТОП),** ввести код или поднести электронный идентификатор к считывателю (при необходимости авторизации). В этом случае команда будет применена к выбранному разделу. Выбранный разделом может быть первый раздел с запущенными устройствами, отображаемый на экране пульта в режиме «Пуск», или текущий отображаемый раздел при просмотре разделов с состояниями «Пуск», «Останов», «Пожар».

Во всех указанных выше случаях перед выдачей команды запуска (останова) будет запрошено подтверждение:

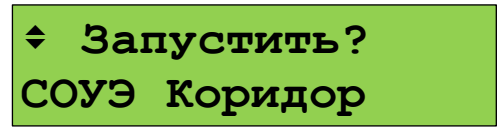

Подтверждение команды:  $\blacktriangleleft$  . Отмена действия:  $\times$ .

#### **2.2.6.11 Отключение элементов системы**

При техническом обслуживании охранной и пожарной сигнализации может потребоваться следующее:

1) временное отключение отдельных адресных блоков и извещателей при их замене или переносе линий связи, чтобы прибор не индицировал неисправность;

2) временное отключение отдельных выходов управления противопожарным оборудованием на время проверки пожарных извещателей.

В охранной сигнализации может потребоваться поставить на охрану объект, исключив из постановки неисправные извещатели. Исключить такие извещатели можно с помощью функции отключения.

Отключение выполняется следующим образом:

- ввести пароль;

- выбрать кнопками  $\rightarrow$ ,  $\rightarrow$  отключаемый раздел (зону):

**1021-НЕТ СВЯЗИ Оповещ. 2-й этаж**

- для отключения всех элементов в разделе нужно нажать кнопку контекстного меню и выбрать команду «ОТКЛЮЧИТЬ»:

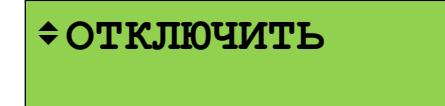

При отключении всех элементов в разделе раздел будет иметь состояние «ОТКЛЮЧЕН»:

92 *«С2000М» АЦДР.426469.027 РЭп Изм.4 от 06.04.2022*

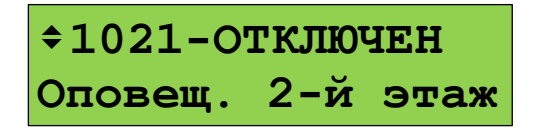

- если нужно отключить не весь раздел, а отдельные его элементы, нужно перейти к списку элементов раздела нажатием кнопки  $\rightarrow u$  выбрать элемент кнопками  $\rightarrow$ .

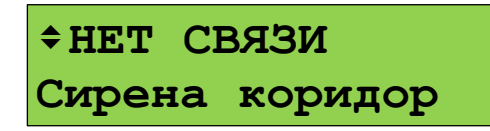

- для отключения элемента нужно нажать кнопку контекстного меню  $\Xi^{\diamond}$  и выбрать команду «ОТКЛЮЧИТЬ»:

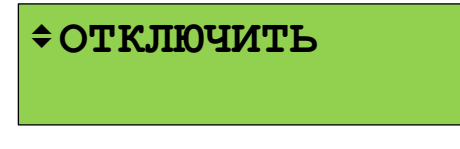

При отключении элемента он будет иметь состояние «ОТКЛЮЧЕН»:

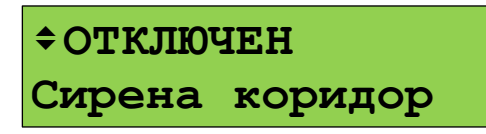

Включение осуществляется аналогично.

#### **2.2.6.12 Просмотр измеряемых параметров**

Данная функция используется для просмотра значений величин, измеряемых адресными блоками и адресными извещателями.

Для оперативного контроля интерес представляют измерители температуры, влажности, счётчики импульсов. Соответственно, можно просматривать следующие значения:

- температура;

- относительная влажность;

- показание счётчика импульсов;

- достоверность счётного значения.

При наладке и техническом обслуживании полезны следующие измерения:

- запылённость извещателей «ДИП-34А»;

- сопротивление ШС (могут представлять интерес как измеряемое значение, так и стабильность показаний);

- напряжения питания, аккумуляторной батареи или гальванического элемента;

- напряжение в ДПЛС в точке подключения адресного извещателя;

- задымленность («ДИП-34А») и температура («С2000-ИП»);

- ток нагрузки выхода;

- уровень сигнала радиоизвещателя.

Для просмотра измеряемых величин нужно сначала войти в режим управления разделами одним из следующих способов:

- вызвать главное меню кнопкой **fil**, в главном меню выбрать «УПРАВЛЕНИЕ» и вести пароль;

- в режиме отображения текущего состояния ввод пароля можно начать нажатием кнопки первой цифры PIN-кода (**0 … 9**).

Отобразится первый доступный пользователю раздел. Выбрать раздел, содержащий требуемый элемент (ШС, адресный извещатель):

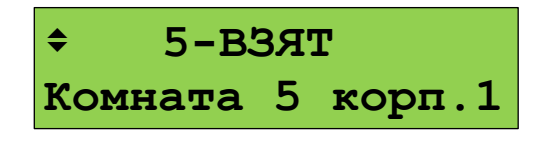

Нажатием кнопки перейти к просмотру элементов раздела. Выбрать требуемый элемент кнопками  $\rightarrow$ ,  $\rightarrow$ .

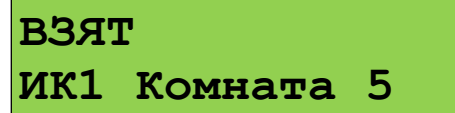

Вызвать контекстное меню кнопкой **≡**, выбрать «**← ИЗМЕРЕНИЯ(АШП**)» и нажать . Отобразится значение измеряемого параметра:

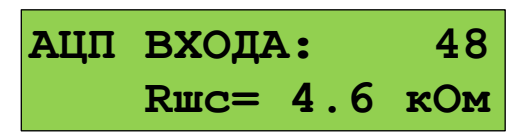

Для перехода к другим измеряемым параметрам используются кнопки ▶. ◀. Доступные измерения и вид отображения могут отличаться в зависимости от типа и версии адресного блока и извещателя.

# **2.2.6.13 Тестирование органов индикации и звуковой сигнализации**

<span id="page-92-0"></span>Проверка индикаторов и звуковых сигнализаторов модулей прибора осуществляется следующими способами:

- нажатием кнопки «ТЕСТ» на лицевой панели блока (например, «С2000-ПТ»);

- командой с пульта выполняется запуск тестирования органов индикации пульта и блоков, не имеющих специальной кнопки «ТЕСТ».

# **2.2.6.13.1 Тестирование органов индикации и звуковой сигнализации пульта**

Тестирование собственных органов индикации и звукового сигнализатора включает проверку звукового сигнализатора, единичных световых индикаторов и ЖКИ. Запуск тестирования осуществляется следующим образом:

- вызвать главное меню клавишей  $\bigcap$ :

- выбрать меню «**ТЕСТ ИНДИКАЦИИ**»;

- если будет затребован пароль - ввести его (годится любой допустимый PIN-код);

- выбрать меню «**С2000М**».

Начало тестирования должно сопровождаться тремя короткими звуковыми сигналами. На протяжении этого режима должны последовательно включаться единичные светодиодные индикаторы «ПОЖАР», «ПУСК» (красным цветом), «СТОП», «НЕИСПР.», «ОТКЛЮЧ.», «ЗВУК ОТКЛ.» (жёлтым цветом), «ПИТАНИЕ» (зелёным цветом).

Тестирование ЖКИ осуществляется последовательным тестированием знакомест сначала верхней, затем нижней строки. Тестируемая строка должна сначала полностью очиститься, а затем постепенно заполниться символами . При неисправном ЖКИ может наблюдаться неполная очистка тестируемой строки или несоответствие заполняющих строку символов образцу . Ниже приведён примерный вид отображения на ЖКИ тестирования верхней и нижней строк.

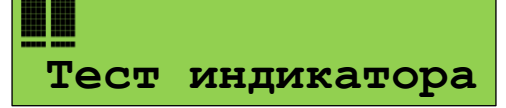

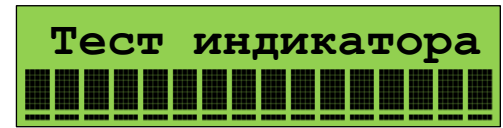

Нажатие любой кнопки во время теста должно сопровождаться коротким звуковым сигналом, на ЖКИ должно отобразиться название (или символ) нажатой кнопки.

Тестирование завершается автоматически через 18 секунд. Завершение тестирования должно сопровождаться тремя короткими звуковыми сигналами.

94 *«С2000М» АЦДР.426469.027 РЭп Изм.4 от 06.04.2022*

# **2.2.6.13.2 Тестирование органов индикации и звуковой сигнализации других блоков**

Запуск тестирования органов индикации и звукового сигнализатора адресных блоков, подключенных к пульту по линии связи, осуществляется следующим образом:

- вызвать главное меню кнопкой  $\bigcap$ ;
- выбрать меню «**ТЕСТ ИНДИКАЦИИ**»;
- если будет затребован пароль ввести его (годится любой допустимый PIN-код);
- выбрать меню «**ДРУГИЕ ПРИБОРЫ**»;

- на запрос «**ПРИБОР:\_**» ввести адрес прибора.

# **2.2.6.14 Просмотр и выгрузка журнала событий**

# **2.2.6.14.1 Просмотр журнала событий на экране пульта**

Для просмотра журнала событий нужно нажать n, выбрать «ЖУРНАЛ СОБЫТИЙ». Если параметр «ПАРОЛИ СОБЫТИЙ» имеет значение «+» (включено), то для доступа к буферу сообщений потребуется ввести пароль (любой допустимый PIN-код или ключ даёт доступ к журналу событий).

События пролистываются кнопками  $\langle , \rangle$ . С помощью кнопки  $\langle$  события пролистываются в прямом хронологическом порядке, с помощью – в обратном. Если на ЖКИ отображается последнее сообщение, то при нажатии кнопки пульт отобразит «−КОНЕЦ ЖУРНАЛА−». Если на ЖКИ отображается первое (самое старое) сообщение, то при нажатии пульт отобразит «−НАЧАЛО ЖУРНАЛА−». Кнопка **0** используется для просмотра времени и даты сообщения. Кнопка «**1**» позволяет вывести информацию об источнике сообщения в числовом формате. В зависимости от типа сообщения выводится следующая информация: номер раздела, адрес прибора, номер шлейфа сигнализации, реле или считывателя, номер ввода питания или линии связи, номер пользователя. При нажатии **2** пульт отобразит текстовые описания раздела и шлейфа сигнализации. Если текстовые описания не заданы, пульт отобразит номер раздела, адрес прибора и номер шлейфа сигнализации. При нажатии **3** пульт отобразит описание (имя) пользователя. Если имя пользователя не задано, отобразится порядковый номер его пароля в базе данных. Для просмотра номера зоны Contact ID в сообщениях от элементов (ШС, реле, считывателей, входов контроля состояния приборов) нужно прижать **5**. Если номер не задан, пульт отобразит «№ ЗОНЫ CID: НЕТ». Прижав **9**, можно узнать номер сообщения в журнале событий пульта. Последнее сообщение имеет номер 1, самое старое – до 32639.

Для просмотра сообщений, произошедших в известный период времени или в определённой части объекта, имеются фильтры событий. Фильтры позволяют отобрать для просмотра события по следующим признакам:

– события определённого типа: «пожары», «пуски», «остановы», «тревоги», «неисправности», «отключения», «блокировки», «выкл. автоматики», «нормы»;

– события за заданный период времени (задаётся диапазоном дат);

- события по разделу;
- события по элементу (входу, выходу), входящему в раздел;
- события от прибора или конкретной цепи прибора (ШС, реле, считывателя).

Фильтры можно комбинировать, например, для просмотра всех тревог в определённом разделе за заданный период времени.

При входе в режим просмотра журнала событий разрешён просмотр всех сообщений. Для задания фильтров нужно нажать клавишу контекстного меню  $\equiv$ . Отобразится меню, в котором отображаются текущие настройки, и с его помощью можно выбрать нужную настройку для редактирования:

«**ПОКАЗЫВАТЬ ВСЕ СОБЫТИЯ**»;

- «**ТИП СОБЫТИЯ: ВСЕ**»;
- «**ДАТА: с 01.01.00 по 31.12.99**»;
- «**РАЗДЕЛ: ВСЕ**»;
- «**ЭЛЕМЕНТ: ВСЕ**»;
- «**ПРИБОР: ВСЕ**».

Меню «**ПОКАЗЫВАТЬ ВСЕ СОБЫТИЯ**» позволяет отменить действие всех фильтров для просмотра всех сообщений в журнале. Эту функцию удобно использовать следующим образом: сначала найти нужные события в журнале с использованием фильтров, а затем выбрать «ПОКАЗЫВАТЬ ВСЕ СОБЫТИЯ» для более подробного просмотра этого участка журнала событий.

Меню «**ТИП СОБЫТИЯ:**» предназначено для выбора событий определённого типа. Для его изменения нужно нажать  $\leftrightarrow$  и выбрать тип событий кнопками  $\rightarrow$ ,  $\rightarrow$ . Возможен выбор следующих типов: «ВСЕ» (все типы событий), «ПОЖАРЫ», «ТРЕВОГИ», «ПУСКИ», «ОСТАНОВЫ», «НЕИСПРАВНОСТИ», «ОТКЛЮЧЕНИЯ», «БЛОКИРОВКИ», «ВЫКЛ.АВТОМАТИКИ», «НОРМЫ». Выбор подтверждается нажатием  $\blacktriangleleft$ . Типы событий можно уточнить в Приложении [В](#page-135-0).

Меню «**ДАТА:**» предназначено для выбора событий за заданный период времени. Период времени задаётся начальной и конечной датами. Для их изменения нужно нажать  $\blacktriangleleft$ .

Меню «**РАЗДЕЛ:**» предназначено для выбора событий от определённого раздела. Для редактирования раздела нужно нажать **•** . Будут предложены следующие варианты редактирования:

«**ВВЕСТИ НОМЕР..**» - ввод номера раздела с цифровой клавиатуры;

«**ВЫБРАТЬ ИЗ СПИСКА..**» - выбор из списка разделов, заданных в конфигурации

пульта. Выбор осуществляется клавишами  $\rightarrow$ ,  $\rightarrow$ , подтверждается выбор нажатием Выбранный раздел отображается следующим образом:

«**РАЗДЕЛ: 14**

# **Коридор**»,

где «14» - номер раздела, «Коридор» - название раздела;

«**РАЗРЕШИТЬ ВСЕ**» - разрешает сообщения от всех разделов (отменяет действие фильтра по разделу). При таком выборе состояние фильтра будет отображаться следующим образом: «**РАЗДЕЛ: ВСЕ**».

Меню «**ЭЛЕМЕНТ:**» предназначено для выбора событий от определённого элемента системы (входа, выхода, считывателя, канала передачи извещений). Редактирование (выбирается

нажатием <sup>1</sup> возможно в двух вариантах:

«**ВЫБРАТЬ ИЗ СПИСКА..**» - выбрать элемент из списка имеющихся в конфигурации пульта элементов. Если задан фильтр по разделу, то будет предложен более компактный список из элементов, принадлежащих выбранному разделу. Выбранный элемент отображается следующим образом:

# «**ЭЛЕМЕНТ: p.14**

# **ИПР в коридоре**»,

где «р.14» - номер раздела, «ИПР в коридоре» - название элемента;

«**РАЗРЕШИТЬ ВСЕ**» - разрешает сообщения от всех элементов (отменяет действие данного фильтра). При таком выборе состояние фильтра будет отображаться следующим образом: «**ЭЛЕМЕНТ: ВСЕ**».

Меню «**ПРИБОР:**» предназначено для выбора событий от определённого прибора или определённой цепи (входа или выхода) прибора. По умолчанию отображаются события от всех

приборов: «**• ПРИБОР: ВСЕ**». Чтобы изменить эту настройку, нужно нажать **•** для выбора событий от прибора с определённым адресом нужно выбрать меню «**ВВЕСТИ АДРЕС ПРИБОРА..**» и ввести адрес прибора. После ввода адреса (например, 1) значение фильтра будет отображаться следующим образом: «**ПРИБОР: Адр.001**», а в журнале будут отображаться только события от прибора с адресом 1. Для выбора событий от определённой цепи прибора нужно выбрать меню «**ВВЕСТИ №ВХОДА/ВЫХОДА..**», ввести сначала адрес прибора, затем номер цепи (входа, выхода или считывателя). Например, при вводе

96 *«С2000М» АЦДР.426469.027 РЭп Изм.4 от 06.04.2022*

номера цепи 4 значение фильтра будет отображаться следующим образом: «**ПРИБОР: Адр.001/004**». При такой настройке будут отображаться только события от цепи 4 прибора с адресом 1. Чтобы отменить эту настройку, нужно выбрать «**РАЗРЕШИТЬ ВСЕ**».

Фильтры событий можно комбинировать. Они действуют до тех пор, пока пульт находится в режиме просмотра журнала событий. При выходе из этого режима они сбрасываются.

# **2.2.6.14.2 Форматы отображения событий на ЖКИ и при печати**

Событие содержит название, информацию об источнике, время и дату. Названия сообщений приведены в Приложении [В.](#page-135-0) Информация об источнике – это номер или название раздела, адрес или название блока, адрес или название извещателя, ШС, выхода. Формат отображения времени и даты следующий: ДД.МС ЧЧ:ММ:СС, где ДД – день, МС – номер месяца, ЧЧ – час, ММ – минуты, СС – секунды. Если с момента возникновения события до получения его пультом прошло значительное время (например, прибор работал автономно), сообщение отображается со временем по внутренним часам этого прибора. Признаком такого времени служит символ «**\***» вместо «**.**» в качестве разделителя дня и номера месяца, либо отсутствие даты (для приборов старых версий).

При отображении на ЖКИ в верхней строке отображается название сообщения, в нижней – информация об источнике. Обычно в качестве информации об источнике отображается название раздела, которому принадлежит элемент – источник события, или имя пользователя. В событиях от приборов (адресных блоков) и в некоторых событиях от ШС (таких как взятие ШС, снятие ШС) во второй строке отображается название элемента (название прибора, ШС).

Печать протокола событий на принтере осуществляется по одному сообщению в строке. На печать выводится следующая информация: дата и время события, название сообщения, источник сообщения (адрес прибора, номер ШС, считывателя или реле), номер и текстовое описание (название) раздела, текстовое описание (имя) пользователя. Печать выполняется в виде таблицы. Через каждые 50 сообщений печатается шапка этой таблицы с названиями параметров, которая имеет следующий вид:

|------------------------------------------------------------------------------| | Дата Время | Событие |Прибор |Раздел (№ и название)| Пользователь | |------------------------------------------------------------------------------|

Формат отображения сообщения зависит от его типа.

Сообщения от шлейфов сигнализации (тревоги, пожары, неисправности ШС и т.п.), от реле и контролируемых выходов отображаются с указанием информации о разделе, которому принадлежит источник сообщения. Формат отображения и печати следующий (на примере тревоги):

*На ЖКИ:*

**ТРЕВОГА**

**Коридор 1-й этаж** , где «Коридор 1-й этаж» - название раздела.

Если прижать кнопку «0», пульт отобразит время и дату сообщения:

**20.12 17:41:11**, где 20.12 - день и месяц (20 декабря), 17:41:11 - время (17 часов, 41 минута, 11 секунд).

При нажатой кнопке «1» отображается название сообщения с информацией об источнике сообщения в числовом виде:

# **ТРЕВОГА**

**1 002/007** , где 1 - номер раздела, 002 - адрес прибора, 007 - номер шлейфа.

При нажатой кнопке «2» отображаются описания раздела и ШС (или реле):

# **Коридор 1-й этаж**

**Вход. дверь СМК** , если раздел имеет текстовое описание «Коридор 1-й этаж», а шлейф сигнализации - «Вход. дверь СМК»;

# **РАЗДЕЛ: 1**

**ПР.002 ШС 007** , если для раздела и шлейфа сигнализации не заданы текстовые описания;

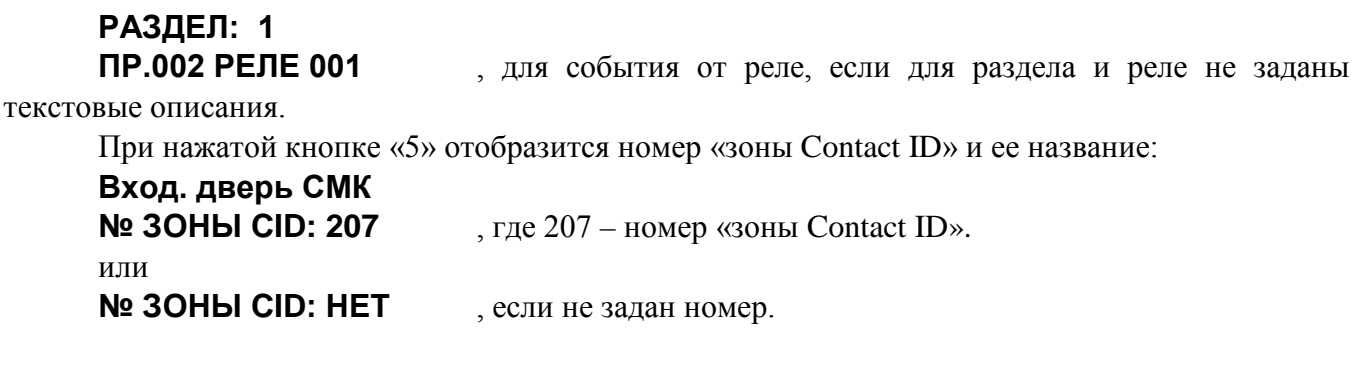

Это сообщение выводится на принтер в следующем формате: | Дата Время | Событие | Прибор | Раздел (№ и название) | Пользователь |<br>| 20.12 17:41:11|ТРЕВОГА | 2/7 | 100|Коридор 1-й этаж| |  $\frac{1}{27}$  | 100|Коридор 1-й этаж|

Сообщения о взятии на охрану, снятии с охраны, задержке взятия, невзятии, включении и выключении автоматики и тестировании извещателя отличаются тем, что на ЖКИ отобразится название ШС, а не раздела:

# **СНЯТ ШС**

**Вход. дверь СМК** - снятие с охраны шлейфа сигнализации «Вход. дверь СМК». При нажатой клавише «1»:

# **СНЯТ ШС**

**100 002/007** , где 100 – номер раздела, 002 – адрес прибора, 007 – номер шлейфа. При нажатой кнопке «2»:

#### **Коридор 1-й этаж**

**Вход. дверь СМК**, где «Коридор 1-й этаж» – название раздела, а «Вход. дверь СМК» - название шлейфа сигнализации.

При нажатой кнопке «3» отобразится номер или имя пользователя, который управлял шлейфом сигнализации:

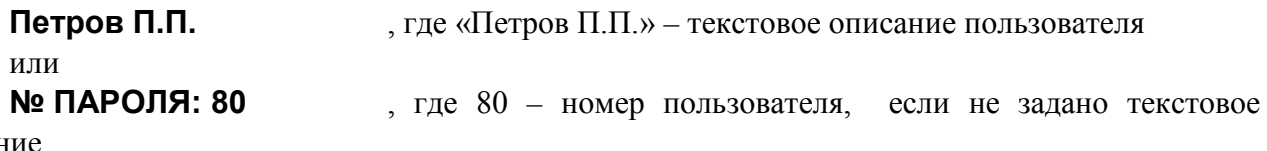

описан

События от приборов отображаются с указанием информации о приборе (названия, при наличии, или адреса), а также о разделе, если элемент контроля состояния прибора включен в раздел: **АВАРИЯ ПИТАНИЯ**

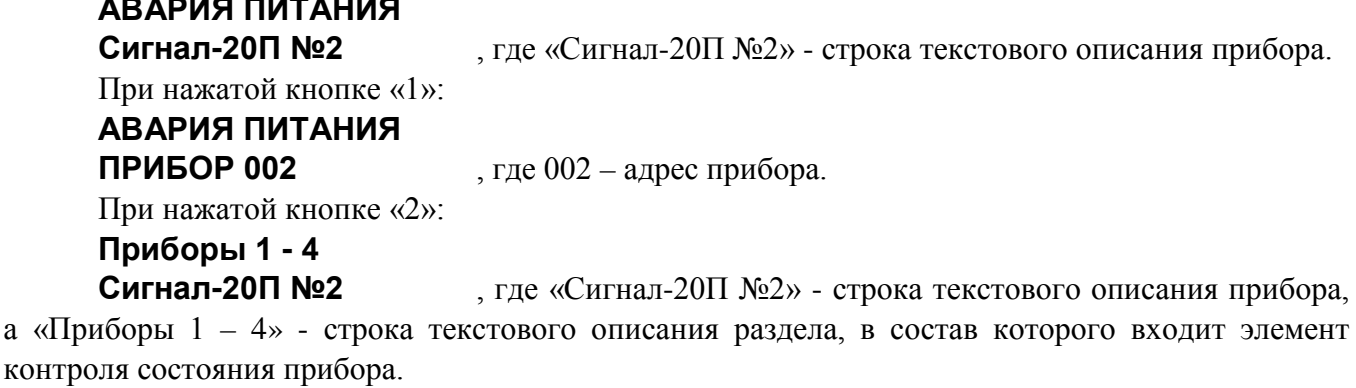

При нажатой кнопке «5» отобразится номер, заданный элементу контроля состояния этого прибора (номер «зоны» для протокола Ademco ContactID).

Некоторые приборы имеют два ввода питания, две линии ДПЛС или RS-485 (при кольцевой топологии линии связи). Эти цепи контролируются на неисправность и могут быть источниками соответствующих событий. В качестве информации об источнике сообщения отображаются адрес прибора, номер линии, название прибора и название раздела, включающего элемент контроля состояния прибора. Пример отображения такого сообщения на ЖКИ:

98 *«С2000М» АЦДР.426469.027 РЭп Изм.4 от 06.04.2022*

# **АВАРИЯ ПИТАНИЯ 1**

**Сигнал-20П №2** , где «Сигнал-20П №2» - строка текстового описания прибора. При нажатой клавише «1»:

# **АВАРИЯ ПИТАНИЯ**

**П002 Л1** , где 002 – адрес прибора, Л1 – первый ввод питания прибора.

При нажатой кнопке «2» отобразится текстовая строка описания прибора и строка описания раздела. При нажатой кнопке «5» отобразится номер, заданный элементу контроля состояния прибора.

В следующем примере показано отображение сообщения от прибора «С2000-PGE» с адресом 18 об отсутствии связи с адресатом 2:

# **НЕТ КАНАЛА СВЯЗИ**

**Адресат 2** , где «Адресат 2» - строка текстового описания элемента – канала передачи извещений.

При нажатой клавише «1»:

#### **НЕТ КАНАЛА СВЯЗИ**

**П018 Л2** , где 018 – адрес прибора, Л2 – второй адресат.

Сообщение о восстановлении нормальной работы основного (первого) канала связи с адресатом 2 будет иметь следующий вид:

#### **ВСТ.КАНАЛА СВЯЗИ**

**Адресат 2** , где «Адресат 2» - строка текстового описания элемента – канала передачи извещений.

При нажатой клавише «1»:

#### **ВСТ.КАНАЛА СВЯЗИ**

**П018 Л2/1** , где 018 – адрес прибора,  $\frac{\Pi 2}{1}$  – второй адресат / первый канал связи.

События «ВЗЯТИЕ РАЗДЕЛА», «СНЯТИЕ РАЗДЕЛА», «ЗАПРОС ВЗЯТИЯ», «ЗАПРОС СНЯТИЯ» содержат номер раздела и номер пользователя, который управляет разделом. При печати на принтере дополнительно выводятся адрес прибора и номер считывателя, с которого выполнялось управление разделом. Если управление разделами осуществлялось с клавиатуры пульта, адрес прибора не выводится.

На ЖКИ:

# **РАЗДЕЛ ВЗЯТ**

**Коридор 1-й этаж** - раздел « **Коридор 1-й этаж**» взят на охрану.

При нажатой кнопке «3» можно посмотреть имя пользователя, поставившего раздел на охрану:

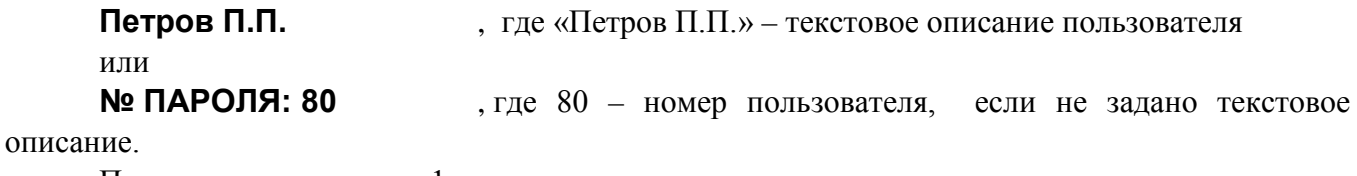

При нажатии клавиши «1»:

# **РАЗДЕЛ ВЗЯТ**

**100 ХО 80** , где 100 - номер раздела, 80 - номер пользователя.

На принтере:

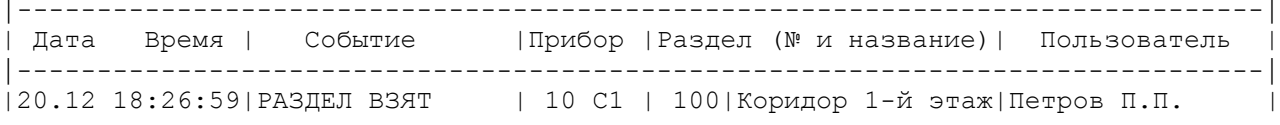

– раздел 100 («Коридор 1-й этаж») взят на охрану 20 декабря в 18 часов 26 минут 59 секунд со считывателя 1 прибора с адресом 10 пользователем «Петров П.П.».

Сообщения по доступу (о предоставлении доступа, о зафиксированном проходе) информируют, кто (какой пользователь) и куда (в какую зону доступа) получил доступ или осуществил проход. Дополнительно выводится информация об адресе прибора и номере *«С2000М» АЦДР.426469.027 РЭп Изм.4 от 06.04.2022* 99

считывателя, с которого было осуществлено данное действие. На ЖКИ эти сообщения отображаются следующим образом (на примере события «Доступ предоставлен»):

**ДОСТУП ПРЕДОСТАВ**

**Петров П.П.** , где «Петров П.П.» - текстовое описание пользователя, которому предоставлен доступ.

При нажатой клавише «1»:

# **ДОСТУП ПРЕДОСТАВ**

**П004 С1 ХО 80** , где П004 и С1 означают, что пользователь идентифицировался с первого считывателя прибора с адресом 4, а 80 – это номер пользователя.

При нажатой кнопке «2» отобразится номер зоны доступа:

# **ЗОНА: 10**

При нажатой кнопке «3» отобразится текстовое описание пользователя или, при отсутствии описания, его номер.

На принтере это сообщение будет распечатано так:

|------------------------------------------------------------------------------| Дата Время | Событие | Прибор | Раздел (№ и название) | Пользователь |------------------------------------------------------------------------------|  $|21.12 \t08:34:15|$ ДОСТУП ПРЕДОСТАВ $|4 \t01 \t10|$  | |Петров П.П. или, если не задано текстовое описание пользователя: |21.12 08:34:15|ДОСТУП ПРЕДОСТАВ| 4 С1 | 10| |№ ПАРОЛЯ: 80 |

# **2.2.6.14.3 Чтение журнала событий с помощью программы PProg**

Функция вычитывания и просмотра журнала событий доступна при использовании программы PProg версии 3.13 выпуск 50 и выше. Для чтения журнала событий подходит любая схема подключения пульта к PРrog (см. п.[2.2.5.1](#page-58-0)), но для увеличения скорости чтения рекомендуется подключаться по протоколу «Орион Про» на скорости 115200 бит/с.

Для чтения журнала событий пульта его нужно обнаружить на вкладке **«Приборы»** программы PРrog, перейти на вкладку «Журнал событий» и нажать кнопку «Считать события из устройства». Далее потребуется ввести пароль установщика. Программа отобразит общее количество событий в журнале пульта и начнёт загрузку событий, отображая загруженные события и их количество. События вычитаны, когда количество загруженных событий достигнет общего количества. Следует иметь в виду, что вновь поступившие события не вычитываются автоматически, для их дочитывания нужно снова нажать кнопку  $\mathbf G$ . Чтобы события вычитать заново, нужно нажать кнопку **«Очистить»** и запустить чтение кнопкой **С**. Для сохранения журнала событий в файл нужно нажать кнопку «Сохранить» и выбрать тип файла. PProg позволяет сохранять журнал событий в формате PDF (с ориентацией страницы «книжная» и «альбомная») и в формате текста с разделителями.

Внешний вид вкладки «Журнал событий» приведён на рисунке [24](#page-99-0). В журнал попадают все события, независимо от настроек пульта. Порядок отображения событий соответствует порядку их приёма пультом.

Столбец «Время» содержит время и дату события. Время или дата не отображается при недостоверном значении (например, если событие получено от прибора, у которого время или дата не были установлены).

Столбец «Событие» содержит название события согласно Приложению [В](#page-135-0). При наличии переименования событий данное поле содержит заданное пользователем название.

В столбце «Адрес» выводится физический адрес источника событий в формате «Адрес прибора»/«Номер элемента» /«Номер линии». «Адрес прибора» - адрес прибора в линии RS-485. В событиях от пульта он не выводится. «Номер элемента» - это номер входа (ШС, извещателя), выхода, считывателя, адресата. Он не выводится в событиях, источником которых является сам прибор, а не контролируемый им элемент. «Номер линии», при наличии в событии, уточняет номер входа питания прибора или адресного расширителя, номер канала связи с адресатом, номер ветви ДПЛС или RS-485 резервированной линии связи.

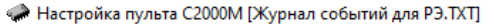

 $\phi_0 = \begin{bmatrix} 1 & \mathbf{m} & \mathbf{m} & \mathbf$ 

□ 空間 ● ● ◆ →

Файл Правка С2000 Настройка Язык Сервис Страницы Справка

**BOLD** 

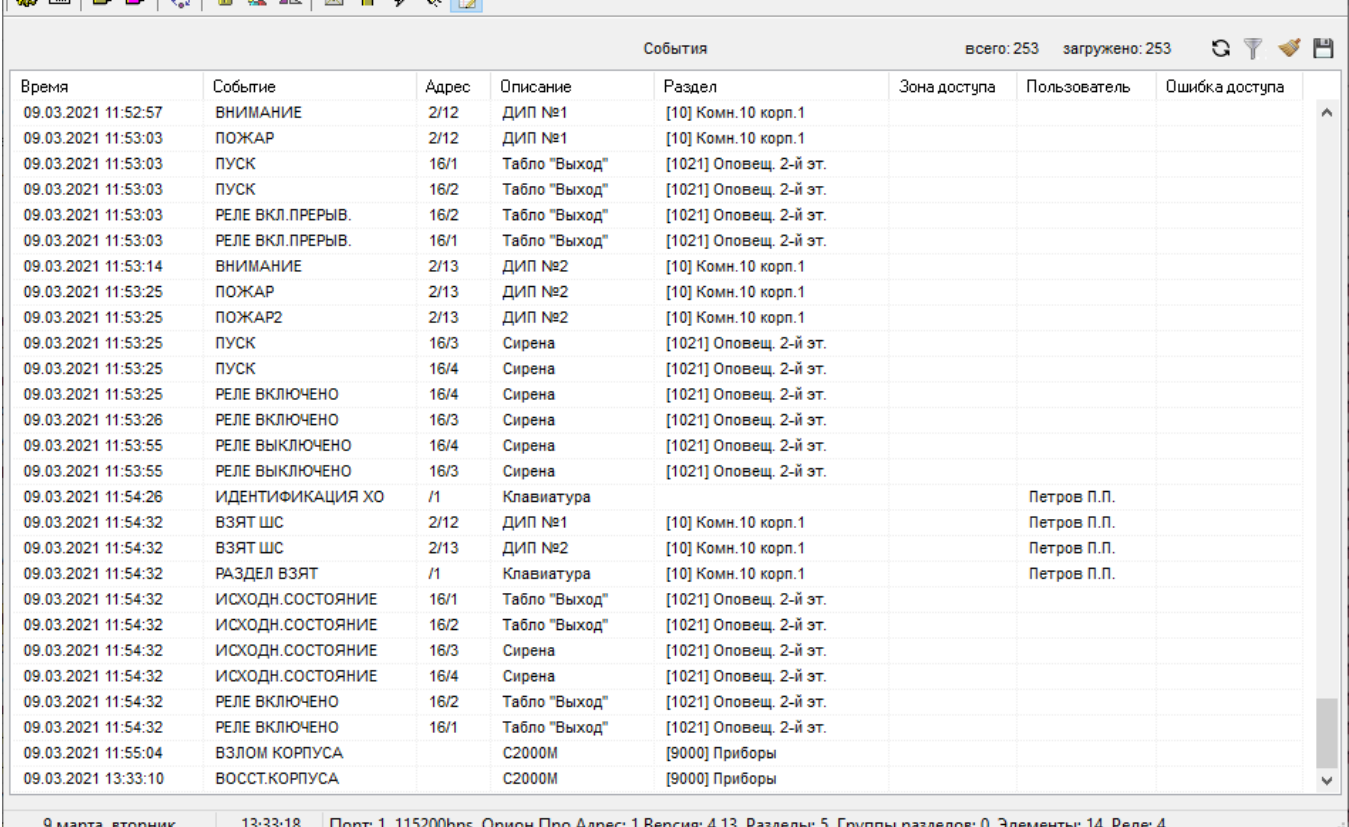

**Рисунок 24** Просмотр журнала событий пульта программой PProg

<span id="page-99-0"></span>В столбце «Описание» выводится текстовое название элемента согласно конфигурации пульта. При отсутствии текстового описания выводится адрес и номер элемента.

В столбце «Раздел» выводится, при наличии, информация о зоне (разделе) в следующем виде: «[Номер] Название», где «Название» - текстовое название раздела согласно конфигурации пульта. В столбце «Зона доступа» выводится номер зоны доступа в событиях СКУД.

В столбце «Пользователь» выводится имя пользователя (текстовое название из конфигурации пульта) или, если имя не задано, строка «Пользователь: ХХХХ», где ХХХХ – порядковый номер кода (ключа) в конфигурации пульта.

В столбце «Ошибка доступа» выводится число, характеризующее причину отказа в доступе (только для событий СКУД). Типовые значения следующие: 1 - ключ заблокирован; 2 нет прав доступа данному ключу в данную зону; 4 - нарушено правило Antipassback; 8 нарушение временной зоны доступа; 16 - истек (или не начался) срок действия ключа; 32 ошибка дополнительного кода; 64 - ошибка подтверждающего кода; 128 - код принуждения.

#### **2.2.6.15 Настройка паролей**

Настройка паролей включает в себя функции добавления, изменения и удаления пароля. Эта функция доступна только владельцу пароля установщика. Вход в меню настройки паролей выполняется через главное меню:

- нажать кнопку $\bigcap$ :

- выбрать меню «**ПАРОЛИ**»;

- на запрос «**ПАРОЛЬ:**» ввести пароль установщика;

- отобразится запрос **«№ ПАРОЛЯ:\_**» с предложением ввести номер пароля для добавления, удаления или редактирования. Нужно ввести номер пароля (от 1 до 2047) и нажать ;

↵

- будет предложено меню редактирования паролей:

1) «**ДОБАВИТЬ**» - добавить новый пароль;

2) «<sup>◆</sup> ИЗМЕНИТЬ» - изменить существующий пароль;

3) «**УДАЛИТЬ**» - удалить существующий пароль.

Пароль с номером 1 (пароль установщика) можно только изменить.

При добавлении и изменении пароля будет предложено ввести его значение:

«**НОВ. ПАРОЛЬ:**» - первый ввод пароля;

# «**ПОДТВЕРДИТЕ:**» - контрольный ввод.

PIN-коды вводятся с клавиатуры пульта кнопками **0…9**. Вместо вводимых цифр пароля будет отображаться символ «\*». Если в качестве пароля нужно внести электронный идентификатор (ключ Touch Memory, карту Proximity), их ввод осуществляется поднесением ключа (карты) к считывателю ключей (карт). Звуковой сигнал «Ошибка» по окончании ввода пароля сигнализирует о том, что такой пароль уже запрограммирован под другим номером.

Далее будут запрошены права пароля:

- 1) «**УПР. ШЛЕЙФАМИ**» права непосредственного управления приборами;
- 2) «**УПР. РАЗДЕЛАМИ**» права управления разделами и входящими в них элементами.

Пароли дежурного персонала должны иметь права управления разделами. При выборе **«УПР. РАЗДЕЛАМИ**» на запрос «**№ УРОВНЯ:\_**» нужно ввести один из уровней доступа (от 1 до 252), созданный при конфигурировании пульта программой **PProg**.

Права для непосредственного управления приборами могут потребоваться при пусконаладочных работах. При выборе «УПР. ШЛЕЙФАМИ» будет предложено выбрать следующие варианты прав управления приборами: «**ВЗЯТИЕ И СНЯТИЕ**», «**ВЗЯТИЕ**», «**ВСЕ ФУНКЦИИ**». Подробно «уровни доступа» описаны в п.[1.4.6.](#page-22-0)

*Примечание* – ключи Touch Memory и карты Proximity не будут считаны пультом, если они записаны в память прибора, с которого осуществляется считывание!

# **2.2.6.16 Функции настройки пульта и адресных блоков**

Данные функции включают настройку отдельных конфигурационных параметров пульта, настройку адресов адресных блоков, адресных извещателей и расширителей. Функции настройки доступны только владельцу пароля установщика. Структура меню настроек приведена в Приложении [А.3](#page-129-0). Вход в него выполняется через главное меню:

- нажать кнопку  $\bigcap$ :
- выбрать меню «**НАСТРОЙКИ**»;

- на запрос «**ПАРОЛЬ:**» ввести пароль установщика.

Меню «НАСТРОЙКИ» имеет следующие пункты:

- 1) «**1 ВРЕМЯ И ДАТА**» установка времени и даты, коррекция точности хода часов;
- 2) «**2 НАСТРОЙКА УСТРОЙСТВ**» настройка адресов устройств;
- 3) «**3 УСТАНОВКИ С2000М**» настройки пульта для разных функций: режим работы внутреннего звукового сигнализатора, ограничения доступа к функциям, настройки тактики формирования сигнала «ПОЖАР 2», выбор тактики формирования сигнала о неисправности питания;
- 4) «**4 ИНТЕРФЕЙС С БЛОКАМИ**» настройка параметров работы с блоками по интерфейсу RS-485;
- 5) «**5 RS-232**» («С2000М»), «**5 RS-485 №2**» («С2000М исп.02») –настройка параметров второго порта связи пульта;
- 6) «**6 РЕЖИМ ПРОГРАММИРОВАНИЯ**» вход в режим программирования.

# **2.2.6.16.1 Настройка времени и даты**

Для настройки времени и даты нужно войти в меню **«1 ВРЕМЯ И ДАТА**». Будут доступны следующие действия:

- 1) «**УСТАНОВКА ЧАСОВ**»;
- 2) «**УСТАНОВКА ДАТЫ**»;

# 3) «**КОРРЕКЦИЯ ХОДА**».

# **Установка часов**

Время устанавливается в формате ЧЧ:ММ:СС. При изменении времени в журнал сохраняются следующие события:

1) «ИЗМ.ВРЕМЕНИ» - информирует об изменении времени пользователем;

2) «ОТМЕТКА ВРЕМЕНИ» - информирует, какое время было установлено.

# **Установка даты**

Дата устанавливается в формате ДД.ММ.ГГ. При изменении даты в журнал сохраняются следующие события:

1) «ИЗМ.ДАТЫ» - информирует об изменении даты пользователем;

2) «ДАТА: ДД.ММ.ГГ» - информирует, какая дата была установлена.

# **Коррекция неточности хода часов**

Эта функция позволяет настраивать точность хода часов путем задания корректирующего значения, которое будет периодически добавляться к показаниям часов. Диапазон коррекции – от -21 до +21 секунд в сутки, дискретность 0,176 с / сутки. Например, если часы пульта отстают на 4 секунды в сутки, необходимо задать корректирующее значение +4,04.

# **2.2.6.16.2 Настройка адресов**

Для настройки адресов блоков и контролируемых ими извещателей и адресных расширителей нужно выбрать меню **«2 НАСТРОЙКА УСТРОЙСТВ**».

На запрос «**ПРИБОР:\_**» нужно ввести адрес блока. Отобразится информация о приборе (на примере прибора «С2000-КДЛ-2И» версии 1.10, имеющего адрес 15):

# **ПРИБОР 15: С2000-КДЛ-2Иv127**

Если же по указанному адресу прибора нет, отобразится сообщение «НЕТ ПРИБОРА».

Далее нужно нажать  $\leftrightarrow$  для выбора функции:

- 1) «**АДРЕС ПРИБОРА**» изменение адреса блока, подключенного к линии RS-485;
- 2) «**АДРЕС АУ**» программирование и изменение адресов извещателей или расширителей, контролируемых адресным блоком «С2000-КДЛ»;
- 3) «**СБРОС**» команда на перезапуск адресного блока.

# **Изменение адреса блока**

Выбрать меню «**АДРЕС ПРИБОРА**». На запрос «**НОВ. АДРЕС:\_**» ввести новый адрес блока.

# **Программирование адреса устройства, контролируемого блоком «С2000-КДЛ»**

Выбрать меню «**АДРЕС АУ**». Выбрать «**ПРОГР. АДРЕСА АУ**». На запрос «**НОВ.АДРЕС АУ:\_**» ввести адрес, который нужно задать устройству. Отобразится строка «**ПРОГР.АДРЕСА…**», означающая, что включен режим программирования адресов. Пока «С2000-КДЛ» находится в режиме программирования адреса, нужно выполнить с адресным устройством манипуляции, приводящие к программированию адреса. В результате адресному устройству будет присвоен новый адрес, «С2000-КДЛ» выйдет из режима программирования адресов, пульт выдаст звуковой сигнал «Успех» и отобразит сообщения о состоянии устройства по запрограммированному адресу. Ошибки индицируются следующими сообщениями:

«НЕИЗВ.КОМАНДА» - команда не поддерживается (вероятно, она применена не к «С2000-КДЛ»);

«АДРЕС АУ ЗАНЯТ» - попытка запрограммировать адрес, уже занятый другим адресным устройством;

«ОШИБКА ПРОГРАММИРОВАНИЯ» - невозможно запрограммировать адрес. Для отмены режима программирования адресов нужно нажать  $\times$ .

# **Изменение адреса устройства, контролируемого блоком «С2000-КДЛ»**

Выбрать меню «**АДРЕС АУ**». Выбрать «**ИЗМ. АДРЕСА АУ**». На запрос «**АДРЕС АУ:\_**» ввести адрес, который нужно изменить; на запрос «НОВ.АДРЕС АУ: » ввести новый адрес устройства. Отобразится строка «**ИЗМ.АДРЕСА…**». После успешного изменения адреса отобразятся события о состоянии устройства. Ошибки индицируются следующими сообщениями:

«НЕИЗВ.КОМАНДА» - команда не поддерживается (вероятно, она применена не к «С2000-КДЛ»);

«НЕТ АУ С АДРЕСОМ ххх» - нет АУ с адресом, который меняем;

«АДРЕС АУ ЗАНЯТ» - попытка установить адрес, занятый другим адресным устройством; «ОШИБКА ПРОГРАММИРОВАНИЯ» - невозможно изменить адрес.

# **Перезапуск адресного блока**

<span id="page-102-0"></span>Выбрать меню «**СБРОС**». Будет выполнен программный перезапуск текущего выбранного прибора.

**2.2.6.16.3 Установки пульта**

В меню **«3 УСТАНОВКИ С2000М**» имеются следующие настройки:

**«ТРЕВОГИ И ЗВУКИ»**;

**«ДОСТУП К ФУНКЦИЯМ**»;

**«КОНТРОЛЬ ПИТАНИЯ**»;

**«НАСТРОЙКА АЛГОРИТМА ПОЖАР2**»;

**«НАСТРОЙКА ПРОГРАММ РЕЛЕ**»;

**«СБРОС УСТАНОВОК НА ЗАВОДСКИЕ**»;

**«ИНФОРМАЦИЯ О ПРИБОРЕ**».

# **Настройка индикации тревог**

Индикация тревог настраивается с помощью следующих параметров:

1) **«ЗВУКОВОЙ СИГНАЛ»** - устанавливает режим сигнализации тревожных сообщений внутренним звуковым сигнализатором пульта. Возможные значения:

«ВКЛЮЧЕНА» - звуковая сигнализация включена (значение по умолчанию);

«ВЫКЛЮЧЕНА» - звуковая сигнализация выключена. Этот режим может быть полезен, если звуковая сигнализация обеспечивается другими средствами (например, блоками индикации);

«ВКЛ. В АВТОНОМН» - звуковая сигнализация выключена при наличии связи с АРМ «Орион Про» и включена при отсутствии связи. Режим может быть полезен в системах охранной сигнализации и контроля доступа с АРМ «Орион Про», в которых в обычном режиме работы звуковая сигнализация обеспечивается АРМ.

2) **«ЗВУК КНОПОК»** - позволяет установить уровень громкости звуковых сигналов нажатия на кнопки, сигналов «Подтверждение» и «Ошибка». Возможные значения громкости: «МАКСИМУМ», «ВЫСОКАЯ», «СРЕДНЯЯ», «НИЗКАЯ», «ВЫКЛ». При установке значения громкости «ВЫКЛ» звуковые сигналы нажатия на кнопки, «Подтверждение» и «Ошибка» выключаются;

3) **«ОСТАНОВЫ»**, **«НЕИСПРАВНОСТИ»**, **«БЛОКИРОВКИ»**, **«ВЫКЛ.АВТОМАТИКИ»** - позволяют установить громкости звуковых сигналов и режимы индикации на ЖКИ состояний «Останов», «Неисправность», «Блокировка», «Автоматика выключена» соответственно.

Громкость звукового сигнала настраивается установкой параметра «ГРОМКОСТЬ». В заводских настройках звуковой сигнал «Неисправность» имеет громкость «МАКСИМУМ», а звуковые сигналы «Останов», «Блокировка», «Автоматика выключена» выключены.

Режим индикации состояния выбирается настройкой параметра «ПОКАЗАТЬ ЗОНУ». Если этот параметр включен, то пульт будет отображать на индикаторе первую зону (раздел) в данном состоянии. При наличии других состояний будет отображаться зона (раздел) с наиболее приоритетным состоянием. Индикация состояний и их приоритеты описаны в п.[2.2.6.2.](#page-80-0)

104 *«С2000М» АЦДР.426469.027 РЭп Изм.4 от 06.04.2022*

**Внимание!** При использовании пульта в системах пожарной сигнализации и управления противопожарным оборудованием громкость сигнала «Неисправность» должна быть максимальной (заводская настройка) для соответствия требованиям нормативных документов.

4) **«НАПАДЕНИЕ»** - устанавливает режим индикации и звуковой сигнализации для состояний «Тихая тревога» и «Принуждение». Возможные значения:

«ТРЕВ.СО ЗВУКОМ» - состояния «Тихая тревога» и «Принуждение» индицируются на экране как охранные тревоги со звуковым сигналом «Тревога» (значение по умолчанию);

«ТРЕВ.БЕЗ ЗВУКА» - состояния «Тихая тревога» и «Принуждение» индицируются на экране как охранные тревоги, но не влияют на внутренний звуковой сигнализатор»;

«НЕ ТРЕВОЖНОЕ» - состояние «Тихая тревога» индицируется как не тревожное, состояние «Принуждение» не отображается. В этом режиме также не отображаются события «Предъявлен код принуждения» и «Раздел снят кодом принуждения».

5) **«ТРЕВОГА ВХОДА»** - устанавливает режим индикации и звуковой сигнализации для состояния «Тревога входа». Возможные значения:

«ТРЕВ.СО ЗВУКОМ» - состояние «Тревога входа» индицируется на экране как охранная тревога со звуковым сигналом «Тревога» (значение по умолчанию);

«ТРЕВ.БЕЗ ЗВУКА» - состояние «Тревога входа» индицируется на экране как охранная тревога, но не влияет на внутренний звуковой сигнализатор»;

«НЕ ТРЕВОЖНОЕ» - состояние индицируются как не тревожное.

6) **«ПОМЕХА»** - устанавливает режим индикации и звуковой сигнализации для состояния «Помеха». Возможные значения:

«НЕИСПРАВНОСТЬ» - состояние «Помеха» индицируется как сигнал неисправности (значение по умолчанию);

«НЕ НЕИСПРАВН.» - состояние «Помеха» не индицируются как сигнал неисправности.

# **Настройка доступа к функциям (меню «ДОСТУП К ФУНКЦИЯМ»)**

Доступ к функциям задаётся следующими настройками:

1) «**MAX. ПАРОЛЬ =4**» – максимальное количество символов в пользовательском пароле. При вводе данного количества символов пароль вводится автоматически. Ввод паролей с меньшим количеством символов требуется завершать нажатием клавиши «ENT». Может иметь значение от 1 до 8. Значение по умолчанию – «4»;

2) «**ПАРОЛИ СОБЫТИЙ :–**» - режим ограничения доступа к журналу событий. При значении «–» (значение по умолчанию) просмотр журнала событий доступен без ввода пароля. При значении «+» для просмотра журнала событий потребуется ввести пароль;

3) «**ПАРОЛИ ТЕСТ :+**» - режим ограничения доступа к функции тестирования индикации пульта и блоков (см. п.[2.2.6.13\)](#page-92-0). При значении «–» функция тестирования индикации доступна свободно, без ввода пароля. При значении «+» для включения режима индикации потребуется ввести пароль;

4) «**ИЗМ.ПАРОЛЕЙ :–**» – разрешение / запрет изменения своих паролей пользователями. Если параметр включен, то пользователь будет иметь возможность поменять свой пароль с клавиатуры пульта. Значение по умолчанию «–» (пароли могут быть изменены только владельцем пароля установщика);

5) «**ЗАПРЕТ СБРОСА :–**» – запрет процедуры сброса паролей. Возможность сброса паролей на заводские значения (процедура сброса паролей описана в п. [2.2.6.18\)](#page-110-0) заблокирована, если этот параметр имеет значение «+».

# 6) **Настройка контроля питания (меню «КОНТРОЛЬ ПИТАНИЯ»)**

Алгоритм контроля питания задаётся параметром «**ДВА ВВОДА ПИТ.**». Этот параметр имеет два возможных значения:

«+» - включен контроль двух вводов питания (значение по умолчанию);

«−» - выключен контроль двух вводов питания.

Когда контроль двух вводов питания включен, пульт формирует неисправность «Авария питания», если напряжение хотя бы на одном из его вводов питания за пределами диапазона нормы. Когда контроль двух вводов питания включен, пульт формирует неисправность «Авария питания», если не в норме напряжения на обоих (основном и резервном) вводах питания.

# **Настройка алгоритма Пожар2 (меню «НАСТРОЙКА АЛГОРИТМА ПОЖАР2»)**

Данная настройка используется для формирования пультом сигнала «Пожар2» при сигналах «Пожар» от двух или более пожарных извещателей защищаемого помещения или области (зоны, раздела) с учётом времени между последовательными срабатываниями. Настройка глобальная, то есть влияет на формирование сигнала «Пожар2» во всех зонах (разделах) защищаемого объекта. Аналогичную по назначению функцию имеют некоторые приёмно-контрольные блоки («С2000-КДЛ», «Сигнал-10»), поэтому важно выбрать, какое устройство будет формировать сигналы «Пожар 2»: пульт или адресные блоки. Смешивать оба способа не рекомендуется.

Алгоритм формирования сигнала «Пожар2» пультом имеет две настройки:

1) количество входов (извещателей) в разделе, которые должны перейти в состояние «Пожар» в течение заданного интервала времени. В алгоритме формирования сигнала «Пожар2» участвуют только входы следующих типов: «пожарный», «адресно-аналоговый тепловой», «адресно-аналоговый дымовой» (типы задаются входам при конфигурировании пульта);

2) период времени, в течение которого должны сработать эти извещатели.

Настраиваемые параметры следующие:

1) «**ИЗВЕЩАТЕЛЕЙ=0**» - задаёт количество извещателей в разделе, которые должны перейти в состояние «Пожар». Значение «0» (по умолчанию) означает, что пульт не формирует сигнал «Пожар2». При использовании этой функции рекомендуется значение «2»;

2) «**ВРЕМЯ, мин = 2**» - задаёт время в минутах, в течение которого должны сработать извещатели. Значение по умолчанию – 2 минуты. Это время является приемлемым при использовании однотипных пожарных извещателей, установленных достаточно близко друг от друга. В прочих случаях, а также при возможности медленного развития пожара, его рекомендуется увеличить.

#### **Настройка программ реле (меню «НАСТРОЙКА ПРОГРАММ РЕЛЕ»**

Параметры, влияющие на работу стандартных программ управления реле:

«**ЗАДЕРЖКА ПРИ ПОЖАР2 :–**» - влияет на наличие задержки управления реле с программами управления 1 - 8 при событии «Пожар 2». Если этот параметр выключен, при «Пожар 2» указанные реле будут управляться без задержки (как в «С2000М» версий 3.00 – 3.02), а если включен – с задержкой (как «С2000М» версии 2.07);

**«ВОССТАНОВЛЕНИЕ ПОСЛЕ ПУСКА»** - параметры, включающие для реле тактику автоматического перехода в состояние «ИСХОДНОЕ» по завершении времени управления (актуально для программ или сценариев, включающих реле на заданное время). Эта тактика указывается отдельно для всех реле с типом «Технологическое оборудование» и «Противопожарное оборудование»:

# «**ТЕХНОЛОГИЧ. :–**»;

# «**ПРОТИВОПОЖАРН. :–**».

По умолчанию автоматическое восстановление выключено, поэтому по завершении времени управления реле его логическое состояние останется «РАБОЧЕЕ» или «ПУСК», пока действует условие автоматического пуска и реле не выключено ручной командой.

# **Сброс на заводские установки «СБРОС УСТАНОВОК НА ЗАВОДСКИЕ»**

Эта функция доступна в двух вариантах:

# 1) **«СБРОС ЛОКАЛЬНЫХ НАСТРОЕК»**;

# 2) **«СБРОС НАСТРОЕК И КОНФИГУРАЦИИ»**.

Функция «Сброс локальных настроек» возвращает заводские установки интерфейсов связи (п.[2.2.6.16.4](#page-105-0), п.[2.2.6.16.5](#page-106-0)) и другие установки пульта (п.[2.2.6.16.3](#page-102-0)). Функция «Сброс настроек и конфигурации» сбрасывает локальные настройки и записывает заводскую (пустую) конфигурацию объекта и заводские пароли (ключи).

# **Информация о приборе (меню «ИНФОРМАЦИЯ О ПРИБОРЕ»)**

В данном меню можно узнать версию пульта, дату последнего изменения конфигурации и её контрольную сумму.

# **2.2.6.16.4 Параметры работы с адресными блоками по RS-485**

<span id="page-105-0"></span>В меню «**4 ИНТЕРФЕЙС С БЛОКАМИ**» находятся настройки для трансляции событий доступа, настройки для работы с блоком «С2000-ПП» и адрес пульта в режиме программирования. Пульт «С2000М» дополнительно имеет меню настройки «кольцевой» схемы RS-485 с механическим переключением линий RS-485 блоком С2000-СП1 (устарело, не рекомендуется к применению).

«**АДРЕС С2000=127**» **–** адрес пульта в режиме программирования (конфигурирования) в протоколе «Орион». Значение по умолчанию – 127.

«**ТРАНСЛЯЦИЯ СОБЫТИЙ ДОСТУПА**» - содержит настройки трансляции событий «ПРОХОД» и «ДОСТУП ПРЕДОСТАВЛЕН» контроллерам доступа («С2000-2»):

«**ПРОХОД: +**» **–** включает трансляцию события «Проход»;

«**ДОСТУП ПРЕДОСТАВЛЕН: +**» **–** включает трансляцию события «Доступ предоставлен».

Трансляция этих событий требуется для информирования контроллеров СКУД о проходах в зоны доступа. Данную информацию контроллеры используют для определения или предотвращения повторных проходов (функция antipassback).

Если СКУД не использует функцию antipassback, трансляцию событий доступа следует отключать – это ускорит работу пульта с контроллерами доступа по RS-485. В некоторых конфигурациях СКУД можно отключить трансляцию событий «Доступ предоставлен» без ухудшения качества функционирования antipassback.

«**НАСТРОЙКИ ДЛЯ С2000-ПП**» **–** содержит параметры, ограничивающие доступ к управлению системой с помощью преобразователей протоколов «С2000-ПП». Этими параметрами являются ключ доступа и разрешения для команд, объединённых в группы по их назначению. Настройки действительны для работы со всеми «С2000-ПП», подключенными к пульту.

Выделены следующие группы команд:

**«НАБЛЮДЕНИЕ»** - команды, используемые для мониторинга состояния объекта. Примеры: чтение состояний и измеренных значений;

**«УПРАВЛЕНИЕ»** - команды, меняющие режимы работы элементов системы. Примеры: постановка на охрану, снятие с охраны, сброс тревог, отключение и включение;

**«НАСТРОЙКА»** - команды для конфигурирования и настройки параметров приборов;

**«ПРОЧИЕ КОМАНДЫ»** - не нужные и не известные пульту команды.

Если оборудование или программное обеспечение, подключенное и ИСО «Орион» с использованием преобразователей «С2000-ПП», применяется исключительно для мониторинга состояния защищаемого объекта, нужно разрешить команды группы «НАБЛЮДЕНИЕ», а остальные - запретить. При наличии задачи управления объектом нужно разрешить группу «УПРАВЛЕНИЕ». Группы «НАСТРОЙКА» и «ПРОЧИЕ КОМАНДЫ» в таких применениях должны быть запрещены.

Указанные группы команд могут иметь следующие разрешения:

**«РАЗРЕШИТЬ»** - команды разрешены свободно;

**«РАЗРЕШИТЬ(КЛЮЧ)»** - разрешены команды, защищённые ключом;

**«ЗАПРЕТИТЬ»** - команды данной группы запрещены.

Параметр **«КЛЮЧ»** - PIN-код длиной от 1 до 12 цифр. У пульта и подключенных к нему «С2000-ПП» ключ должен совпадать. В «С2000-ПП» ключ указывается программой Uprog.

*Примечание* – преобразователи протоколов «С2000-ПП» версий 1.хх не поддерживают защищённый режим работы. При применении таких преобразователей нужно вместо «РАЗРЕШИТЬ(КЛЮЧ)» указывать «РАЗРЕШИТЬ».

«**ПАРАМЕТРЫ КОЛЬЦЕВОГО RS-485**» **–**содержит параметры для опроса приборов пультом «С2000М» по схеме кольцевого интерфейса RS-485 с механическим переключением линий релейным блоком «С2000-СП1»:

«**КОЛЬЦЕВОЙ: –**» – параметр задаёт, включен или выключен режим кольцевого интерфейса RS-485. Параметр может иметь значения «+» (включен) или «**–**» (выключен). Заводское значение - «выключен». Его нельзя включать в обычной схеме RS-485 (без переключения линий блоком «С2000-СП1»)!

«**АДРЕС**» – адрес релейного блока «С2000-СП1», осуществляющего периодическое подключение пульта к первой и второй веткам кольца. Заводское значение – 126;

«**ПЕРИОД 1**» – период переключения между ветками кольца при отсутствии неисправностей в линии интерфейса RS-485. Задается в минутах в диапазоне от 1 до 255 минут. Заводское значение – 240 минут;

«**ПЕРИОД 2**» – период переключения между ветками кольца в аварийном режиме (при наличии обрыва кольцевой линии интерфейса RS-485). Задается секундах в диапазоне от 1 до 255 секунд. Заводское значение – 2 секунды.

#### **2.2.6.16.5 Параметры второго порта связи**

<span id="page-106-0"></span>Настройка второго порта связи («RS-232» у «С2000М» и «RS-485 №2» у «С2000М исп. 02») включает выбор его функции или подключаемого к нему устройства и настройку параметров для работы с устройствами:

1) «**РЕЖИМ:**» - параметр указывает функцию второго порта. Возможны следующие варианты:

- «**ПРИНТЕР**» – вывод протокола событий на принтер с последовательным интерфейсом или на персональный компьютер с программой, эмулирующей работу принтера (например, PKUEventReader);

- «**КОМПЬЮТЕР**» –работа с программами АРМ «Орион Про», PProg и UProg (в протоколе «Орион Про»);

- «**ПИ/РЕЗЕРВ**» – режим преобразователя RS-232 – RS-485 («С2000М») или повторителя («С2000М исп. 02») интерфейсов с автоматическим переключением в активный режим работы с приборами при остановке опроса приборов персональным компьютером. Может использоваться для резервирования пультами АРМ «Орион» старых версий;

- «**RS-202TD**» – передача сообщений в формате радиопередатчика «Риф Стринг RS-202TD» (ООО «Альтоника»);

- «**ATS100 (LARS)**» –передача сообщений радиопередатчику ATS100 (KP Electronic Systems LTD);

- «**TRX-150 (CID)**» – передача сообщений радиопередатчику TRX-150 (TRX-450) в формате Contact ID;

- «**RS-485 РЕЗЕРВ**» – порт используется для организации резервной линии связи с адресными блоками.

Значение параметра в заводской поставке «С2000М» – «КОМПЬЮТЕР», «С2000М исп.02» - «RS-485 РЕЗЕРВ».

2) «**АДРЕС С2000=127**» - параметр задаёт адрес пульта при работе в протоколе «Орион Про» с персональным компьютером (в режиме «**КОМПЬЮТЕР**»);

3) «**ЗАПРАШИВАТЬ СОСТОЯНИЯ С2000М :-**» - определяет способ запроса состояний элементов системы в протоколе «Орион Про». Если этот параметр включен, то состояния запрашиваются у пульта, если выключен – у подключённых к нему блоков. Первый вариант позволяет АРМу получать состояния, формируемые пультом (пуски, отключения и пр.). Кроме того, такой запрос выполняется существенно быстрее. Второй вариант лишён этих достоинств, но совместим со старыми версиями АРМ.

4) **«КОНТРОЛЬ СВЯЗИ»** - параметр позволяет включить контроль связи пульта с устройством, подключенным к его второму порту связи. Таким устройством может быть компьютер с АРМ «Орион Про», радиопередатчик RS-202TD, ATS100 или TRX-150, принтер. 108 *«С2000М» АЦДР.426469.027 РЭп Изм.4 от 06.04.2022*

Если параметр имеет значение «**+**» (контроль включен), то связь с устройством влияет на состояние пульта следующим образом:

- «НЕТ СВЯЗИ (БЛОК)» - при отсутствии связи с устройством;

- «ЕСТЬ СВЯЗЬ (БЛОК)» - при наличии связи.

Элемент «Состояние пульта» можно включить в раздел для отображения неисправности связи пультом и блоками индикации, для управления выходом «Неисправность» и другими выходами, управляемыми стандартными программами или сценариями.

Параметр «КОНТРОЛЬ СВЯЗИ» имеет значение по умолчанию «**−**» (контроль выключен);

5) «**ТАЙМ.СВЯЗИ =20**» - максимальное время отсутствия связи с подключенным к интерфейсу RS-232 устройством (персональным компьютером, радиопередатчиком), которое не воспринимается как неисправность. При превышении этого времени констатируется неисправность связи;

6) «**ЦЕНТР.УПРАВЛ. :+**» - разрешает «централизованное управление» через АРМ «Орион Про». Если этот параметр включен, то команды управления от неизвестных пользователей пульт перенаправляет в АРМ (при наличии связи с компьютером). Если параметр выключен, то пульт отказывает таким пользователям в доступе. Включение этого параметра может потребоваться в следующих случаях:

- если используется централизованный доступ (решение о предоставлении доступа принимает АРМ);

- если имеется необходимость управления с пульта разделами (зонами), контролируемыми другим пультами. Связь в этом случае также осуществляется через АРМ;

- при конфигурировании пульта по протоколу «Орион Про» (режим «КОМПЬЮТЕР») программой PProg, если нужно вносить в конфигурацию ключи Touch Memory или карты Proximity в программу поднесением к считывателям приборов;

7) «**СКОРОСТЬ: 9600 бит/с**» - скорость второго порта при работе с компьютером в протоколе «Орион Про» (режим «КОМПЬЮТЕР»). Возможны следующие значения: 9600, 19200, 38400, 57600 и 115200 бит/с;

8) «**ACCOUNT: 1234**» - абонентский номер (аккаунт) охранной панели для рапорта в формате Contact ID. Он используется при работе с радиопередатчиком в режиме «**TRX-150 (CID)**». Аккаунт состоит из 4-х цифр от 0-9. Ввод шестнадцатеричных цифр B-F не поддерживается;

9) «**СОБЫТИЯ LАRS**» - меню с настройками, используемыми для преобразования событий системы «Орион» в коды событий для РСПИ LARS. Подробное описание настроек событий LARS приводится в п.[2.2.4.5.](#page-51-0)

# **2.2.6.16.6 Режим программирования**

Выбор этого меню переводит пульт в режим конфигурирования в протоколе «Орион» (конфигурирование в протоколе «Орион» возможно по обоим интерфейсам связи). В этом режиме пульт не выполняет свои основные функции. На ЖКИ отображается название режима:

**РЕЖИМ ПРОГРАММИР**

Выход из этого режима осуществляется нажатием кнопки  $\boldsymbol{\mathsf{x}}$ .

При подключении пульта к компьютеру по второму порту связи блоки, подключенные к первому порту связи пульта, доступны для управления и конфигурирования. При таком подключении «С2000М» осуществляет преобразование интерфейсов RS-232 – RS-485, а «С2000М исп.02» работает как повторитель RS-485 – RS-485.

# **2.2.6.17 Функции непосредственного управления приборами**

Эти функции предназначены для пусконаладочных работ. Они позволяют выдавать команды управления любым подключенным к пульту блокам, не требуя предварительного конфигурирования его программой PProg. Полный доступ к этим функциям дают пароли с уровнем доступа №255 «Все функции», частичный доступ – с уровнями доступа «Управление *«С2000М» АЦДР.426469.027 РЭп Изм.4 от 06.04.2022* 109
ШС» №253 «Взятие и снятие» и №254 «Взятие». В заводской поставке пульт имеет пароль «1234» с уровнем доступа 255 «Все функции», который рекомендуется заменить.

Схема меню непосредственного управления приборами приведена в Приложении [А.2.](#page-128-0) Оно имеет следующие пункты:

- «**1 ВЗЯТИЕ**»;
- «**2 СНЯТИЕ**»;
- «**3 СБРОС ТРЕВОГ**»;
- «**4 УПРАВЛЕНИЕ**»;
- «**5 ЗАПРОС**»;
- «**6 СЕРВИС**».

2.2.6.17.1 Меню *«***1 ВЗЯТИЕ**» содержит следующие команды:

– «**11 ШС ПРИБОРА**» - постановка на охрану ШС блока. Для выдачи команды нужно ввести адрес прибора и номер ШС;

– «**12 ГРУППА ШС**» - постановка на охрану группы ШС (группа задаётся в конфигурации блока). Это устаревшая функция, которая не поддерживается в новых разработках. Для выдачи команды нужно ввести адрес блока;

– «**13 ВСЕ ШС**» - постановка на охрану всех ШС блока. Для выдачи команды нужно ввести адрес блока.

2.2.6.17.2 Меню «**2 СНЯТИЕ**» содержит следующие команды:

– «**21 ШС ПРИБОРА**» - снятие с охраны ШС блока. Для выдачи команды нужно ввести адрес блока и номер ШС;

– «**22 ГРУППА ШС**» - снятие с охраны группы ШС (группа задаётся в конфигурации прибора). Это устаревшая функция, которая не поддерживается в новых разработках. Для выдачи команды нужно ввести адрес блока;

– «**23 ВСЕ ШС**» - снятие с охраны всех ШС блока. Для выдачи команды нужно ввести адрес блока.

2.2.6.17.3 Меню «**2 СНЯТИЕ**» имеет структуру, аналогичную меню «**1 ВЗЯТИЕ**», но предназначено для снятия с охраны.

2.2.6.17.4 Меню «**3 СБРОС ТРЕВОГ**» позволяет сбросить все ШС или адресные извещатели блока. Для выдачи команды нужно ввести адрес блока.

2.2.6.17.5 Меню «**4 УПРАВЛЕНИЕ**» содержит подменю «**41 УПРАВЛ. РЕЛЕ**» и «**42 УПРАВЛ. АСПТ**».

Подменю «**41 УПРАВЛ. РЕЛЕ**» позволяет выдать ручную команду управления выходом. Для выдачи команды нужно на запрос «ПРИБОР: » ввести адрес блока, на запрос «ВЫХОД:\_» - номер выхода (0 – управление всеми выходами блока), «ПРОГРАММА» - номер команды управления. Допустимы следующие команды управления:

0 – возврат в исходное состояние;

1 – включить;

2 – выключить;

3 – включить на время;

- 4 выключить на время;
- 5 мигать из состояния ВЫКЛЮЧЕНО;
- 6 мигать из состояния ВКЛЮЧЕНО;
- 7 мигать из состояния ВЫКЛЮЧЕНО на время;

8 – мигать из состояния ВКЛЮЧЕНО на время.

При выдаче команды управления «на время» время управления реле определяется значением соответствующего конфигурационного параметра выхода сигнально-пускового, контрольно-пускового или приёмно-контрольного блока. Выход включается без задержки. Исключение - выходы адресных релейных блоков «С2000-СП2» и «С2000-СП2 исп.02», для которых задержка управления указывается в конфигурации контроллера «С2000-КДЛ».

Подменю «**42 УПРАВЛ. АСПТ**» позволяет управлять приборами «С2000-АСПТ»: включать и выключать режим автоматического запуска (команда «**УПР. АВТОМАТИКОЙ**»), запускать и останавливать АУП (команда «**УПР. ПУСКОМ**»).

После выбора команды «**УПР. АВТОМАТИКОЙ**» отобразится запрос «ПРИБОР:\_», на который нужно ввести адрес прибора «С2000-АСПТ». Отобразится текущий режим управления: «АВТОМАТИКА: ВКЛ». Для изменения режима управления нужно нажать **•** и выбрать «ВКЛЮЧИТЬ» или «ВЫКЛЮЧИТЬ».

После выбора команды «**УПР. ПУСКОМ**» отобразится запрос «ПРИБОР:\_», на который нужно ввести адрес прибора «С2000-АСПТ». Отобразится текущее состояние запуска («ВЗЯТ», если прибор находится в дежурном режиме работы): «СОСТОЯНИЕ АСПТ: ВЗЯТ». Для запуска АУП нужно нажать < , выбрать «◆ЗАПУСТИТЬ АУП», затем подтвердить выбор. После подтверждения выбора пульт отправит прибору «С2000-АСПТ» команду управления и отобразит новое состояние запуска (СОСТОЯНИЕ АСПТ: З.ПУСК).

<span id="page-109-0"></span>2.2.6.17.6 Меню «**5 ЗАПРОС**» содержит команды «**51 ЗАПРОС ШС**», «**52 ИЗМЕРЕНИЯ ПО ВХОДУ**» и «**53 ИЗМЕРЕНИЯ ПО ВЫХОДУ**».

«**51 ЗАПРОС ШС**» позволяет просмотреть состояния блоков, ШС, адресных извещателей. Для просмотра состояний нужно на запрос «ПРИБОР: » ввести адрес блока, на запрос «НОМЕР ШС: » - номер шлейфа сигнализации или адрес извещателя (0 – для просмотра  $\overline{C}$ остояния блока). Отобразится состояние в следующем виде « $\overline{O}$  001/003: ВЗЯТ», где 001 – адрес блока, 003 – номер ШС или адрес извещателя. Просмотр состояния других ШС (извещателей), контролируемых блоком, осуществляется кнопками  $\rightarrow$ ,  $\rightarrow$ .

«**52 ИЗМЕРЕНИЯ ПО ВХОДУ**» позволяет просмотреть значения величин, измеряемых блоками, входами, адресными извещателями. Для просмотра измерений нужно на запрос «ПРИБОР: » ввести адрес блока, на запрос «№ ВХОДА:\_» - номер шлейфа сигнализации или адрес извещателя (0 – для просмотра параметров блока). Измеряемые параметры и отображение измеренных величин полностью аналогичны измерениям у элементов раздела (п.[2.2.6.12\)](#page-91-0). В верхней сроке экрана отображаются название параметра и числовое значение. Значения, имеющие много знаков, отображаются во второй строке. В нижней строке отображается измеренное значение в текстовом виде, обычно с указанием единиц измерения (кОм, °C, %). Просмотр значений других параметров, измеряемых входом или извещателем, осуществляется кнопками  $\rightarrow$ .

«**53 ИЗМЕРЕНИЯ ПО ВЫХОДУ**» позволяет просмотреть значения величин, измеряемых выходами, контролирующими параметры нагрузки. Для просмотра состояний нужно на запрос «ПРИБОР: » ввести адрес блока, на запрос «№ ВЫХОДА: » - номер выхода. Просмотр значений различных параметров, измеряемых выходом или адресным сигнальнопусковым блоком, осуществляется кнопками  $\rightarrow$ .

2.2.6.17.7 Меню «**6 СЕРВИС**» содержит следующие функции:

«**61 ВРЕМЯ**»; «**62 ДАТА**»; «**63 ТЕСТ ИЗВЕЩ.**»; «**64 ТЕСТ ИНДИКАЦ**»; «**65 ПЕЧАТЬ БУФЕР**»; «**66 СБРОС БУФ ИТ**».

«**61 ВРЕМЯ**», «**62 ДАТА**» - меню установки времени и даты. Время устанавливается в формате «ЧЧ:MM:СС», дата – в формате «ДД.ММ.ГГ».

«**63 ТЕСТ ИЗВЕЩ.**» - включение и выключение режима срабатывания адресных извещателей от тестового воздействия.

Включение данного режима:

выбрать « ВКЛ.ТЕСТ»;

на запрос «ПРИБОР: » ввести адрес блока;

на запрос «№ ИЗВЕЩАТЕЛЯ: » ввести адрес извещателя;

на запрос «ВРЕМЯ, мин: » указать время, на которое нужно включить этот режим.

Чтобы досрочно восстановить нормальный режим работы:

выбрать « ВЫКЛ.ТЕСТ»;

на запрос «ПРИБОР: » ввести адрес блока;

на запрос «№ ИЗВЕЩАТЕЛЯ: » ввести адрес извещателя.

Данная функция может использоваться для получения сигнала «Пожар» при тестовом воздействии (нажатии на кнопку – светоизлучатель или воздействии лучом лазерного тестера) на извещатель «ДИП-34А» при проверке автоматического управления противопожарными средствами. Для тестирования группы адресных извещателей рекомендуется пользоваться механизмом управления разделами (зонами).

Функция тестирования может быть использована для запуска процедуры проверки емкости аккумуляторной батареи прибором «РИП-12RS» начиная с версии 1.10. В команде запуска тестирования нужно указать адрес извещателя «0» и время тестирования «0». Процесс тестирования емкости аккумуляторной батареи будет завершен автоматически.

«**64 ТЕСТ ИНДИКАЦ**» позволяет включить режим проверки органов индикации прибора. Рекомендуется пользоваться аналогичной функцией, которая описана в п.[2.2.6.13.2.](#page-93-0)

«**65 ПЕЧАТЬ БУФЕР**» позволяет вывести на печать журнал событий пульта. Функция может быть полезна для повторной печати уже распечатанного ранее журнала событий.

«**66 СБРОС БУФ.ИТ**» позволяет очистить очередь сообщений, передаваемых информатором «С2000-ИТ» по телефонной линии. Из-за низкой скорости передачи сообщений по телефонной линии очередь сообщений «С2000-ИТ» может быстро переполниться, а затем медленно освобождаться. Эта функция позволяет очистить очередь, чтобы не дожидаться передачи всех сообщений.

# **2.2.6.18 Сброс на заводские установки**

Данная процедура может быть использована, если не удаётся войти в меню настройки (например, при утере пароля установщика). Эта функция доступна в двух вариантах:

# 1) **«СБРОСИТЬ ПАРОЛИ»**;

# 2) **«СБРОСИТЬ ПАРОЛИ И КОНФИГУРАЦИЮ**».

Функция «Сбросить пароли» удаляет все пользовательские пароли и восстанавливает заводские значения двух паролей: «123456» - пароль установщика (№1) и «1234» - пароль для управления приборами (№2). Функция «Сбросить пароли и конфигурацию» дополнительно прописывает заводскую (пустую) конфигурацию объекта и восстанавливает заводские значения локальных настроек пульта (включая параметры работы по интерфейсам RS-232 и RS-485). Журнал событий не сбрасывается.

Сброс на заводские значения возможен только в том случае, если не установлен запрет сброса (параметр «ЗАПРЕТ СБРОСА» имеет значение «−», см. п. [2.2.6.16.3](#page-102-0)). Если сброс на заводские установки запрещён, то восстановить доступ к пульту при утере пароля установщика можно только на предприятии – изготовителе.

Для сброса паролей на заводские значения нужно выполнить следующие действия:

- 1) выключить питание пульта;
- 2) открыть крышку корпуса и удалить батарейку (элемент CR2032) из держателя;
- 3) подождать 60 с, нажать кнопку **СБРОС** и включить питание пульта, удерживая кнопку **СБРОС** в нажатом положении. Корпус прибора должен быть открыт.

Отобразится приглашение **«СБРОСИТЬ ПАРОЛИ»** (действительно в течение 10 с). Вариант сброса **«СБРОСИТЬ ПАРОЛИ»** и **«СБРОСИТЬ ПАРОЛИ И КОНФИГУРАЦИЮ**» выбирается клавишами <sup>(</sup>, <sup>)</sup>. Выбор нужно подтвердить клавишей

 $\blacktriangleleft$  или оказаться нажатием клавиши  $\times$ . После подтверждения запускается задержка 20 мин,

по истечении которой выполняется сброс по выбранному варианту. В период действия задержки сброс может быть отменен в любой момент нажатием клавиши  $\times$ .

# **2.2.6.19 Замена версии**

<span id="page-111-0"></span>Пульт имеет возможность обновления версии своего встроенного программного обеспечения. Данная возможность может быть использована для получения новых возможностей и устранения недостатков предыдущей версии. В таблице [12](#page-118-0) указаны программы, совместимые с пультами разных версий.

Для обновления версии требуются персональный компьютер с операционной системой Windows и файл с программой пульта совместимой версии (имеет расширение «chp»). Обновить версию пульта можно программами **UProg** версии 4.1.4 и выше и **Orion-Prog**. Программа **UProg** позволяет обновлять версию пульта в рабочем режиме (по второму порту связи) и в режиме программирования (по любому из двух портов связи). Программа **Orion-Prog** позволяет обновлять версию только в режиме программирования пульта. Программы **UProg** и **Orion-Prog** доступны на сайте [.](http://bolid.ru/) Файлы с прошивками доступны на этом сайте на странице приборов «С2000М» и «С2000М исп.02», их также можно получить, направив запрос на электронную почту [.](mailto:info@bolid) Схемы подключения «С2000М» к компьютеру при обновлении версии по второму порту (RS-232) приведены на рисунках [11](#page-46-0) – [13,](#page-47-0) [15](#page-48-0), а «С2000М исп.02» (по RS-485 №2) - на рисунках [14,](#page-47-1) [16.](#page-49-0) При обновлении версии по первому порту RS-485 пульт желательно подключать к компьютеру отдельно, а при наличии в линии RS-485 других приборов не должно быть прибора с адресом 127!

Для замены версии программой UProg в рабочем режиме необходимо в настройках второго порта связи пульта выставить режим работы «КОМПЬЮТЕР» и задать скорость передачи данных. В программе UProg в меню «Параметры линии» нужно выбрать протокол «Орион Про» и такую же скорость. Далее нужно запустить поиск приборов. Должен обнаружиться пульт и подключенные к нему приборы. Из списка обнаруженных приборов нужно выбрать «С2000», нажатием правой клавиши «мыши» выбрать меню «Записать программу», выбрать файл с программой (файл с расширением **.chp**). Программа отобразит список версий, которые можно записать в данный экземпляр пульта (пустой список означает, что библиотека не содержит совместимых программ). Нужно выбрать версию и нажать кнопку «Записать».

Замена версии программой **Orion-Prog** осуществляется следующим образом. Переведите пульт в режим программирования. Запустите программу **Orion\_prog.exe**. Выберите COM-порт, к которому подключен пульт. Запустите поиск приборов, нажав кнопку «Опрос». Программа должна обнаружить пульт («С2000М» отобразится как пульт «С2000» версии 4.хх, «С2000М исп.02» – как «С2000» версии 5.хх). Возможно, обнаружатся другие подключенные к RS-485 приборы. Выберите пульт из списка обнаруженных приборов и нажмите кнопку «Программа». Откройте файл с программой пульта (файл с расширением **.chp**). Программа отобразит список версий, которые можно записать в данный экземпляр пульта. Выберите нужную версию и нажмите «Записать». В течение нескольких секунд программа подготовит данные для записи, после чего выполнит запись новой программы. Во время записи пульт должен отображать на индикаторе «ЗАГРУЗКА ПРОГРАММЫ».

**Внимание!** После замены встроенного программного обеспечения с понижением версии необходимо выполнить сброс локальных настроек пульта на заводские значения способом, изложенным в п. [2.2.6.16.3.](#page-102-0)

# **2.2.7 Проверка работоспособности**

Проверку работоспособности произвести согласно п. [3.4](#page-113-0) настоящего руководства.

# **2.2.8 Действия в экстремальных ситуациях**

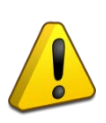

# Внимание!

В случае обнаружения в месте установки изделия искрения, возгорания, задымленности, запаха горения изделие должно быть обесточено и передано в ремонт.

# **2.2.9 Возможные неисправности и способ устранения**

Перечень наиболее часто встречающихся или возможных неисправностей и способы их устранения приведен в таблице [10.](#page-112-0)

<span id="page-112-0"></span>

| Наименование неисправности,<br>внешнее проявление и признаки                                                                                                    | Вероятная причина                                                                                                    | Метод устранения                                                                                                    |
|----------------------------------------------------------------------------------------------------|----------------------------------------------------------------------------------------------------|----------------------------------------------------------------------------------------------------|
| 1<br>При включении пульта нет<br>индикации                                                                                                    | Нет напряжения питания                                                                                                    | Проверить наличие напряжения на<br>клеммах питания                                                                                                    |
| 2<br>После включения пульта он не<br>реагирует на действия пользователя,<br>при нажатии на клавиши нет<br>звукового сигнала и нет индикации на<br>ЖКИ, включен светодиод «НЕИСПР.»                                             | Обнаружено повреждение<br>программы, которое не может<br>быть устранено автоматически                                                                 | Восстановить программу пульта по<br>методике, изложенной в п. 2.2.6.19 "Замена<br>версии"                                                                                                    |
| Отображается неисправность<br>3<br>«ОШИБКА: КОНФИГУРАЦИЯ»                                                                                                    | Обнаружено повреждение<br>данных конфигурации                                                                                                    | Следует сбросить конфигурацию на<br>заводские установки (функция<br>«СБРОС НАСТРОЕК И КОНФИГУРАЦИИ»<br>в п.2.2.6.16.3), после чего записать<br>конфигурацию программой PProg. Если<br>неисправность не устраняется - отправить<br>прибор в ремонт |
| Отображается одна из<br>4<br>неисправнстей:<br>«НЕИСПРАВНОСТЬ: MCU (D1)»<br>«НЕИСПРАВНОСТЬ: ОЗУ в D1»                                                                                                    | Неисправность<br>микроконтроллера                                                                                                    | Выключить и включить питание пульта.<br>Если неисправность отобразится повторно<br>- отправить пульт в ремонт                                                                                                    |
| 5<br>Отображается одна из<br>неисправнстей:<br>«ОШИБКА: РЕЗЕРВН.ПРОШИВКА»,<br>«ОШИБКА ЗАПИСИ в м/сх. D4»,                                                                                                    | Сбой или аппаратная<br>неисправность                                                                                                    | Выполнить сброс ошибки командой «Сброс<br>тревог» (см. п.2.2.6.4) или путём<br>выключения и включения питания пульта.<br>Если неисправность отобразится повторно<br>- отправить пульт в ремонт                                                    |
| 6<br>После включения пульта<br>отображается одно из сообщений:<br>«НЕИСПРАВНОСТЬ: EEPROM в D1»,<br>«НЕИСПРАВНОСТЬ: INT. FLASH в D1»,<br>«НЕИСПРАВНОСТЬ: EEPROM (D5)»,<br>«НЕИСПРАВНОСТЬ: Flash (D4)»,<br>«ОШИБКА КС ПРОГРАММЫ» | Аппаратная неисправность                                                                                                    | Если сообщение не исчезает или<br>появляется повторно - отправить пульт в<br>ремонт                                                                                                    |
| Отображается сообщение<br>7<br>следующего вида: «СБОЙ: XXX»                                                                                                    | Сбой выполнения программы,<br>сбой микроконтроллера или<br>аппаратная неисправность                                                                   | После единичных сбоев пульт<br>восстанавливается автоматически. Если<br>сообщение появляется повторно -<br>отправить пульт в ремонт                                                                                                    |
| Пульт работает, но мигает<br>8<br>светодиод «НЕИСПР.»                                                                                                    | В системе есть хотя бы один<br>неисправный элемент                                                                                                    | Выявить неисправный прибор или элемент<br>и устранить неисправность. Для выявления<br>неисправностей просмотреть состояния<br>всех разделов и входящих в них элементов<br>согласно п.2.2.6.4.                                                     |
|                                                                                                    | Нарушено соединение пульта с<br>блоком по линии RS-485                                                                                                | Восстановить линию RS-485                                                                                                    |
|                                                                                                    | Неправильная полярность<br>подключения линий RS-485                                                                                                   | Поменять местами провода линий «А» и<br>«В» интерфейса RS-485 на клеммах блока                                                                                                    |
| Подключенный к интерфейсу<br>9<br>RS-485 блок не обнаруживается<br>ПУЛЬТОМ                                                                                                    | Используется трансляция<br>RS-485 через аппаратуру<br>передачи данных с<br>задержками, при этом в пульте<br>не увеличены таймауты<br>ожидания ответов | Настроить в пульте значения параметров<br>работы по RS-485 согласно<br>рекомендациям по использованию<br>аппаратуры передачи данных. Настройка<br>описана в п. 2.2.4.1 этого руководства                                                          |
| 10 Пульт отображает сообщения<br>«ПОДМЕНА ПРИБОРА». При этом<br>используется трансляция RS-485<br>через аппаратуру передачи данных с<br>задержками                                                                             | Параметры RS-485 (таймауты<br>и паузы) недостаточны для<br>работы через канал с<br>задержками                                                         | Настроить в пульте значения параметров<br>работы по RS-485 согласно<br>рекомендациям по использованию<br>аппаратуры передачи данных. Настройка<br>описана в п. 2.2.4.1 этого руководства                                                          |
|                                                                                                    | Сеть «С2000-РПИ» имеет<br>паразитные (дублирующие)<br>маршруты передачи данных                                                                        | Заново выполнить процедуру связывания<br>«С2000-РПИ»                                                                                                    |
| 11 Частые сообщения «ПОДМЕНА<br>ПРИБОРА» по одному адресу                                                                                                    | Блок имеет сетевой адрес,<br>совпадающий с адресом другого<br>блока (конфликт адресов)                                                                | Поменять сетевой адрес блока                                                                                                    |

Таблица 10 *Перечень возможных неисправностей и методы их устранения*

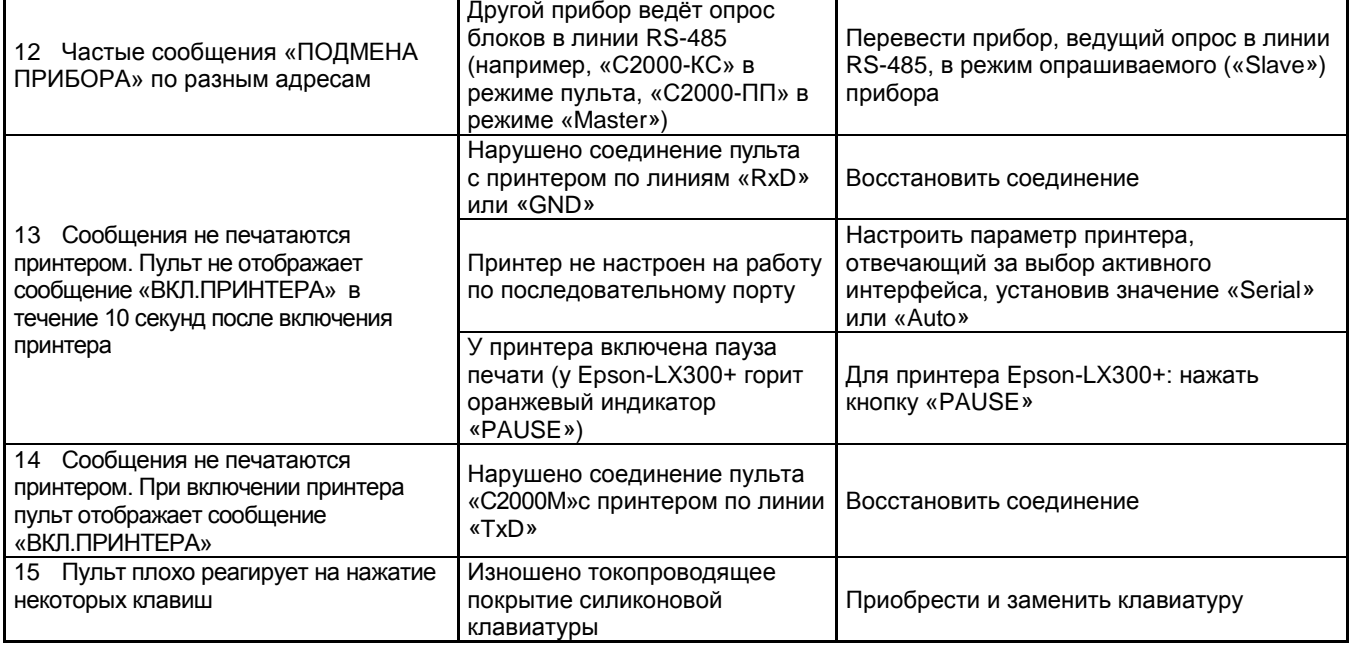

### **3 Техническое обслуживание**

### **3.1 Общие указания**

Техническое обслуживание прибора производится по следующему плану:

#### Таблица 11 *Периодичность технического обслуживания*

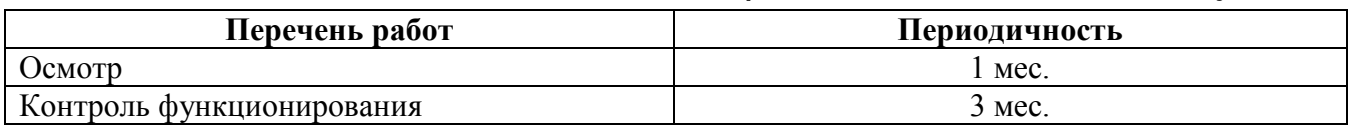

### **3.2 Меры безопасности**

Техническое обслуживание прибора должно производиться лицами, имеющими квалификационную группу по электробезопасности не ниже третьей.

### **3.3 Порядок технического обслуживания изделия**

3.3.1 Осмотр прибора включает в себя проверку отсутствия механических повреждений, надёжности крепления, состояния внешних монтажных проводов, контактных соединений.

3.3.2 Контроль функционирования прибора выполняется согласно п. [3.4](#page-113-0) настоящего руководства.

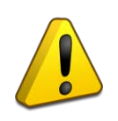

### Внимание!

Извлечение платы прибора из корпуса автоматически аннулирует гарантийные обязательства изготовителя.

# **3.4 Проверка работоспособности**

<span id="page-113-0"></span>3.4.1 Проверка работоспособности при периодическом техническом обслуживании включает:

а) проверку питания пульта от РИП: контроль состояния светового индикатора «ПИТАНИЕ» пульта и индикаторов РИП, измерение напряжения питания и контроль работоспособности пульта при работе от основного и резервного источников питания. Напряжение питания рекомендуется измерять на клеммах пульта, а не на клеммах РИП;

б) проверку работоспособности пульта на объекте эксплуатации: контроль наличия неисправности по состоянию светодиодного индикатора «НЕИСПР.» и наличию сообщения о неисправности на ЖКИ; проверку кнопок клавиатуры, наличия звукового сигнала, наличия подсветки ЖКИ и кнопок, тестирование органов индикации и кнопок по методике, описанной в п. [2.2.6.13.1;](#page-92-0) проверку прохождения событий на пульт (отображение в журнале событий),

контроль их отображения в АРМ (если пульт работает с АРМ «Орион» или «Орион Про»), печати на принтере (если к пульту подключен принтер), передачи в СПИ;

в) контроль общего состояния системы охранно-пожарной сигнализации на наличие неисправностей: КЗ и обрывов шлейфов сигнализации, потерь связи с блоками по RS-485 и адресными извещателями по ДПЛС, запылённости адресных пожарных извещателей. Общий контроль наличия неисправностей системы можно осуществить по состоянию светодиодного индикатора общей неисправности «НЕИСПР.». Для получения более подробной информации о месте возникновения неисправности рекомендуется проконтролировать состояние разделов системы в АРМ, на блоках индикации или с помощью пульта. Для поиска раздела с неисправностью с помощью пульта необходимо иметь пароль с уровнем доступа, позволяющим просматривать состояния всех разделов системы. Выбрав неисправный раздел, можно просмотреть все неисправные элементы этого раздела согласно п.[2.2.6.2](#page-80-0). Запросить значения запылённости дымовых извещателей «ДИП-34А», напряжений питания и АКБ и можно согласно п.[2.2.6.12](#page-91-0) и п.[2.2.6.17.6.](#page-109-0)

г) комплексную проверку извещателей и противопожарной автоматики.

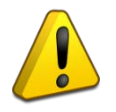

Внимание!

Проверка работоспособности извещателей и цепей их контроля с помощью тестового срабатывания может привести к запуску оповещения, инженерного оборудования и установок пожаротушения. При необходимости следует предварительно отключить исполнительные устройства перед проведением проверки. Отключить выходы, управляемые пультом, можно командой «Отключить» (см. п.[2.2.6.11](#page-90-0)). Остальные выходы требуют физического отключения исполнительных устройств от цепей управления! При проверке выходов, управляющих оборудованием, активация которого может привести к ущербу, необходимо отключить оборудование от выходов и заменить его эквивалентами!

3.4.2 Следующая методика предназначена для проверки пультов «С2000М» и «С2000М исп.02» при входном контроле с целью выявления дефектов и оценки технического состояния прибора. Несоответствие прибора требованиям, указанным в данной методике, является основанием для предъявления претензий предприятию-изготовителю.

3.4.2.1 Проверка проводится при нормальных климатических условиях по ГОСТ 15150-69:

- 1) температура окружающего воздуха  $(25 \pm 10)^{0}$ C;
- 2) относительная влажность воздуха 45 80 %;
- 3) атмосферное давление  $630 800$  мм рт.ст.,  $(84-106.7 \text{ k} \Pi a)$ .

3.4.2.2 Перед проверкой необходимо выполнить сброс настроек пульта на заводские значения (описан в п. [2.2.6.16.3\)](#page-102-0), затем установить режим работы по второму порту связи «КОМПЬЮТЕР», параметру «СКОРОСТЬ» задать значение 115200 бит/с (см. п.[2.2.6.16.5\)](#page-106-0).

3.4.2.3 Проверка «С2000М» проводится по схеме, приведенной на рисунке [25](#page-115-0), «С2000М исп.02» - на рисунке [26](#page-116-0). Общее время проверки технического состояния одного прибора – не более 20 мин. При проверке используется программа PProg версии 3.13 выпуск 50.

*Примечание –* Подключение и отключение проводов при проверках выполнять при отключенном питании блока питания!

Проверку пульта проводить в следующей последовательности:

а) проверить состояние упаковки и распаковать прибор;

б) проверить комплект поставки в соответствии с руководством по эксплуатации АЦДР.426469.027 РЭ;

в) убедиться в отсутствии механических повреждений прибора;

г) осмотром прибора и его встряхиванием убедиться в отсутствии внутри корпуса посторонних предметов;

д) проверить состояние клеммных колодок;

е) проверить соответствие заводского номера и даты выпуска указанным в руководстве по эксплуатации.

3.4.2.4 Порядок проверки.

Перед подключением пульта осмотреть его плату на предмет наличия межпроводниковых замыканий, обрывов дорожек и прочих механических дефектов. Установить выходное напряжение блока питания А1 равным (10,2±0,3) В.

Включить питание пульта. Должна включиться подсветка индикатора. На индикатор должно быть выведено сообщение «ВКЛЮЧЕНИЕ ПУЛЬТА». В течение нескольких секунд пульт должен обнаружить подключенный прибор. При этом на жидкокристаллическом индикаторе будут отображены сообщения об обнаружении прибора и сбросе прибора, возможно сообщение об аварии питания. Выполнить проверку органов индикации, звукового сигнализатора и кнопок по методике, описанной в п. [2.2.6.13.1.](#page-92-0) При нажатии каждой кнопки пульт должен выдавать звуковой сигнал, должна включиться подсветка клавиатуры (заметно при слабом освещении). Измерить ток потребления пульта по амперметру РА1. Измеренное значение должно быть не более 110 мА.

Запустить программу PProg, выбрать вкладку «Приборы». Нажать кнопку «Настройки порта», выбрать протокол «Орион Про» и скорость 115200. Нажать кнопку «Начать поиск». В процессе поиска должен обнаружиться прибор «С2000» версии 4.13 («С2000М») или «С2000» версии 5.00 («С2000М исп.02»). Выбрать пульт из списка обнаруженных приборов, перейти на вкладку «Журнал событий» и нажать кнопку «Считать события из устройства». На запрос программы ввести пароль установщика. Программа должна вычитать и отобразить журнал событий пульта.

Выключить приборы. Установить выходное напряжение блока питания А1 равным (28,4±0,6) В. Повторить проверку. Измеренное значение тока потребления не должно превышать 45 мА.

Отключить источник питания А1 от первого ввода питания пульта (+U1) и подключить его ко второму вводу (+U2). Повторить проверку.

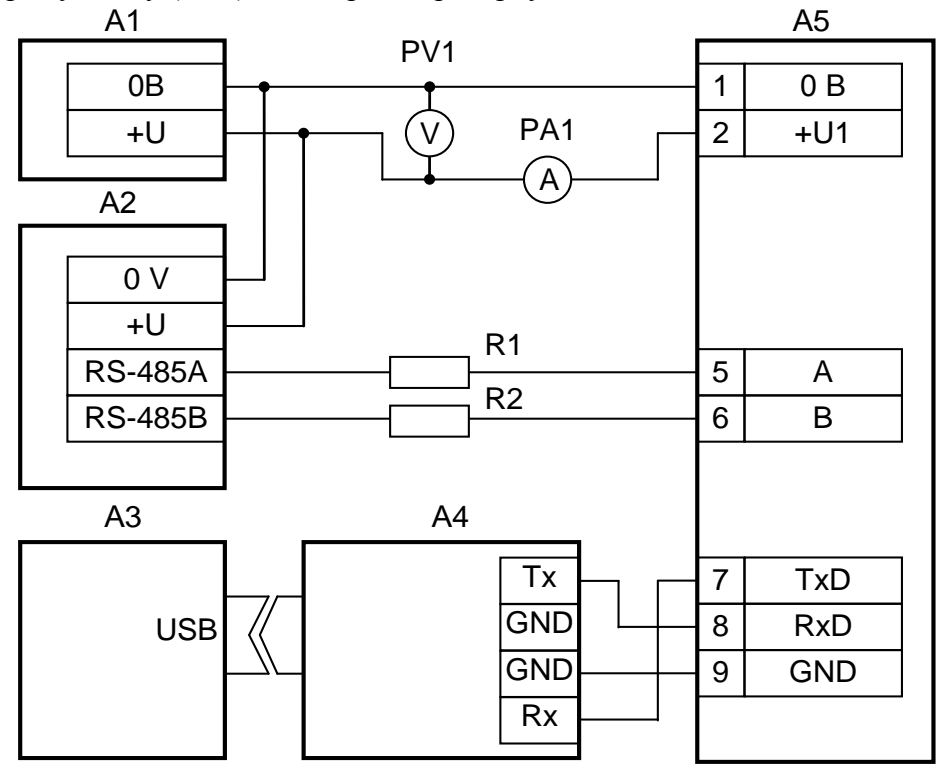

**А1** – блок питания с регулируемым напряжением от 10 до 30 В, 1 А;

**А2** – прибор «Сигнал-20П» («Сигнал-20М», «С2000-4»);

- **А3** ПК с программой PProg;
- **А4** преобразователь интерфейсов USB RS232;
- **А5** пульт «С2000М»;

**R1, R2** - резисторы 220 Ом, 0,125 Вт. Предназначены для ослабления сигнала в линии связи между пультом и прибором;

**PV1**, **PА1** – мультиметр цифровой.

<span id="page-115-0"></span>**Рисунок 25** Схема подключения «С2000М» при проверке

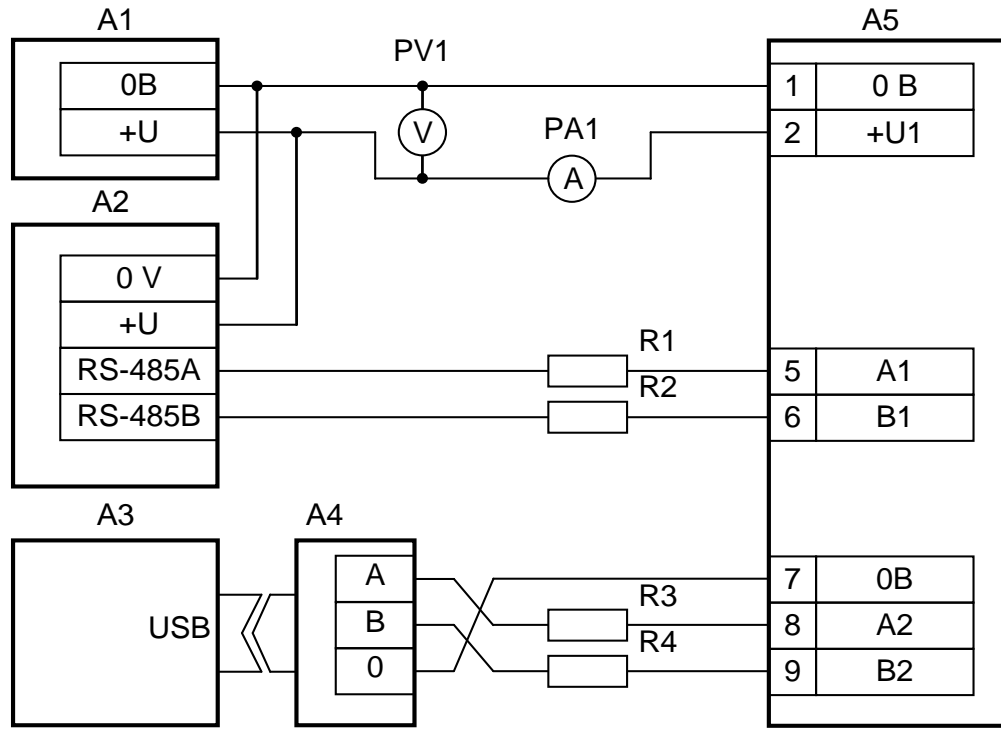

**А1** – блок питания с регулируемым напряжением от 10 до 30 В, 1 А;

- **А2** прибор «Сигнал-20П» («Сигнал-20М», «С2000-4»);
- **А3** ПК с программой PProg;

**А4** – преобразователь интерфейсов USB – RS485;

**А5** – пульт «С2000М исп.02»;

**R1, R2** - резисторы 220 Ом, 0,125 Вт. Предназначены для ослабления сигнала в линии связи между пультом и прибором;

**R3, R4** - резисторы 220 Ом, 0,125 Вт. Предназначены для ослабления сигнала в линии связи между пультом и преобразователем интерфейсов; **PV1**, **PА1** – мультиметр цифровой.

**Рисунок 26** Схема подключения «С2000М исп.02» при проверке

#### **4 Текущий ремонт**

<span id="page-116-0"></span>Текущий ремонт неисправного изделия производится на предприятии-изготовителе или в авторизированных ремонтных центрах. Отправка изделия для проведения текущего ремонта оформляется в соответствии с СТО СМК 8.5.3-2015, размещенном на нашем сайте [bolid ru](https://bolid.ru/support/remont/)

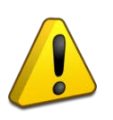

#### Внимание!

[.](mailto:support@bolid.ru)

Оборудование должно передаваться для ремонта в собранном и чистом виде, в комплектации, предусмотренной технической документацией.

Претензии принимаются только при наличии приложенного рекламационного акта с описанием возникшей неисправности.

Выход изделия из строя в результате несоблюдения потребителем правил монтажа или эксплуатации не является основанием для рекламации и гарантийного ремонта.

Рекламации направлять по адресу:

ЗАО НВП «Болид», Россия, 141070, Московская область, г. Королёв, ул. Пионерская, 4. Тел.: +7 (495) 775-71-55, электронная почта: .

При затруднениях, возникших при эксплуатации изделия, рекомендуется обращаться в техническую поддержку по телефону +7 (495) 775-71-55, или по электронной почте

### **5 Хранение**

5.1 Хранение в транспортной таре допускается при температуре окружающего воздуха от минус 50 до плюс 50 °С и относительной влажности до 95 % при температуре плюс 35°С.

5.2 Хранение в потребительской таре допускается только в отапливаемых помещениях при температуре от плюс 5 до плюс 40 °С и относительной влажности до 80% при температуре плюс 20 °С.

### **6 Транспортирование**

6.1 Транспортировка допускается в транспортной таре при температуре окружающего воздуха от минус 50 до плюс 50 °С и относительной влажности до 95 % при температуре плюс 35 °С.

### **7 Утилизация**

7.1 Утилизация пульта производится с учетом отсутствия в нем токсичных компонентов.

7.2 Элемент гальванический CR2032 относятся к 2 классу опасности, поэтому его утилизация после окончания срока эксплуатации производится специализируемой организацией, имеющей лицензию на осуществление этой деятельности.

7.3 Содержание драгоценных материалов: не требует учёта при хранении, списании и утилизации (п. 1.2 ГОСТ 2.608-78).

7.4 Содержание цветных металлов: не требует учёта при списании и дальнейшей утилизации изделия.

### **8 Гарантии изготовителя (поставщика)**

8.1 Изготовитель гарантирует соответствие пульта техническим требованиям при соблюдении потребителем правил транспортирования, хранения, монтажа и эксплуатации.

8.2 Гарантийный срок эксплуатации 18 месяцев со дня ввода в эксплуатацию, но не более 24 месяцев со дня выпуска изготовителем.

### **9 Сведения о сертификации изделия**

9.1 Пульты контроля и управления «С2000М» АЦДР.426469.027 и «С2000М исп.02» АЦДР.426469.027-02 соответствуют требованиям ТР ЕАЭС 043/2017 «О требованиях к средствам обеспечения пожарной безопасности и пожаротушения» и имеют сертификат соответствия № ЕАЭС RU C-RU.ЧС13.В.00173/21, выданный органом по сертификации «ПОЖТЕСТ» ФГБУ ВНИИПО МЧС России, 143903, Московская область, г. Балашиха, мкр. ВНИИПО, д. 12.

9.2 Пульты контроля и управления охранно-пожарные «С2000М» и «С2000М исп.02» соответствуют требованиям Технического регламента Таможенного союза «Электромагнитная совместимость технических средств» (ТР ТС 020/2011) и имеют декларацию о соответствии: ЕАЭС № RU Д-RU.РА02.В.55060/22.

9.3 Пульт контроля и управления охранно-пожарный «С2000М» входит в состав Системы охранной и тревожной сигнализации, которая имеет сертификат соответствия технических средств обеспечения транспортной безопасности требованиям к их функциональным свойствам № МВД РФ.03.000971, выданный ФКУ НПО «СТиС» МВД России.

9.4 Пульт контроля и управления охранно-пожарный «С2000М» входит в состав Системы контроля и управления доступом, которая имеет сертификат соответствия технических средств обеспечения транспортной безопасности требованиям к их функциональным свойствам № МВД РФ.03.000972, выданный ФКУ НПО «СТиС» МВД России.

9.5 Производство пультов имеет сертификат соответствия ГОСТ Р ИСО 9001. Сертификат соответствияразмещен на сайте в разделе «О компании».

# **10 Сведения о ранее выпущенных версиях**

# Таблица 12*Отличия от предыдущих версий*

<span id="page-118-0"></span>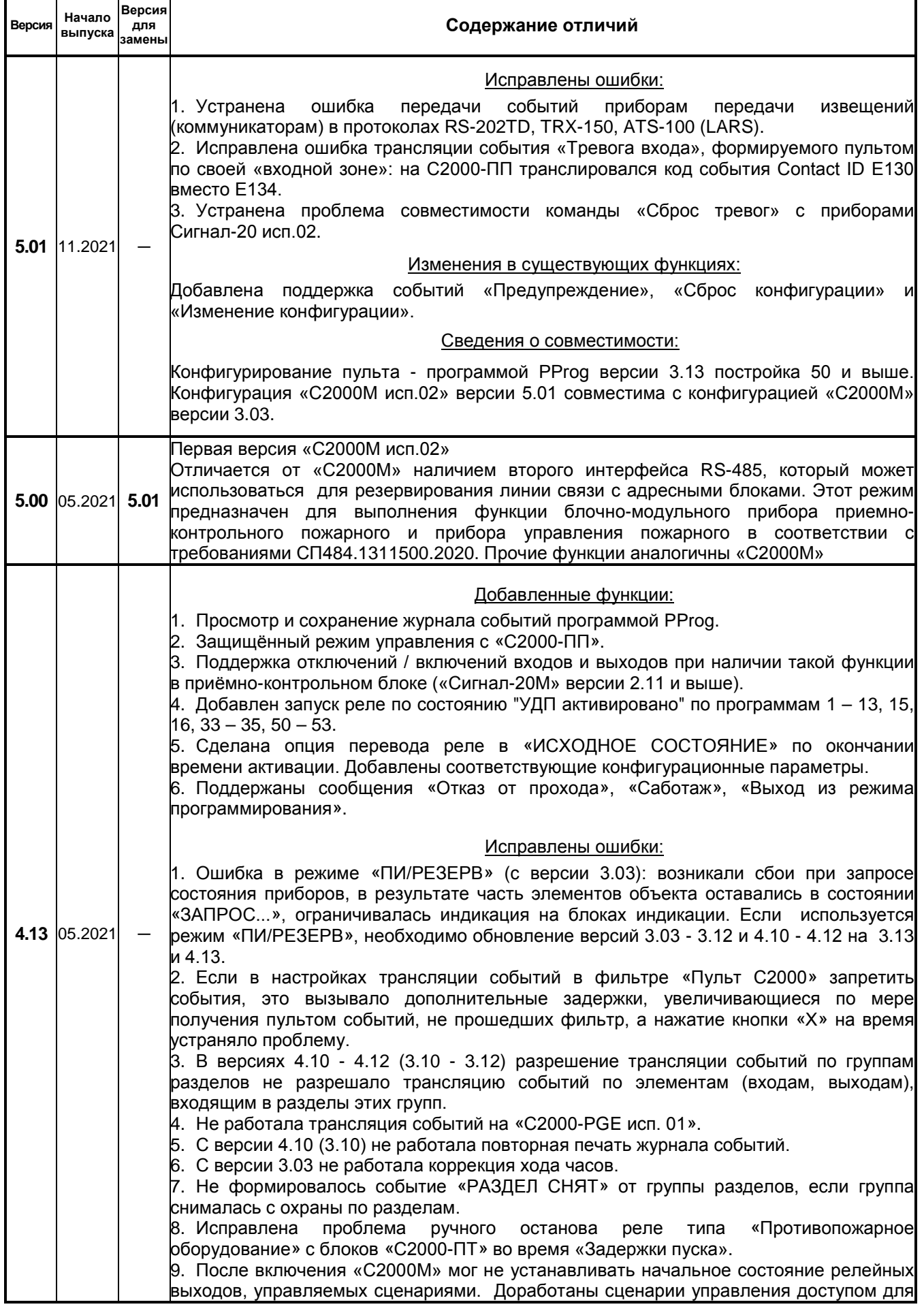

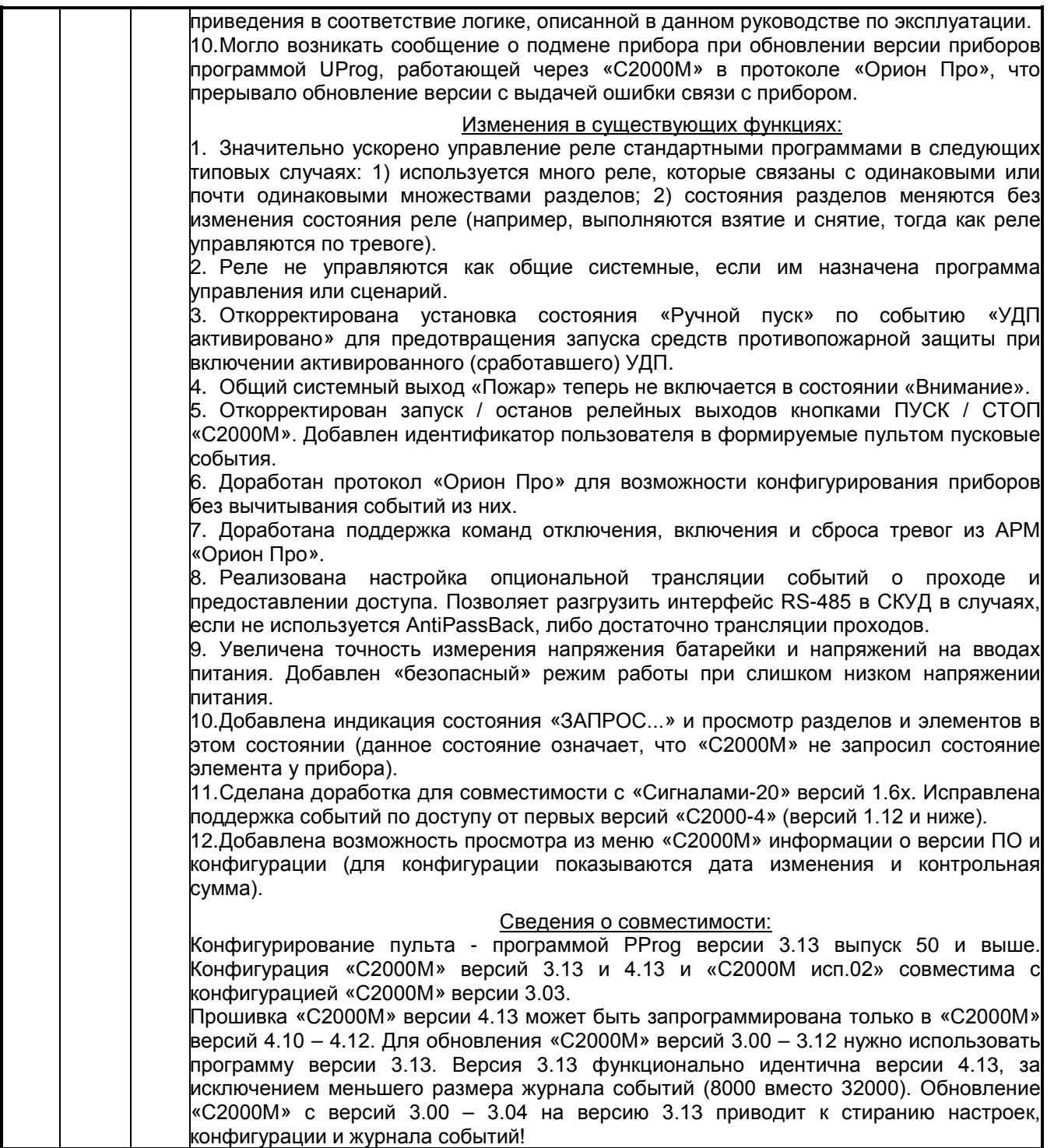

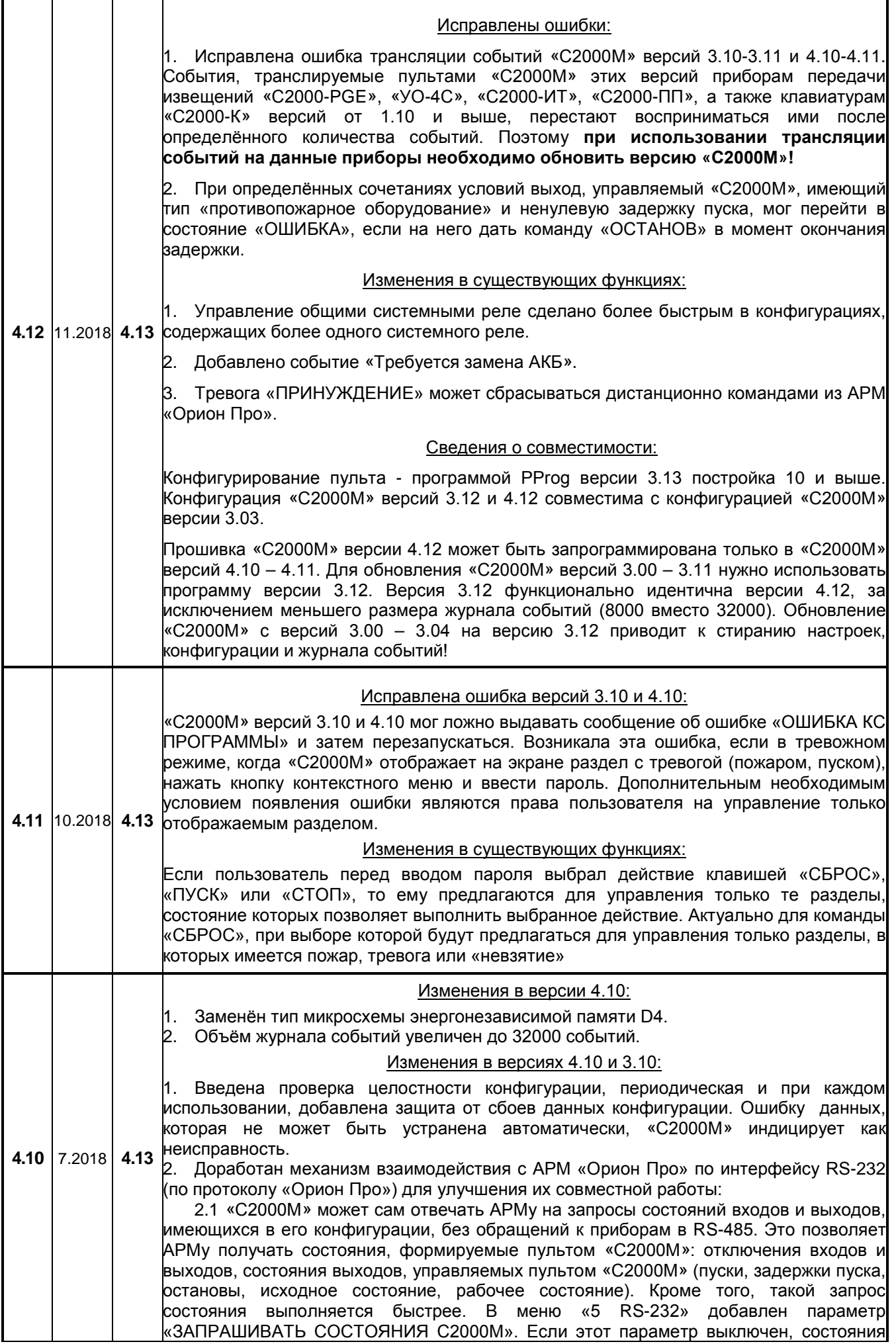

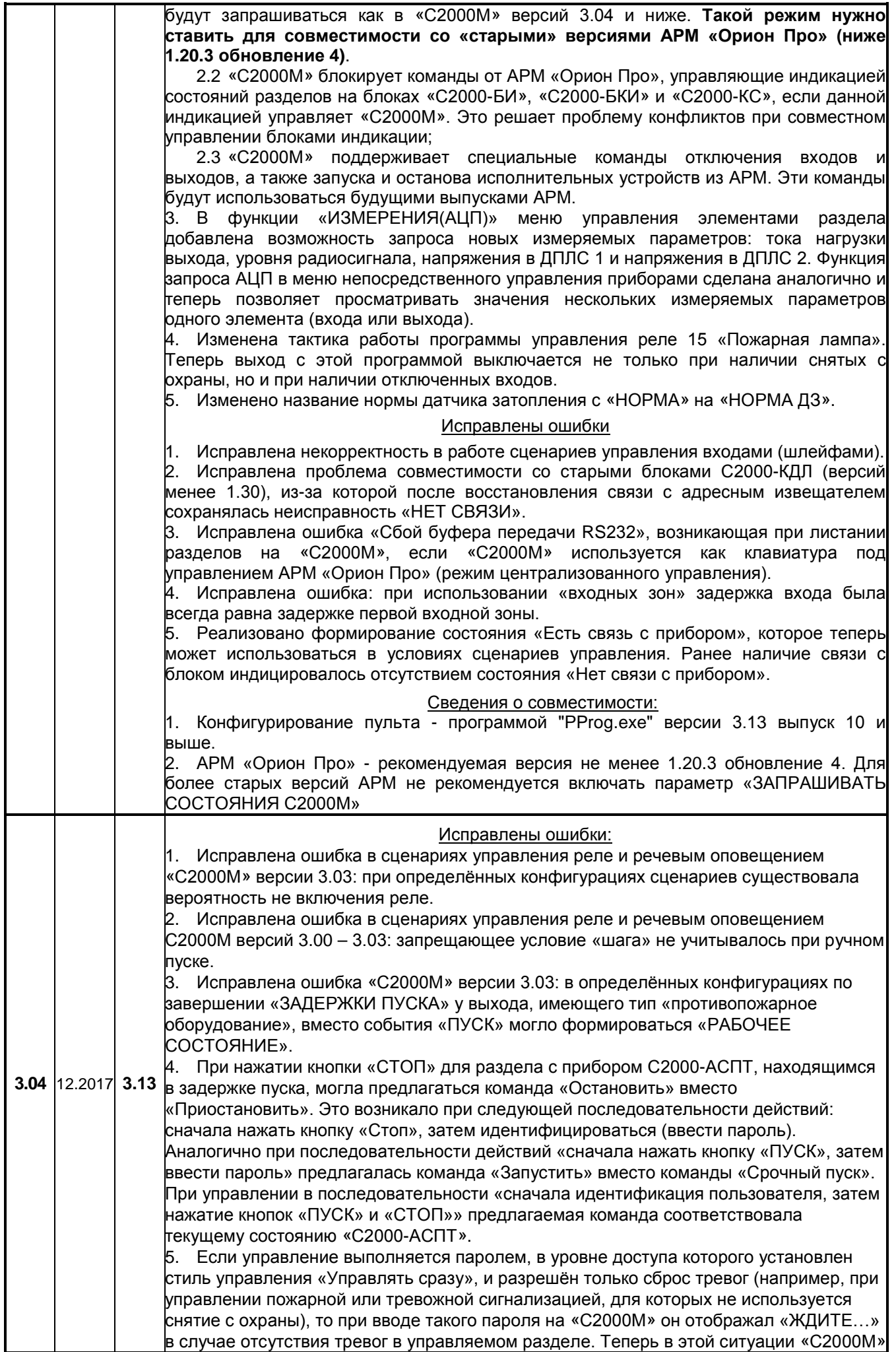

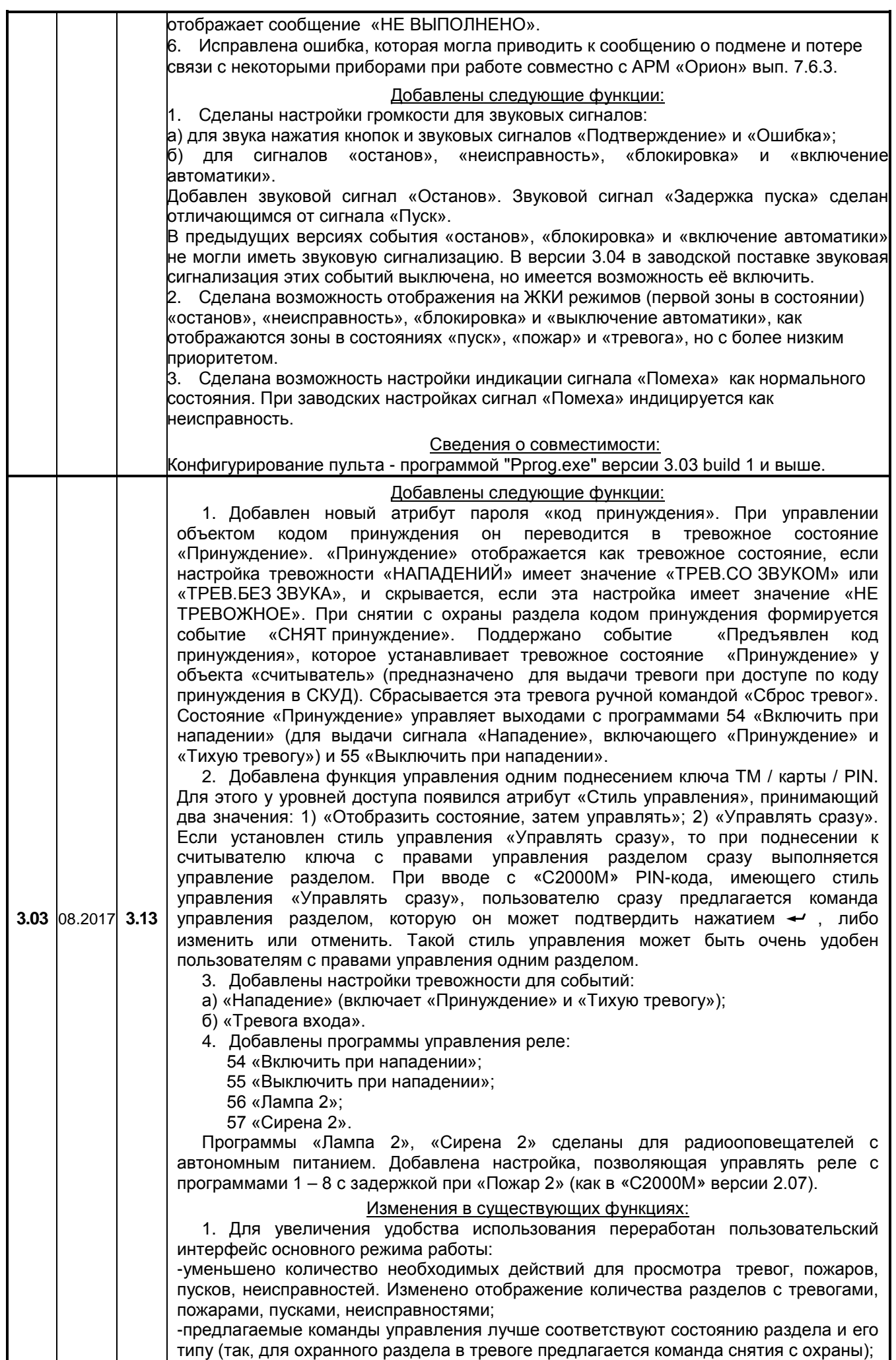

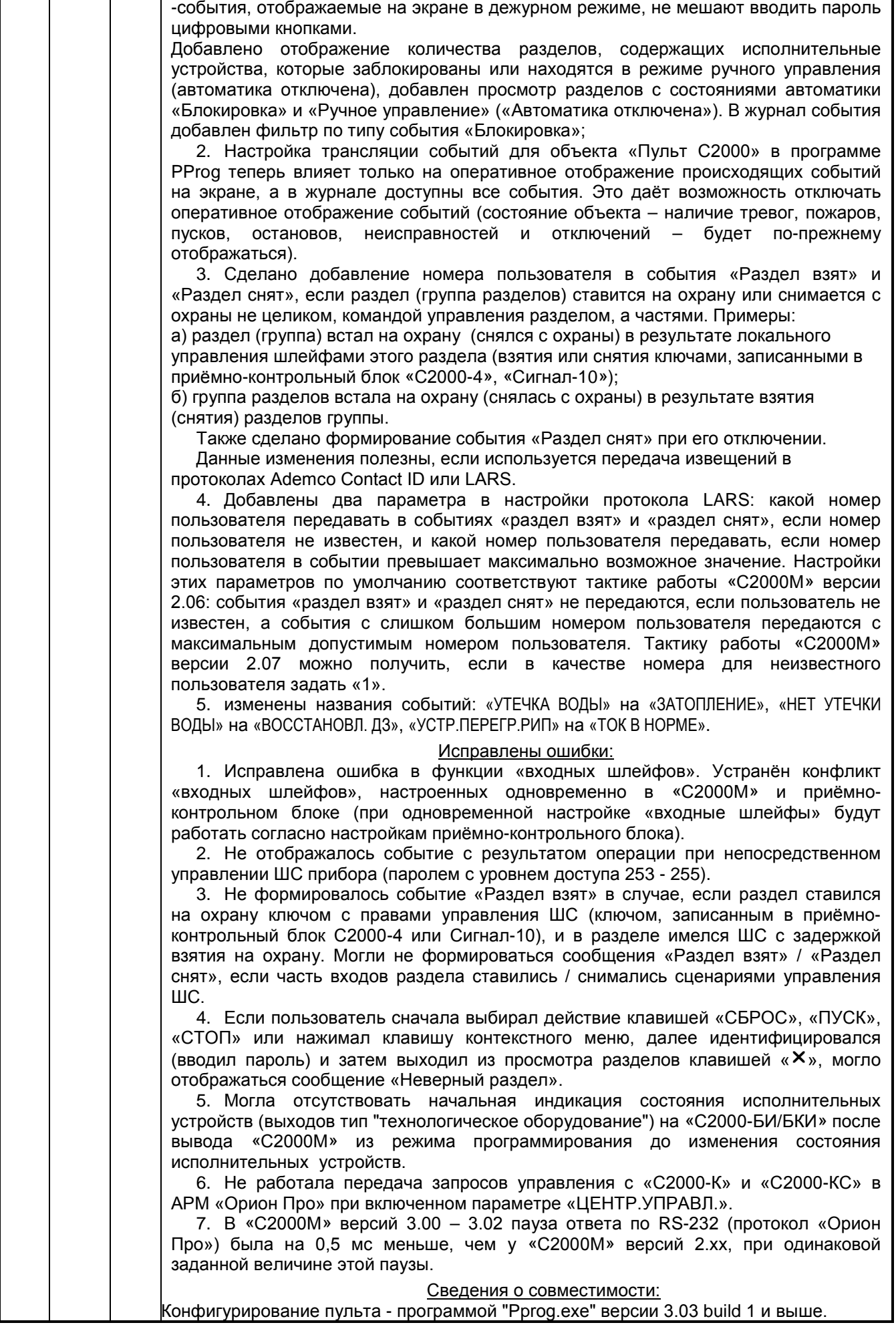

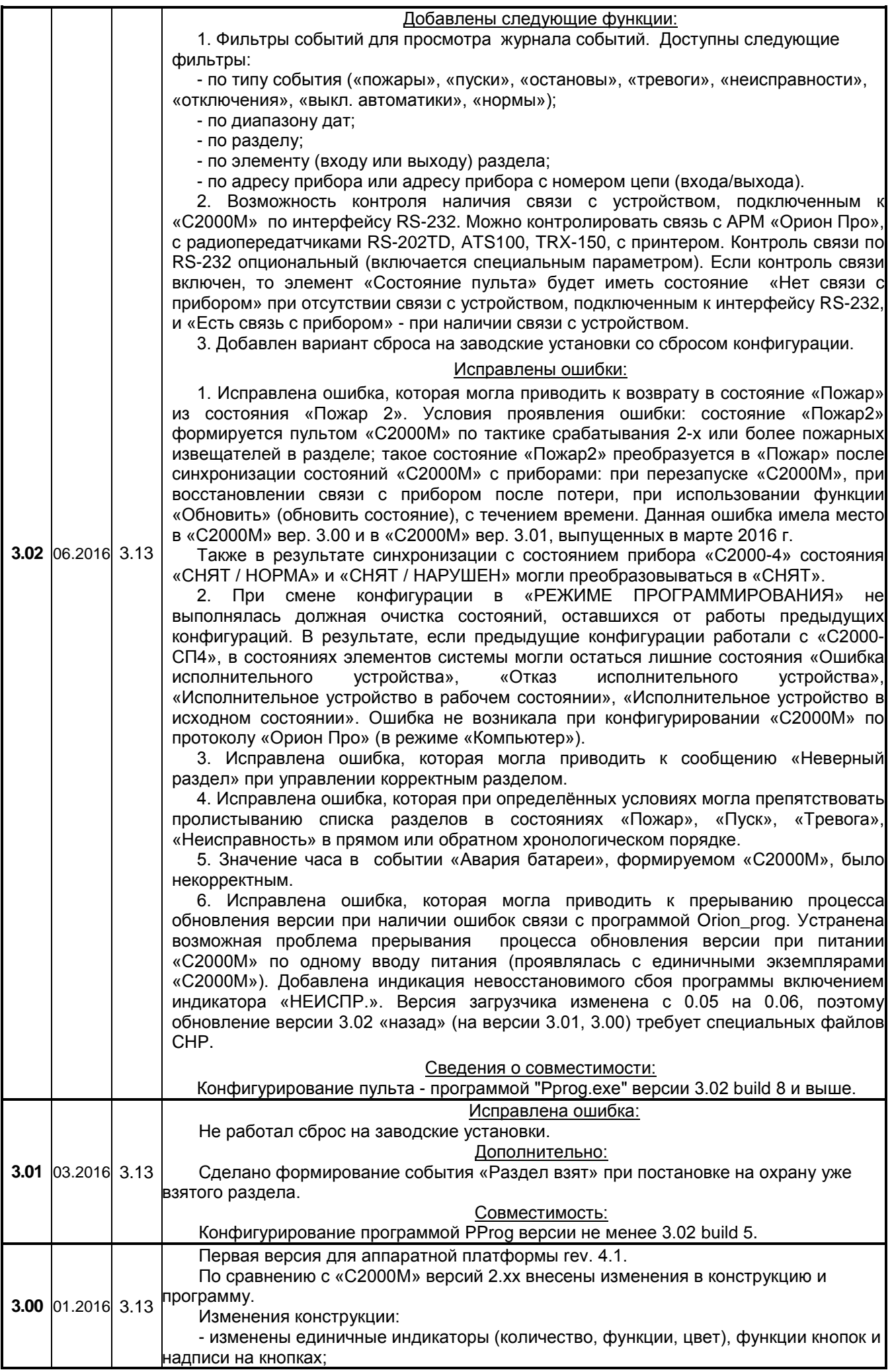

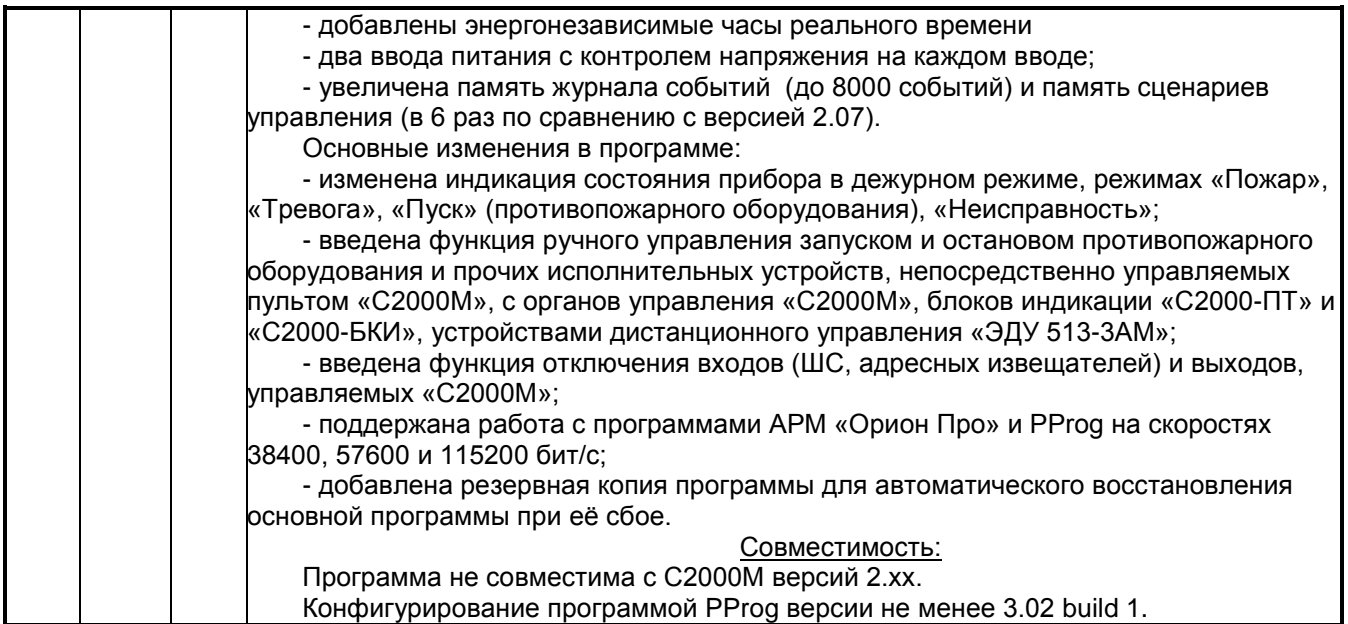

### **Особенности перехода с «С2000М» версии 2.хх на версии 3.хх и выше**

Ниже описаны существенные отличия «С2000М» версий 3.хх и выше от версий 2.хх, которые следует учитывать при замене «С2000М» на действующих объектах.

1. «С2000М» версий 2.хх и 3.хх по-разному сигнализируют о тревогах и неисправностях.

«С2000М» версий 2.хх включают внутренний звуковой сигнализатор при получении любого тревожного сообщения (или сообщения о неисправности). Выключается звуковой сигнал нажатием любой клавиши «С2000М».

С версии 3.00 «С2000М» включают внутренний звуковой сигнализатор, если получают тревожное сообщение (или сообщение о неисправности) от элемента, который включен в конфигурацию «С2000М» (добавлен в какой-либо раздел). Сообщения от элементов, не включенных в разделы, отображаются как не тревожные. Звуковой сигнал отключается автоматически при сбросе тревог или при устранении неисправностей, либо вручную, нажатием клавиши  $\Delta$ . В «С2000М» с версии 3.03 есть возможность отключения тревожной сигнализации состояний «ТРЕВОГА ВХОДА», «ТИХАЯ ТРЕВОГА», «ПРИНУЖДЕНИЕ», с версии 3.04 возможно регулировать громкость сигнала «НЕИСПРАВНОСТЬ». В отличие от «С2000М» версий 2.хх, сценарии переименования событий не позволяют менять звуковую сигнализацию и уровень тревожности сообщений.

2. При конфигурировании «С2000М» версий 3.00 и выше программой PProg важно задавать пожарные типы входам с пожарными извещателями. Тип входа влияет на функцию отключения и формирование сигнала «Пожар2».

Охранные входы (ШС, извещатели) можно ставить на охрану и снимать с охраны с различных устройств управления («С2000М», блоков индикации, клавиатур, считывателей электронных ключей) и отключать / включать с «С2000М». Пожарные входы нельзя ставить на охрану и снимать с охраны, но их можно отключать / включать с различных устройств управления. Также в «С2000М» с версии 3.00 алгоритм формирования сигнала «Пожар 2» при сигналах «Пожар» от двух или более извещателей в разделе работает только при получении сигналов «Пожар» от входов с типами «пожарный», «адресно-аналоговый дымовой» и «адресноаналоговый тепловой».

3. В «С2000М» версий 3.хх и выше может понадобиться дополнительная настройка ручного управления исполнительными устройствами.

В «С2000М» версии 2.07 есть функция дистанционного ручного управления воздушными клапанами с «С2000М» и «С2000-БКИ». При ручном включении (активации) клапана он всегда включается, при выключении – выключается. С версии 3.00 функция ручного управления стала доступна для других исполнительных устройств (оповещение, инженерное оборудование и пр.), но появилась необходимость указывать параметры управления: команду (включить, выключить,

мигать, …), задержку управления, время управления. Параметры ручного управления можно задать следующими способами: 1) назначить выходу стандартную программу управления реле; 2) назначить выходу сценарий управления, в котором задано условие ручного пуска (по состоянию «Ручной пуск») и параметры управления (команда, «маска мигания», задержка и время управления). Для клапанов дымоудаления и огнезадерживающих клапанов следует задавать программу 1 «включить». Команда «включить» переводит клапан в рабочее положение: открывает клапан дымоудаления и закрывает ОЗК.

4. «С2000М» версий 3.00 и выше, в отличие от «С2000М» версии 2.07, при настройках по умолчанию управляет выходами с программами управления 1 – 8 без задержки при «Пожар 2». Если данные выходы должны включаться с задержкой и при условии «Пожар», и при условии «Пожар 2», нужно в настройках пульта включить параметр ««**ЗАДЕРЖКА ПРИ ПОЖАР2**»  $(\text{п.2.2.6.16.3}).$ 

5. С версии 3.00 «С2000М» контролирует больше состояний адресных извещателей и расширителей. В отличие от версий 2.хх, контролируются состояния «Взлом корпуса», «Неисправность источника питания», «Неисправность батареи». Это может привести к тому, что при замене «С2000М» он будет индицировать неисправности, которые «С2000М» версии 2.хх не показывал.

Для индикации состояний «Тревога затопления», «Вход / выход отключен», «Дверь открыта / закрыта / взломана / заблокирована» на блоках индикации «С2000-БИ/БКИ» требуется обновление их ПО до версии 2.27 или выше. Состояния дверей показываются не как «Нарушение технологического ШС» и «Восстановление технологического ШС» (как с «С2000М» версий 2.06 - 2.08), а как «дверь открыта / закрыта / взломана / заблокирована», для чего в «С2000-БИ/БКИ» версии 2.27 введён новый тип индикатора «Контроль двери».

6. Изменения в терминологии, используемой в документации

Термин «Зона», который раньше обозначал минимальный контролируемый элемент (адресный извещатель, неадресный ШС, состояние прибора, состояние автоматики, состояние пуска АУП) теперь используется для обозначения защищаемой области, как и «Раздел».

### **ПРИЛОЖЕНИЕ А.1 Схема меню для оператора, имеющего права управления зонами (разделами)**

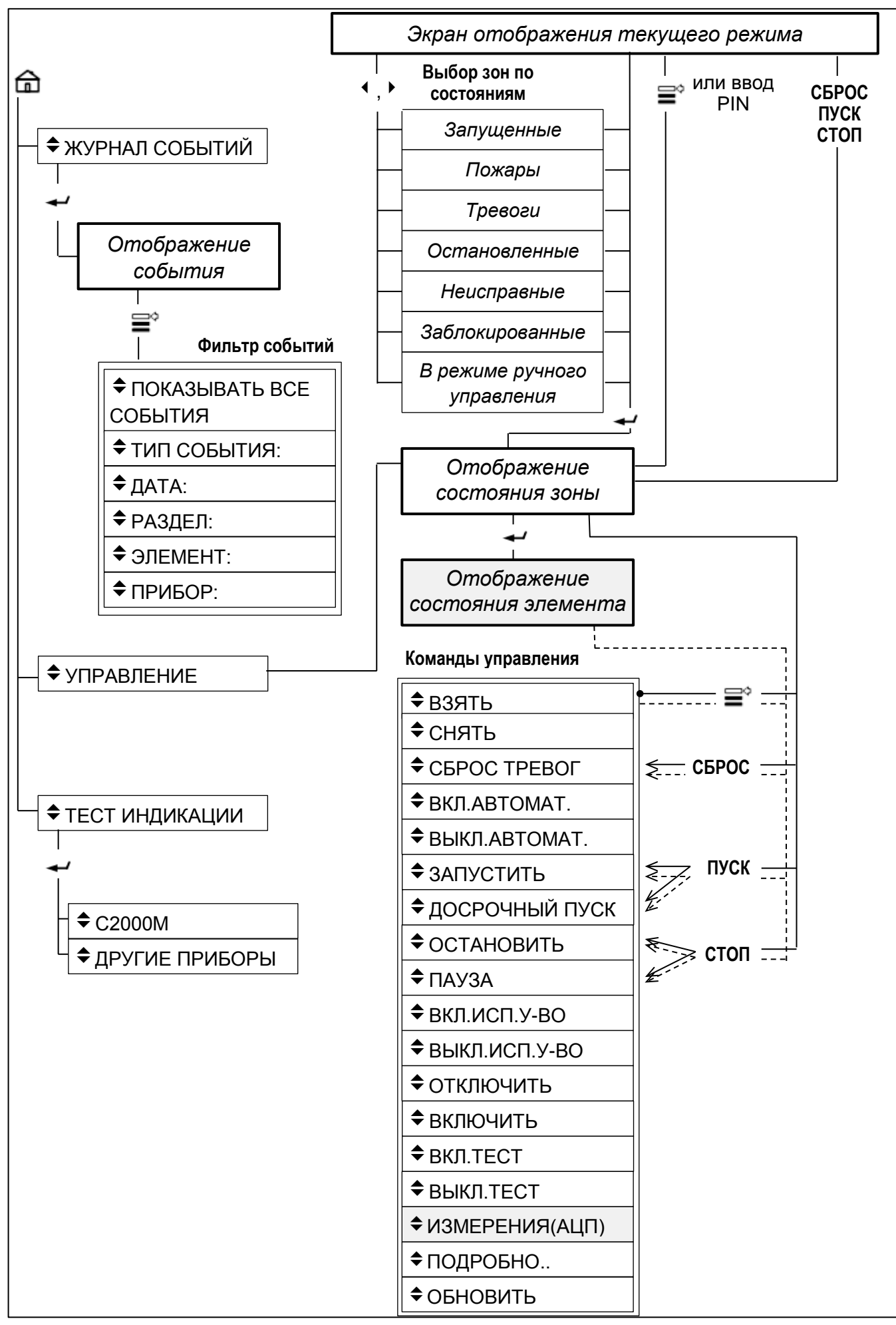

*«С2000М» АЦДР.426469.027 РЭп Изм.4 от 06.04.2022* 129

### <span id="page-128-0"></span>**ПРИЛОЖЕНИЕ А.2 Схема меню для оператора, имеющего права непосредственного управления приборами**

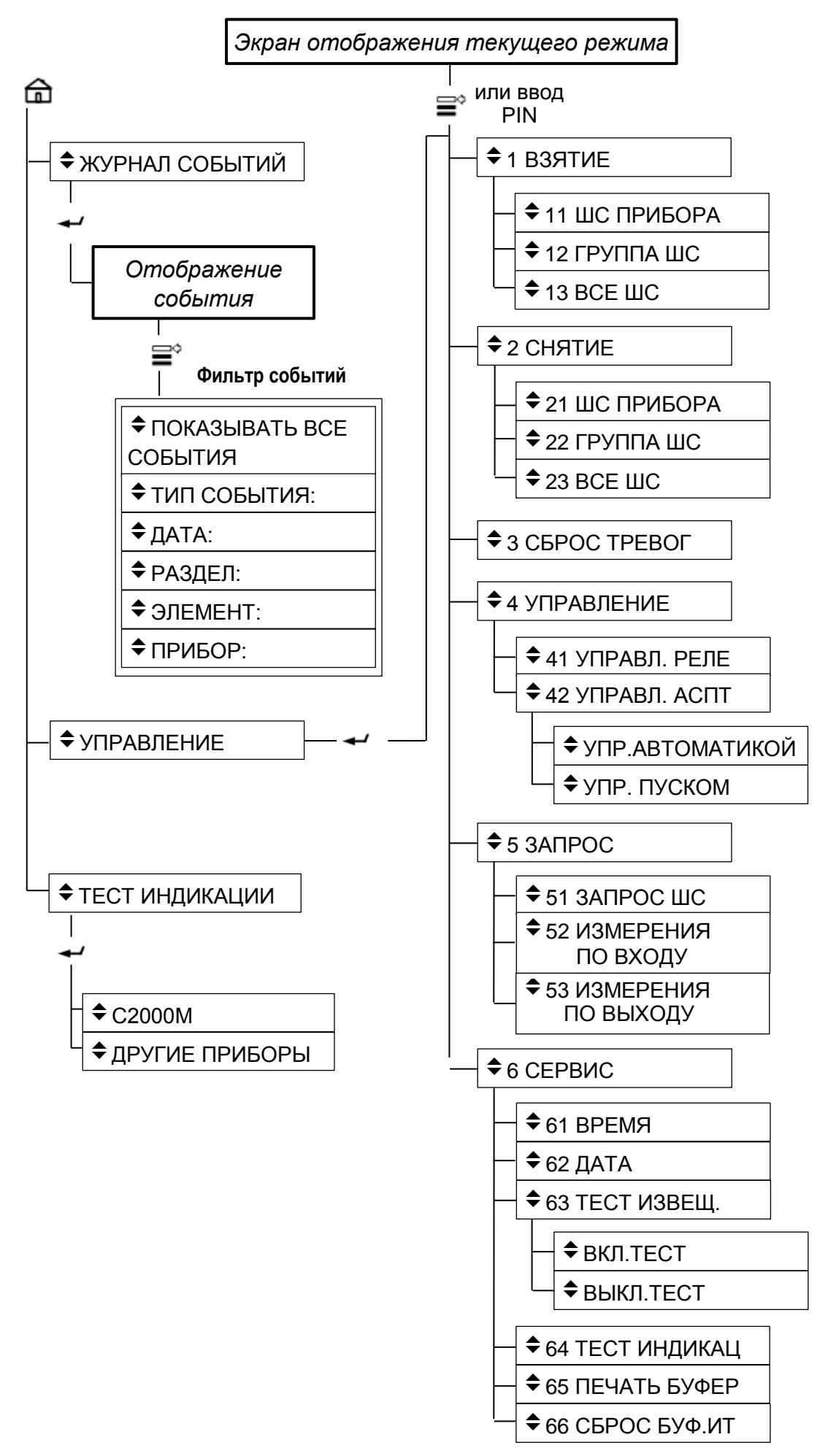

130 *«С2000М» АЦДР.426469.027 РЭп Изм.4 от 06.04.2022*

# **ПРИЛОЖЕНИЕ А.3 Схема меню для оператора, имеющего права установщика**

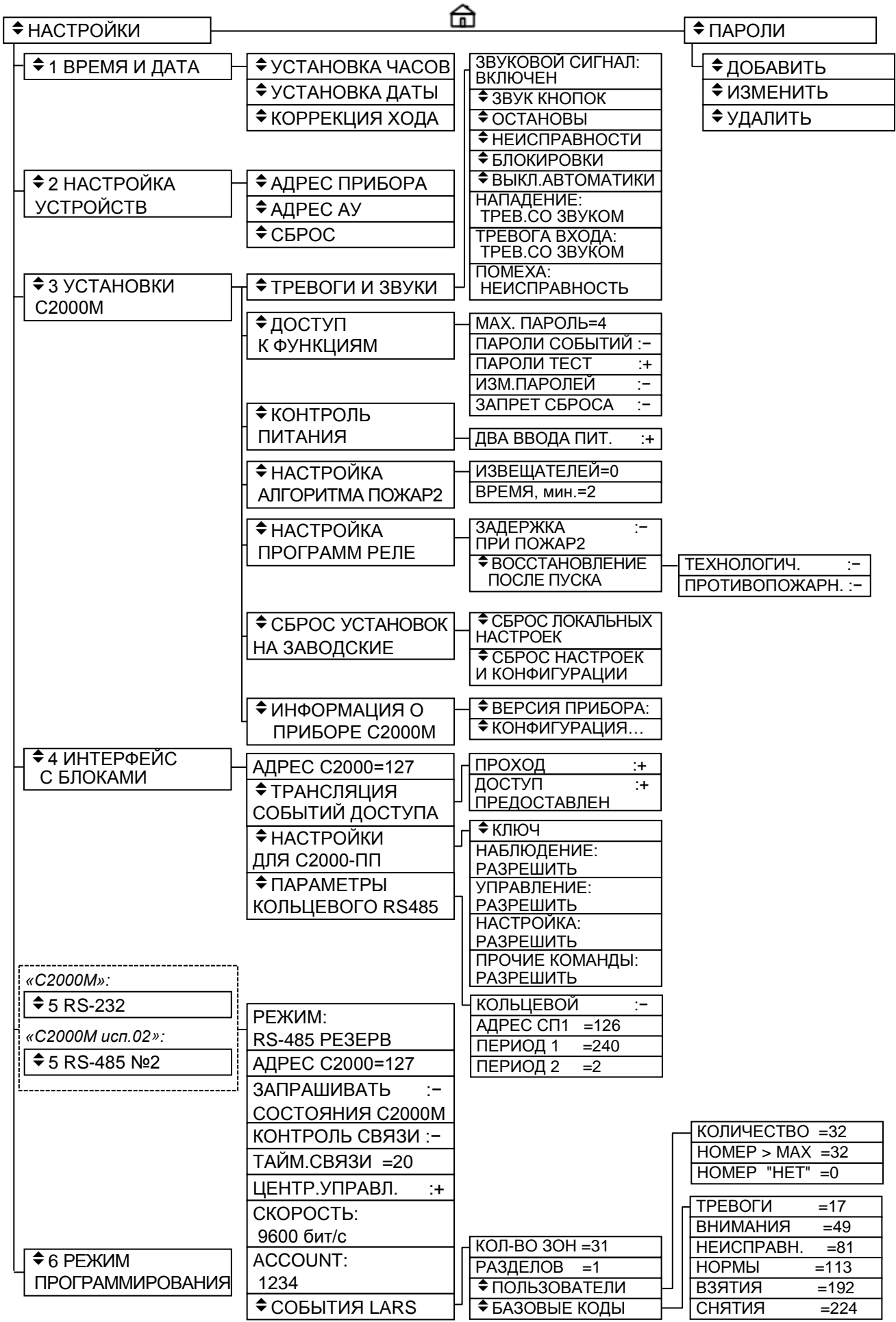

*«С2000М» АЦДР.426469.027 РЭп Изм.4 от 06.04.2022* 131

# **ПРИЛОЖЕНИЕ Б Список состояний**

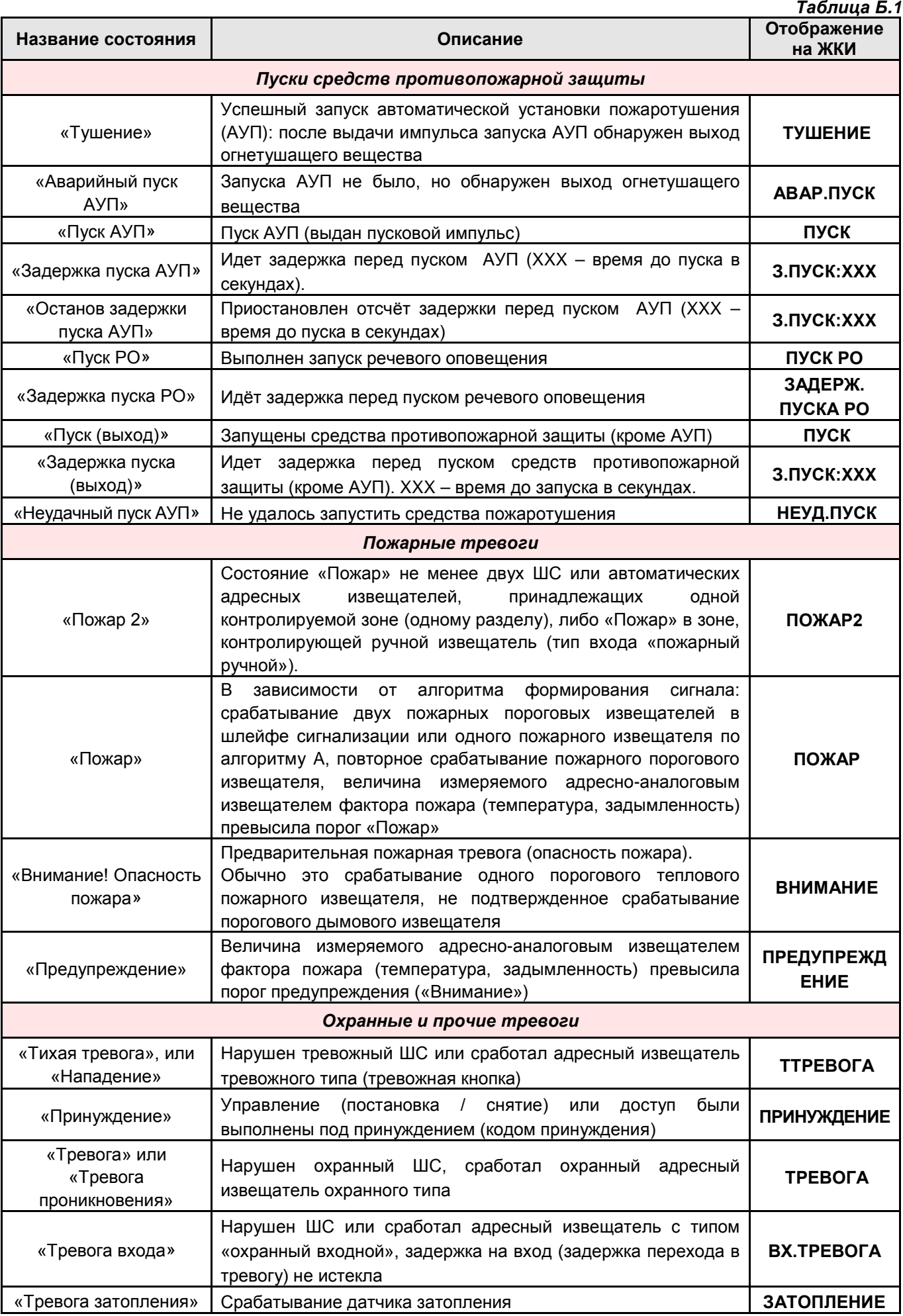

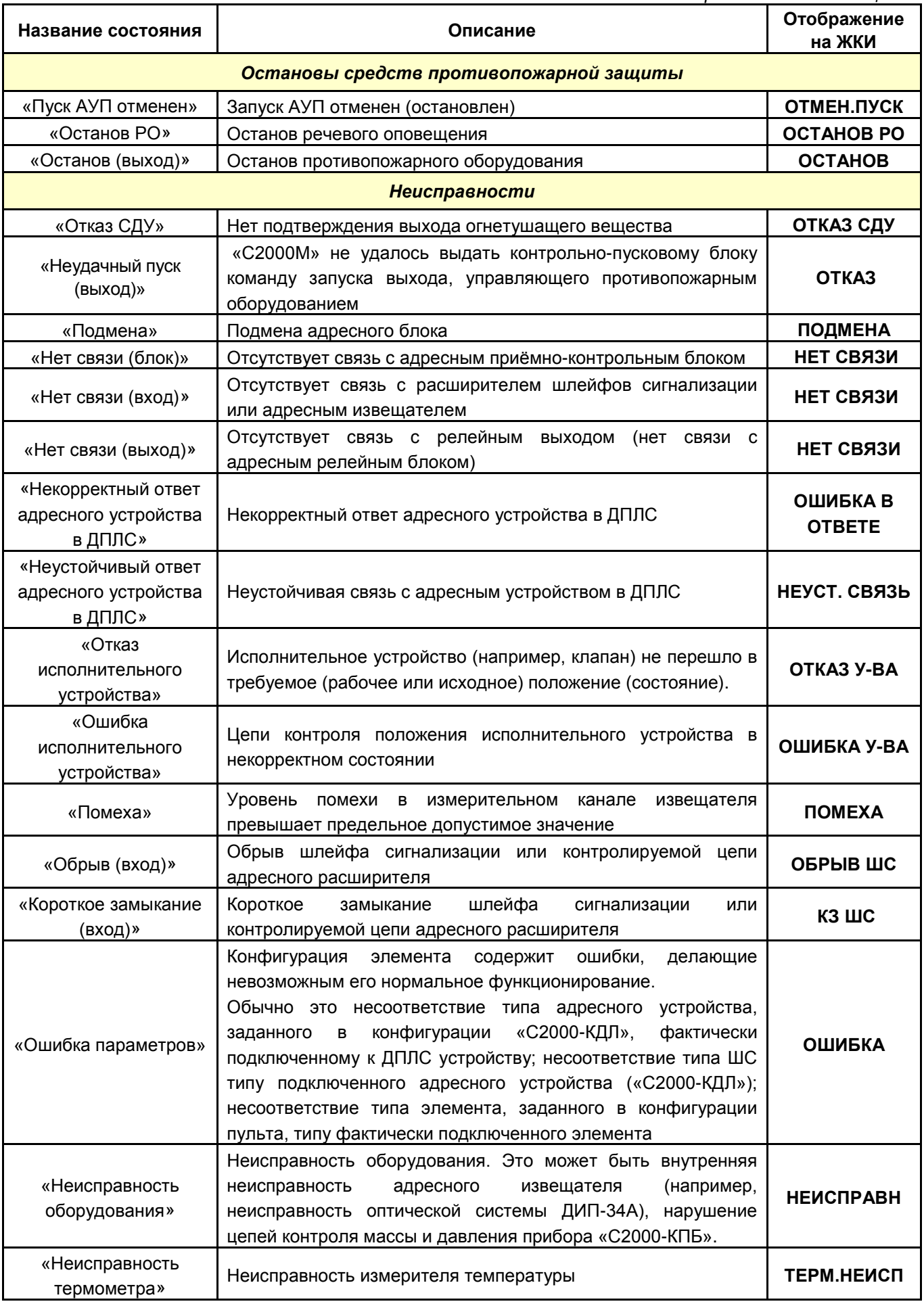

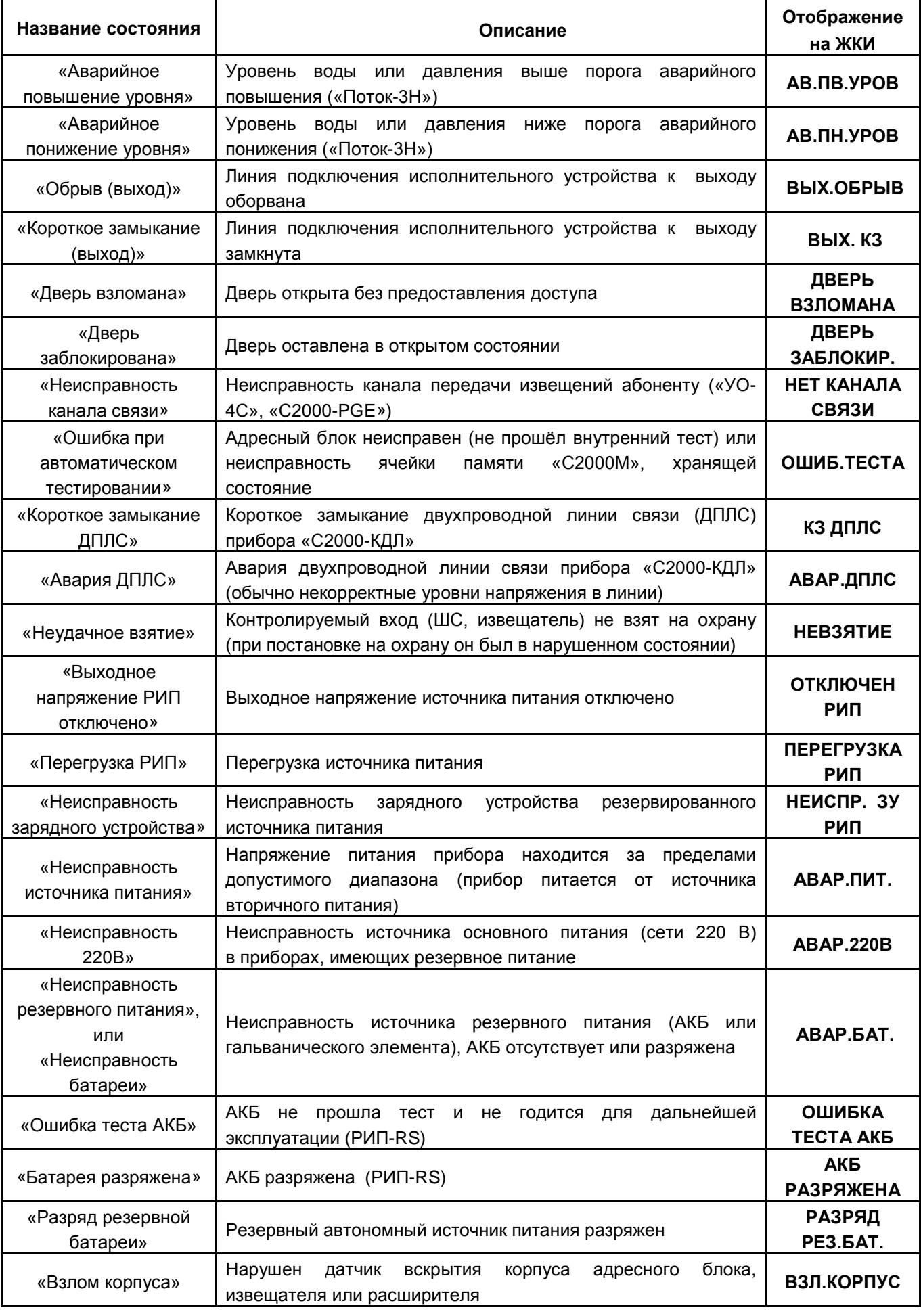

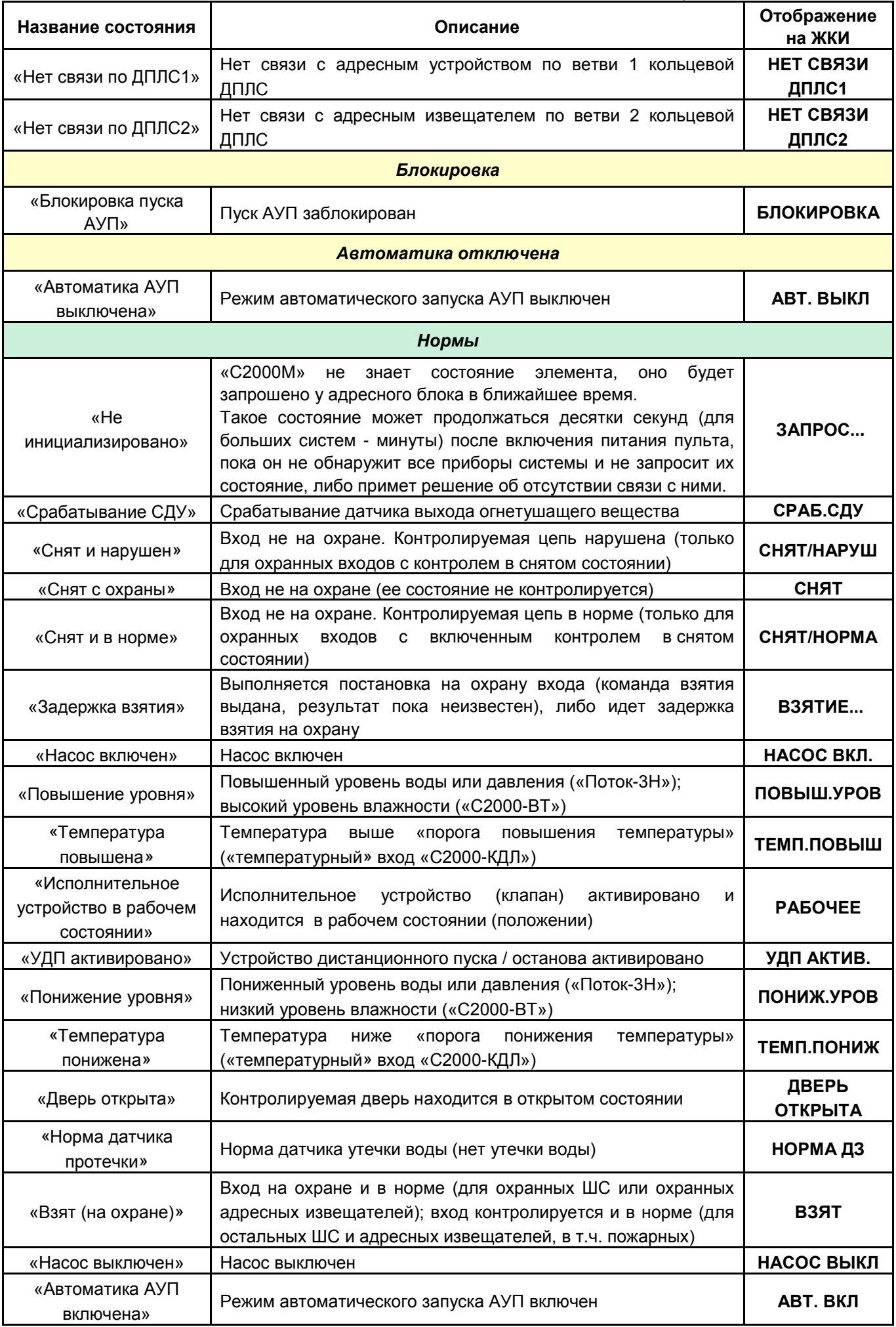

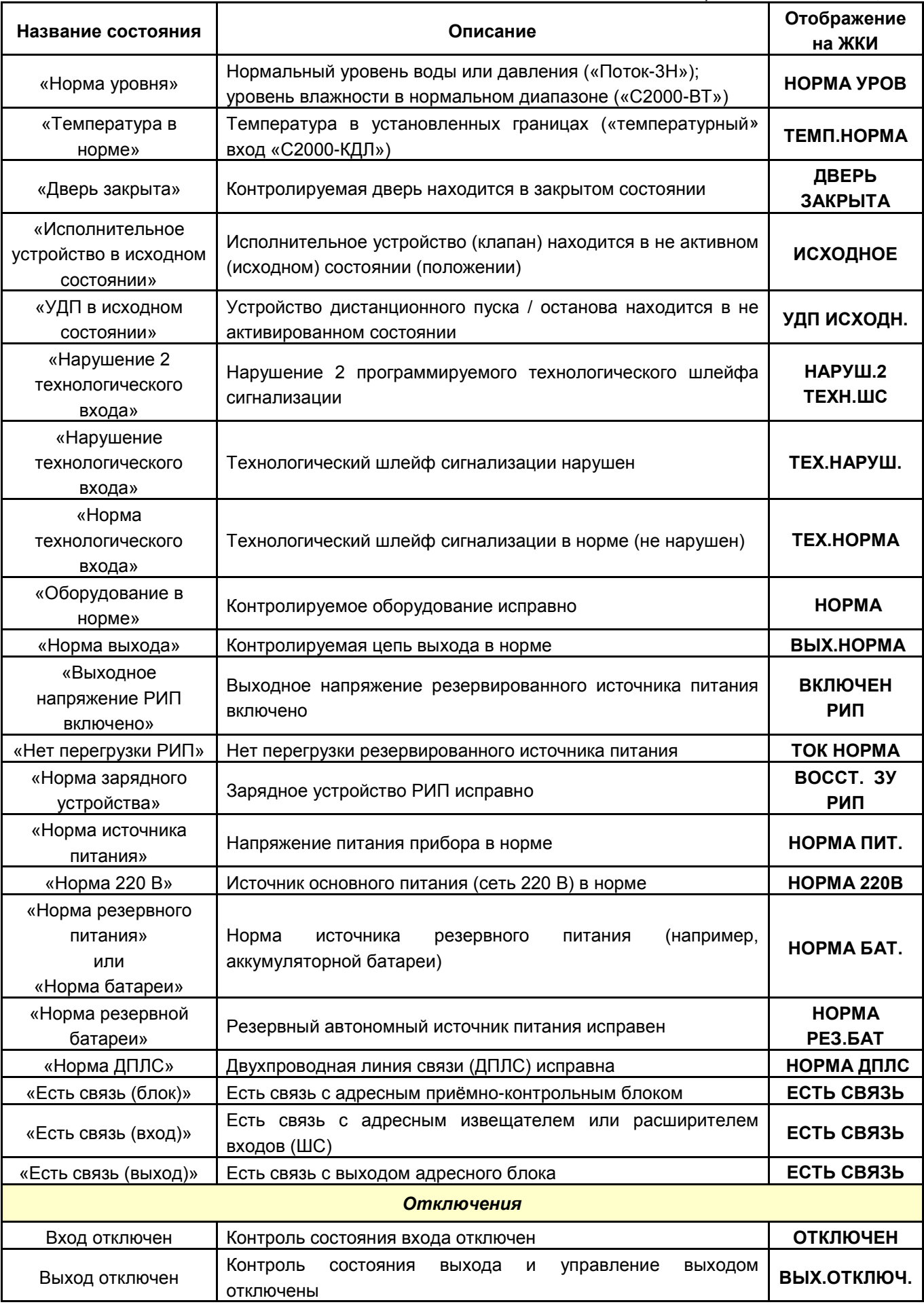

# **ПРИЛОЖЕНИЕ В Перечень событий**

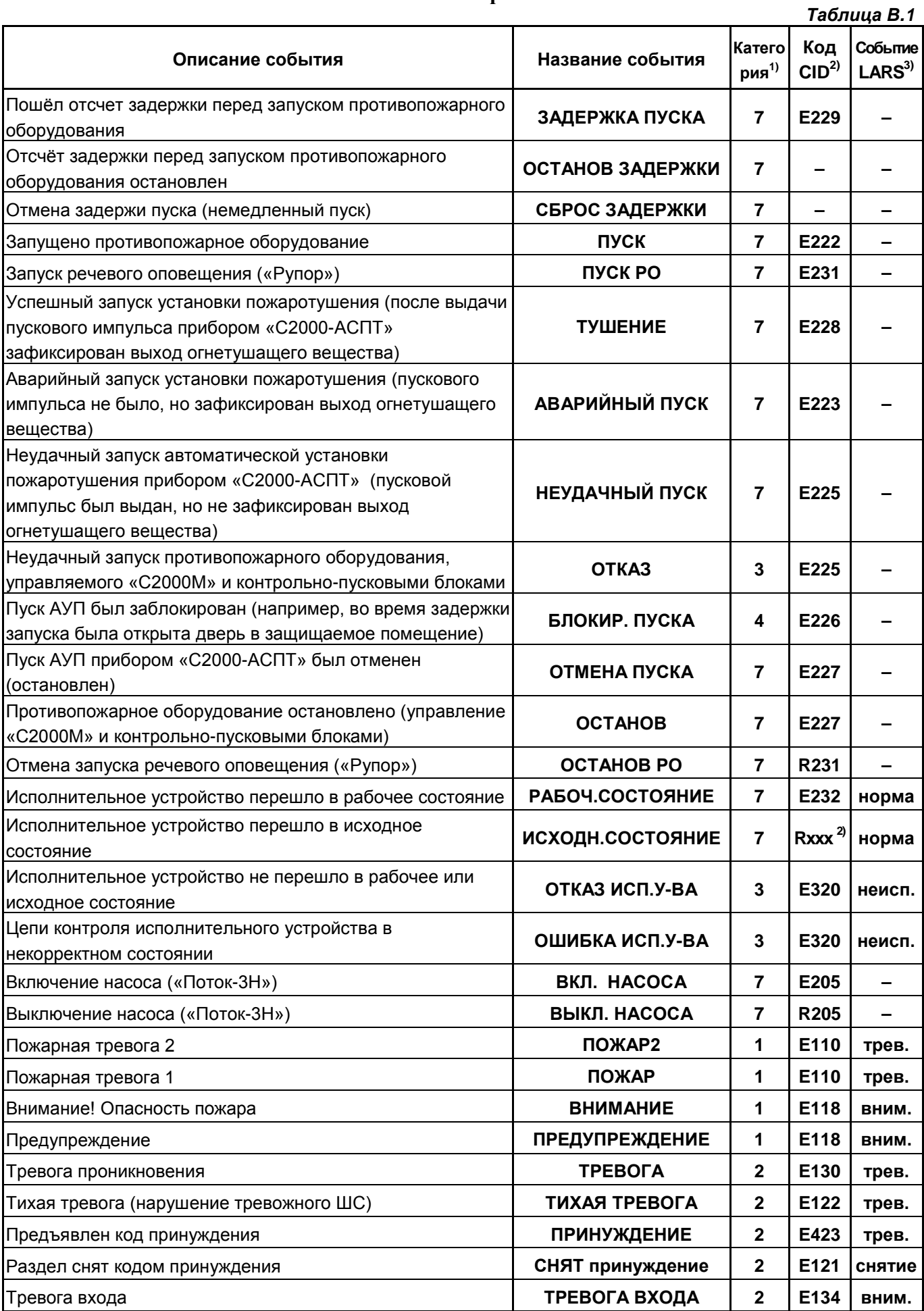

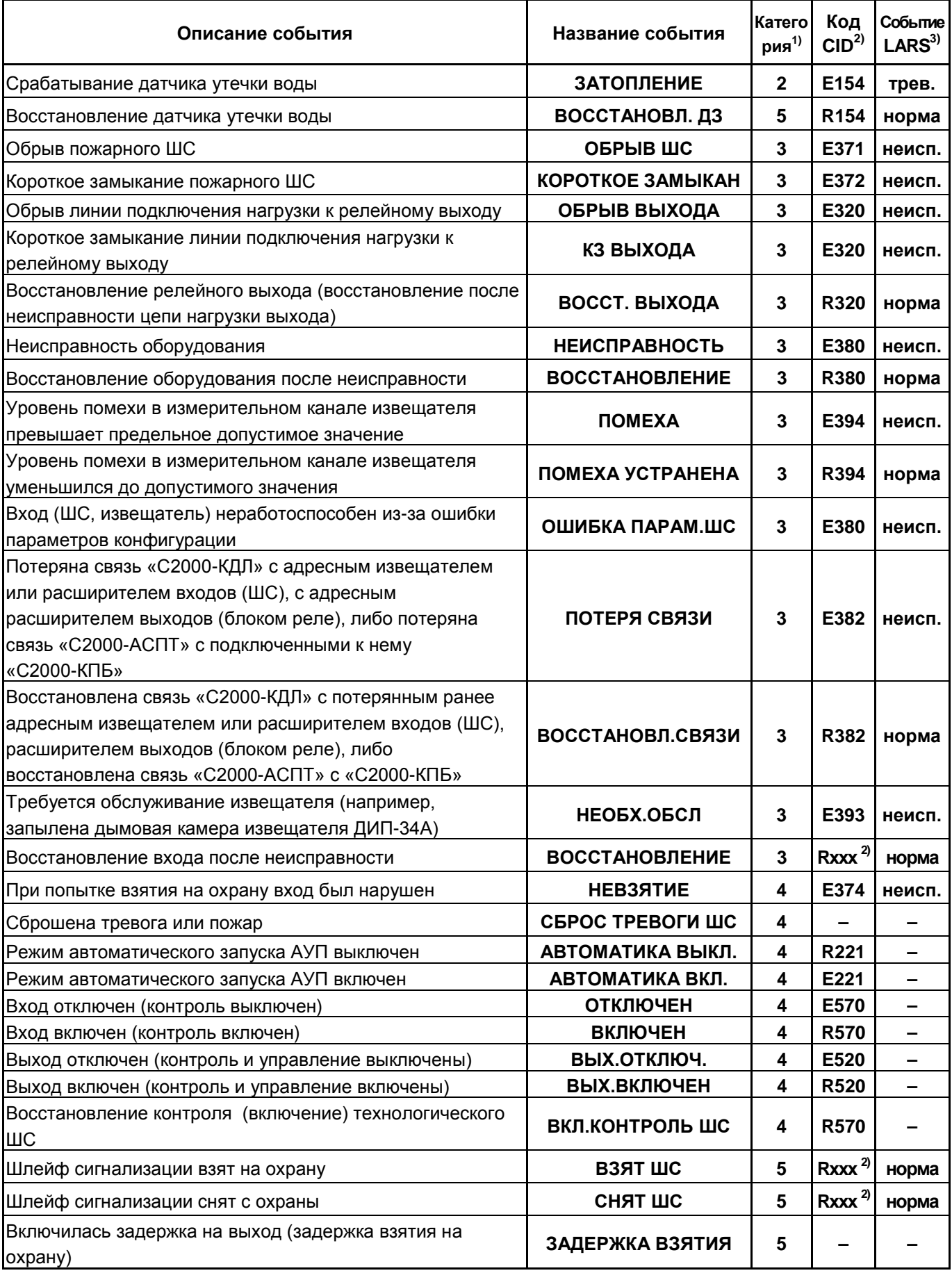

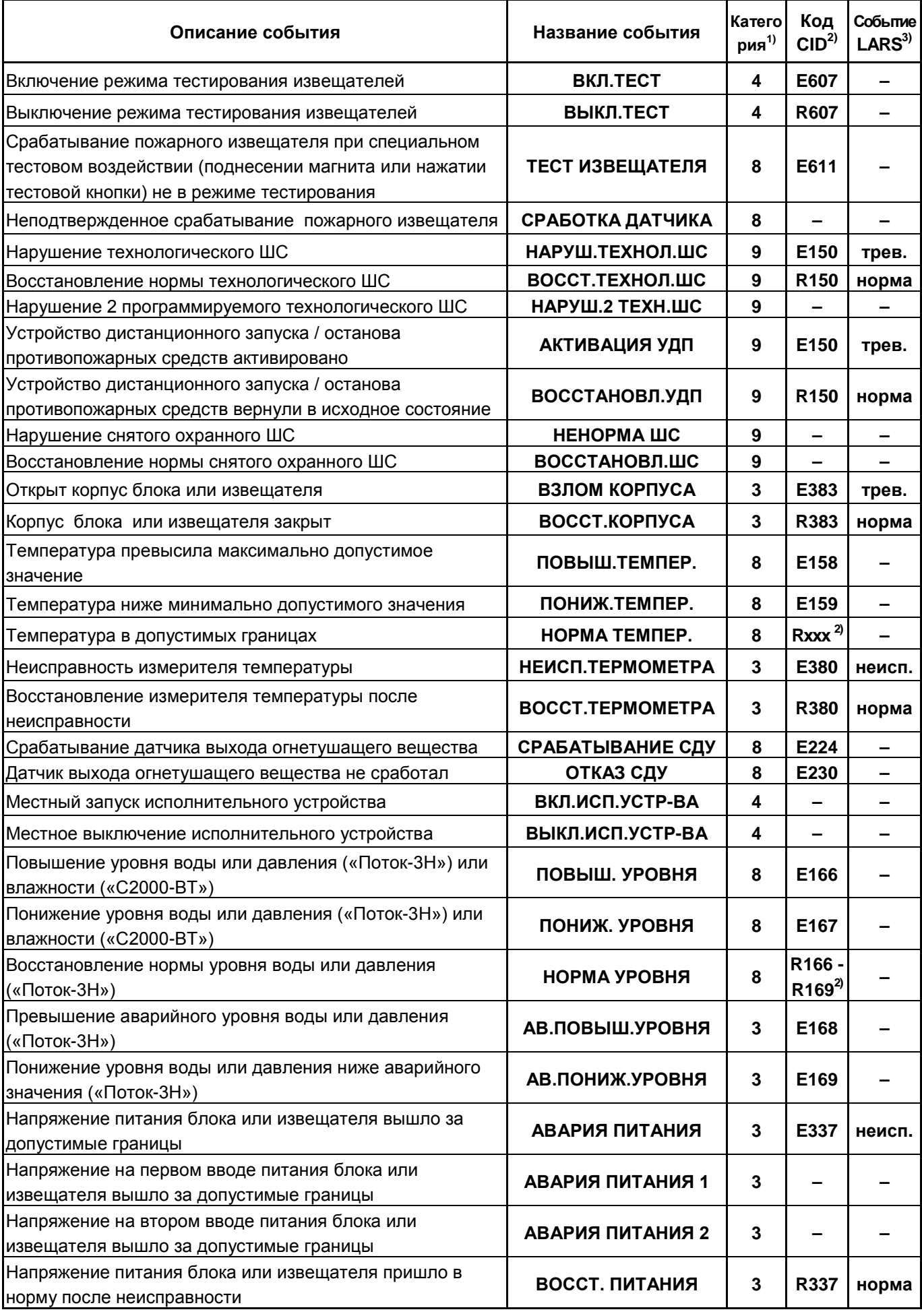

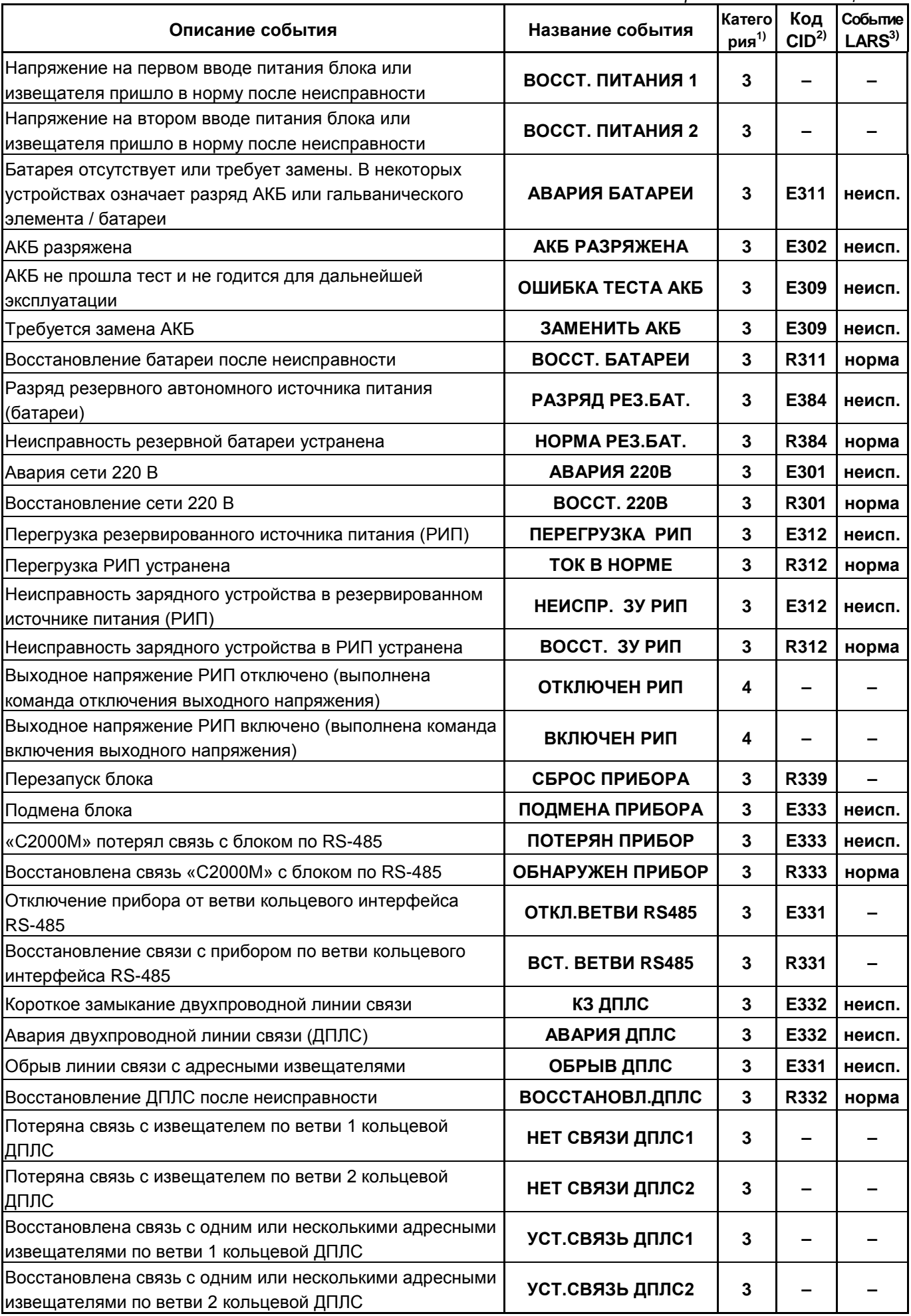

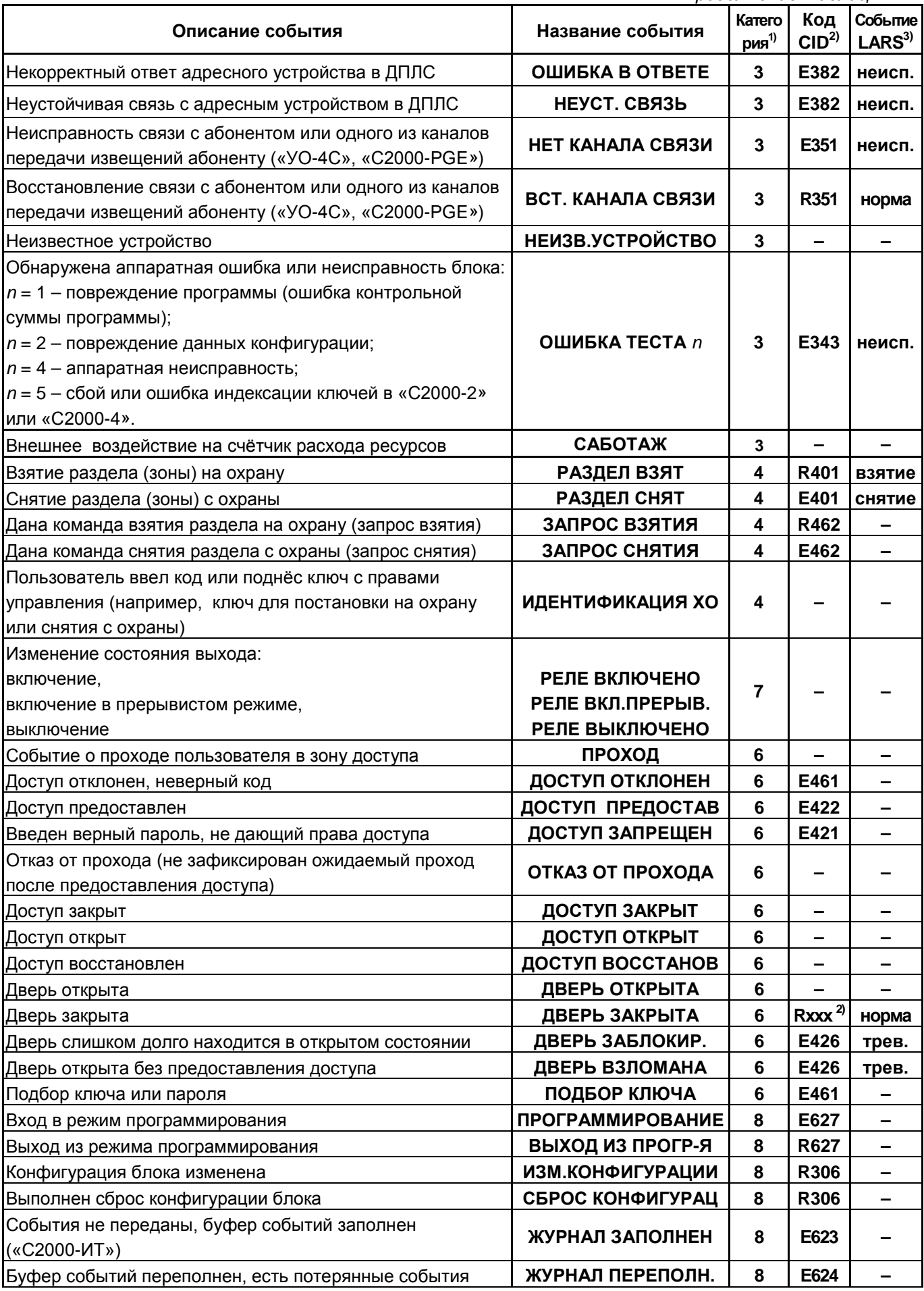

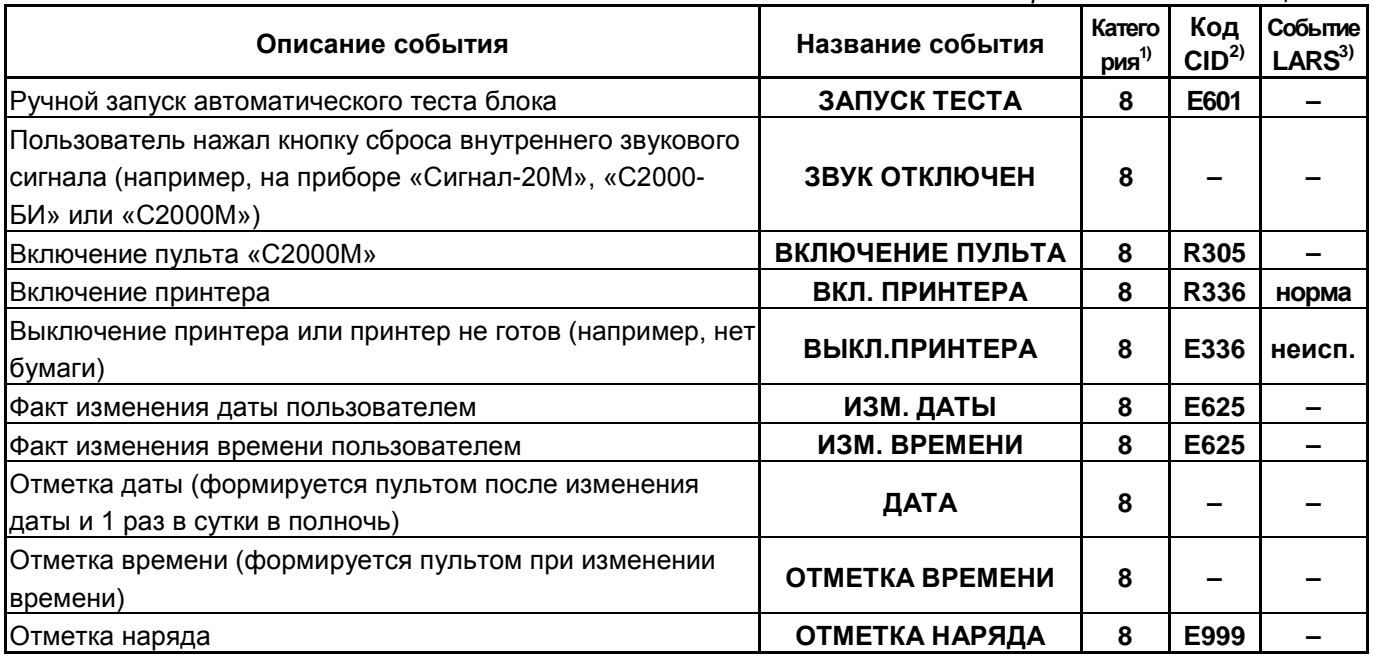

Примечания к таблице В.1:

 $1)$ Категории сообщений:

1 – «ПОЖАРЫ»; 2 – «ТРЕВОГИ»; 3 – «НЕИСПРАВНОСТИ»;

 $4 - \langle \text{BB} \rangle$  +  $\langle \text{BB} \rangle$  (HATHE);  $5 - \langle \text{BB} \rangle$  (H IIIC));  $6 - \langle \text{A} \text{O} \text{C} \text{I} \text{V} \text{I} \rangle$ ;

7 – «РЕЛЕ» (активации и восстановления исходного состояния выходов, пуски и остановы противопожарных средств); 8 – «СЛУЖЕБНЫЕ»; 9 – «ТЕХНОЛОГИЧЕСКИЕ».

<sup>2)</sup> Код CID – код события в протоколе Contact ID при передаче сообщений через систему охраны по радиоканалу «Риф Стринг RS-202»:

E150 – событие с кодом 150; R150 – восстановление с кодом 150;

Rxxx – восстановление из нарушения или неисправности, причем код восстановления определяется кодом предшествующего нарушения или неисправности;

«–» – событие не передается в систему «Риф Стринг RS-202».

<sup>3)</sup> Тип события, определяющий диапазон кодов LARS:

«трев.» – нарушения, тревоги, пожары;

«вним.» – предварительные тревоги – предупреждения, такие как «тревога входной зоны», «внимание»;

«неисп.» – неисправности;

«норма» – восстановления из нарушений и неисправностей;

«взятие» – взятие раздела на охрану пользователем;

«снятие» – снятие раздела с охраны пользователем;

«–» – событие не передается в радиосистему LARS.